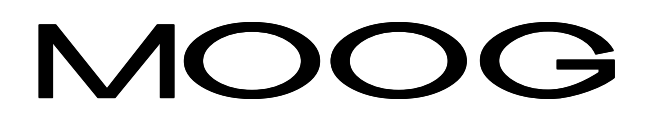

# **DBS**

# **User's Manual**

GB-4511 Rev.A - Oct/01

#### **DBS - USER'S MANUAL**

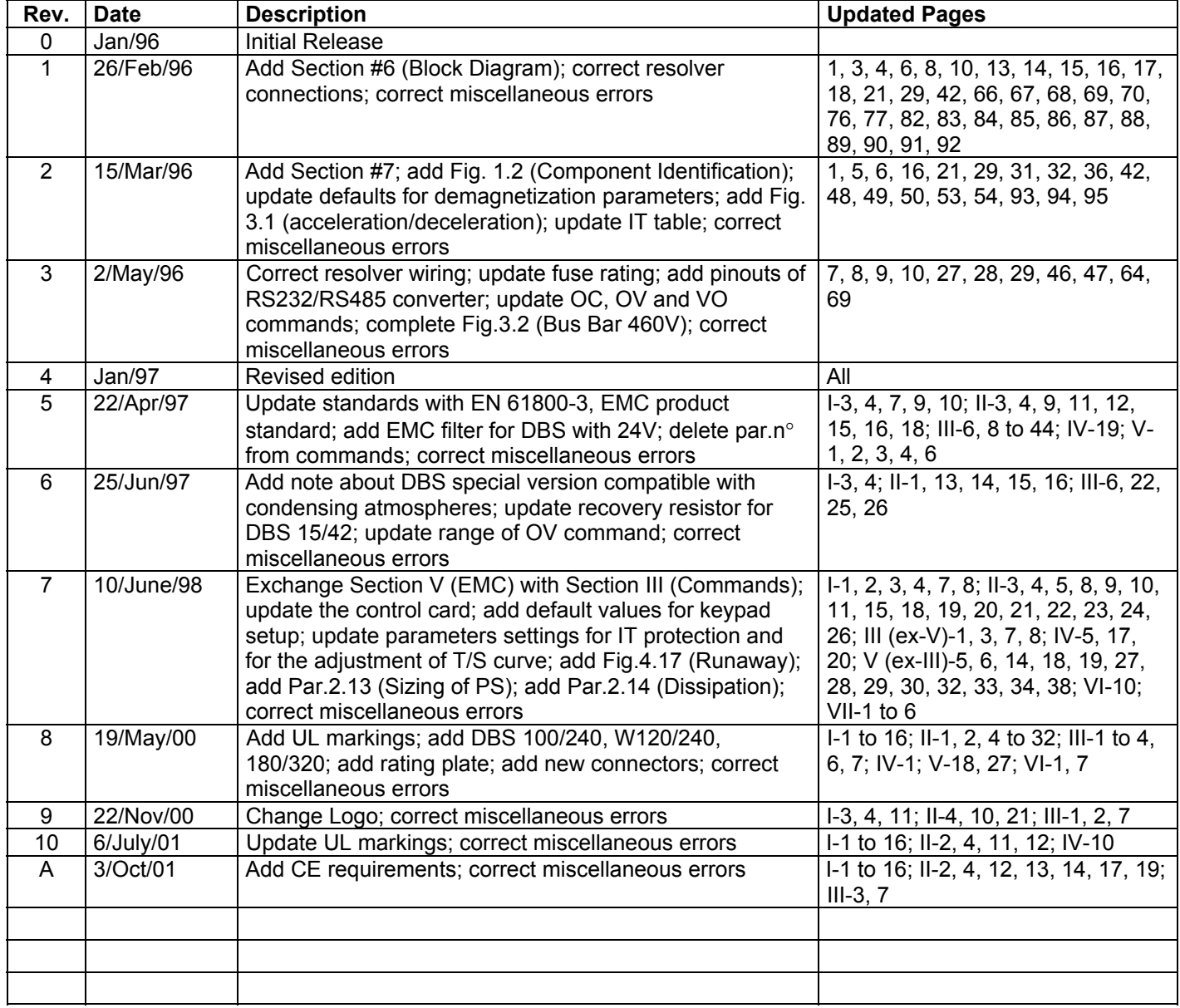

# **Accident Protection**

The safety instructions provided in this Manual are included to prevent injury to personnel (WARNINGS) or damage to equipment (CAUTIONS).

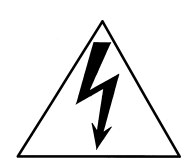

*WARNING: High Voltage. Bus Bar's can have voltage* ≥*810Vdc even after switching off (capacitive voltage). Discharge Time approx. 6 Minutes.*

*WARNING: High Voltage. The recovery resistor is connected to the Bus Bar's and can have voltage* ≥*810Vdc.*

*WARNING: do not touch recovery resistor during operation to avoid scalds.*

*CAUTION: make sure that the correct input voltage, 400V or 460V, has been set*

*CAUTION: it is recommended to disconnect the drive and the EMC filters to carry out the AC Voltage Tests of EN 60204-1 (1997), par.19.4, in order to not damage the Ytype capacitors between phases and ground. Moreover the DC voltage dielectric test required by EN 50178 (1997), product family standard, has been carried out in factory as a routine test. The DC Insulation Resistance Tests of EN 60204-1 (1997), par.19.3, may be carried out without disconnecting the drive and the EMC filters.*

*CAUTION: when required for an emergency stop, opening U2-V2-W2 pins and closing motor phases to resistors, must be preceded by disabling the axis. The delay time must be at least 30 ms.*

*CAUTION: in case of repetitive switching on and off, wait 1 minute between off and on.*

*CAUTION: the cooling circuit of DBS W120/240 must be kept clean. Cooling media must not contain particles that may deposit causing obstruction to cooling circuit. We recommend to check periodically cooling flow.*

*CAUTION: do not exceed the tightening torque of the table (but see proper data sheets for the tightening torque of input capacitors and power modules and see Section 2 of this Manual for the tightening torque of terminal blocks)*

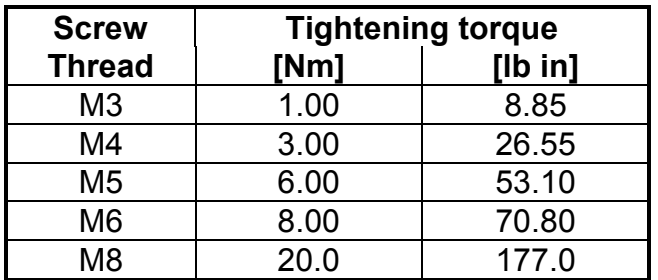

#### **CENELEC**

#### **EC DECLARATION OF CONFORMITY**

#### The undersigned, representing the following manufacturer

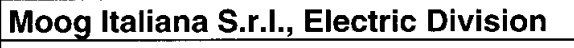

#### Via Avosso 94, Casella (Genova), ITALY

#### herewith declares that the products

Complete Drive Modules series: BRD-4S, DBC III, DBS, DS2000, PDBS Basic Drive Modules series: BRM-4S, DBM 03, DBM 033, DBM 04, Feeding sections series: ADR, BRM-P1, BRM-P2, DBM 03-PS, DBM 033-PS, DBM 04-PS Motor groups series: FAE F/ K/ N/ T/ W, FAS F/ K/ N/ T/ W, FC

#### are in conformity with the provisions of the following EC directives (including all applicable amendments)

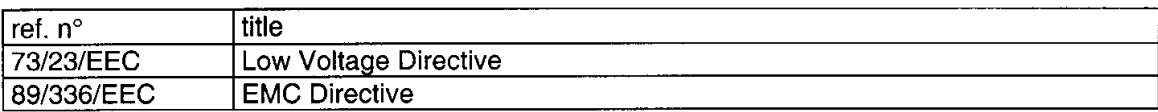

#### and that the following harmonized standards, or parts thereof, have been applied

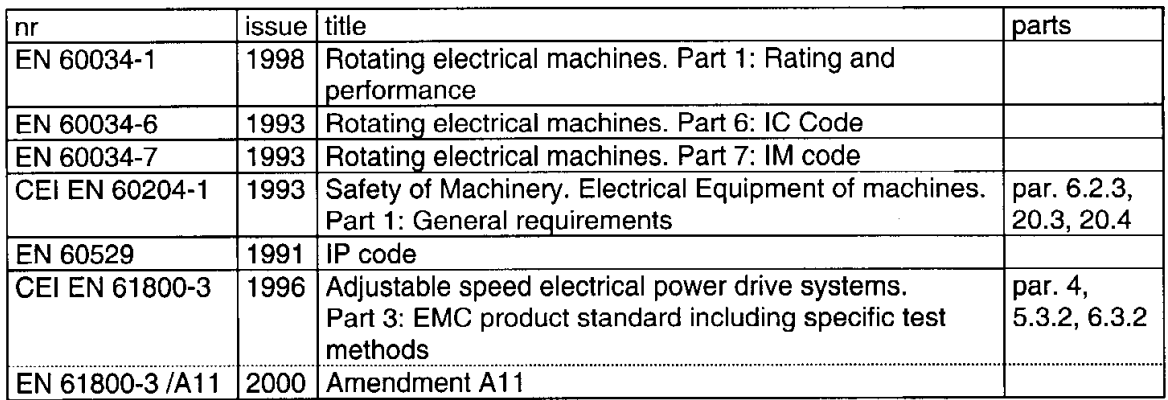

#### Other references or information required by the applicable EC directives:

The conformity of products is subjected to the installation of filters and to the procedures included in the proper "Installation Manual". The user has the primary EMC responsibility in following the recommendations of the manufacturer.

Last two digits of the year in which the CE marking was affixed: 97

Casella, 2/Nov/2000 **Walter Tettamanti GENERAL MANAGER** 

DEC\_SALE.DOC - MOD.176/PMA/4/96

# **CE Requirements**

- **Cautionary Marking.** See previous page.
- **Protection against electric shock**. Electronic Equipment intended for installation in closed electrical operating areas kept locked. The lock shall be only opened by authorized person and the access only allowed to skilled persons whilst energized. Where the equipment requires manual intervention, 412.2.1 of HD 384.4.41 S2 shall be consulted.
- **Fixed connection for protection**. The equipment may have a continuous leakage current of more than a.c. 3.5 mA or d.c. 10 mA in normal use and a fixed ground connection is required for protection.
- **RCD**. A d.c. component can occur in the fault current in the event of a fault connection to earth. Only a residual-current-operated protective device (RCD) of Type B is allowed. When the protection in installations with regard to indirect contact is achieved by means of an RCD, their appropriate function/combination shall be verified.
- **Climatic Conditions.** Equipment intended to operate within its performance specification over the range of Class 3K3, as defined in table 1 of EN 60721-3-1, EN 60721-3-2, EN 60721-3-3, EN 60721-3-4, partly modified.
- **Pollution Degree 2 Installation** The equipment shall be placed in a pollution degree 2 environment, where normally only non-conductive pollution occurs. Occasionally, however, a temporary conductivity caused by condensation is to be expected, when the electronic equipment is out of operation.
- **EMC Requirements.** The installer of the equipment is responsible for ensuring compliance with the EMC standards that apply where the equipment is to be used. Product conformity is subjected to filters installation and to recommended procedures, as from Section 3 of this Manual.
- **Second Environment (EMC)**. Equipment intended to be connected to an industrial lowvoltage power supply network, or public network which does not supply buildings used for domestic purposes (second environment, according to EMC Standards). It is not intended to be used on a low-voltage public network which supplies domestic premises (first environment). Radio frequency interference is expected if used on such a network.
- **Recovery Resistor Cable.** Shielding of the recovery resistor cable, provided in kit for test purposes, is recommended for ensuring compliance with the EMC standards.

#### UL International Italia S.r.I.

Centro Direzionale Colleoni - Palazzo Andromeda/3

#### I - 20041 Agrate Brianza (MI)

Tel. 039/6057937 - Fax 039/651946

e-mail: info@ulitalia.it

Agrate Brianza, May 30<sup>th</sup>, 2001

Spett.le MOOG Italiana S.r.l. **Electric Division** Via Avosso, 94 I - 16015 Casella (Genova) - Italy Attn.: Mr. Daniele Rolla

Listed - Industrial Control Equipment, Open Type Power Conversion Equipment Subject: **Brushless Motor Servo-Drives: "DBS Series"** 

 $Ref.$ : File E194181 Vol. 1, Sec. 2 - Project 01ME07523 - Report Revision

#### NOTICE OF AUTHORIZATION TO APPLY THE UL LISTING MARK AND UL LISTING MARK FOR CANADA

This letter is sent on behalf of Underwriters Laboratories Inc. pursuant to the Corporate Services Agreement between Underwriters Laboratories Inc. and UL International Italia Srl.

We find that the product is eligible for Listing and Follow-Up Service.

This letter temporarily supplements the UL Follow-Up Services Inspection Procedure and serves as authorization to apply the UL Listing Mark and Listing Mark For Canada to the above product(s).

To provide the manufacturer with the intended authorization to use the UL Listing Mark and Listing Mark For Canada you, the Applicant, must send a copy of this Notice to each manufacturing location covered by the UL Follow-Up Service Procedure, File E194181, Vol. 1, Sec. 2.

This authorization is effective only for 90 days from the date of this Notice. Records covering your product(s) are now being prepared and will be sent to you in the near future.

Products produced which bear the UL Listing Mark and Listing Mark for Canada shall be identical to those, which were evaluated by UL and are found to comply with UL's requirements. If changes in construction are discovered, authorization to use the UL Listing Mark and Listing Mark For Canada may be withdrawn and the products that bear the UL Mark may have to be revised (in the field or at the manufacturer's facility) to bring them into compliance with UL's requirements.

Within Canada, there are federal and local statutes and regulations, such as the Consumer Packaging and Labeling Act, requiring the use of bilingual product markings on products intended for the Canadian market. It is the responsibility of the manufacturer (or distributor) to comply with this law. The UL Follow-Up Service Procedures will only include the English version of the marking.

If we can be of assistance, please do not hesitate to contact the undersigned.

Very truly yours,

Giuseppe Redaelli **Engineering Services** UL International Italia Srl

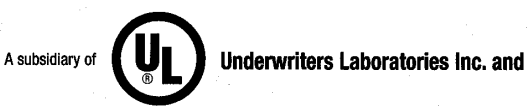

**REVIEWED BY:** 

Koun Connelly DU

Kevin Connelly **Engineering Services** UL International Germany GmbH

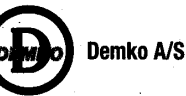

Sede legale e laboratorio: Z.I. Predda Niedda Nord st.18 - 07100 Sassari - Italia Iscritta al Reg. Imprese di Sassari al n.8101/98 - Iscritta alla CCIAA /REA di Sassari al n.126205 - C.F. e P.IVA 01796660908

# **UL Requirements**

- These Brushless Servo-Drives shall be assembled with the guidelines specified in this Manual. Only the configurations with the components tested and described in the UL Report, file E194181, Vol.1, Sec.2, Issue date 06-09-00 and following Revisions can bear the Listing Mark.
- These drives shall be used within their ratings, as specified in the marking of the equipment.
- **Cautionary Marking.** See Accident Protection page.
- **Surrounding Air Temperature** *"Maximum Surrounding Air Temperature 40°C".* In the final installation considerations shall be given for the need of repeating Temperature test if the unit is mounted with a different Surrounding Air conditions.
- **Pollution degree 2 Installation** The drive must be placed in a pollution degree 2 Environment.
- **Environmental designation** *"Open Type Equipment"*.
- **Short Circuit Ratings**.
	- 1. DBS 3/9, 6/15, 15/42, 25/70, 35/90, 50/140*: "Equipment suitable for use on a circuit capable of delivering not more than 5000 rms Symmetrical Amperes, 460 V ac +10% maximum"*
	- 2. DBS 60/180, 100/240, W120/240, 180/320*: "Equipment suitable for use on a circuit capable of delivering not more than 10000 rms Symmetrical Amperes, 460 V ac +10% maximum"*
- **Branch Circuit Protection**. The Branch Circuit Protection for Short Circuit shall be provided in the end-use applications by external R/C Fuses (JFHR2), manufactured by Bussmann Div Cooper (UK) Ltd, Semiconductor fuse type, rated 660 Vac, 200 kA A.I.C., Mod.No. as follows:
	- 1. DBS 3/9, 6/15, 8/22, 15/42: Mod.No. 50 FE, rated 50 Amps
	- 2. DBS 25/70, 35/90: Mod.No. 100 FE, rated 100 Amps
	- 3. DBS 50/140, 60/180: Mod.No. 160 FEE, rated 160 Amps
	- 4. DBS 100/240: Mod.No. 280 FM, rated 280 Amps
	- 5. DBS W120/240: Mod.No. 315 FM, rated 315 Amps
	- 6. DBS 180/320: Mod.No. 500 FMM, rated 500 Amps
- **Overspeed Protection**. The Power Conversion Equipment is incorporating an Overspeed Protection. See MV command in Section 5 of this Manual.
- **Overvoltage Control**. In the equipment the Overvoltage is controlled by a Transient Suppressive device, with 1500 V Clamping Voltage and min 120 J (10x1000 us or 2 ms) Energy Handling Capability. See also "Bus not normal" protection in Section 4 of this Manual.
- **Overload Protection**. The equipment does not incorporate internal overload protection for the motor load. The drive is intended to be used with motors that must have integral thermal protection through a PTC. The overtemperature fault of the drive will trip when the PTC reaches 1.2 kΩ. See J4 connector in Section 2 of this Manual for wiring.
- **Over-Current Protection**. The drive is provided with a current limiting circuitry. See IL and IT commands in Section 5 of this Manual.
- **Wiring**. Wiring shall be made by stranded and/or solid, copper (Cu), 60/75°C (140/167°F) conductor only, and, for terminal blocks, the tightening torque values specified in Section 2 of this Manual shall be applied. These requirements do not pertain to control circuit terminals.
- **Wiring of Recovery Resistor**. The Dynamic Brake Unit Recovery Resistor, when external, shall have the connection wiring made with R/C (AVLV2) or insulated with R/C (YDPU2) or R/C (UZCW2) in the end-use installation.

# **TABLE OF CONTENTS**

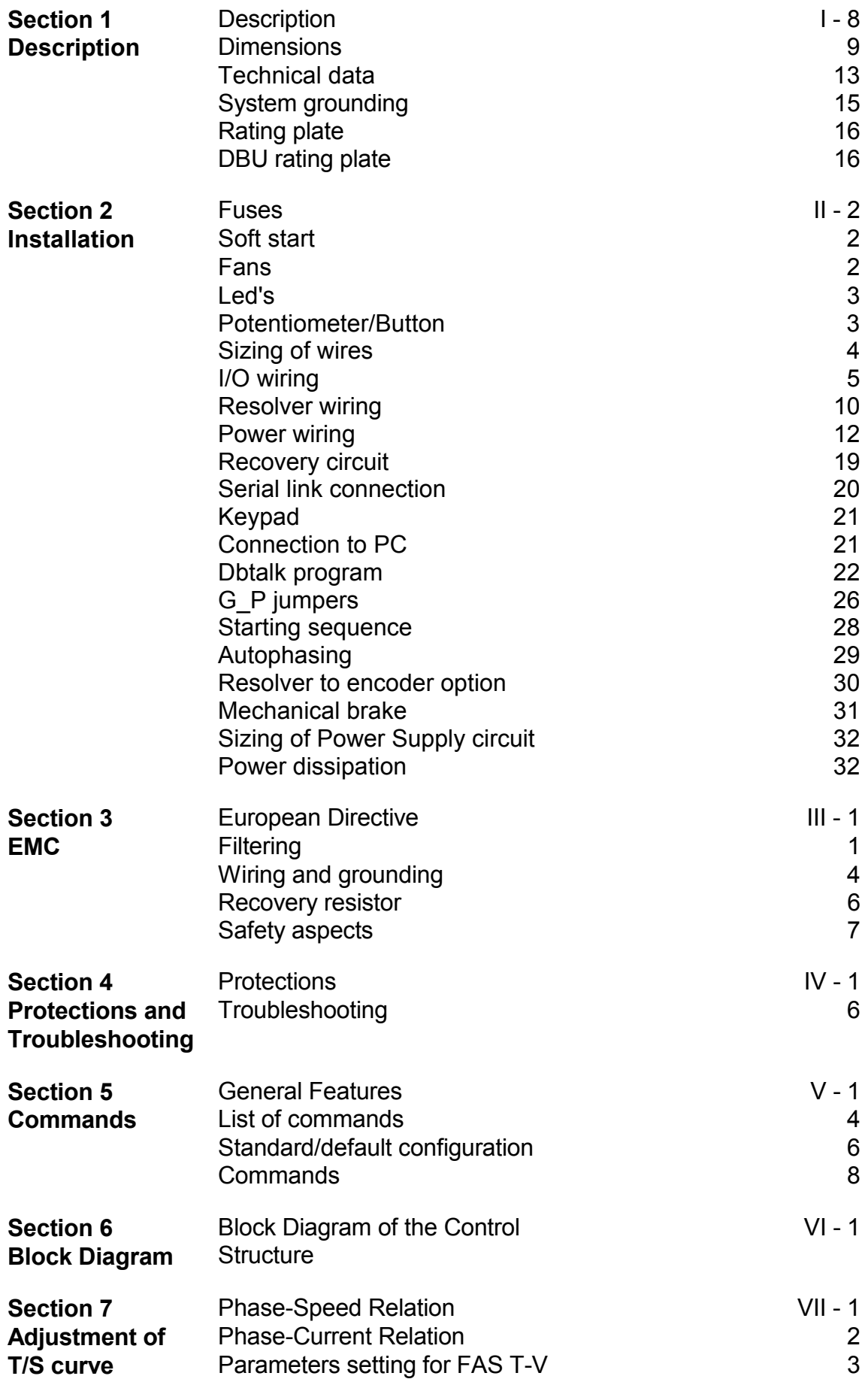

# **SECTION 1 - DESCRIPTION**

# **1.1 Description**

DBS servodrives are identified as very high performance converters thanks to a multiprocessor architecture which maximizes the advantages of digital technology: PI regulator for different motors (brushless and induction with both resolver feedback or sensorless), diagnostics, software set up, low speed PC/PLC serial communication, CAN BUS speed reference management. It is a very wide product range (motors up to 75 kW can be fed) with the capabilities to meet any "servo" requirement in conjunction with our FAS, FC and FASY resolver equipped servomotors. DBS is a single axis servodrive with analog (±10V) or digital (CAN OPEN according to CIA DS-402) speed reference.

# **1.2 General Features**

- built-in power supply
- digital speed loop
- sinusoidal current waveform
- SMD technology with boards automatically assembled and tested
- automatic resolver to digital (R/D) resolution switching (from 16 to 10 bit) to achieve high motion accuracy in the whole speed range (from 0 to 10000 rpm)
- 10 kHz switching frequency up to size 50/140 included, 5 kHz for the other sizes
- ambient temperature 0 to +40°C
- storage temperature -25 to +55°C
- maximum case depth 370 mm
- programmable gains of the speed and current loops
- programmable digital filters (see Application Note GB-4522)
- built-in fans with internal power supply
- built-in soft start electronic circuit
- intelligent IGBT (IPM) power bridge
- constant motor torque in the whole speed range thanks to dedicated software algorithm

# **1.3 Options**

- software programmable (from 64 to 16384 pulses per electrical revolution).simulated encoder with marker pulse
- A/D 14 bit converter on the speed reference as alternative to the standard 12 bit version
- 4 arc/min R/D converter resolution
- installation and set up keypad
- PC communication package: see par.2.8.2.1
- 24 Vdc auxiliary power supply voltage
- notch filter software (see Application Note GB-4522)
- high dynamic (HD) special software (see Application Note GB-4526)
- protection for pollution degree 3 or 4 environment (conductive dust or condensation)
- accessible DC-Bus from outside (for energy exchange among drives)

# **1.4 Dimensions**

Fig. 1.1 (dimensions in mm) shows the dimensions and the drilling jig of the drive. Leave a clear space of at least 50 cm (19.7 in) over and under the system for air circulation.

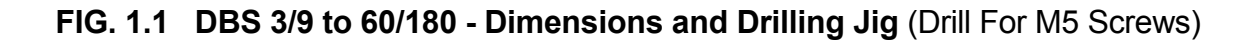

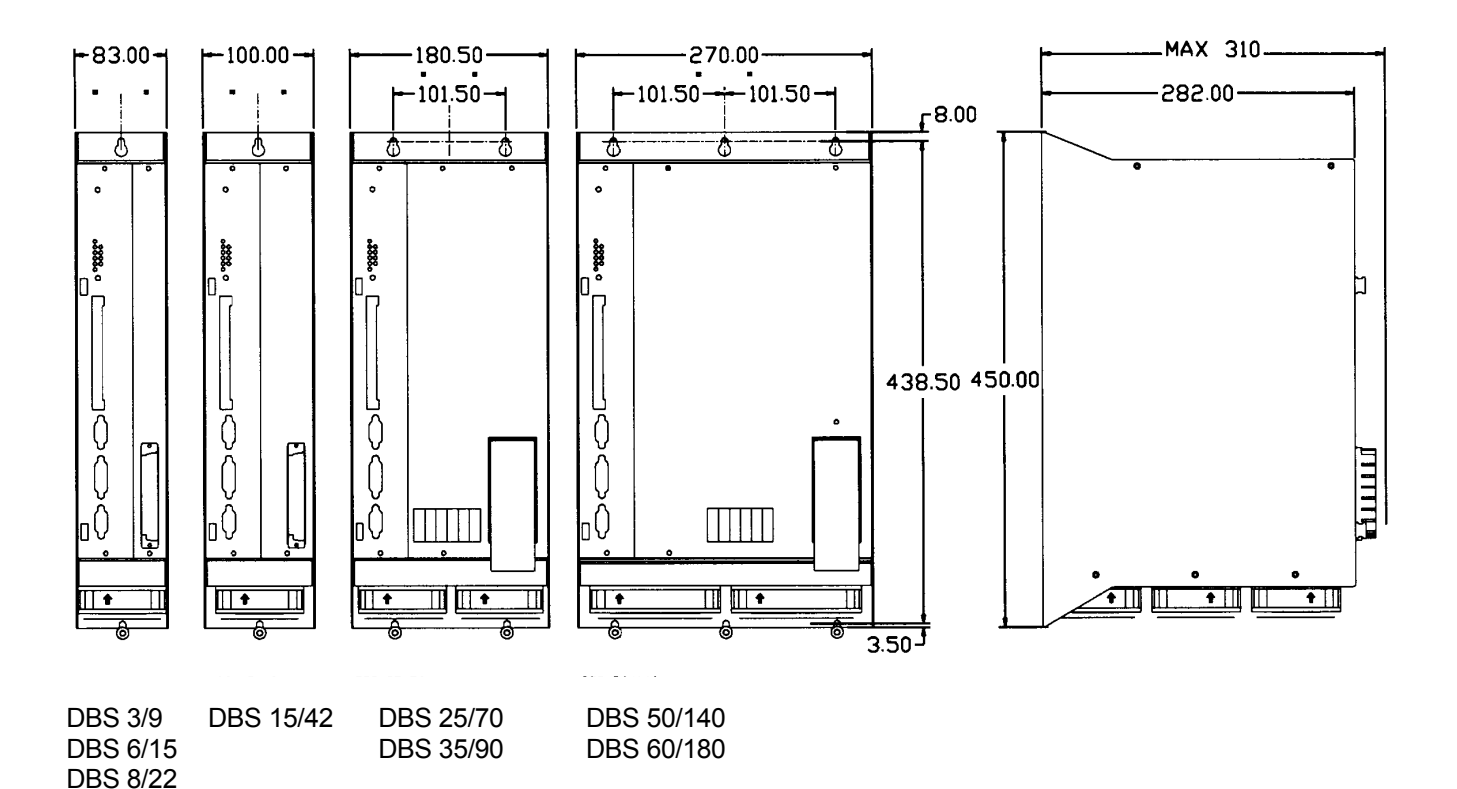

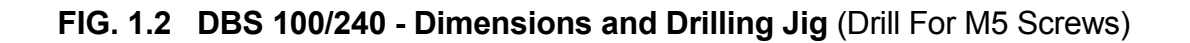

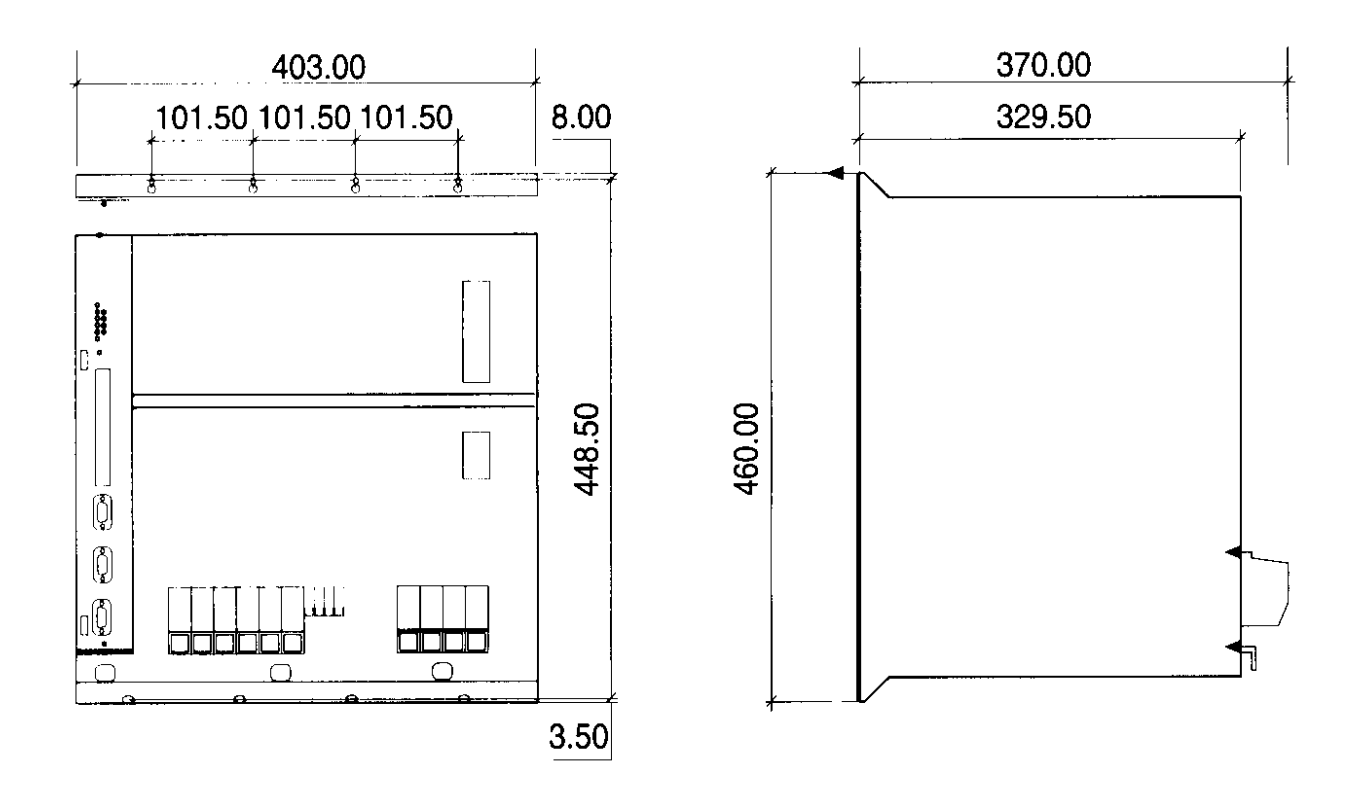

**FIG. 1.3 DBS 180/320 - Dimensions and Drilling Jig** (Drill For M5 Screws)

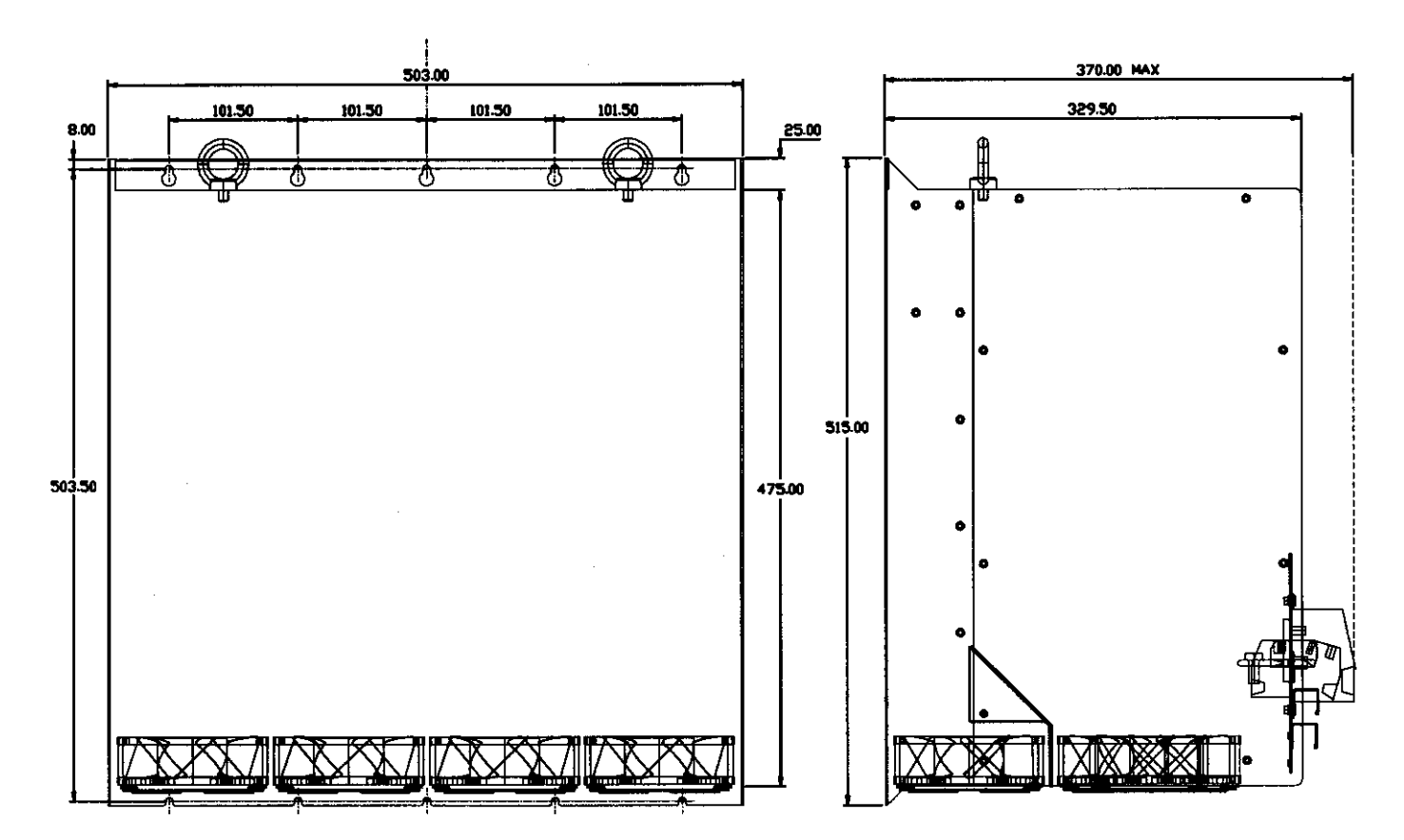

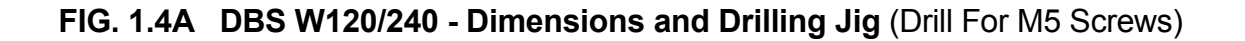

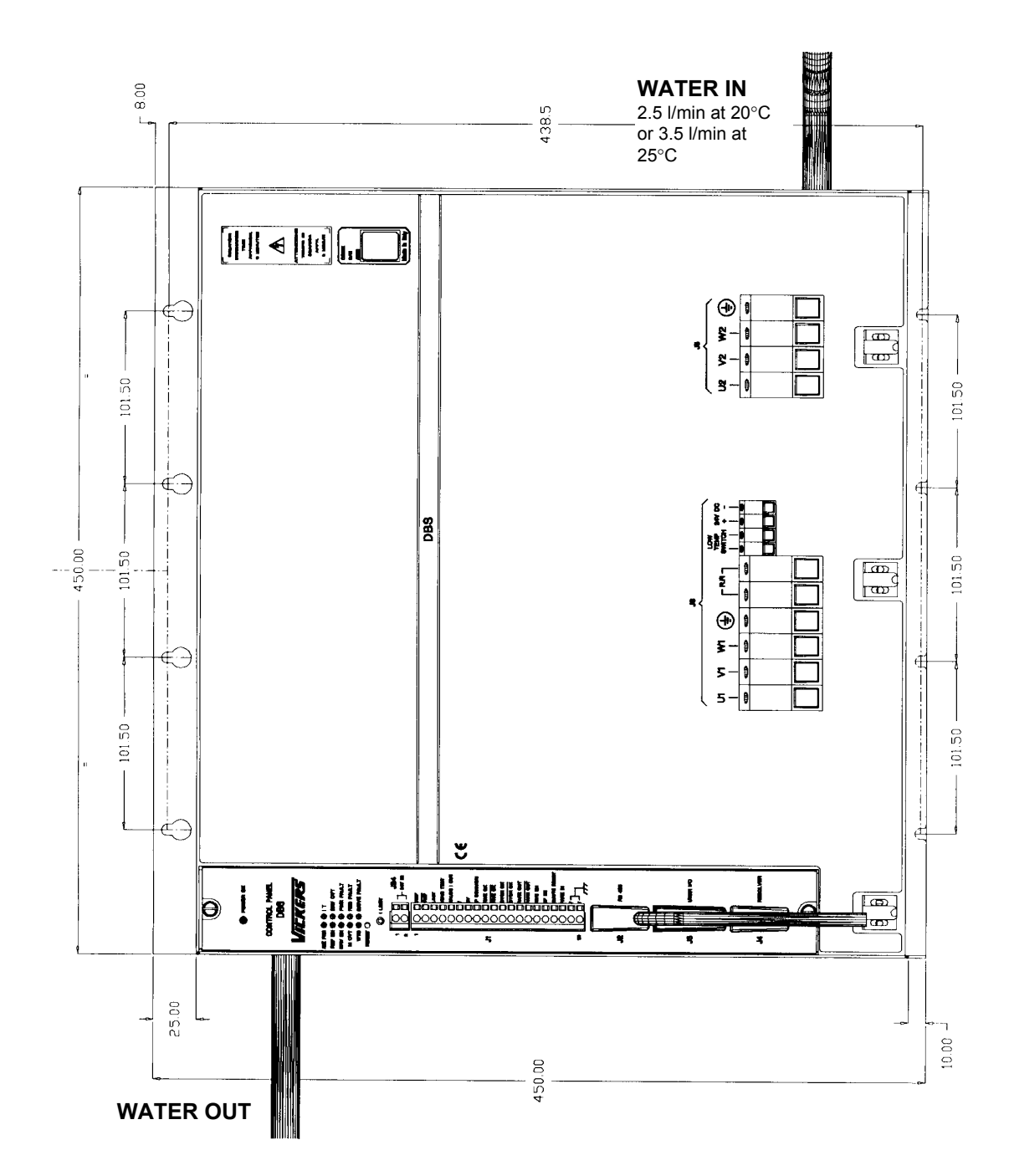

**FIG. 1.4B DBS W120/240 - Water Ports**

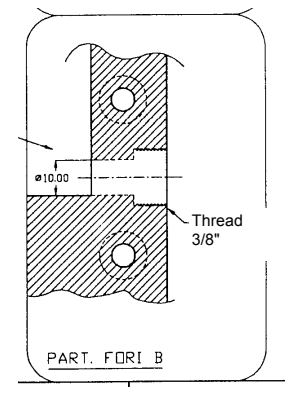

*CAUTION: the cooling circuit must be kept clean. Cooling media must not contain particles that may deposit causing obstruction to cooling circuit. We recommend to check periodically cooling flow.the cooling circuit must be kept clean.*

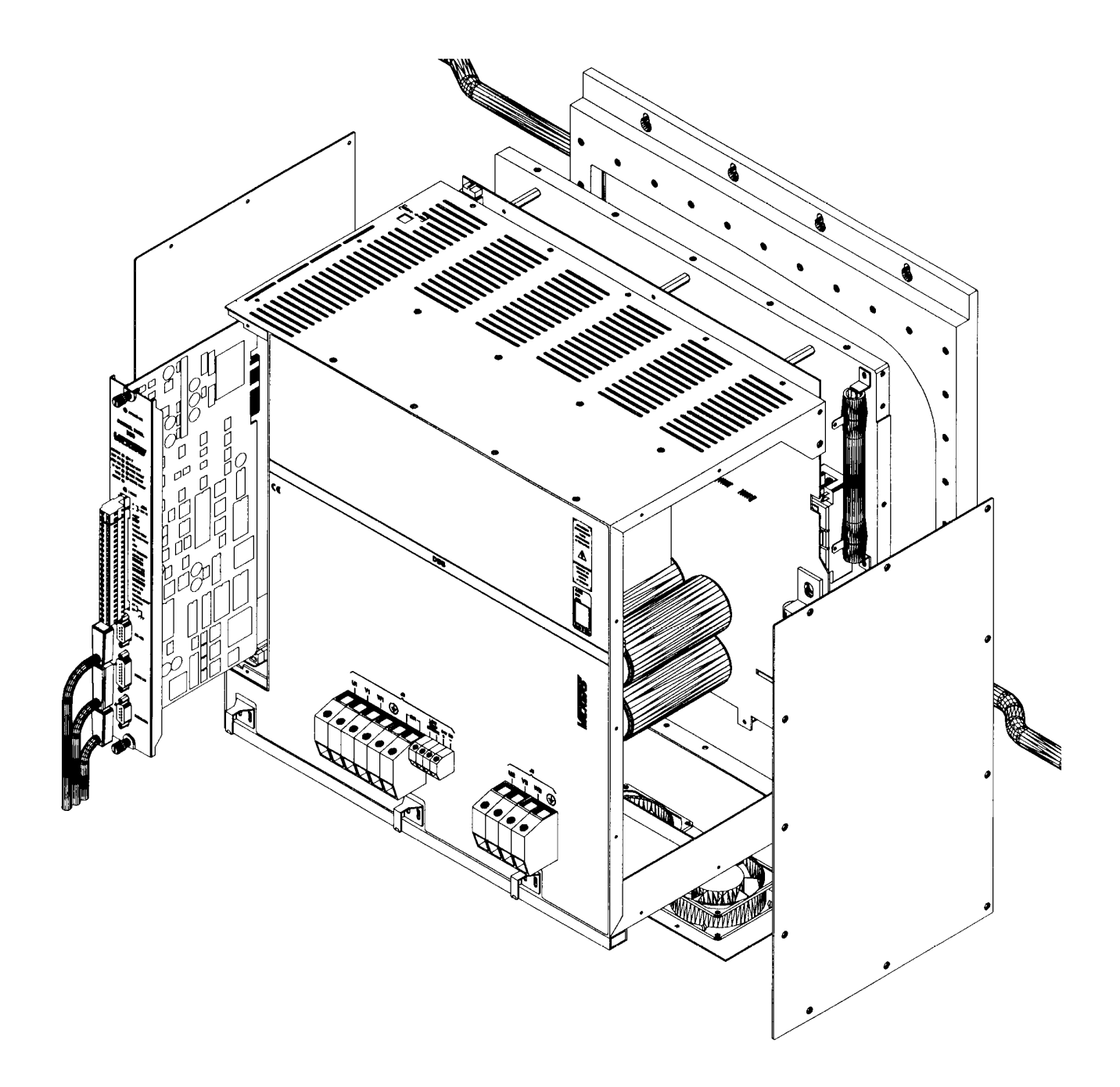

# **1.5 Technical Data**

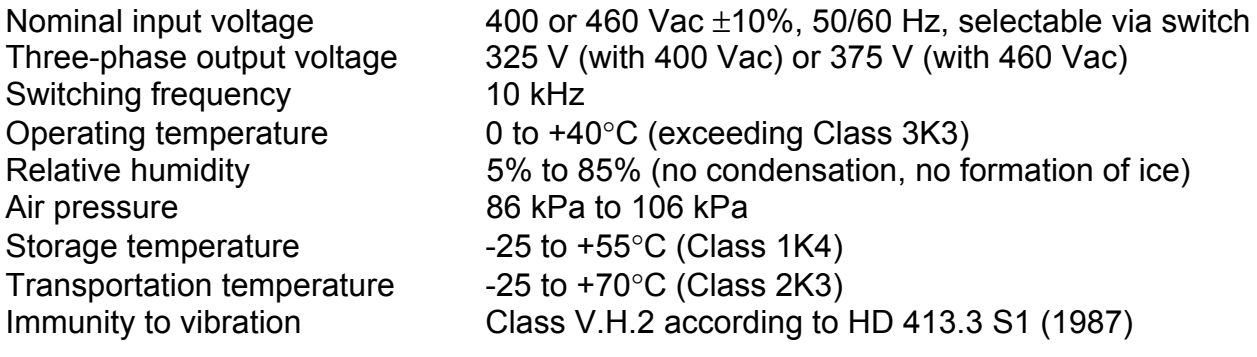

#### **DBS W120/240 (Water Cooled)**

Max water pressure

Min water flow rate 2.5 l/min @ 20 $^{\circ}$ C or 3.5 l/min @ 25 $^{\circ}$ C  $10^5$  Pa (1 bar)

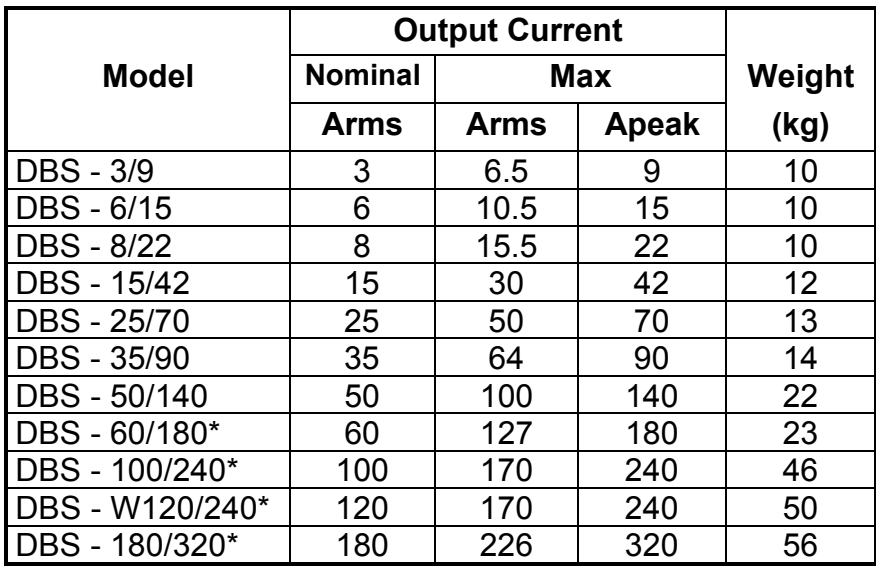

 $* = 5$  kHz switching frequency

# **1.6 Interfaces**

#### **1.6.1 Analog**

- speed reference differential input  $0 \pm 10V$
- peak current limit
- tacho signal
- resolver signal
- output current signal

#### **1.6.2 Digital**

- full-duplex RS485 serial link
- simulated encoder output (optional)
- CAN-OPEN (optional)

#### **1.6.3 On/Off (opto isolated)**

- drive OK
- motor OK
- drive enable
- motor enable

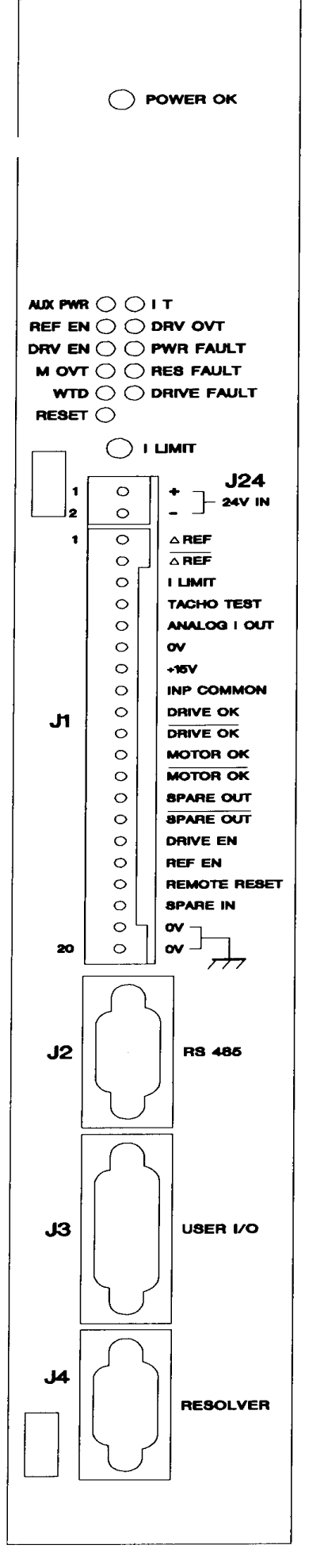

# **1.7 System Grounding**

# **FIG. 1.7 EMC/Equipotential Bonding**

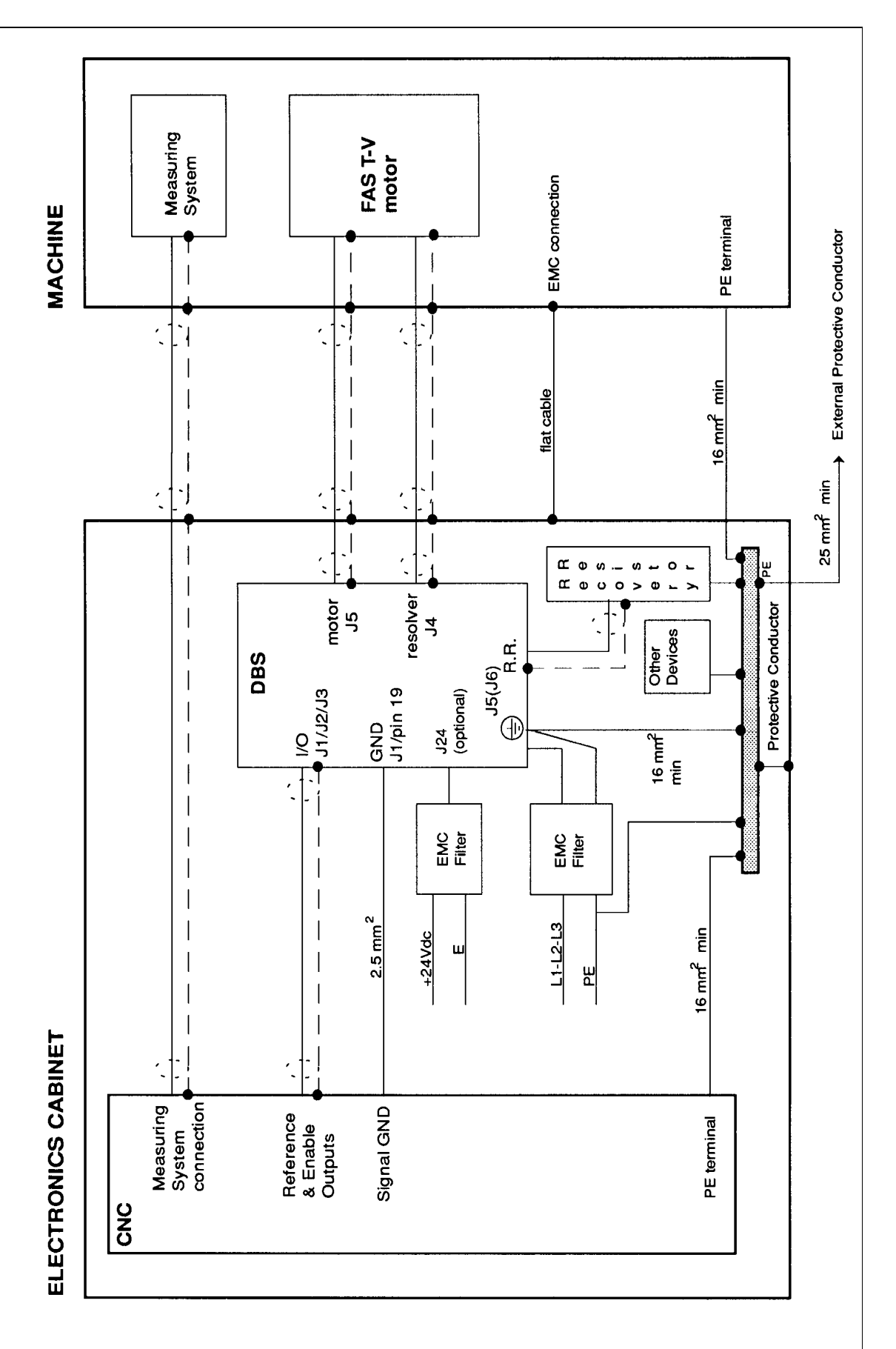

# **1.8 Rating Plate**

The following informations are supplied on the rating plate of DBS.

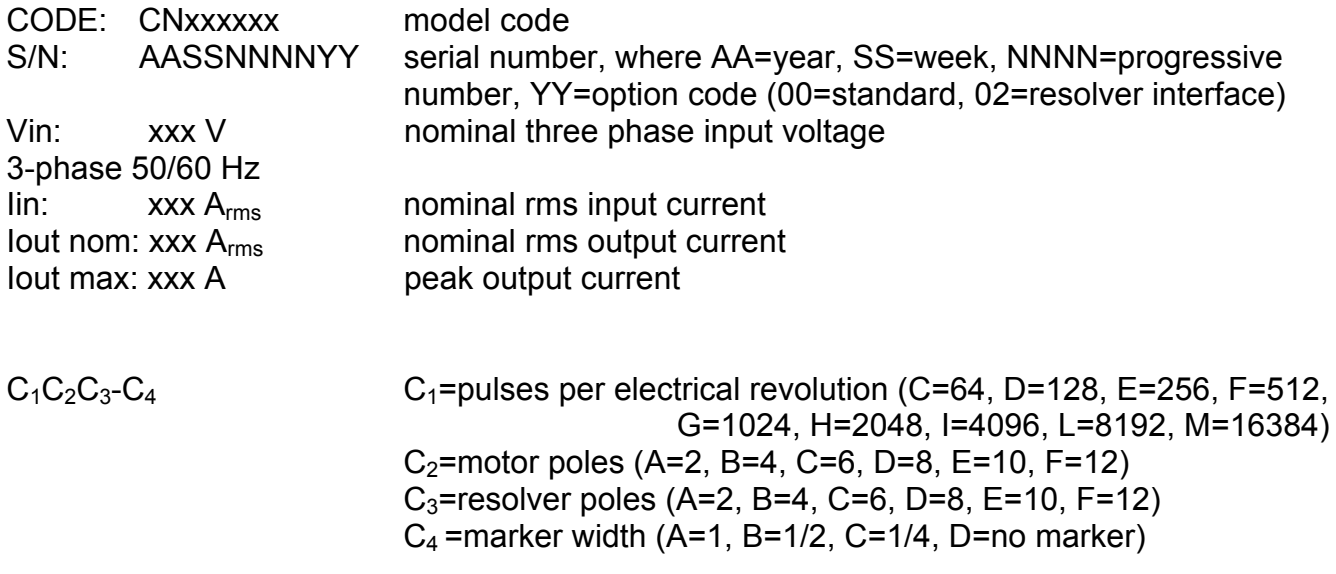

# **1.9 Dynamic Brake Unit Rating Plate**

The following informations are supplied on the Dynamic Brake Unit rating plate, according to UL508C. The Max Peak Current is the maximum current compatible with the recovery IGBT, the Max Duty Cycle is the duty cycle tested according to UL508C.

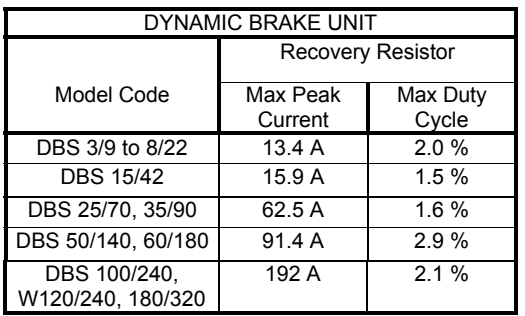

# **SECTION 2 - INSTALLATION**

*CAUTION: make sure that the correct input voltage has been set on the top panel*

# **Fig.2.1 400/460V Setting**

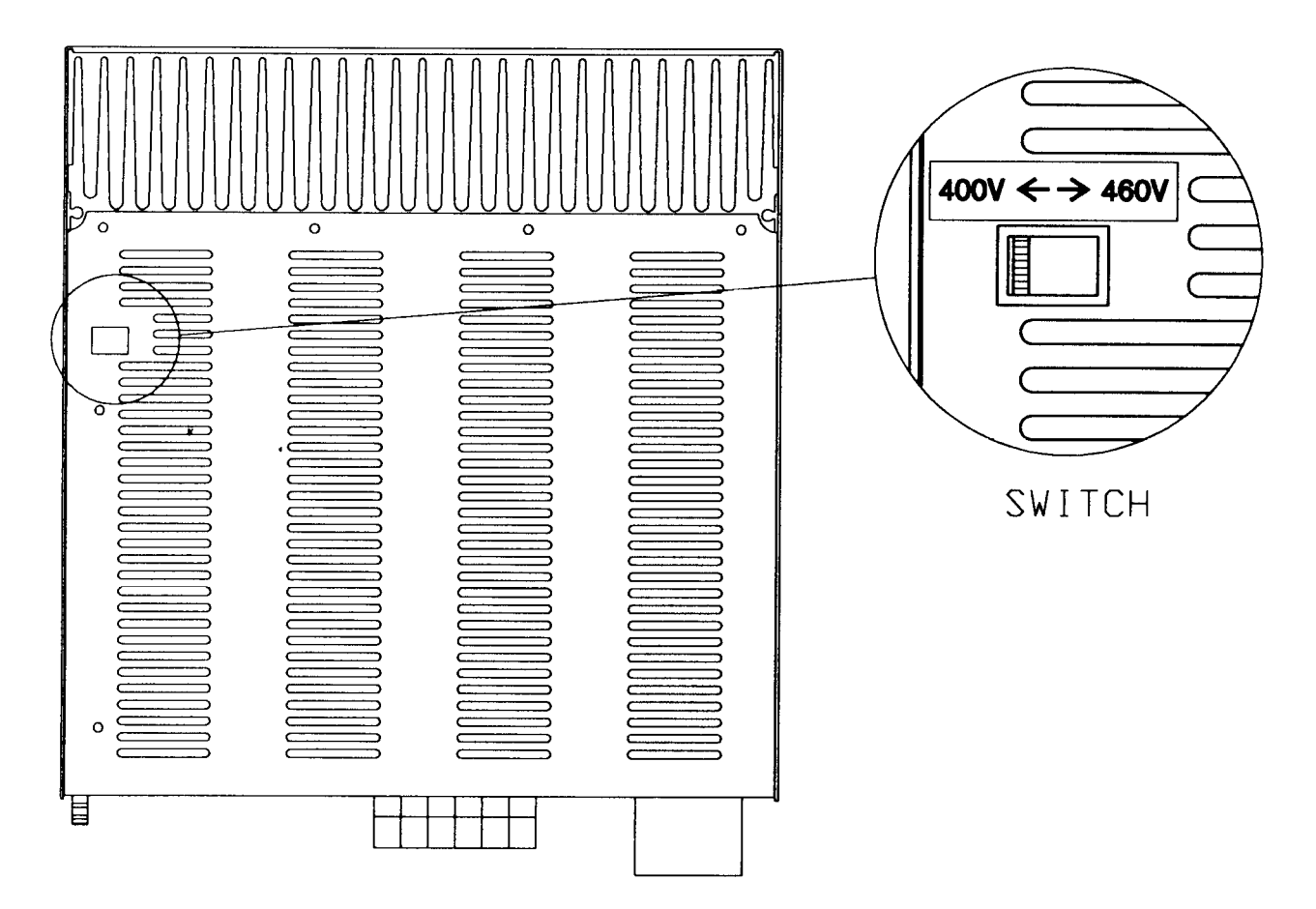

*CAUTION: make sure that the correct wiring for DBS 3/9, 6/15, 8/22, 15/42 has been set for recovery resistance on J5 connector:*

*- check the jumper between P1 and P2 to use the internal recovery resistor (standard braking)*

*or*

*- disconnect the jumper and connect an external recovery resistance to RR pins (hard braking)*

**FIG.2.2 P1/P2 Jumper**

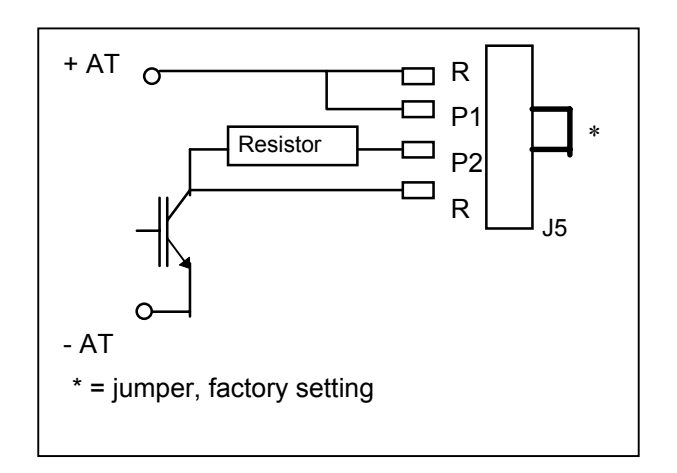

# **2.1 Fuses**

#### **2.1.1 Internal Fuses**

DBS drive has the following fuses on the bus bars:

- DBS 3/9, DBS 6/15, DBS 8/22: 50A ultrafast (cod. AM6408)

#### **2.1.2 External fuses**

*CAUTION : equipment suitable for use on a circuit capable of delivering not more than the Short Circuit rating, 460V +10% maximum, when protected by semiconductor type fuses, manufactured by Bussmann Div.Cooper (UK) Ltd, according to UL508C (1998). See the following table.*

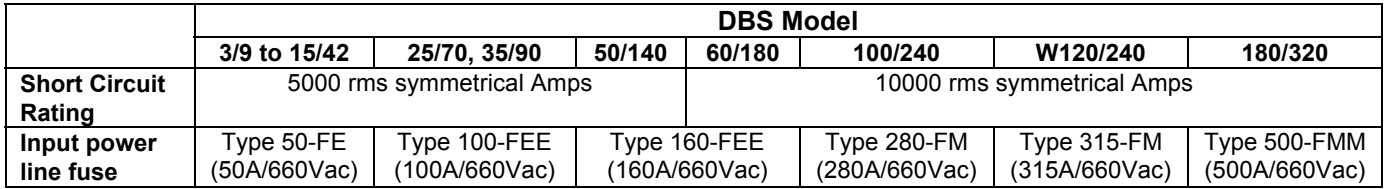

# **2.2 Soft Start**

The soft start is included in the circuit. The soft start resistors are short-circuited after 250ms.

# **2.3 Fans**

*CAUTION: a free circulation must be guaranteed for the air flow.*

#### **2.3.1 DBS 3/9 to 60/180 - Fans**

The ventilation is provided by fans mounted under the modules. The input power is provided by the drive.

#### **2.3.2 DBS 100/240, 180/320 - Fans**

The ventilation is provided by three 24 Vdc fans for DBS 100/240 and five 24 Vdc fans for DBS 180/320, mounted under the modules. They must be powered by the user. Total power rating is 33 W for DBS 100/240 and 55 W for DBS 180/320.

#### **2.3.3 DBS W120/240 - Fans**

The card ventilation is provided by one fan mounted under the drive.

The other four fans under the drive are anti-condensation devices and must be powered by the user, via 24 Vdc, 12 W inputs on J6 connector, 5 minutes before start-up. After start-up these fans can be powered off.

*CAUTION: the anti-condensation fans of the DBS W120/240 must be powered on 5 min. before start up*

#### **Tab. 2.1 - Module - Led's**

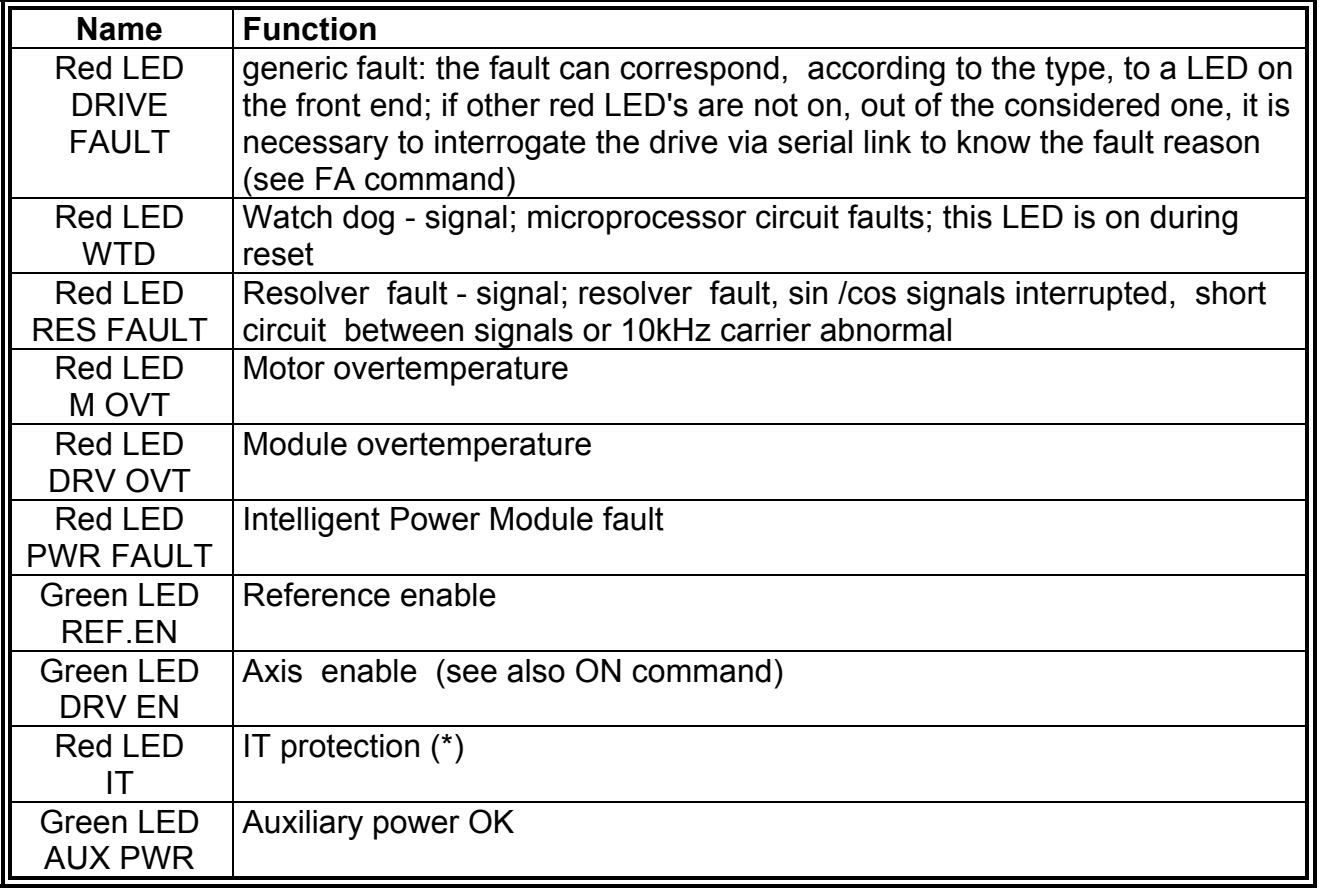

(\*) when the IT LED becomes blinking, it indicates the activation of the IT protection; when the IT LED becomes steady illuminated, it indicates the activation of an internal protection. In this case please ask the Service Centers.

# **2.5 Potentiometer/Button**

#### **Tab. 2.2 - Potentiometer/Button**

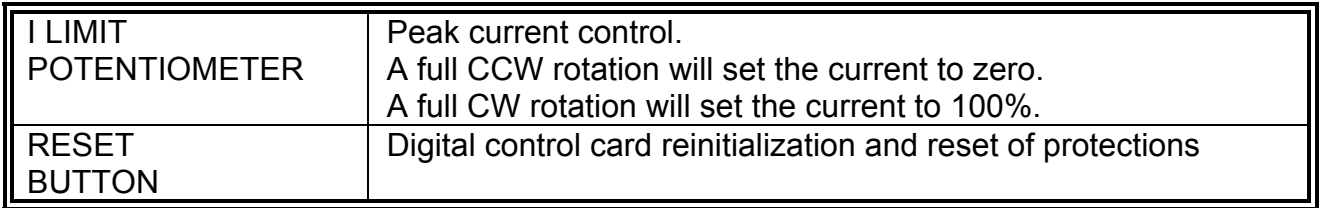

# **2.6 Wiring**

#### **2.6.1 Sizing of Wires**

It is recommended to use Cu, stranded and/or solid wires, 60/75°C (140/167°F), UL approved, per the following table.

Note that this sizing of wires is referred to new (UL) version of connectors.

#### **Tab. 2.3A - Sizing of Wires**

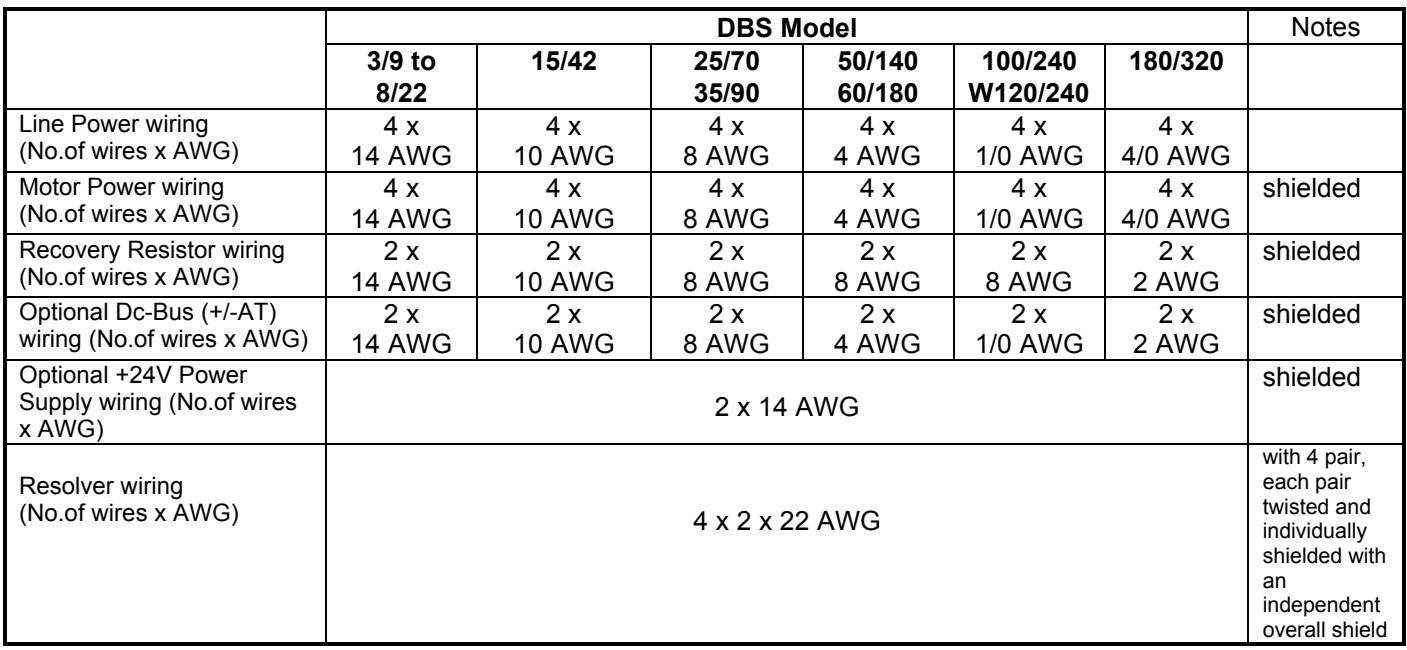

## **Tab. 2.3B - AWG/mm2 Conversion Table**

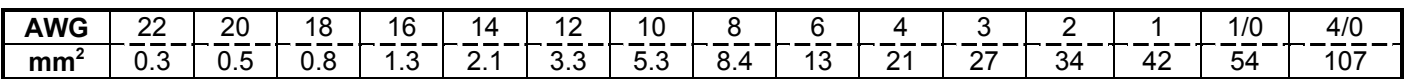

#### **Tab. 2.3C - Tightening torque of Terminal Blocks**

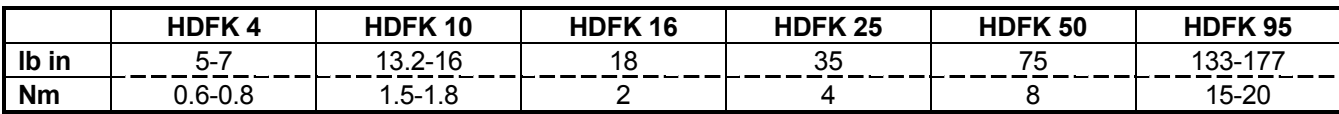

### **Tab. 2.3D - Wire stripping length for Terminal Blocks**

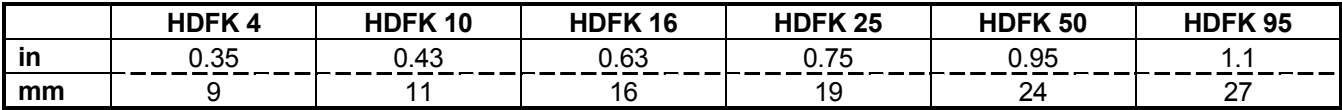

#### **2.6.2 I/O Wiring**

All the signal cables must be separated from power cables by a distance ≥30 cm. See Section 3 for shielding procedures according to EMC Directive.

*REMARKs:*

- *DRIVE OK (J7 connector): it is suggested to connect the isolated output " DRIVE OK " to a remote control switch so that, if a fault occurs, the power supply is disconnected to avoid system damages.*
- *SIMULATED ENCODER SIGNALS (J7 connector):*
	- *in specially noisy environments it is suggested to connect a 220* ÷ *680* Ω *resistor between A and A, B and B, C and C at the receiver input.*
	- *for lengths in excess of 5 m (16 ft.) the cable must have 3 pairs, each pair twisted.*

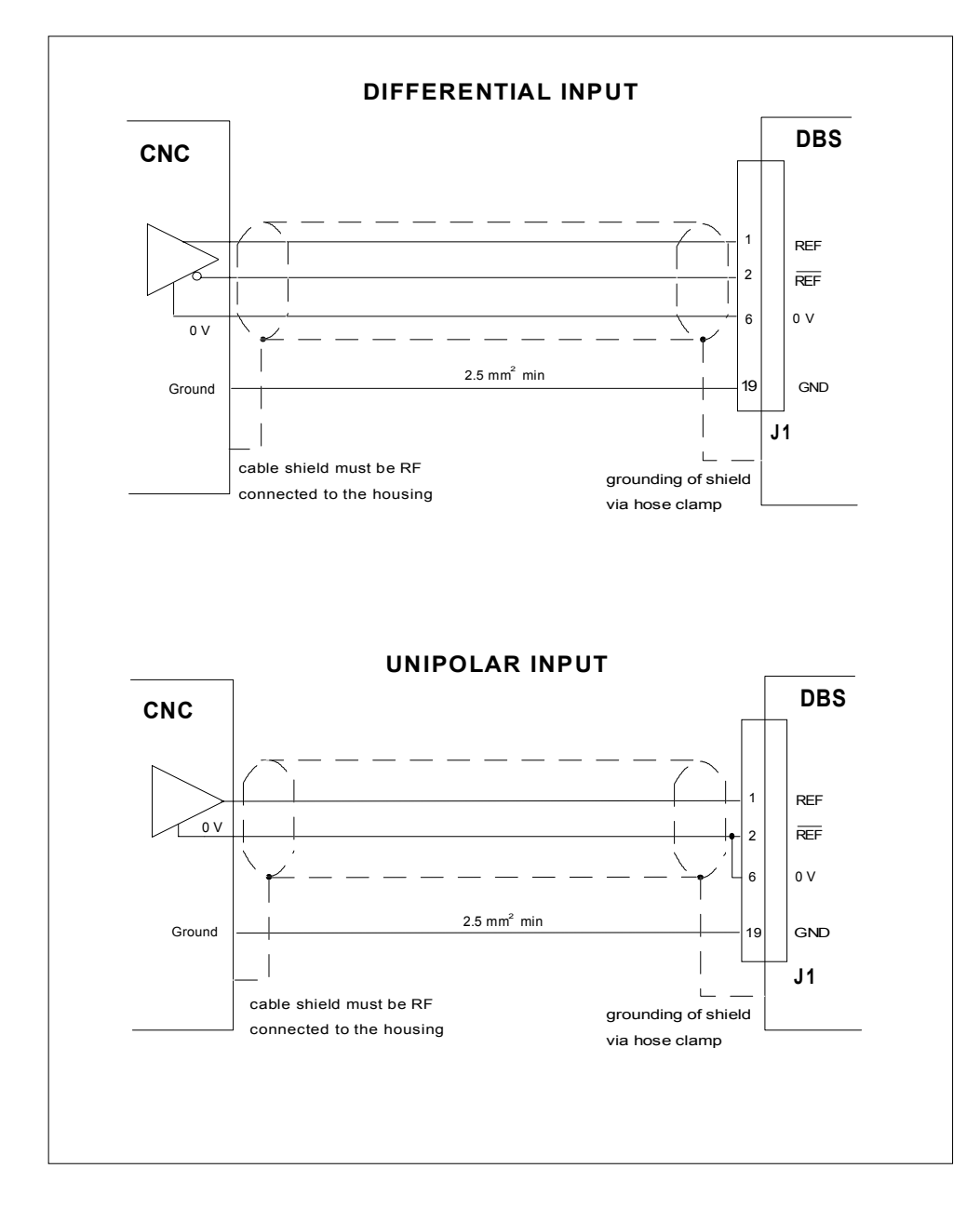

#### **FIG. 2.3 - SPEED REFERENCE WIRING**

#### **Tab. 2.4 - J1 Connector - I/O Commands And Signals**

Panel side: male, type Wago 231-450 (code AK5953) Wiring side: female, type Wago 231-120/026-000 (code AK4960)

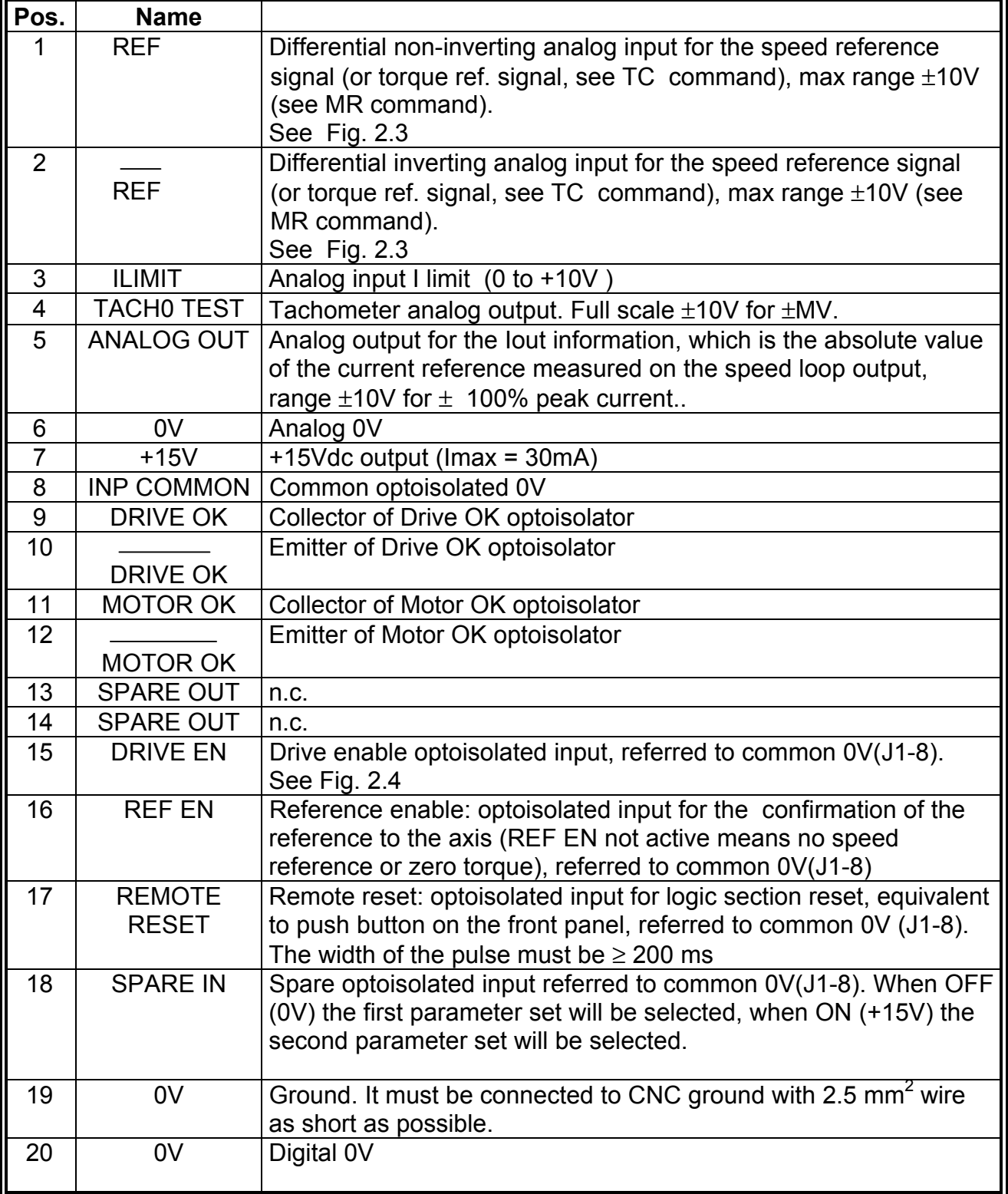

#### **Fig. 2.4 - Input/Output Wiring**

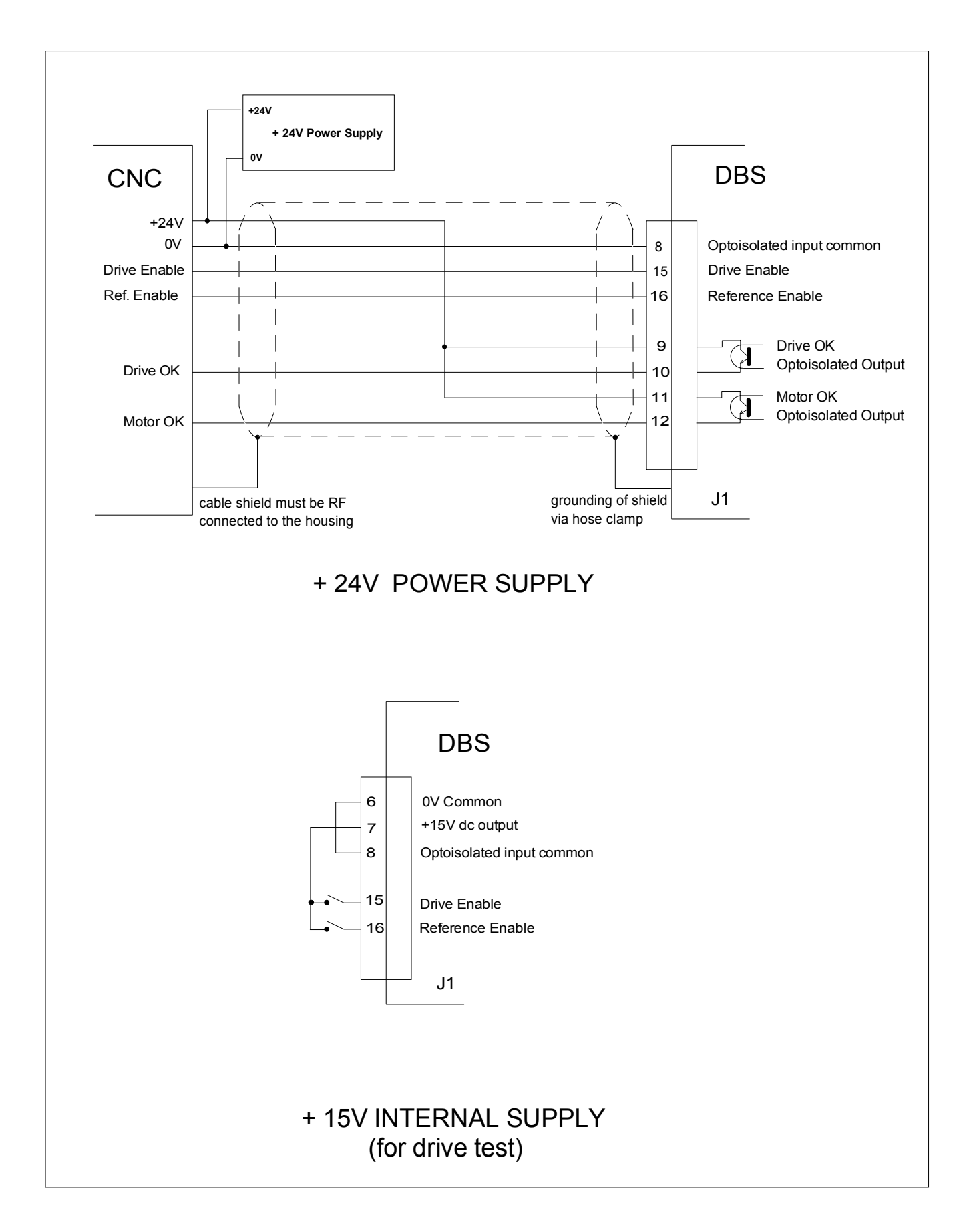

### **Tab. 2.5 - J2 Connector - Sub-D 9 pos. - RS485 Port Signal**

Panel side: female

Wiring side: male with conductive shell

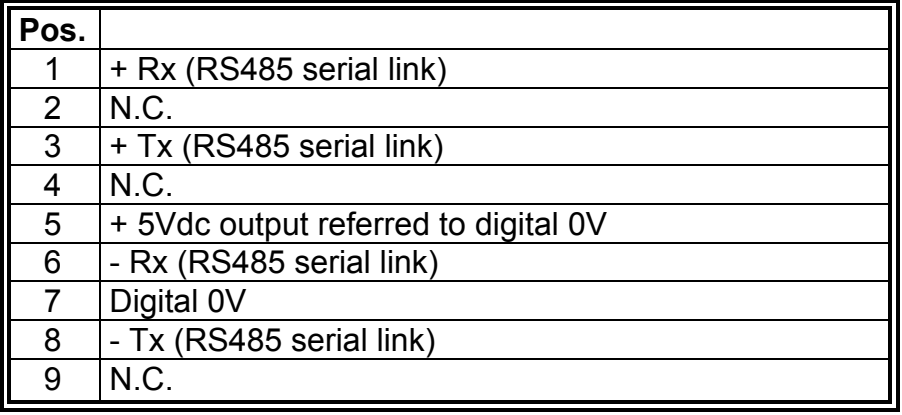

#### **Tab. 2.6 - J3 Connector - Sub-D 15 Pos. - Simulated Encoder Outputs** Panel side: female

Wiring side: male with conductive shell

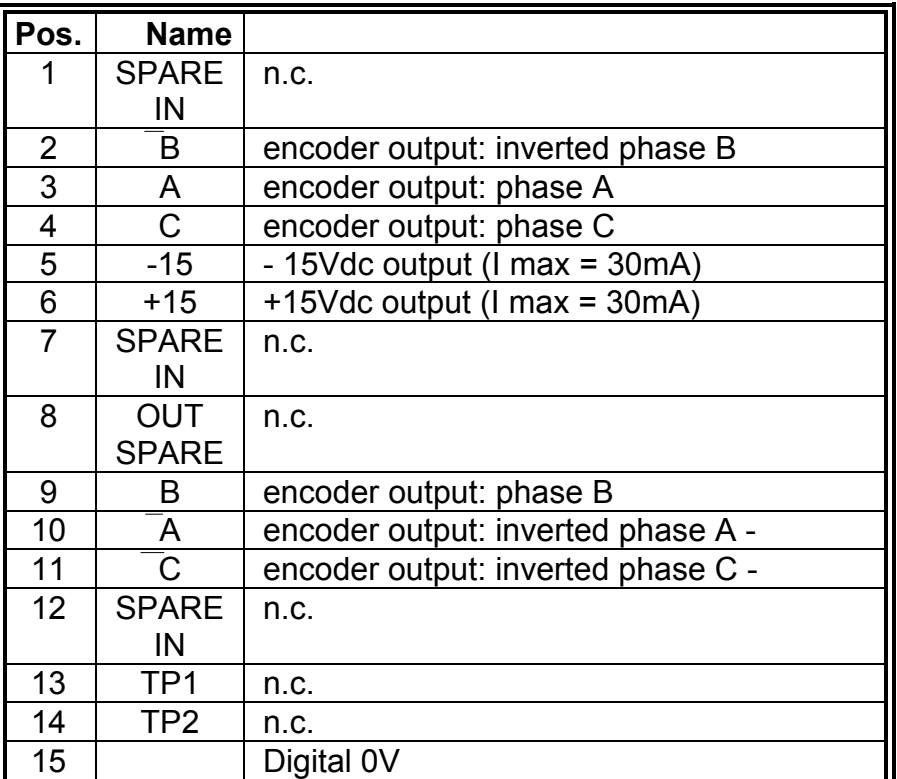

## **Tab. 2.7 - J24 Connector - +24V (Optional)**

Panel side: male, type Wago 231-432 (code AK5959) Wiring side: female, type Wago 231-102/026-000 (code AK4967)

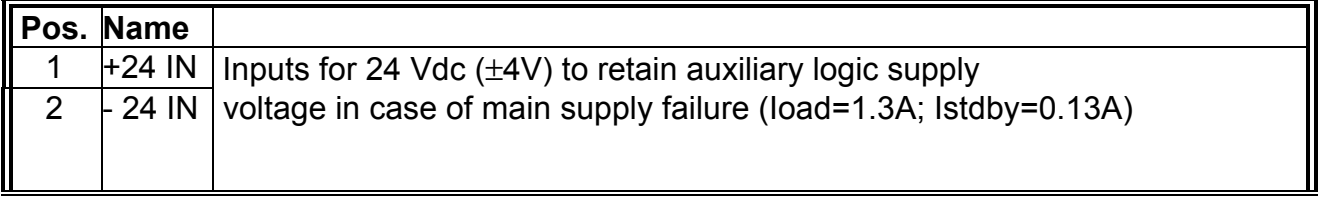

## **Tab. 2.8 - Input/Output Characteristics**

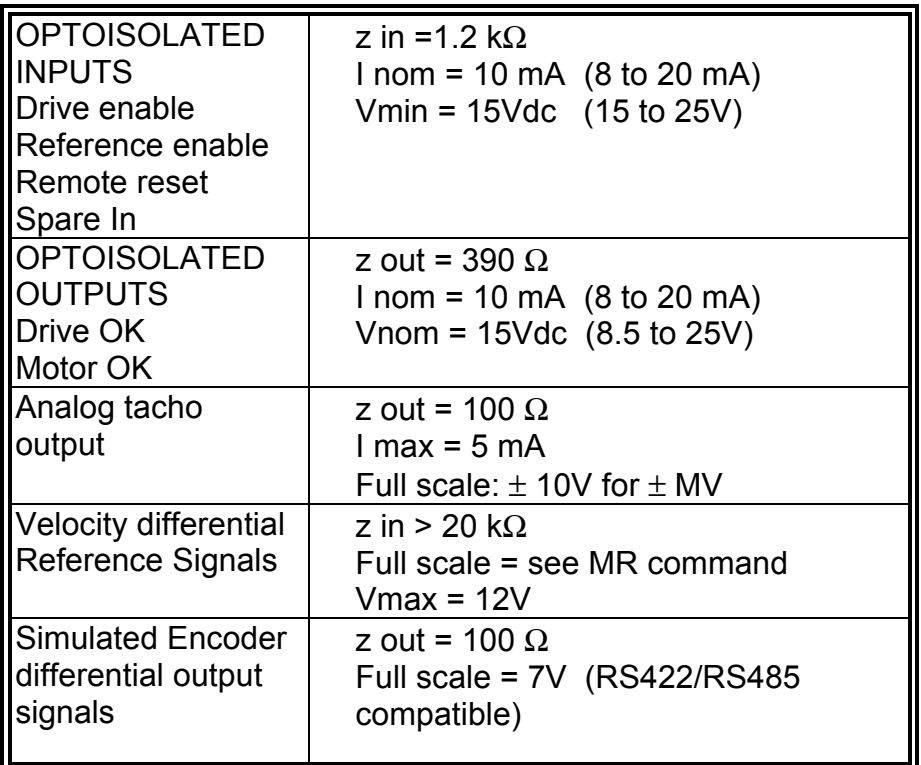

# **Fig. 2.5 - Resolver Wiring**

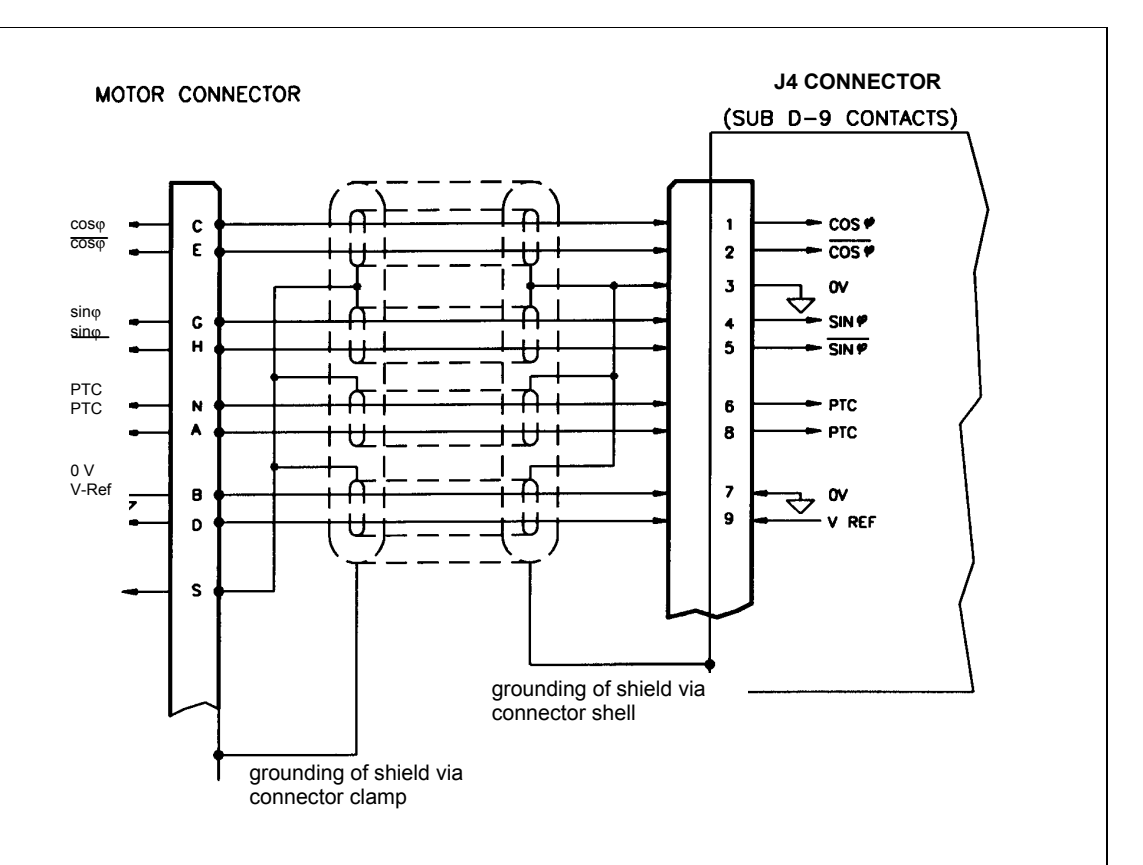

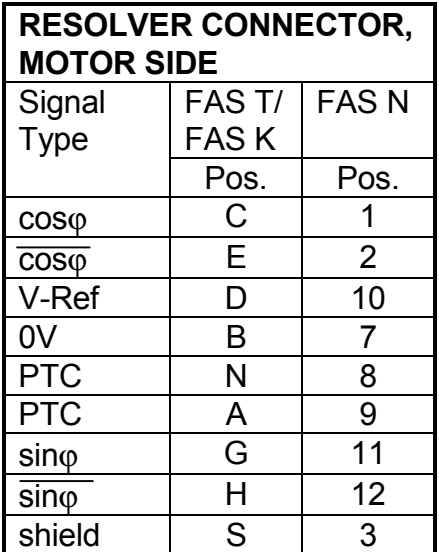

Each DBS must be connected to the resolver via the J4 connector. Figure 2.5 shows the wiring lay-out of the resolver with differential output. We recommend to use 4 pair cables, each pair twisted and individually shielded with an independent overall shield (85% min coverage)

22 AWG (0.38 mm<sup>2</sup>) wire with low capacitance (max 100 pF/m) can be used. We suggest to use ground connections as shown in Fig. 2.5.

Cable length should not exceed 30 m (100 ft.). It is recommended that the signal cable and power cable be separated, if possible, through the use of independent duct (conduit) or by a distance of 12 inches (30 cm).

#### **Tab. 2.9 - J4 Connector - Sub-D 9 pos. - Resolver**

Panel side: female

Wiring side: male with conductive shell

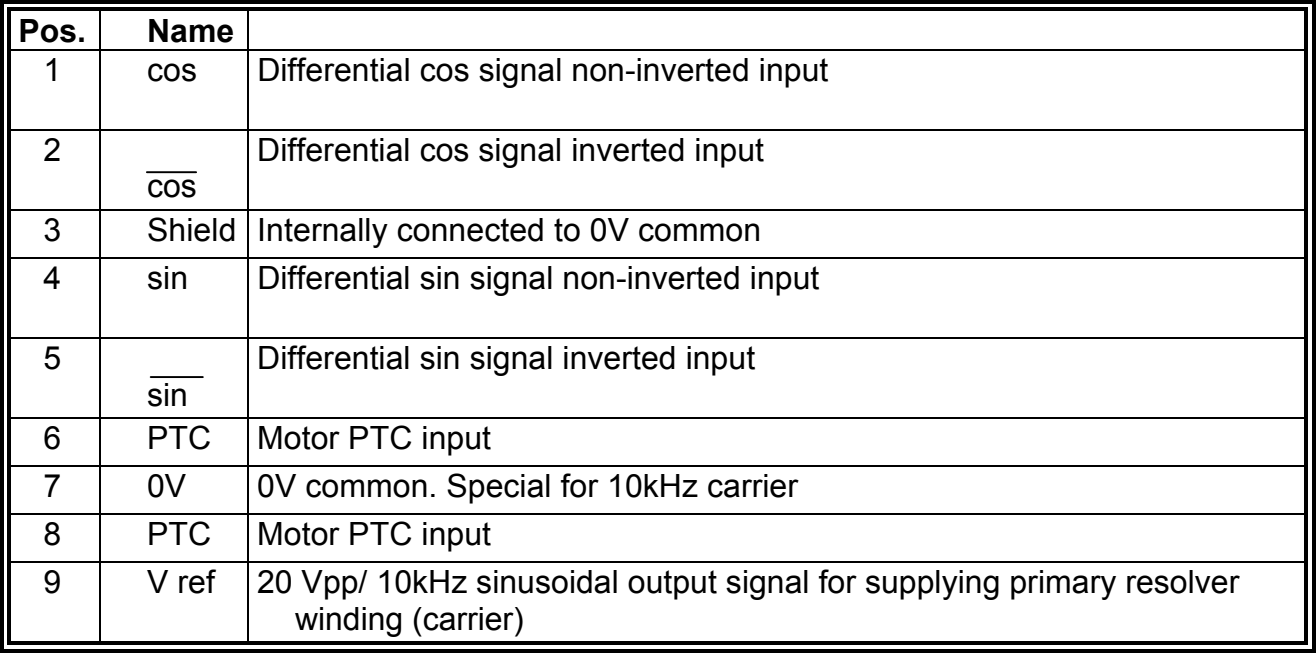

#### **2.6.4 Power Wiring**

External recovery resistor cable (if applicable) and motor phases cable must be shielded to comply with EMC Directive. Power supply input cable (not shielded) must be connected to the input filter (see Sect.3). See par.2.6.1 for sizing of wires.

It is recommended to use motor phases wiring with low capacitance (max 500 pF/m).

*CAUTION: do not parallel power connection cables to achieve requested section: this will increase the capacitance value at levels that may irreversibly damage the drive. If the value of capacitance of motor and cables, seen from drive output, exceeds 30 nF it is necessary to verify with Moog technicians the need of an adequate choke in series.*

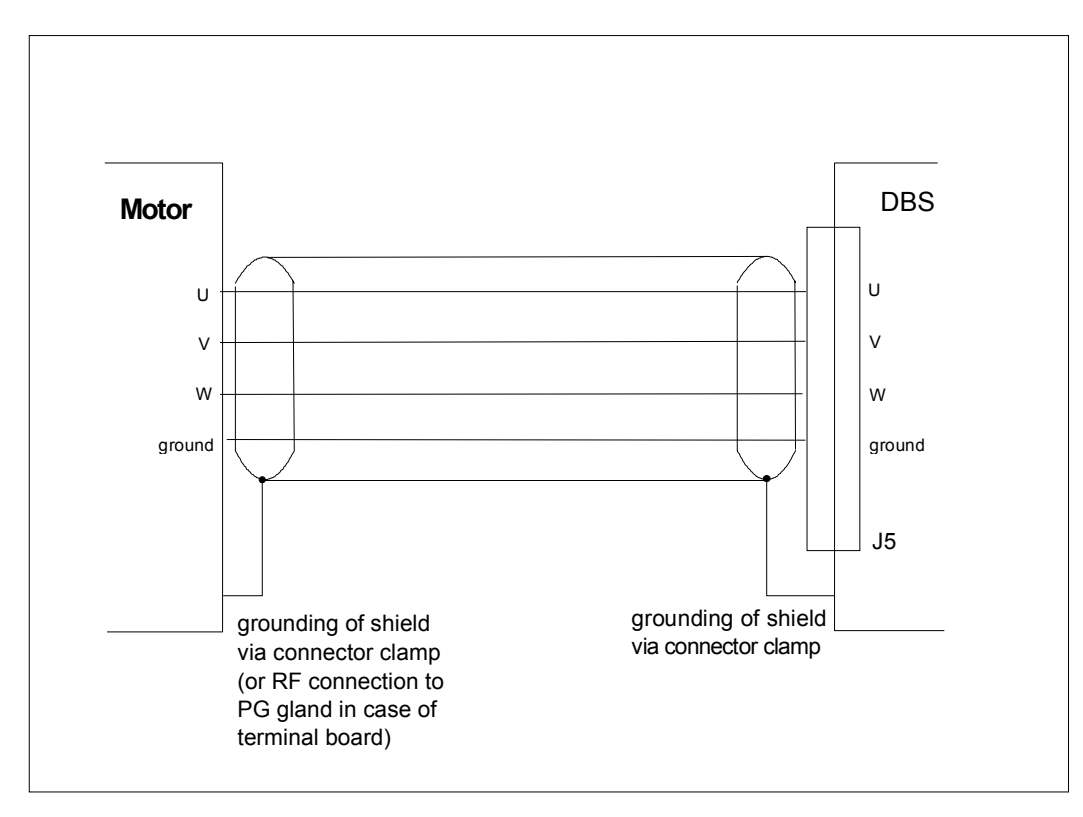

**Fig. 2.6 - Motor Phases Wiring**

*CAUTION: the U-V-W motor phase sequence of the connector at the drive side must match the U-V-W motor phase sequence of the connector at the motor side.*

## **Tab. 2.10 - J5 Power Connector for DBS 3/9, 6/15, 8/22, 15/42**

Panel side: male, type Harting 09.06.015.2912 (code AK5955) Wiring side: female, type Harting 09.06.215.2871 (code AK4961)

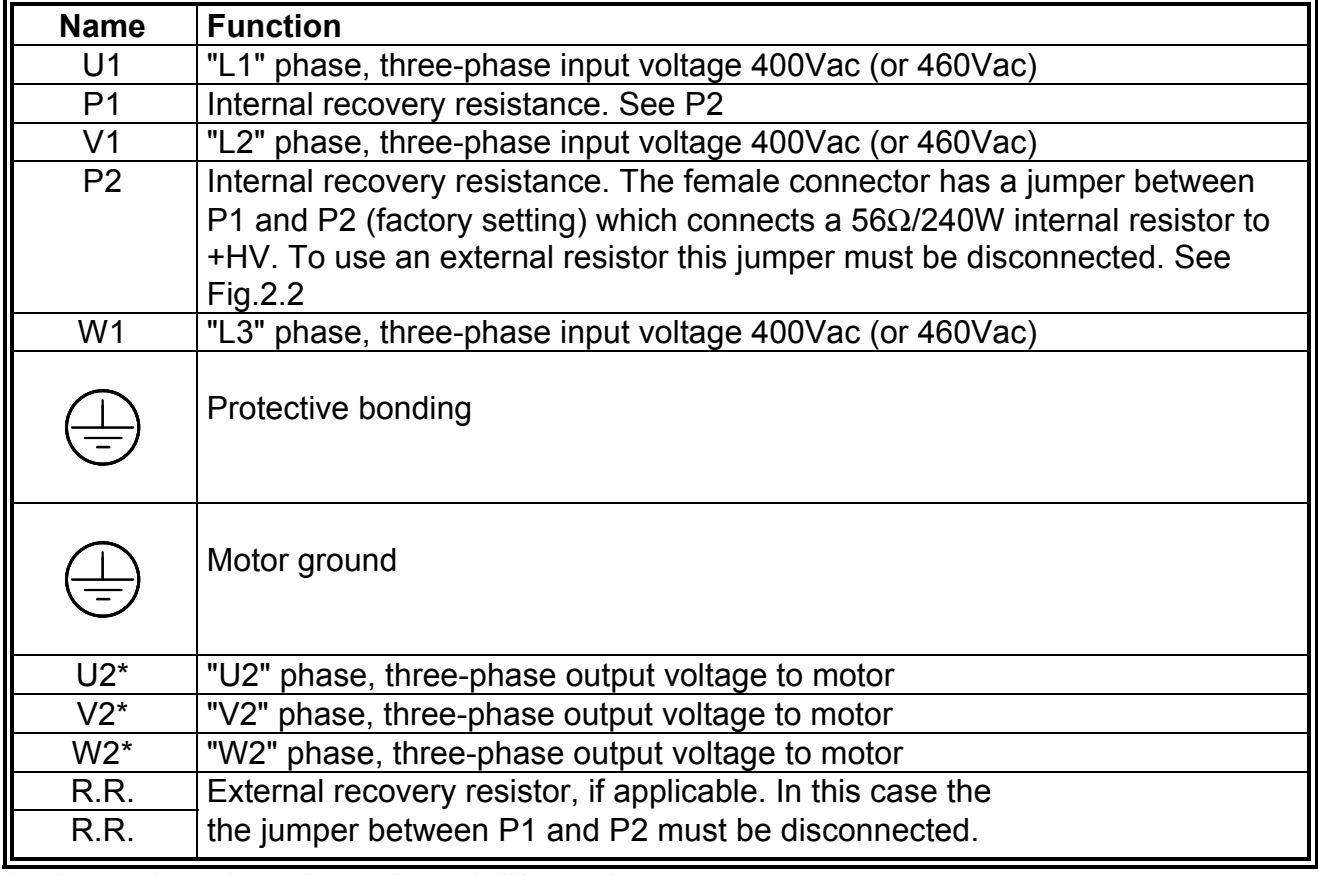

\* only one wire and one pin per phase shall be used

## **Fig. 2.7 - J5 Power Connector for DBS 3/9, 6/15, 8/22, 15/42**

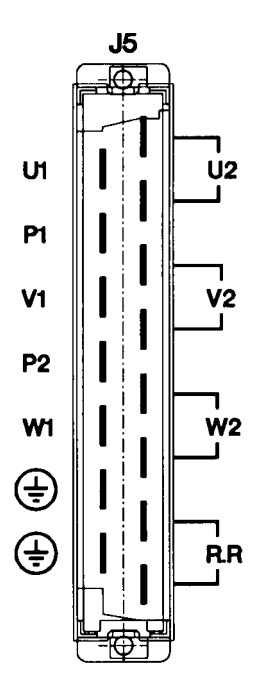

*CAUTION: the jumper between P1 and P2 must be disconnected before connecting an external recovery resistance on small DBS drives (see Fig.2.2)*

#### **Tab. 2.11A - J5 Output Power Connector for DBS 25/70 to 60/180 OLD Version**

Panel side: power connector type Harting Hank 4/0 with 4 female contacts (code AK4958) Wiring side: power connector type Harting Hank 4/0 with 4 male contacts (code AK5950)

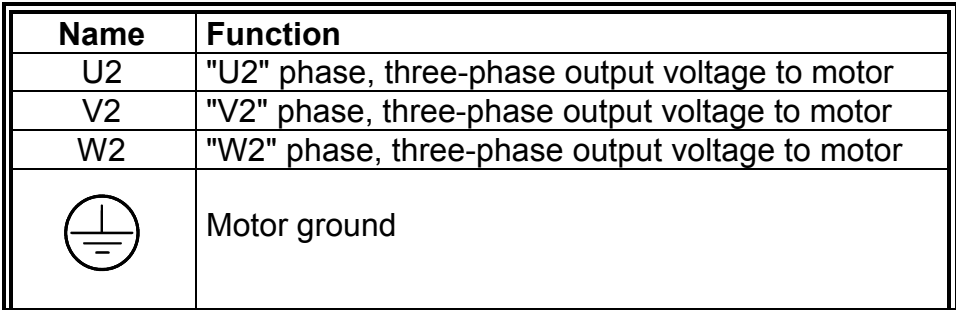

#### **Tab. 2.11B - J6 Power Connector for DBS 25/70 to 60/180 OLD Version**

Terminal blocks, type Phoenix HDFK 10 - 07 07 07 3 (code AK7420)

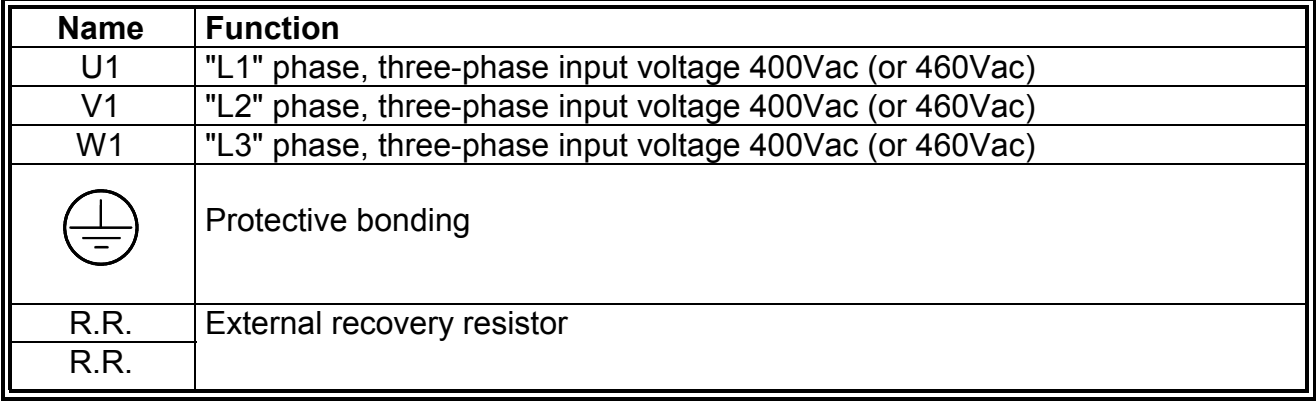

**Fig. 2.8 - J5 And J6 Power Connectors for DBS 25/70 to 60/180, OLD Version**

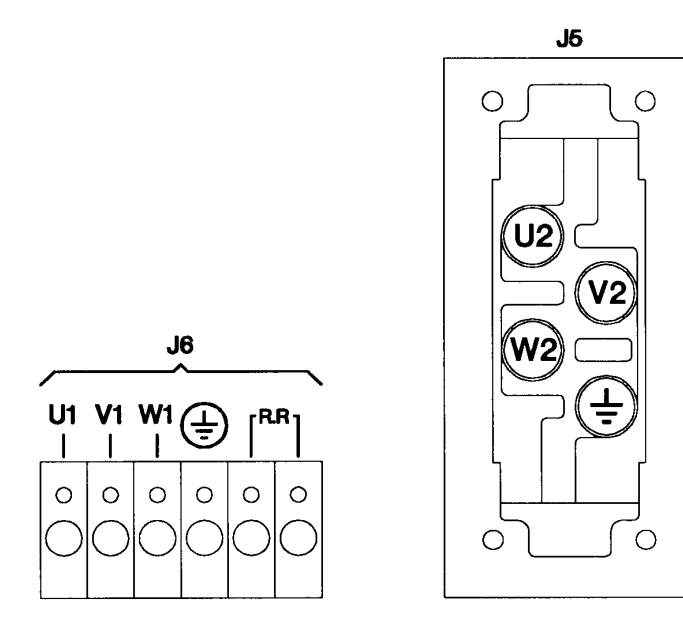

#### **Tab. 2.11C - J5 and J6 Power Connectors for DBS 25/70 to 60/180 NEW Version for DBS UL Listed**

Terminal blocks type Phoenix HDFK 16 (code AK7427). See also par.2.6.1.

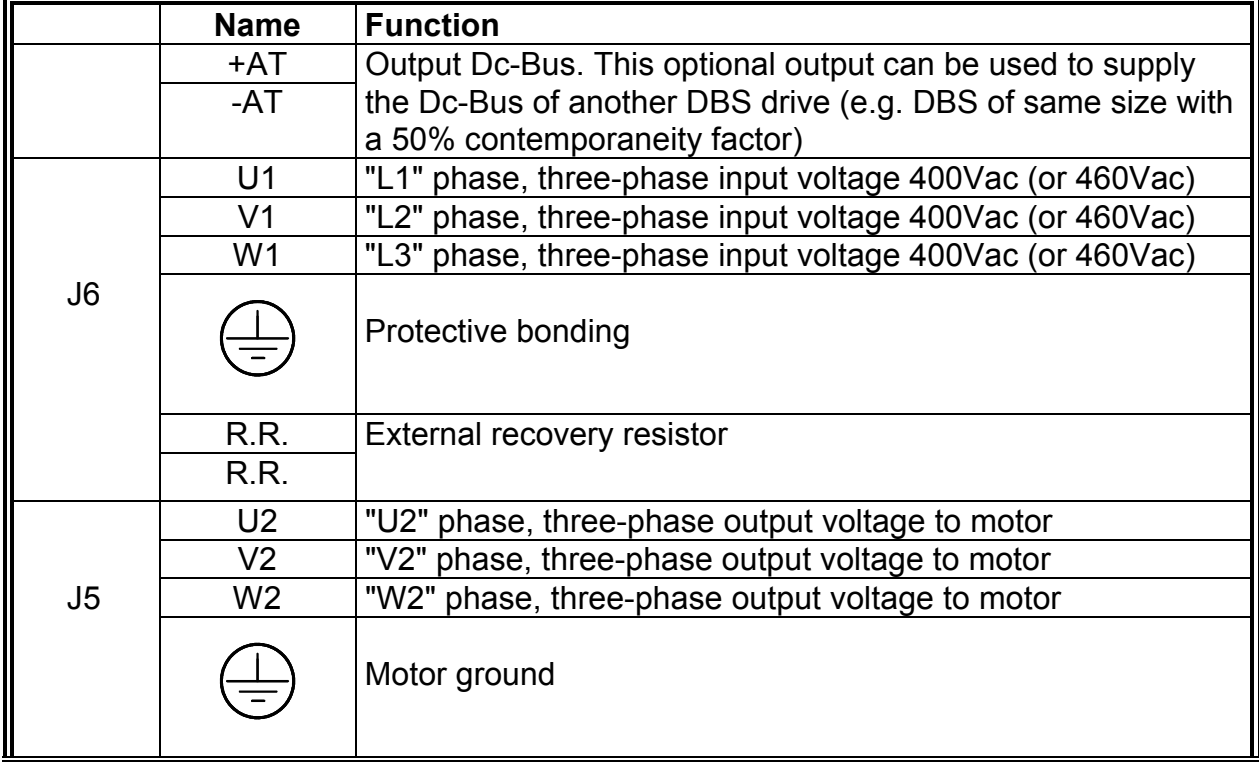

#### **Fig. 2.9 - J5 and J6 Power Connectors for DBS 25/70 to 60/180, NEW Version**

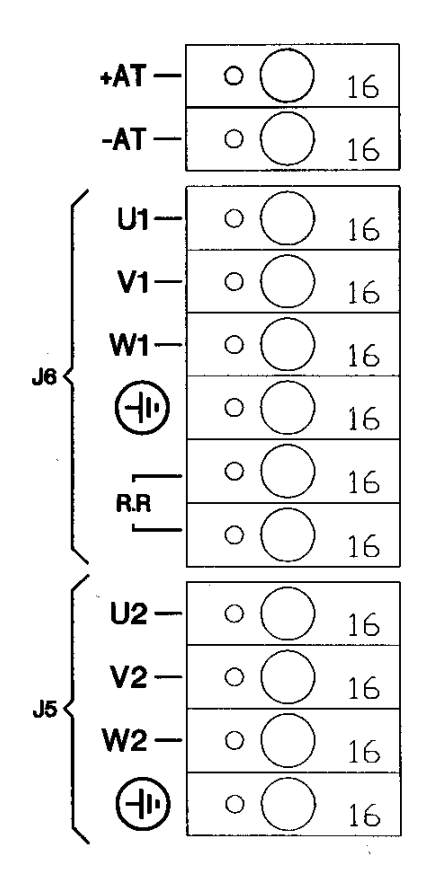

#### II - 15 - 3/Oct/01

# **Tab. 2.12A - J5 and J6 Power Connector for DBS 100/240, W120/240**

**OLD Version: it will be replaced by new terminal blocks (see Tab.2.12B)** Terminal blocks by Phoenix type HDFK 25 (code AK7421), HDFK 4 (code AK7418)

|                |                    | <b>Name</b>     | <b>Function</b>                                                         |
|----------------|--------------------|-----------------|-------------------------------------------------------------------------|
|                | HDFK 25            | U <sub>1</sub>  | "L1" phase, three-phase input voltage 400Vac (or 460Vac)                |
|                | HDFK 25            | V <sub>1</sub>  | "L2" phase, three-phase input voltage 400Vac (or 460Vac)                |
|                | HDFK <sub>25</sub> | W <sub>1</sub>  | "L3" phase, three-phase input voltage 400Vac (or 460Vac)                |
|                | HDFK 25            |                 | Protective bonding                                                      |
|                | HDFK <sub>25</sub> | R.R.            | External recovery resistor                                              |
| J6             | HDFK 25            | R.R.            | External recovery resistor                                              |
|                | HDFK4              | <b>LOW TEMP</b> | Thermal switch. Normally closed contact (max 5A).                       |
|                | HDFK4              | SWITCH (*)      | Rated to open at $40^{\circ}$ C $\pm 3^{\circ}$ C heatsink temperature. |
|                |                    |                 | With intermittent water flow, It can be used to start the               |
|                |                    |                 | water pump when the heatsink temperature becomes                        |
|                |                    |                 | $>$ 40 $^{\circ}$ C. With continuous water flow, it can be used to      |
|                |                    |                 | check the water temperature (the drive overtemperature                  |
|                |                    |                 | protection trips at $71^{\circ}$ C).                                    |
|                | HDFK4              | 24 Vdc          | DBS 100/240: 24 Vdc (1 A) input voltage for fans.                       |
|                | HDFK4              |                 | DBS W120/240: 24 Vdc (0.6 A) input voltage for the anti-                |
|                |                    |                 | condensation fans.                                                      |
|                |                    |                 | <b>CAUTION:</b> fans must be powered on 5 min. before                   |
| J <sub>5</sub> | HDFK 25            | U <sub>2</sub>  | "U2" phase, three-phase output voltage (to motor)                       |
|                | HDFK 25            | V <sub>2</sub>  | "V2" phase, three-phase output voltage (to motor)                       |
|                | HDFK 25            | W <sub>2</sub>  | "W2" phase, three-phase output voltage (to motor)                       |
|                | HDFK 25            |                 | Motor ground                                                            |

**Fig. 2.10 - J5 and J6 Power Connectors for DBS 100/240, W120/240, OLD Version**

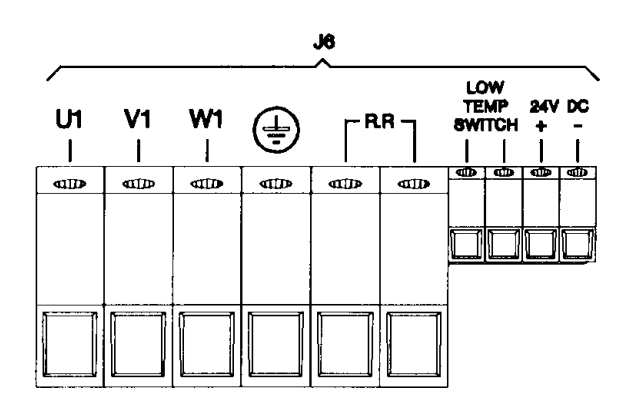

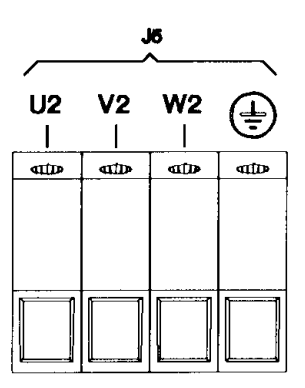

(\*) NOTE: the Low Temp.Switch is mounted only on DBS W120/240

#### **Tab. 2.12B - J5 and J6 Power Connector for DBS 100/240, W120/240 NEW Version for DBS UL Listed**

Terminal blocks by Phoenix type HDFK 50 (code AK7428), HDFK 25 (code AK7421), HDFK 4 (code AK7418). See also par.2.6.1.

|                | <b>Terminal</b><br><b>Block Type</b> | <b>Name</b>     | <b>Function</b>                                                         |
|----------------|--------------------------------------|-----------------|-------------------------------------------------------------------------|
|                | HDFK 50                              | $+AT$           | Output Dc-Bus. This optional output can be used to supply               |
|                | HDFK <sub>50</sub>                   | $-AT$           | the Dc-Bus of another DBS drive (e.g. DBS of same size                  |
|                |                                      |                 | with a 50% contemporaneity factor)                                      |
|                | HDFK <sub>50</sub>                   | U1              | "L1" phase, three-phase input voltage 400Vac (or 460Vac)                |
|                | HDFK <sub>50</sub>                   | V <sub>1</sub>  | "L2" phase, three-phase input voltage 400Vac (or 460Vac)                |
|                | HDFK <sub>50</sub>                   | W <sub>1</sub>  | "L3" phase, three-phase input voltage 400Vac (or 460Vac)                |
|                | HDFK <sub>50</sub>                   |                 |                                                                         |
| J <sub>6</sub> |                                      |                 | Protective bonding                                                      |
|                |                                      |                 |                                                                         |
|                |                                      |                 |                                                                         |
|                | HDFK <sub>25</sub>                   | R.R.            | External recovery resistor                                              |
|                | HDFK <sub>25</sub>                   | R.R.            |                                                                         |
|                | HDFK4                                | <b>LOW TEMP</b> | Thermal switch. Normally closed contact (max 5A).                       |
|                | HDFK4                                | SWITCH (*)      | Rated to open at $40^{\circ}$ C $\pm 3^{\circ}$ C heatsink temperature. |
|                |                                      |                 | With intermittent water flow, It can be used to start the               |
|                |                                      |                 | water pump when the heatsink temperature becomes                        |
|                |                                      |                 | $>$ 40 $\degree$ C. With continuous water flow, it can be used to       |
|                |                                      |                 | check the water temperature (the drive overtemperature                  |
|                |                                      |                 | protection trips at $71^{\circ}$ C).                                    |
|                | HDFK4                                | $+24$ Vdc       | DBS 100/240: 24 Vdc (33 W) input voltage for fans.                      |
|                | HDFK4                                | $-24$ Vdc       | DBS W120/240: 24 Vdc (12 W) input voltage for the anti-                 |
|                |                                      |                 | condensation fans.                                                      |
|                |                                      |                 | <b>CAUTION:</b> fans must be powered on 5 min. before                   |
|                |                                      |                 | start up.                                                               |
|                | HDFK <sub>50</sub>                   | U <sub>2</sub>  | "U2" phase, three-phase output voltage to motor                         |
|                | HDFK <sub>50</sub>                   | V2              | "V2" phase, three-phase output voltage to motor                         |
| J <sub>5</sub> | HDFK 50                              | W <sub>2</sub>  | "W2" phase, three-phase output voltage to motor                         |
|                | HDFK <sub>50</sub>                   |                 |                                                                         |
|                |                                      |                 | Motor ground                                                            |
|                |                                      |                 |                                                                         |
|                |                                      |                 |                                                                         |

**Fig. 2.11 - J5 and J6 Power Connectors for DBS 100/240, W120/240, NEW Version**

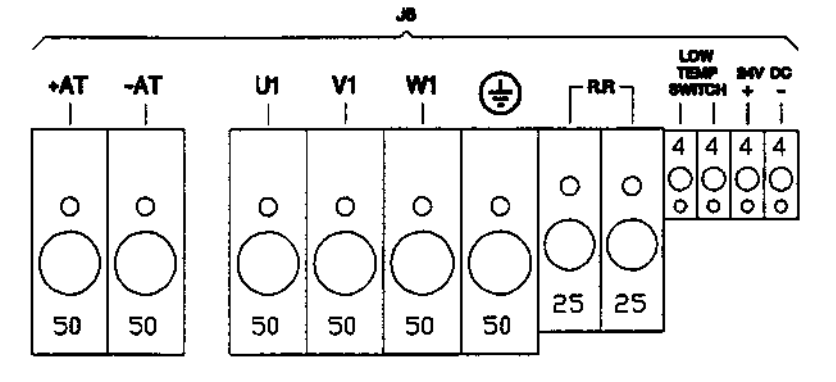

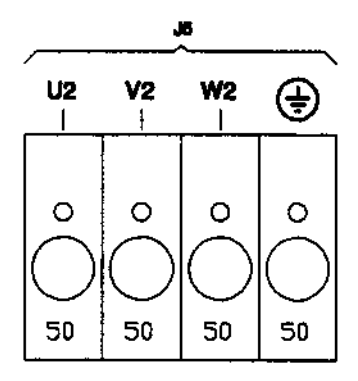

(\*) NOTE: the Low Temp.Switch is mounted only on DBS W120/240

#### **Tab. 2.13 - J5 and J6 Power Connectors for DBS 180/320**

Terminal blocks by Phoenix, type HDFK 4 (code AK7418), HDFK 25 (code AK7421), HDFK 95 (code AK7429). See also par.2.6.1.

|                | <b>Terminal</b><br><b>Block Type</b> | <b>Name</b>    | <b>Function</b>                                             |
|----------------|--------------------------------------|----------------|-------------------------------------------------------------|
| J6             | HDFK 95                              |                | Protective bonding                                          |
| <b>LINE</b>    | HDFK 95                              | U <sub>1</sub> | "L1"<br>phase, three-phase input voltage 400Vac (or 460Vac) |
|                | HDFK 95                              | V <sub>1</sub> | "L2"<br>phase, three-phase input voltage 400Vac (or 460Vac) |
|                | HDFK 95                              | W1             | "L3" phase, three-phase input voltage 400Vac (or 460Vac)    |
|                | HDFK <sub>95</sub>                   | U <sub>2</sub> | "U2" phase, three-phase output voltage to motor             |
|                | HDFK 95                              | V <sub>2</sub> | "V2" phase, three-phase output voltage to motor             |
| J <sub>5</sub> | HDFK 95                              | W <sub>2</sub> | "W2" phase, three-phase output voltage to motor             |
| <b>MOTOR</b>   | HDFK 95                              |                | Motor ground                                                |
|                | HDFK <sub>25</sub>                   | R.R.           | External recovery resistor                                  |
|                | HDFK 25                              | R.R.           |                                                             |
|                | HDFK 25                              | +AT            | Output Dc-Bus. This optional output can be used to supply   |
| J6             | HDFK 25                              | -AT            | the Dc-Bus of another DBS drive (max DBS 60/180)            |
|                | HDFK4                                | 0 <sub>V</sub> | 24 Vdc/ 55 W input to supply the fans                       |
|                | HDFK4                                | 24VDC          |                                                             |

**Fig. 2.12 - J5 and J6 Power Connectors for DBS 180/320**

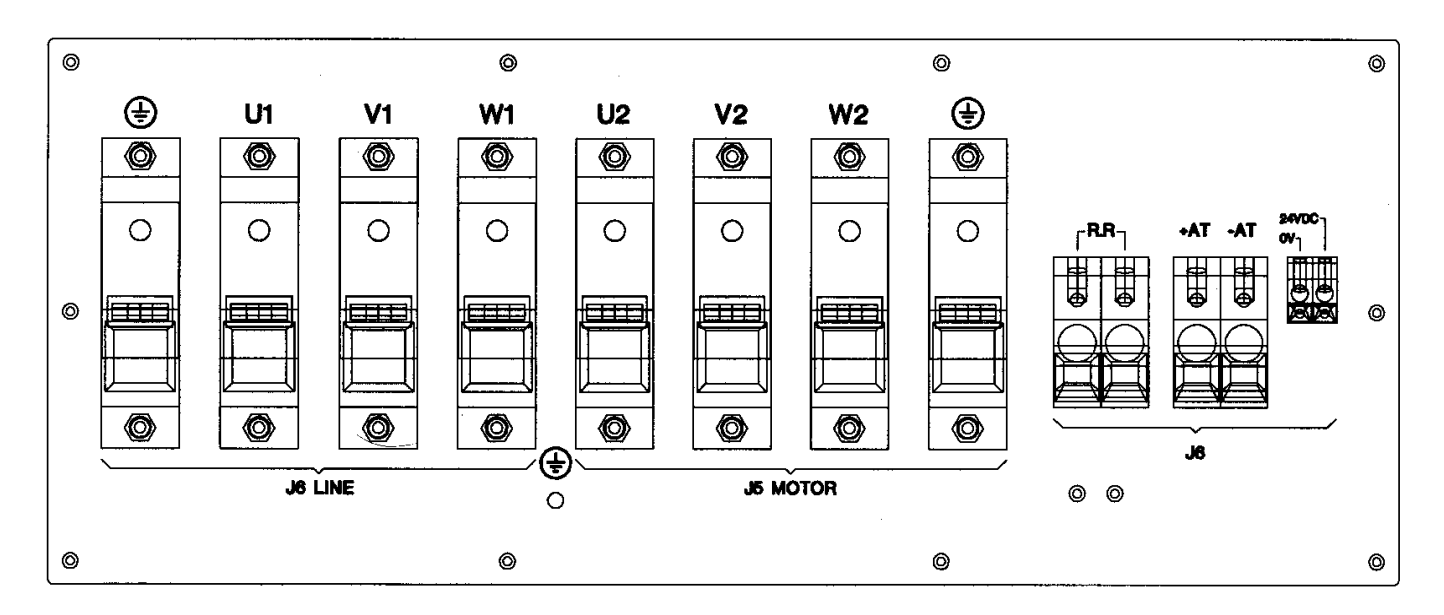
## **2.7 Recovery Circuit**

The recovery circuit is formed by a switching regulator, a recovery transistor and a recovery resistance. While braking the motor returns energy which cannot be sent to the line since the rectifier circuit is not regenerative. Returned energy tends to increase the Dc-Bus voltage. When HV reaches 680V (790V for 460 Vac) the switching regulator brings the recovery transistor into conduction, thus connecting the recovery resistance in parallel with filter capacitors. The recovery resistance is formed by enameled wire fixed resistor(s).

If the recovery resistance works for intervals shorter than the time necessary to reach thermal equilibrium, the resistor can temporarily handle power levels up to 10 times the nominal power rating of the resistor (short time overload).

If not specifically requested, systems are provided with:

DBS 3/9, DBS 6/15, DBS 8/22: 56Ω, 250W (internal) DBS 15/42: 47 Ω, 250W (internal) DBS 25/70 and DBS 35/90: 12Ω, 370W (external) DBS 50/140 and DBS 60/180: 8.2  $\Omega$ , 750W (external) DBS 100/240, W120/240, 180/320: 3.9Ω, 1000W (external)

For UL purposes, the following recovery resistors have been tested. The UL mark on the drive covers applications up to these ratings.

DBS 25/70 and DBS 35/90: 12Ω, 750W, 1.6% duty cycle DBS 50/140 and DBS 60/180: 8.2 Ω, 2000W, 2.9 % duty cycle DBS 100/240, W120/240: 3.9Ω, 3000W, 2.1 % duty cycle

*WARNING: do not touch recovery resistor during operation to avoid scalds.*

*WARNING: High Voltage - The recovery resistor is connected to the internal Dc-Bus and can reach a value of 810 Vdc*

*CAUTION: DBS 3/9, DBS 6/15, DBS 8/22 and DBS 15/42 have internal recovery resistor. To disable the internal resistor and connect an external resistor it is necessary to disconnect the jumper between P1 and P2 on J5.*

*CAUTION: an unusual application with motor driven by the load, a large portion of the time, could result in overheating of the recovery resistor. If the application requires frequent decelerations, with high inertia, starting from high speed and in short times, it may be necessary to use a non standard external recovery resistor. It is suggested contacting our Customer Service.*

*CAUTION: shielding of the recovery resistor cable, provided in kit for test purposes, is recommended for ensuring compliance with the EMC standards.*

*CAUTION: for UL approval in the end-use installation, the Dynamic Brake Unit Recovery Resistor, when external, shall have the connection wiring made with R/C (AVLV2) or insulated with R/C (YDPU2) or R/C (UZCW2)*

## **2.8 Serial Link Connection**

DBS drive is equipped with the low speed serial link hardware and associated software drivers for the protocol implementation. The purpose of the link is the inspection and modification of drive related parameters; monitoring of the drive status and errors, and the communication of the commands and parameters during the installation phase. Up to 15 DBS drives might be connected in parallel to the RS485 bus. Drives will have the slave role, they will respond to the queries sent by the master. The role of the master normally takes the hand-held terminal. When available, an industrial PC or a notebook may be connected to the RS485 bus via the RS232/RS485 adapter.

The link is made according to the "EIA-485 standard for electrical characteristics of generators and receivers for use in balanced digital multipoint systems", issued by the *Electronic Industries Association, TR-30.1 Subcommittee on Signal Quality,* April 1983.

Receiver of the DBS RS485 line is continuously enabled. Transmitter is enabled only at the intervals when the DBS is sending the messages to the caller.

The BAUD RATE can be adjusted from 1200 to 19200 Baud's. The default value is BR=9600. The DBS does not support automatic baud-rate adjustment. That is, the drive is not able to detect the baud-rate of the caller, so it will not auto-adapt. Due to this reason, it is necessary that the initial baud rate setting of both the caller and receiver be the same. If the communication is not established at the first power-up, it is necessary to close the G3P drop on the control board and reset the drive. This action will set the baud rate of the DBS to a default of 9600 baud's.

The characters used in commands are ASCII encoded. The format of each character is 1 start bit, 8 data bits, 1 parity bit, and 1 stop bit. Each command consists of a series of characters / a string, followed by <CR> character. The drive responses are strings as well.

The string of the DBS response on the serial link begins and ends with a <CR> character. When a command or a new parameter setting is received by the DBS drive, the drive will first "clear the hand-held screen" by sending the character sequence <FF>,<US>,<CR>,<CR>. At the same time, such a response will acknowledge the command reception, and the master will be informed that its message is correctly received and understood. When inquired for the status-word value or a current parameter value, the DBS drive will always end the response string with a <CR> character.

## **2.8.1 Keypad**

*REMARK: for the first installation it is strongly recommended to use either the optional keypad or the DBTALK communication program.*

The keypad is an optional accessory product which can be used for drive setup and monitoring. It must be connected to J2 connector.

If problems occur when attempting to communicate, the keypad is most likely set incorrectly. To start the setup procedure press <CTRL>, then <CR>. For each parameter the current setting is displayed, together with a question asking if you want to change it. The correct setting is:

> BAUD = 9600  $WORD = 8D+E+1$  STOP BLOCK MODE SINGLE LINE MODE FLASHING OFF KEY REPEAT ON SLOW

Be sure to save at the end of the procedure by pressing <Y> when the display shows: "Make changes permanent Y/N".

## **2.8.2 Connection to Personal Computer**

## **2.8.2.1 RS232/RS485 Full-duplex Converter**

The RS422 interface wiring is based on one-to-one, no multidrop, principle. Four wires are used. With RS422, you can transmit and receive data simultaneously (full-duplex). The RS485 half-duplex uses only two wires. It allows multidrop communication. With RS485 halfduplex, you cannot transmit and receive simultaneously. DBS drive supports RS485 fullduplex with four wires (RS422 compatible). Up to 15 DBS drives can be connected in multidrop configuration.

## • **RS232/485 CONVERTER KIT**

This very small external converter provides a full-duplex interface between PC and DBS. The converter must be fit directly into a COM port (RS232) of a PC. This way the link becomes purely RS485, less susceptible to noise and able to transmit over much longer distances than RS232.

The kit includes:

- the converter to fit into DB25-S connector of the PC (COM port)
- **The DTE/DCE switch of the converter must be set to DCE (Data Communications Equipment)**
- a DB25 to DB9 interface (to be used if the PC COM port is DB9-S)
- a 2 m cable to connect the converter to J2 connector

• An optoisolated PC board RS 485 full-duplex driver can also be used. The following wiring must be used.

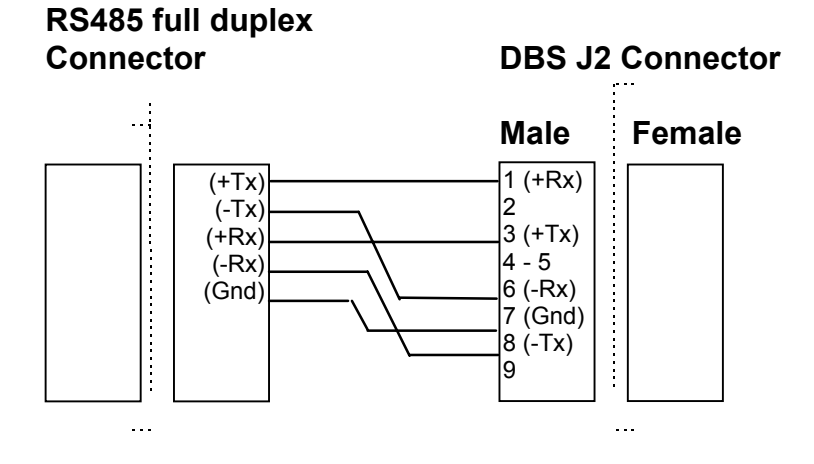

## **2.8.2.2 DBTALK Program**

### • **PC REQUIREMENTS**

- 80286, 80386, 80486 microprocessor or better
- Hard disk and one diskette drive. You need 2 Mbytes of disk space and 512 kbytes of RAM
- CGA, EGA, VGA, MCGA graphics card (color VGA recommended)
- MS-DOS 6.2 or later
- ANSI.SYS in CONFIG.SYS

#### • **DBTALK PROGRAM** (CN5501 code)

The DBTALK program is available on floppy disk

#### • **INSTALL PROGRAM**

- Insert diskette into drive A or drive B
- Type <a:install> (or <b:install>)

**The installation program will create the Directory C:\DBTALK, will copy all the files in this new directory and will start the program**

### • **START PROGRAM** (after the first installation)

- Type <cd dbtalk>
- Type <start>

### • **MOVE IN THE PROGRAM**

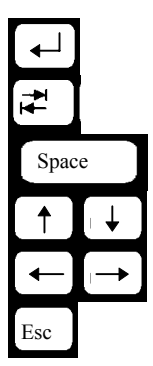

Start the selected procedure

Select the field

Reread parameters

Move up/down

Go to previous/next screen

Exit/Go to previous menu

## • **SELECT PROGRAM**

- ⇒ DBM linker
- ⇒ DBS linker
- ⇒ PDBS Linker (see PDBS Application Manual)
- ⇒ Setup

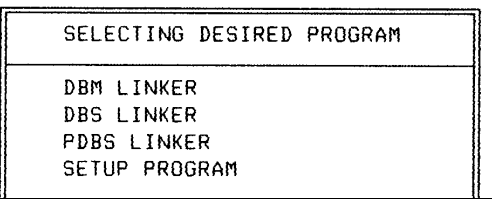

- **SETUP** to choose
- ⇒ Language: Italian or English
- ⇒ Serial link : COM1 or COM2

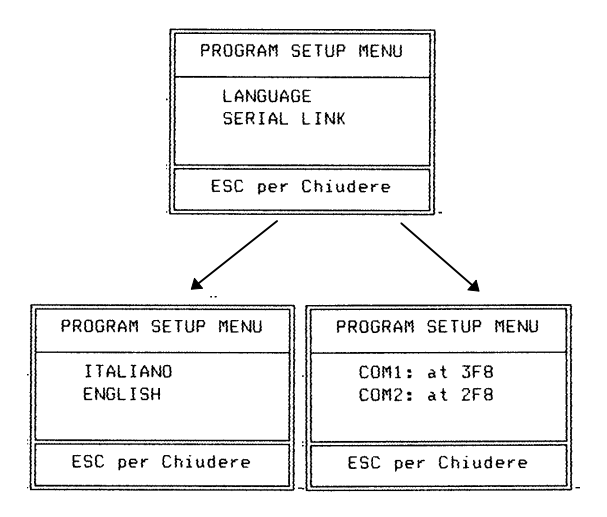

## • **UTILITY** to

⇒ Scan Baud rates

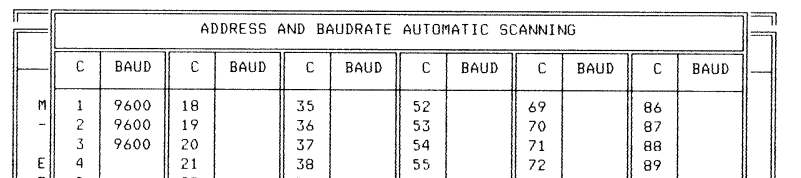

## ⇒ Scan Faults

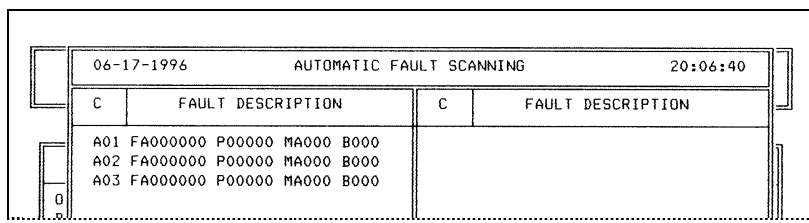

#### ⇒ Restore/store Personality Card parameters

**To save the actual parameter set, select STORAGE PARAMETER, select the file (e.g. ST1), press <TAB> to change the description and press <CR>**

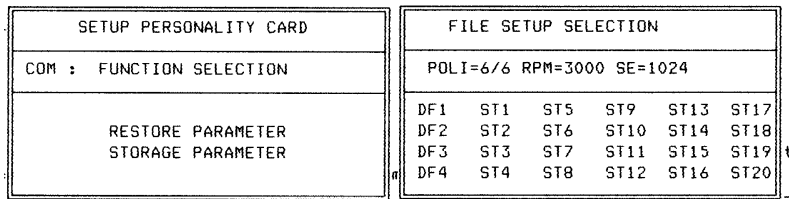

⇒ Set Baud rates

- ⇒ Start the Autophasing procedure
- ⇒ Set the "Adjustment of Torque/Speed curve" procedure

### • **MANUAL** to

⇒ See/Reset Faults

**If the fault condition is not present anymore, the fault will be reset automatically. To reset the fault on the screen, go to the next screen with the arrow keys**

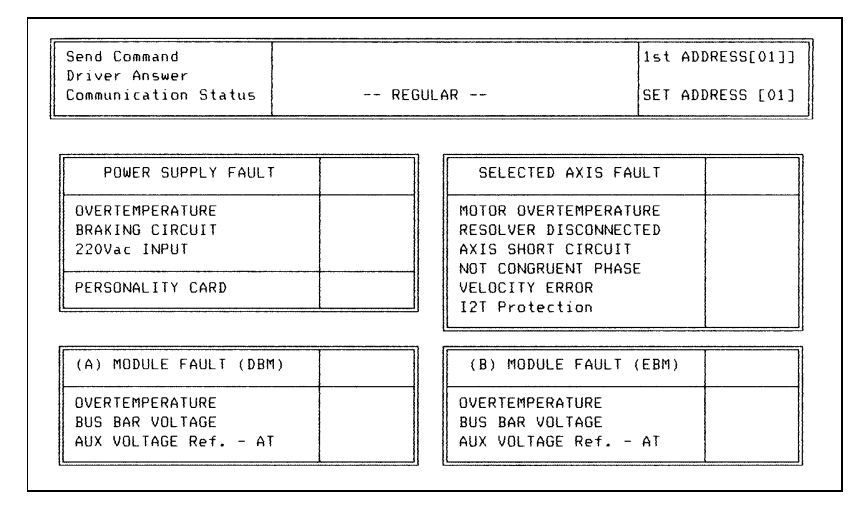

## $\Rightarrow$  Display the Status

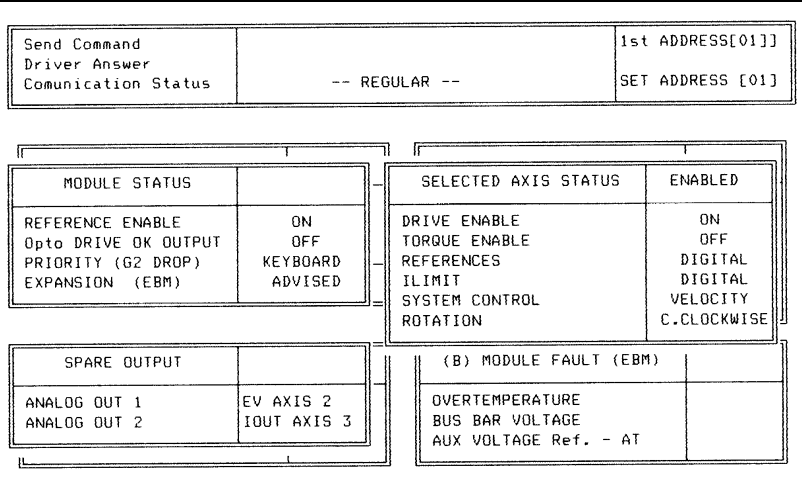

#### ⇒ See/Change parameters **To change one parameter type the command string on the PC keypad. Example: 1VE3000**

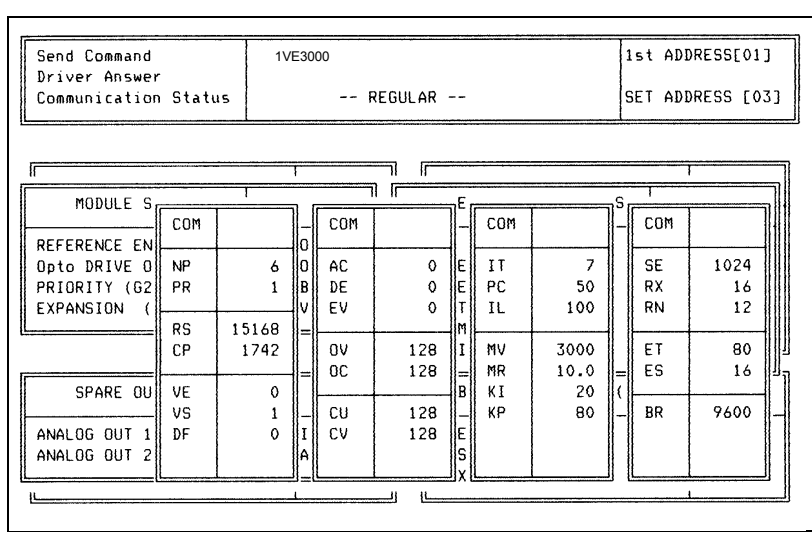

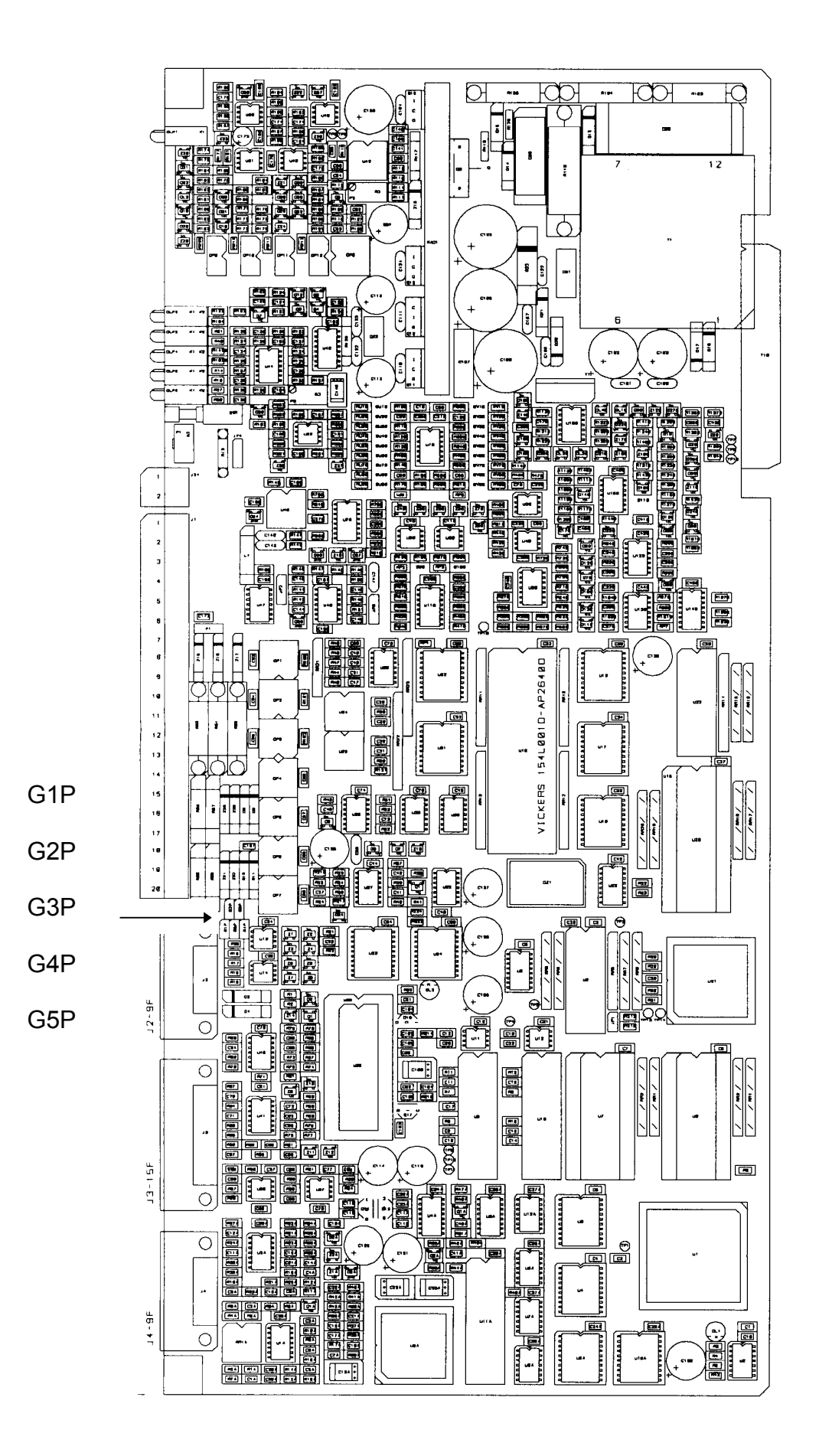

#### II - 26 - 3/Oct/01

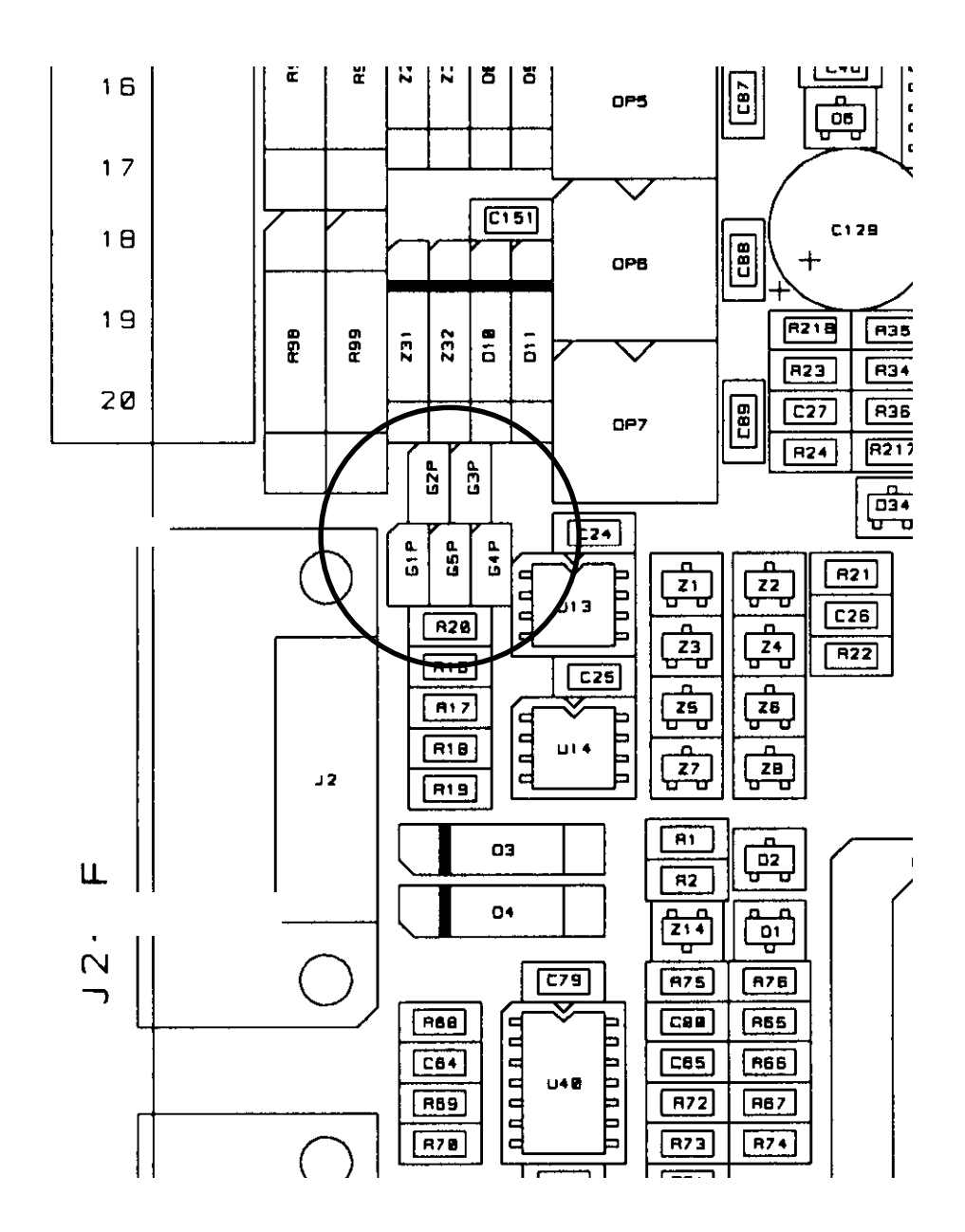

## **2.9 G\_P Jumpers (see Fig. 2.13 and Fig. 2.14)**

On the control (common) panel there are 5 jumpers which have the following functions. These jumpers can be accessed by unscrewing two screws on the front and by extracting the control panel (see Fig. 1.2).

## **2.9.1 "Keypad" or "Opto" Priority (G2P)**

**G2P open** = keypad priority = the keypad (or the device connected to the serial link) is the master, i.e. it allows to enable or disable motor current, whereas the optocouplers can only disable (protection); they can enable after resetting only.

The "Drive Enable" and "Reference Enable" opto-isolated signals (J1/pos.15 and pos.16) must be driven at +15V. To enable the drive the ON command must be used. Such a procedure should be followed during installation and drive test.

**G2P closed** =opto priority =the optocouplers are the master and the keypad can only be used for parameters setup.

## **2.9.2 Default Initialization (G3P)**

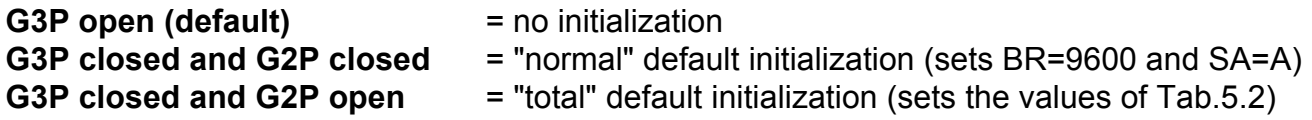

## **2.9.3 Serial Link (G1P, G4P, G5P)**

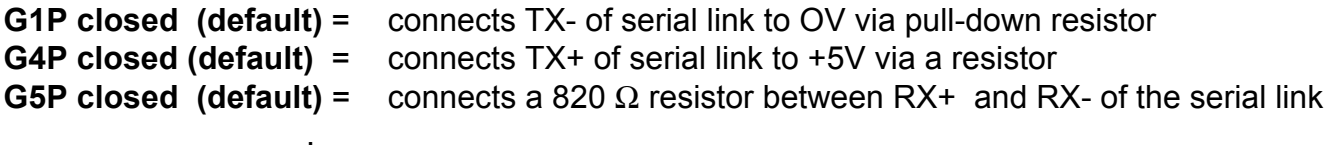

Note: in case of multidrop (DBS drive allows for the parallel connections of up to 15 drives) G1P, G4P and G5P must be closed only on the last DBS of the multidrop, and must be open on all the other drives.

## **2.10 Starting Sequence**

- Check the correct setting of the switch 400V/460V on the top of the drive
- Switch on 400 Vac (or 460Vac) three phase power supply
- Wait for Drive OK optoisolated output
- Check if NP (pole number), PR (motor/resolver pole ratio), MR (max reference), KI (integral gain), KP (proportional gain), ST (status), SE (simulated encoder, if applicable) parameters are OK for the application

### *WARNING: High Voltage - Discharge Time Approx. 6 Minutes.*

*CAUTION: in case of repetitive switching off and on, wait 1 minute between off and on.*

## **2.10.1 Autophasing**

- Check that the motor is free to rotate in both directions.
- Check that no fault condition occurs (red drive-fault leds off).
- Check that the analog drive enable is on via positive logic and digital drive enable off.
- Send the password command for the module.
- Send the autophasing 1AP command and save.

## **2.10.2 Wiring Check**

Axis being phased it is possible to check the wiring by rotating the motor with no load via its digital reference.

- Set KI=10 and KP=20 to avoid motor vibrations.
- Set DF=0 (digital filter disabled).
- Enable analog drive-enable and reference-enable via positive logic.
- Send the ON command (to enable digital drive-enable) , the VE command (for CW slow rotation), the VE- command (for CCW slow rotation), the OF command (to disable the digital drive-enable).

## **2.10.3 CNC Priority**

With CNC, the following procedures must be followed.

## **2.10.3.1 Setting Of Analog References**

To set the modules to use the analog references from the CNC, it is necessary to enter the password, to send the AR command and to save. ST command can be sent to check if the commands have been accepted.

## **2.10.3.2 Drive Enable With CNC Priority**

To give the priority for enabling and disabling the drive from the CNC, it is necessary, to close G2P jumper.

When the above procedure is completed, the CNC is the master and the keypad is the slave, as follows:

PARAMETERS MANAGED BY CNC: drive enable, reference enable, speed references. PARAMETERS MANAGED BY KEYPAD: all dynamic parameters (acceleration, deceleration, KI, KP, etc.), status and fault.

## **2.10.4 Velocity Offset**

With analog reference (AR), sometimes the motor rotates also with REF EN=0 or with zero analog speed reference. You can adjust this analog velocity offset via VO command for an automatic adjustment. A fine adjustment can be done with successive steps via OV command.

*REMARK: the adjustment of the digital velocity offset is reserved to setup technicians.*

## **2.11 Resolver To Encoder Option**

For position sensing a resolver to encoder option (simulated encoder) is available. Encoder signals are 7V, 100  $\Omega$  impedance, as follows:

- 2 channels of square wave output with a resolution from 64 to 16384 pulses per electrical revolution. Channel B leads channel A by 90° for clockwise rotation when viewed from shaft end.
- 1 marker pulse per electrical revolution (i.e. 1∗ 3 = 3 marker pulses per mechanical revolution with a 6 pole resolver).
- •. complementary outputs  $\overline{A}$ ,  $\overline{B}$  and  $\overline{C}$ .

The simulated encoder resolution can be modified with SE command.

**Fig. 2.15 - Simulated Encoder (CW Rotation When Viewed From Shaft End)**

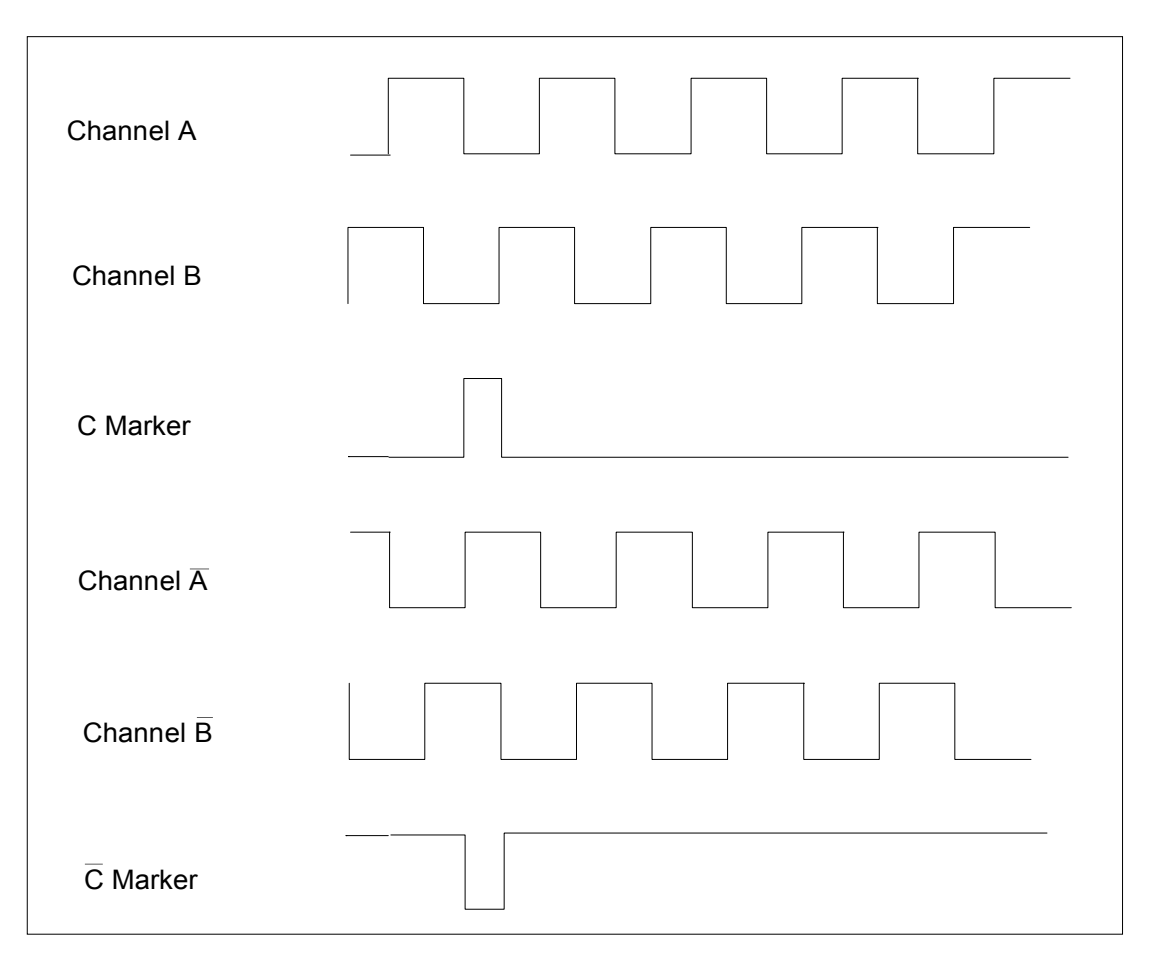

Note: to make C marker high when Channel A and Channel B are high (like Siemens), exchange Channel A with Channel A and Channel B with Channel B.

## **2.12 Mechanical Brake**

FAS series servomotors have as option a 24 Vdc electromagnetic safety brake.

*CAUTION: safety brake must be clamped and released with motor at standstill. Dynamic brakes can seriously damage the brake and reduce the braking torque.*

The release of the brake (from 0V to +24V) and the clamp (from +24V to 0V) must follow the sequence in Fig. 2.16.

### **FIG. 2.16 - Braking Sequence, Timing Chart**

Note: T1  $\geq$  200 ms, T2 = application dependent, T3 = 100 ms, T4  $\geq$  200 ms

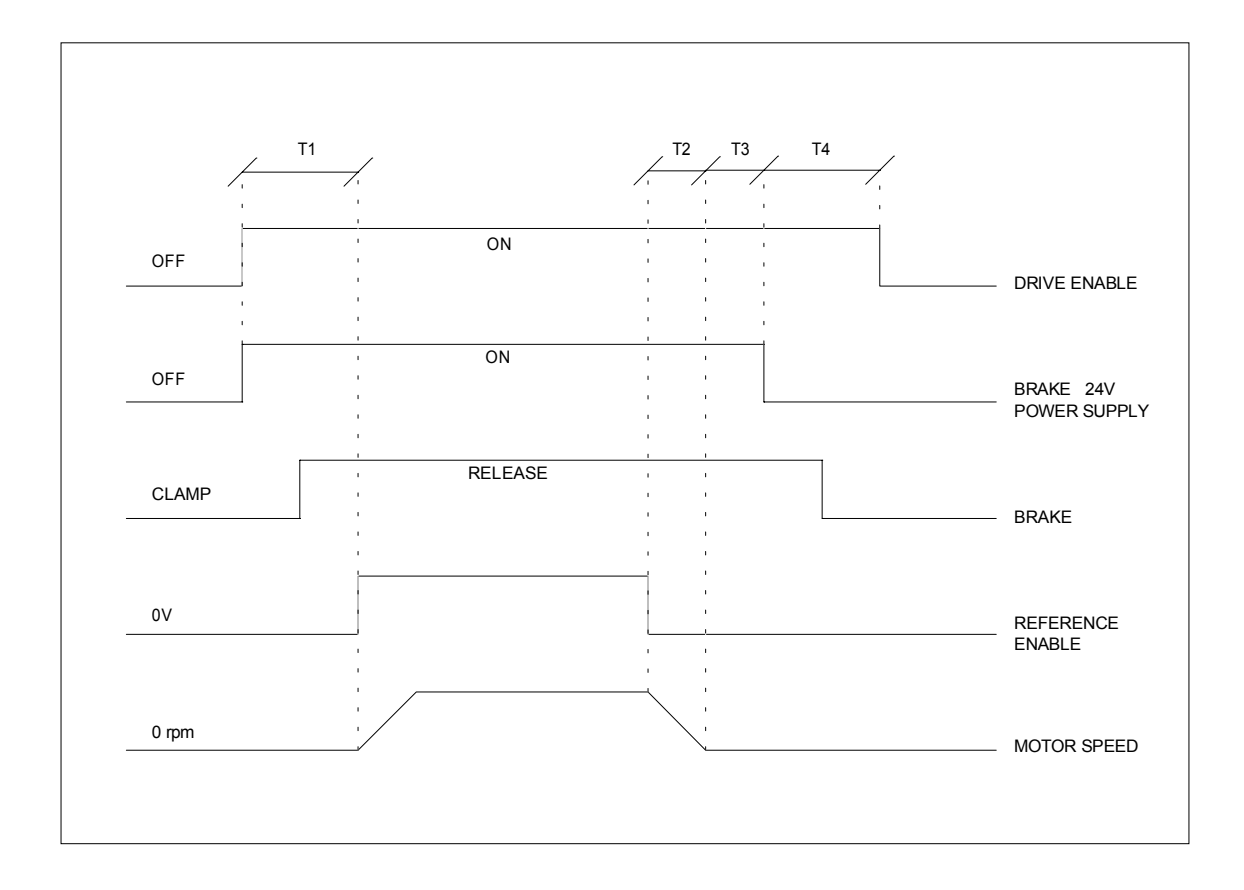

## **2.13 - Sizing of Power Supply Circuit**

## **2.13.1 Sizing of Power Transformer**

DBS drive is designed to allow direct operation from a 400/460 Vac 50/60 Hz 3-phase source. An isolation transformer may still be required to meet local electrical safety regulations. It is the user responsibility to determine if an isolation transformer is required to meet these requirements.

To size the transformer it is necessary:

- to refer to the rated output power of the motors (the output power with 65K winding overtemperature is included in the Technical Data table of catalogs of servomotors)
- to sum the power of single axes and to multiply the sum by the contemporaneity factor (factors often utilized are K<sub>c</sub>=0.63 for 2 axes, K<sub>c</sub>=0.5 for 3 axes, K<sub>c</sub>=0.38 for 4 axes, K<sub>c</sub>=0.33 for 5 axes,  $K_c$ =0.28 for 6 axes) in case of multi-axis application
- to multiply by a correction coefficient (=1.2), accounting for the losses of the motor/drive system.

 $P = \sum P_{im} * K_c * 1.2$  [W]

## **2.13..2 Auxiliary Power**

For a correct sizing, especially for small drives, auxiliary power (30 W for each module) and fan power  $P_{fan}$  (7 W for DBS 3-6-8-15-25-35 and 15W for DBS 50-60) must be added.

 $P_{\text{aux}} = 30 + P_{\text{fan}}$  [W]

## **2.14 - Power Dissipation**

To calculate cabinet cooling requirements, table below provides estimated equipment power dissipation values. If the application employs continuous braking, it is necessary to include the recovery resistor power dissipation (use the nominal power of recovery resistor if actual application recovery dissipation is unknown).

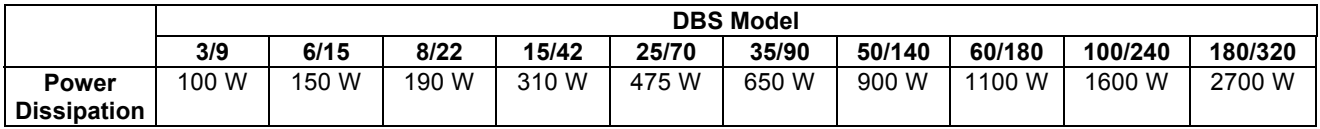

# **SECTION 3 - ELECTROMAGNETIC COMPATIBILITY (EMC)**

## **3.1 European Directive (89/336/EC)**

Compliance with the European Directive 89/336/EEC is required for all electric and electronic products brought onto the European market after December 31st, 1995. DBS drives with FASTACT motors meet the following EMC product standard related to the Directive:

EN 61800-3 (1996) and EN 61800-3/A11 (2000): "Adjustable speed electrical power drive systems. Part 3: EMC product standard including specific test methods". Second environment (industrial) compatibility levels.

*Remark: equipments not intended to be used on a low-voltage public network which supplies domestic premises. May cause radio frequency interference.*

Tests have been made in an independent, competent body, test house.

The installer of the drive is responsible for ensuring compliance with the EMC regulations that apply where the drive is to be used. We recommend filtering as per par.3.2 and wiring, grounding and screening as per par.3.3 and 3.4.

## **3.2 Filtering**

## **3.2.1 Filter Types**

The following filters are recommended.

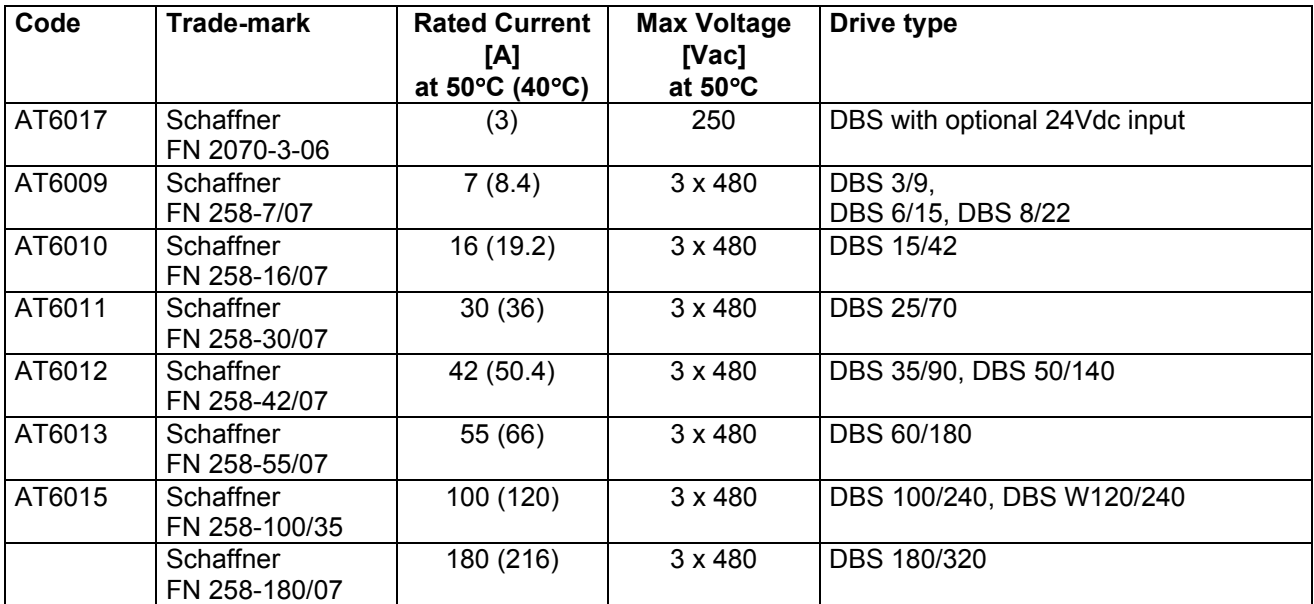

## **3.2.2 Filter Sizing**

The filter/drive coupling in the previous table is a standard coupling. The filter can be undersized according to the rms input current of the actual application. This should be done not only because, as a matter of fact, undersizing the filter means less money, but because the undersized filter provides better performance to EMC.

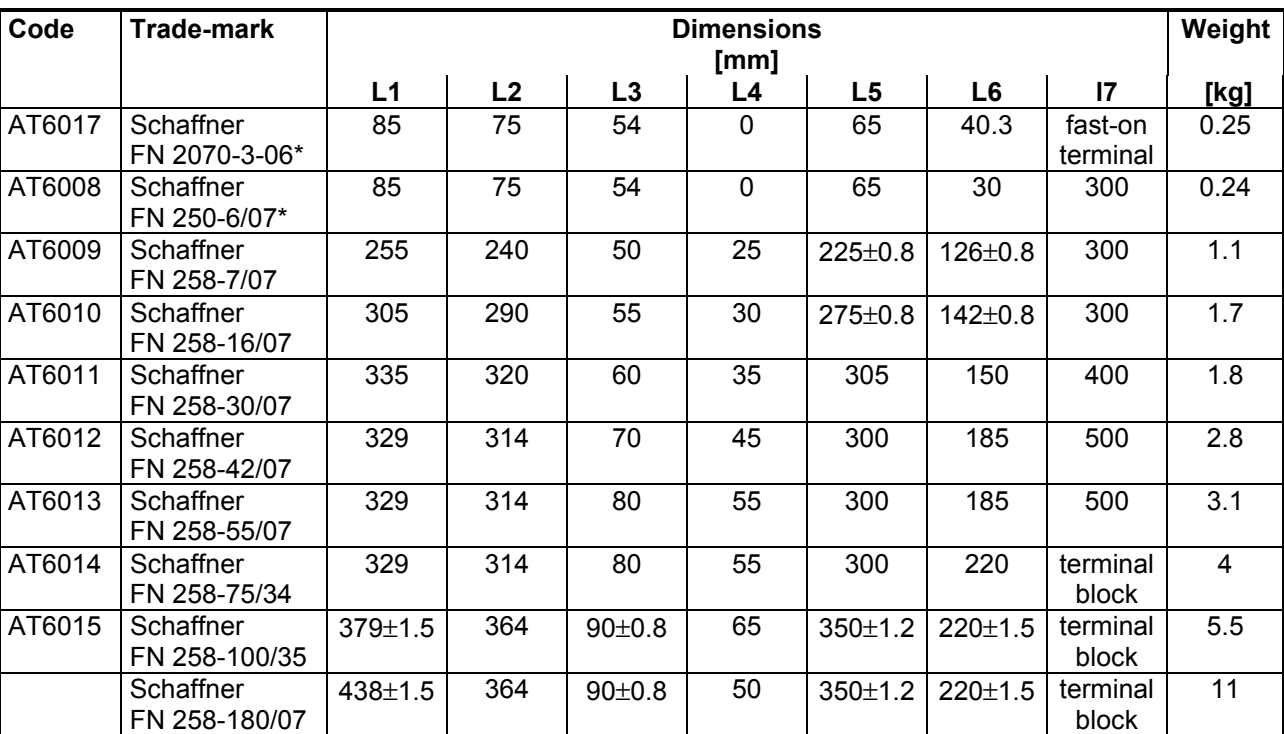

## **3.2.3. Filter Dimensions**

\*= FN2070-3-06 has fast-on terminals at both sides, FN250-6/07 has wiring leads (length=300mm) at both sides.

### **TOP VIEW SIDE VIEW**

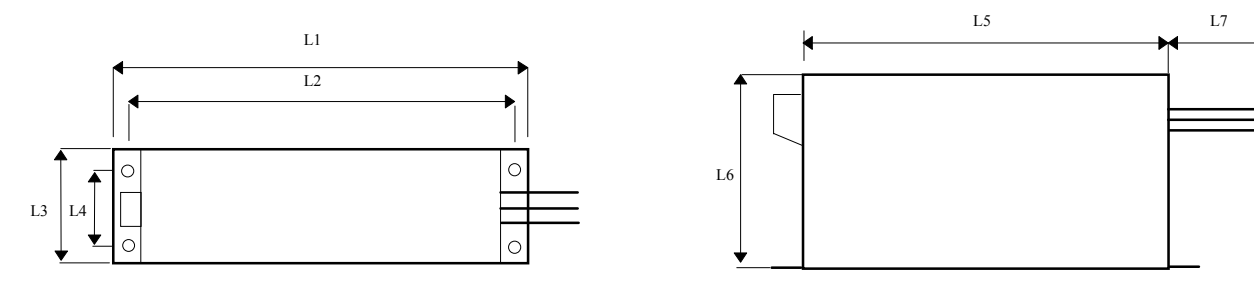

## **3.2.4 Filter Installation**

- The filter must be mounted on the same panel as the drive.

*CAUTION: leave a clear space of at least 60mm around the filter for air circulation when the cabinet does not have forced ventilation.*

- The filter must be connected as close as possible to the drive input. If the separation between filter and drive exceeds around 30 cm (1 ft.) then a flat cable should be used for the RF connection between filter and drive

*REMARK: when mounting the drive and the filter to the panel, it is essential that any paint or other covering material be removed before mounting the drive and the filter.*

- The maximum torque of mounting screws is as follows:

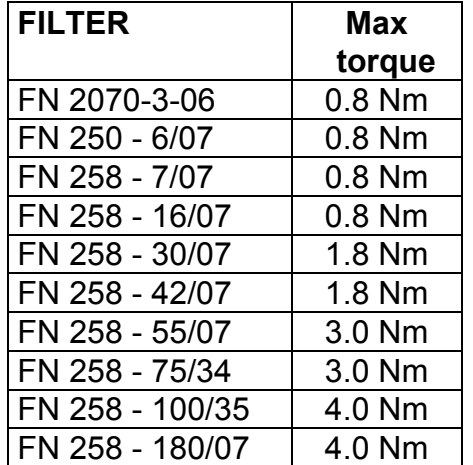

- The filter can produce high leakage currents (see Table)

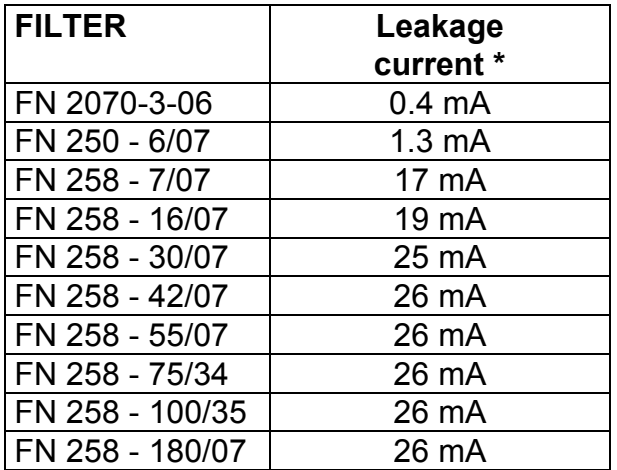

\* Note: if two phases are interrupted, worst case leakage current could reach 6 times higher levels

- The capacitors within the filters have discharge resistors.

*CAUTION: the filter must be connected to ground before connecting the supply*

*WARNING: HIGH VOLTAGE - DISCHARGE TIME APPROX. 10 seconds*

## **3.3 Wiring And Grounding**

All the following cables must be shielded, with 85% minimum shielding coverage:

- power motor cable (see Fig.3.1 and 3.2)

NOTES: if a power terminal board is used at motor side, the shield must be RF connected to a metallic PG gland.

- connectors at motor side can have a threaded clamp. Cable shield must be grounded in the same way as in Fig.3.2

- resolver cable (see Fig.2.5 and 3.2 motor side)

## **Fig. 3.1 - Grounding Of Shield To Motor Connector At Drive Side**

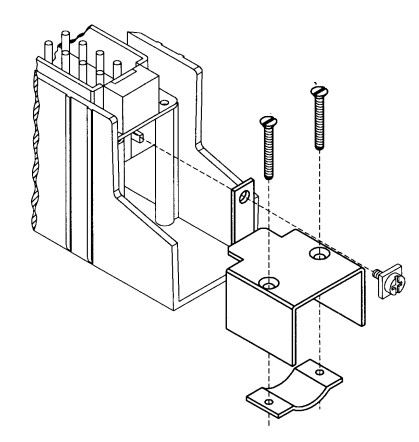

- external recovery resistor cable *CAUTION: the unshielded cable provided with the drive is only for test purposes and not EMC compliant.*

- Reference, Enable and OK cable
- RS485 cable
- simulated encoder cable (if applicable)

## **Fig. 3.2 - Grounding Of Shield To Connectors At Motor Side**

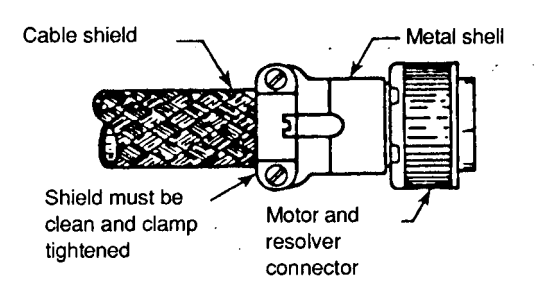

The shields of the cables must be connected at both ends to the proper housing via full circumferential bond to metallic connectors or hose clamps. In case of Sub-D connector, cable shield must be grounded to the metallic hood. When there is not connector at drive side, a kit with stand-off, screws and hose clamps is provided.

The shield of the cable must be uncovered from insulation coating and RF connected to the stand-off through the hose clamp, as in Fig.3.3 .

### **Fig. 3.3 - Grounding Of Shield Without Connector**

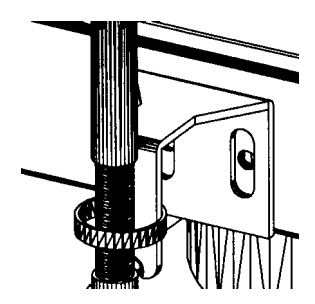

## **Fig. 3.4 - Grounding At Drive Side**

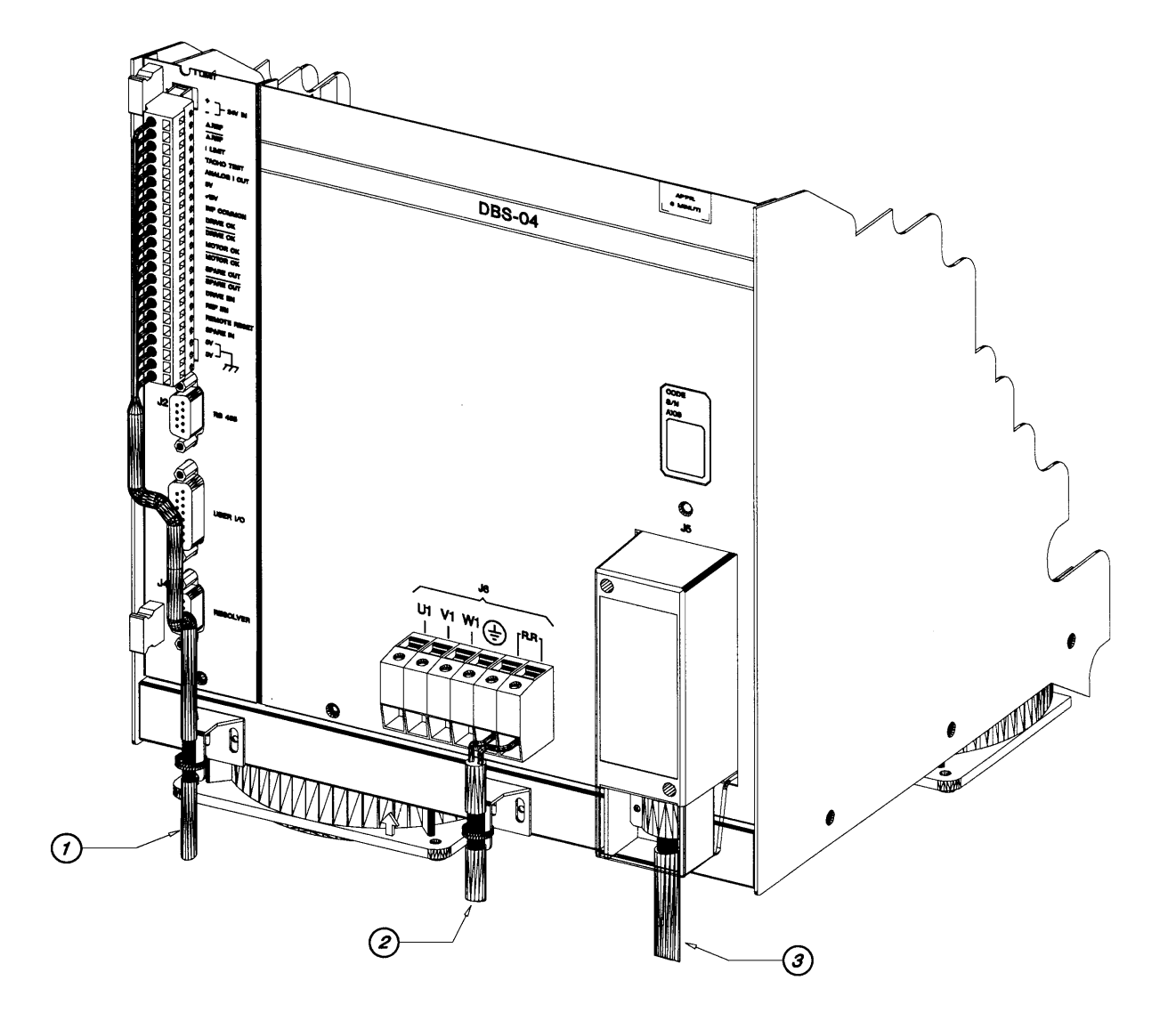

- **1 = Reference, Enable, OK cable**
- **2 = Recovery resistor cable**
- **3 = Motor power cable**

**Sub-D and unshielded cables not shown**

It is not necessary to shield the input power wires.

## *REMARKs:*

*- the shields of cables inside the cabinet must be 360*° *clamped to the cabinet wall (see Fig. 3.5).*

*- "noisy" cables must be kept away from "sensitive" cables by at least 30 cm (12 in). Noisy cables include input-power wires, motor power and brake wiring. Sensitive cables include analog or digital signal cables: resolver cable; reference, enable and OK cable; RS485 serial link; simulated encoder wiring.*

*- where noisy cables must cross power cables, this must be done with angles as near to 90*° *as possible.*

## **FIG. 3.5 - Backpanel Connection**

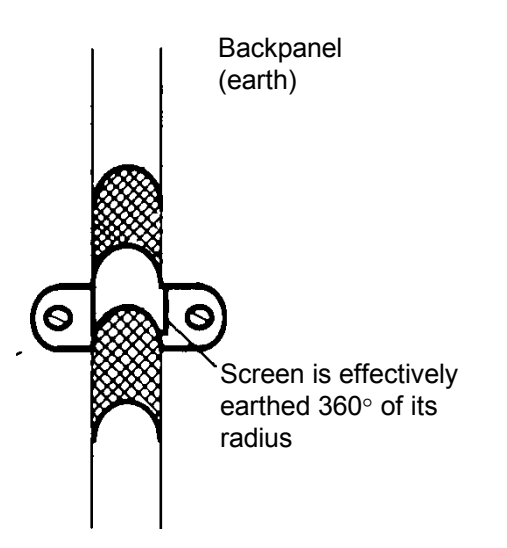

*- the crossing of the cabinet should be accomplished with a low impedance connection between cable shield and enclosure. If a connector is not involved, the shortest practical lengths of connecting strap should be used (see Fig.3.6).*

## **3.4. Recovery Resistor / Motor Choke**

To meet the EMC Directive, the enclosures containing dynamic braking resistors must be conductive. The cable of recovery resistor must be shielded and the shield must be 360° clamped at both sides.

In some applications (some size 3 FAS T motors) a choke in series for each motor phase has to be added. This choke must be shielded.

*REMARK: when mounting the enclosure of recovery resistor or motor choke to the panel, it is essential that any paint or other covering material be removed before mounting the enclosure of recovery resistor or motor choke.*

## **FIG. 3.6 - Partition Penetration**

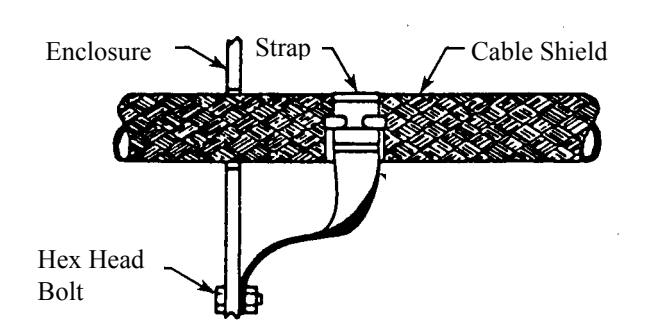

## **3.5 Screening**

To effectively screening the system all the single screens (CNC, electronic cabinet, machine, motor housing, cables) must be connected together to effectively form one screen (see Fig.1.8).

## **3.6 Safety Aspects**

Noise suppression of Motor and Drive systems involves consideration of the earthing system, and its effectiveness at high frequencies. It should not be forgotten that is the safety system too and that the safety must take priority over EMC.

To reduce the radiated emissions, the use of capacitance to earth is very effective. In fact DBS drives have Y-type capacitors near the input power supply connector and Schaffner filters also include them. These capacitors conduct current from phase to earth; this can be in the order of hundreds of milliamperes.

*WARNING: appropriate safety measures should be taken to ensure that this potentially dangerous current flows to earth.*

*CAUTION: it is recommended to disconnect the drive and the EMC filters to carry out the AC Voltage Tests of EN 60204-1 (1997), par.19.4, in order to not damage the Ytype capacitors between phases and ground. Moreover the DC voltage dielectric test required by EN 50178 (1997), product family standard, has been carried out in factory as a routine test. The DC Insulation Resistance Tests of EN 60204-1 (1997), par.19.3, may be carried out without disconnecting the drive and the EMC filters.*

**This page intentionally blank**

# **SECTION 4 - PROTECTIONS AND TROUBLESHOOTING**

## **4.1 Protections**

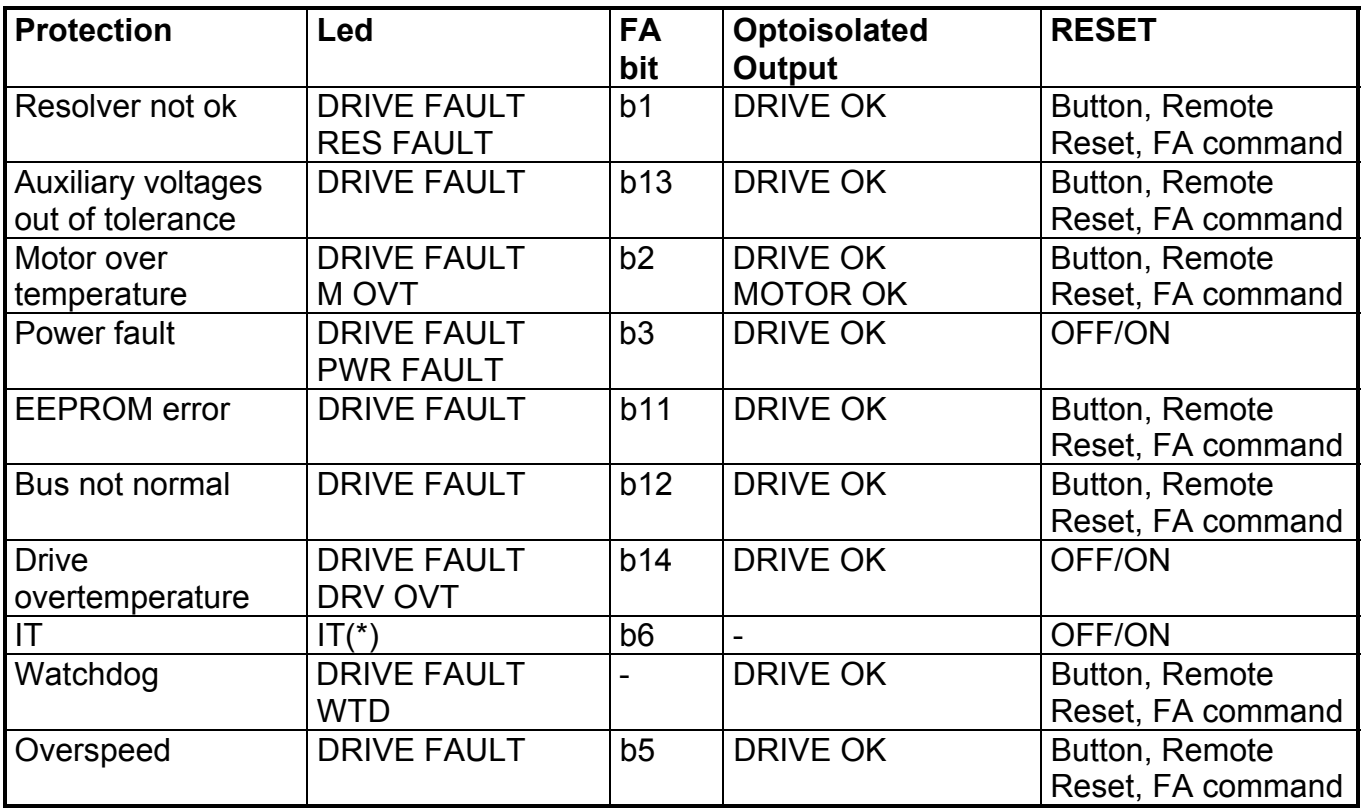

*(\*) when the IT LED becomes blinking, it indicates the activation of the IT protection; when the IT LED becomes steady illuminated, it indicates the activation of an internal protection. In this case please ask the Service Centers.*

REMARK: the reset via Remote Reset can be used only in fault conditions. This reset is carried out by sending a pulse (15V for a time  $t \ge 200$  ms) on J1 connector (pos.17).

## **4.1.1 Resolver not ok**

Indicated by: DRIVE FAULT LED, RES FAULT (Resolver Fault) LED, optoisolated output DRIVE OK, bit b1 of the FA string (see FA command).

Set condition: when the resolver is not connected or in short circuit at the power up, when the resolver fails or is disconnected during running.

Effect: the drive inhibit torque.

Reset condition: if the condition is not present anymore, reset button on drive, send pulse to REMOTE RESET or send FA command.

## **4.1.2 Auxiliary voltages out of tolerance**

Indicated by: DRIVE FAULT LED, optoisolated output DRIVE OK, bit b13 of the FA string (see FA command).

Set condition: when the level of +/- 15V or 5V becomes out of tolerance.

Effect: inhibit torque.

Reset condition: if the condition is not present anymore, reset button on drive, send pulse to REMOTE RESET or send FA command.

## **4.1.3 Motor over temperature**

Indicated by: DRIVE FAULT LED, M OVT LED, optoisolated outputs DRIVE OK and MOTOR OK, bit b2 of the FA string (see FA command).

Set condition: when a limit temperature is reached inside the motor.

Effect: the drive inhibit torque.

Reset condition: if the condition is not present anymore, reset button on drive, send pulse to REMOTE RESET or send FA command.

Notes: the fault information via LED's and opto is reset when the motor temperature goes down the limit, while the drive is disabled until the reset condition has been met.

## **4.1.4 Power fault**

Indicated by: DRIVE FAULT LED, PWR FAULT LED, optoisolated output DRIVE OK, bit b3 of the FA string (see FA command).

Set conditions:

- 1. When a short circuit is detected between motor phases, phase and ground, phase and HV.
- 2. When overcurrent is detected in motor phases.
- 3. Overheating of power modules (locked rotor condition).
- 4. Undervoltage of internal supply of power modules

Effect: the drive inhibit torque.

Reset condition: if the condition is not present anymore, power off and on the power supply. In case of condition 3. (overheating) wait at least 3 minutes before power up the drive.

## **4.1.5 EEPROM error**

Indicated by: DRIVE FAULT LED, optoisolated output DRIVE OK, bit b11 of the FA string .

Set condition: when error in writing data into the EEPROM is detected..

Effect: inhibit torque.

Reset condition: if the condition is not present anymore, reset button on drive, send pulse to REMOTE RESET or send FA command.

## **4.1.6 Bus not normal.**

Indicated by: DRIVE FAULT LED, POWER OK LED, optoisolated output DRIVE OK, bit b12 of the FA string (see FA command).

Set condition: when the bus bar voltage is over/under than the fixed thresholds (see fig. 4.1 and fig.4.2)

Effect: inhibit torque.

Reset condition: if the condition is not present anymore at analog level (with hysteresis), reset button on drive, send pulse to REMOTE RESET or send FA command.

## **FIG. 4.1 Bus Bar Voltage (400V)**

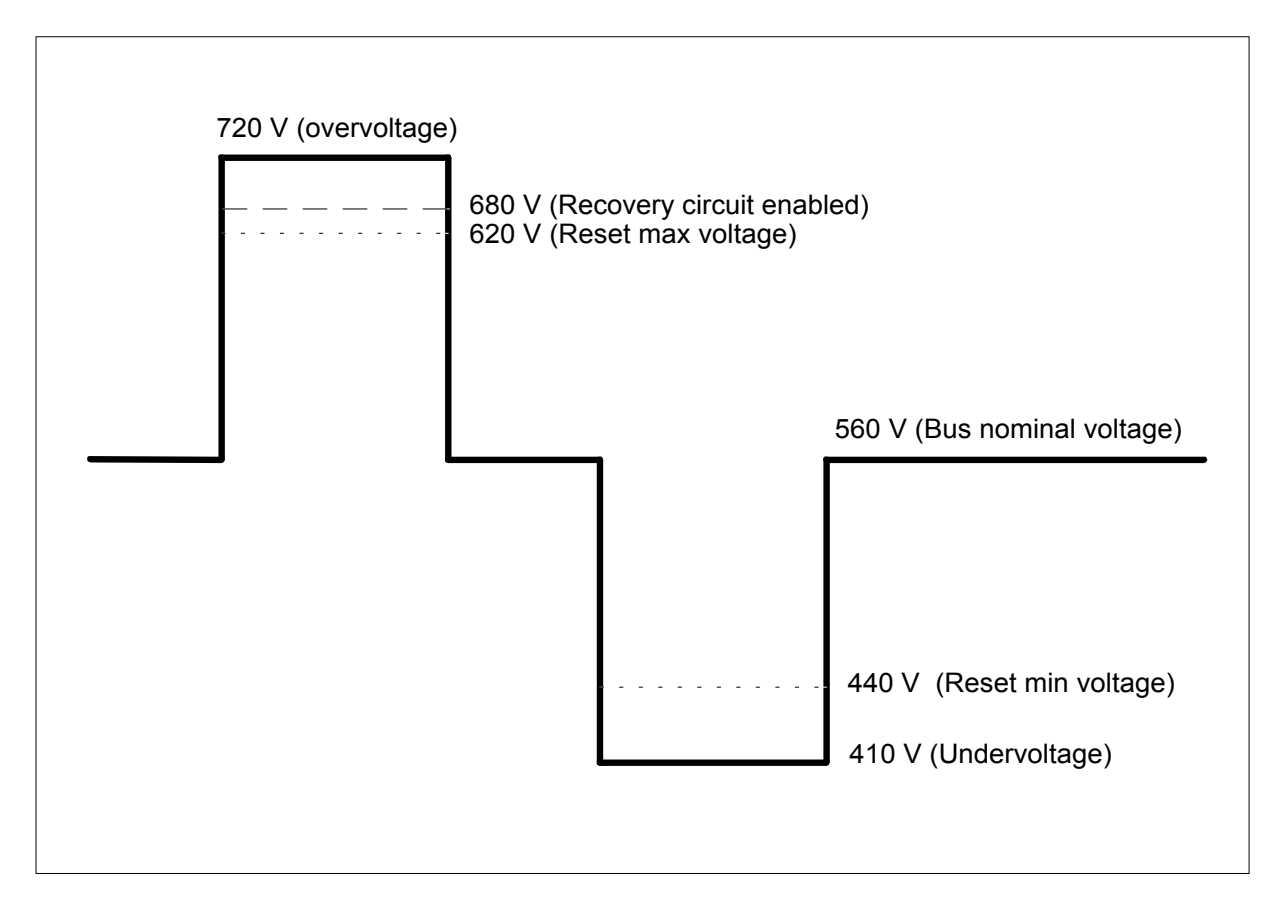

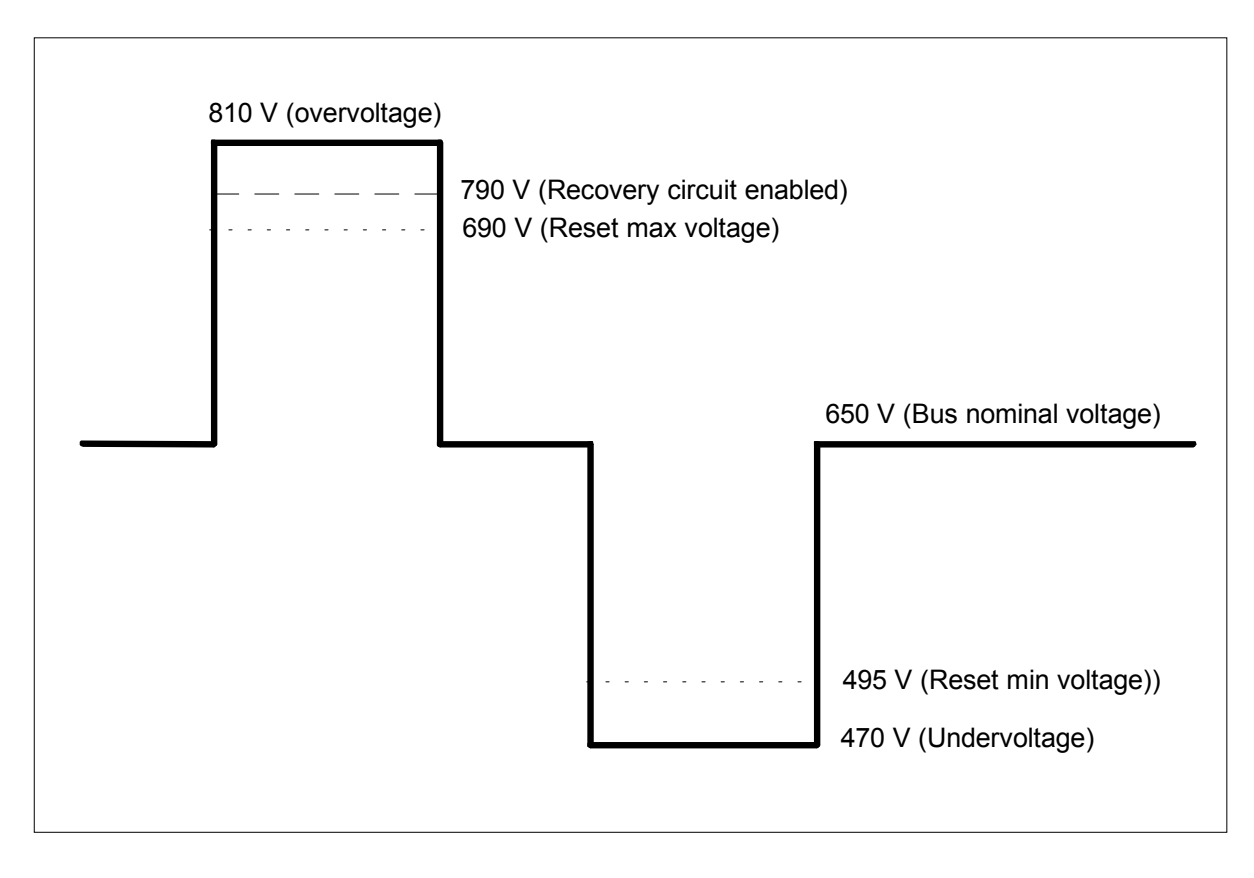

## **4.1.7 Drive overtemperature.**

Indicated by: DRIVE FAULT LED and DRV OVT LED, optoisolated output DRIVE OK, bit b14 of the FA string (see FA command).

Set condition: when a limit temperature is reached on the heatsink.

Effect: inhibit torque.

Reset condition: if the condition is not present anymore, power off and on the power supply.

Notes: the temperature limit is detected by thermo-switch.

## **4.1.8 IT**

Indicated by: IT LED, bit b6 of the FA string (see FA command).

Set condition: when the current exceeds the nominal motor current for a time longer than the time stated by the motor thermal model (see IT command and Tab.3.4).

Effect: when the fault is going on the current limit is reduced to the level of the motor rated current (set by PC command).

Reset condition: when the set condition is not present anymore. Power OFF and ON the drive to reset the protection.

*REMARK: when the IT LED becomes blinking, it indicates the activation of the IT protection; when the IT LED becomes steady illuminated, it indicates the activation of an internal protection. In this case please ask the Service Centers.*

### **4.1.9 Watchdog.**

Indicated by: DRIVE FAULT LED, WTD LED, optoisolated output DRIVE OK.

Set condition: when the micro controller or DSP fails.

Effect: inhibit torque.

Reset condition: if the condition is not present anymore, reset button on drive, send pulse to REMOTE RESET.

### **4.1.10 Overspeed**

Indicated by: DRIVE FAULT LED, optoisolated output DRIVE OK, bit b5 of the FA string (see FA command).

Set condition: when an error between set speed and actual speed bigger than the programmed via EV command is detected.

Effect: inhibit torque.

Reset condition: if the condition is not present anymore, reset button on drive, send pulse to REMOTE RESET or send FA command.

## **4.2 Troubleshooting**

## **FIG. 4.3 - POWER OK green LED off**

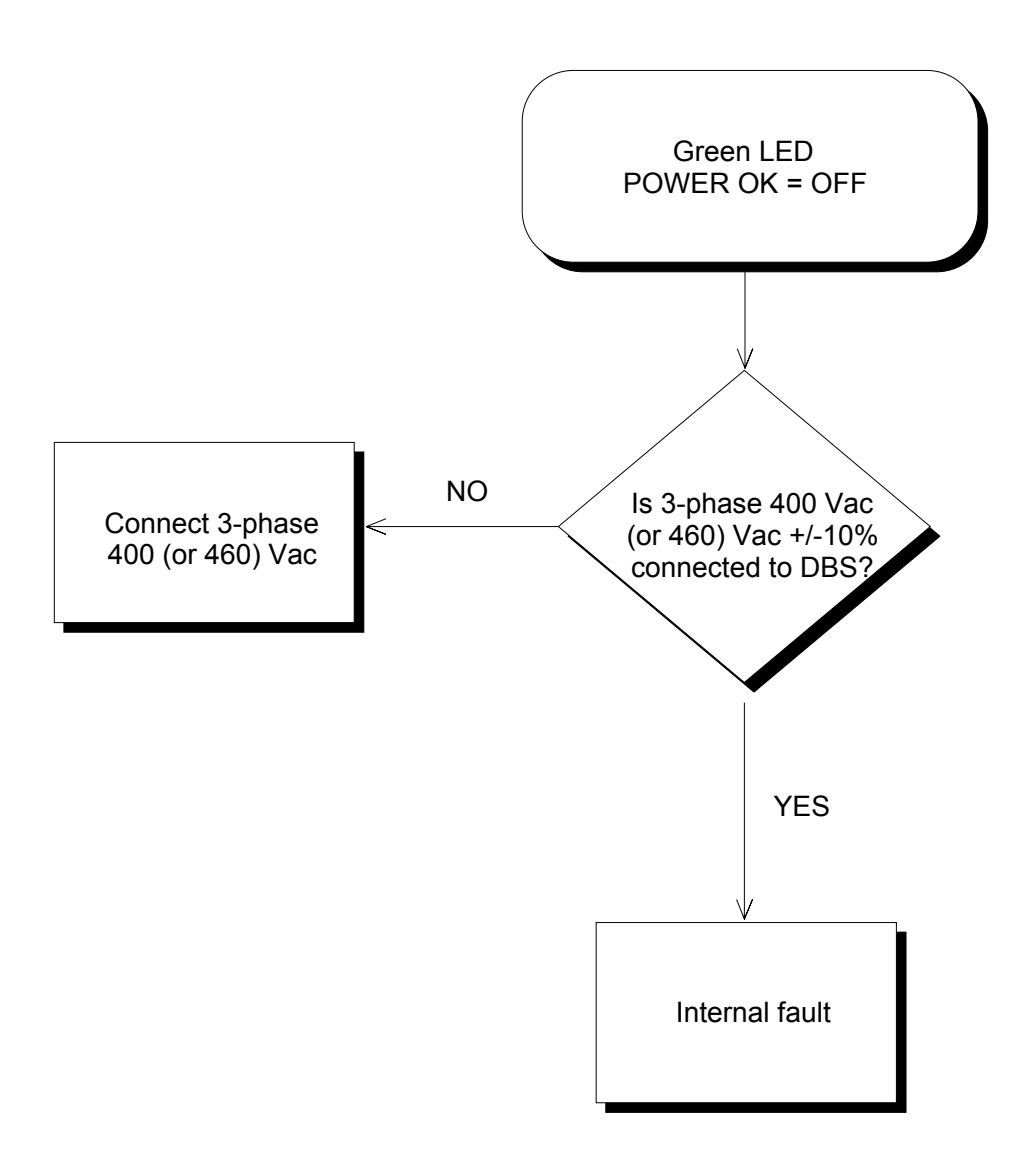

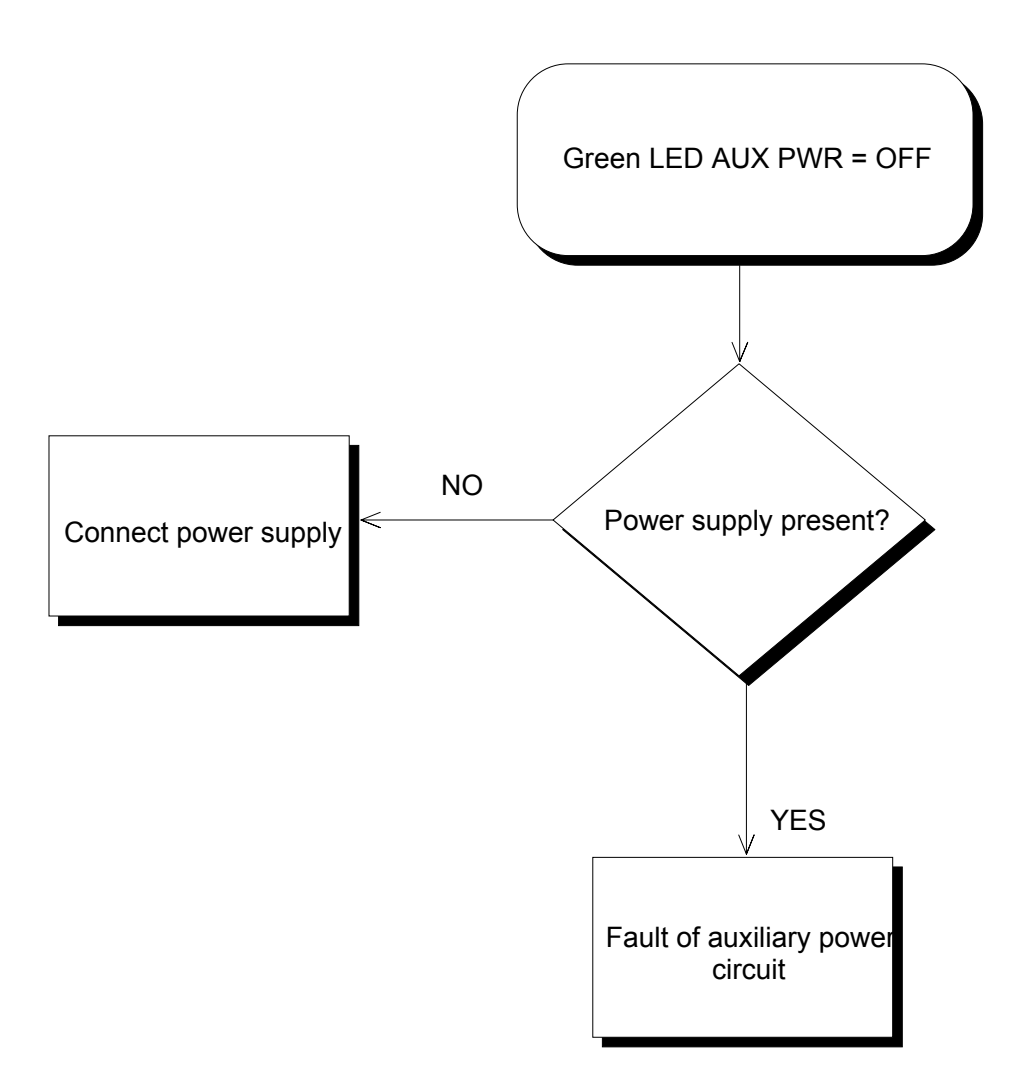

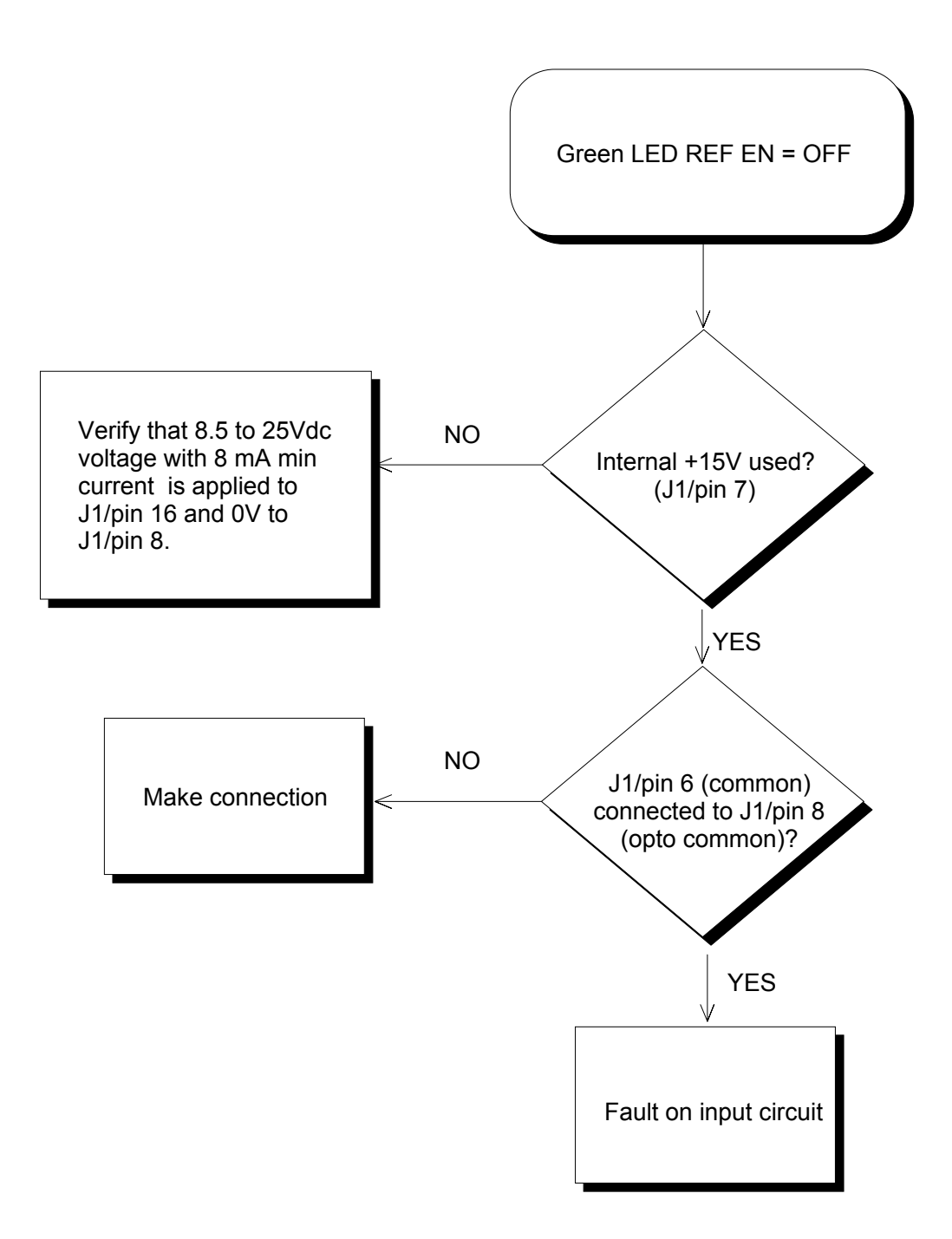

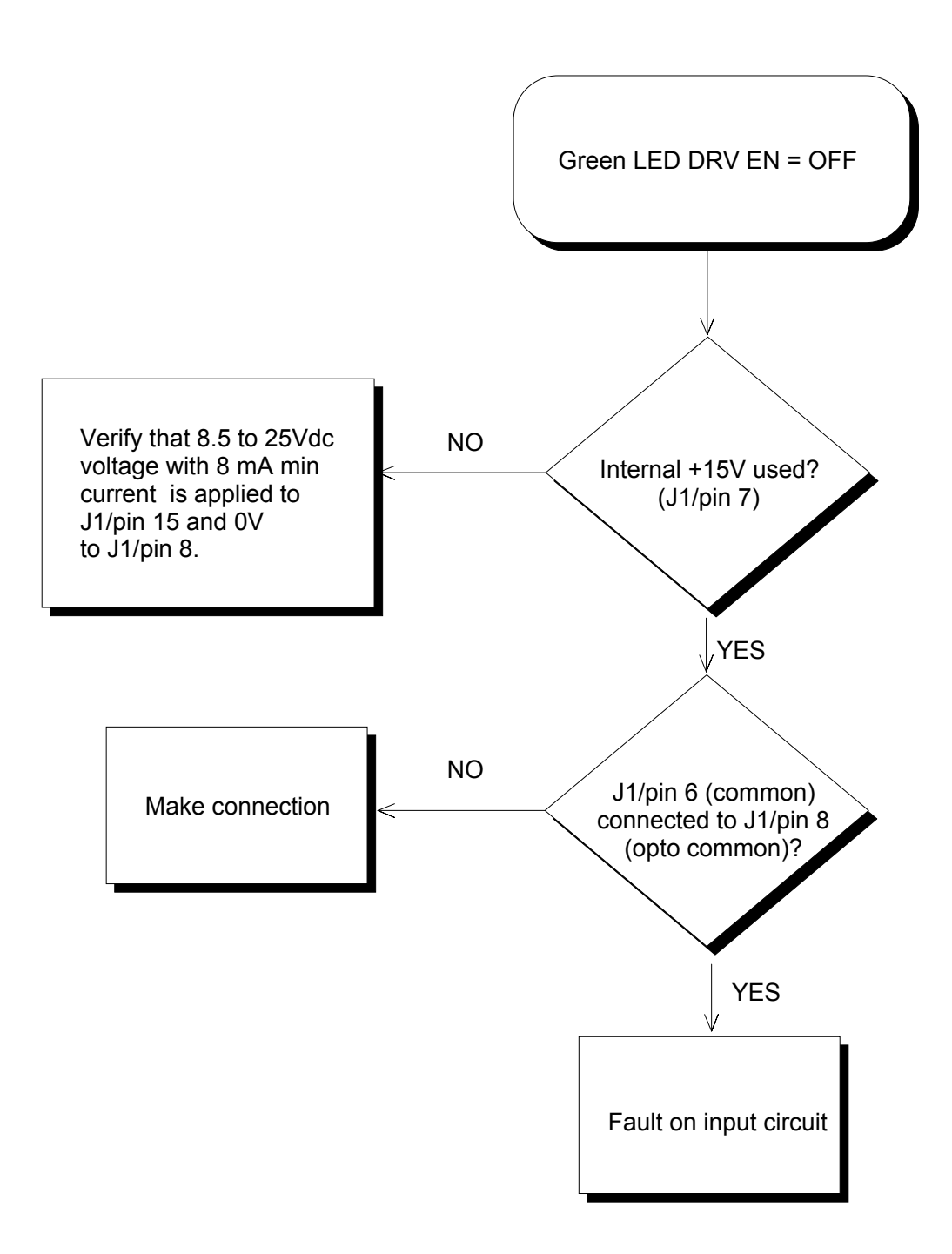

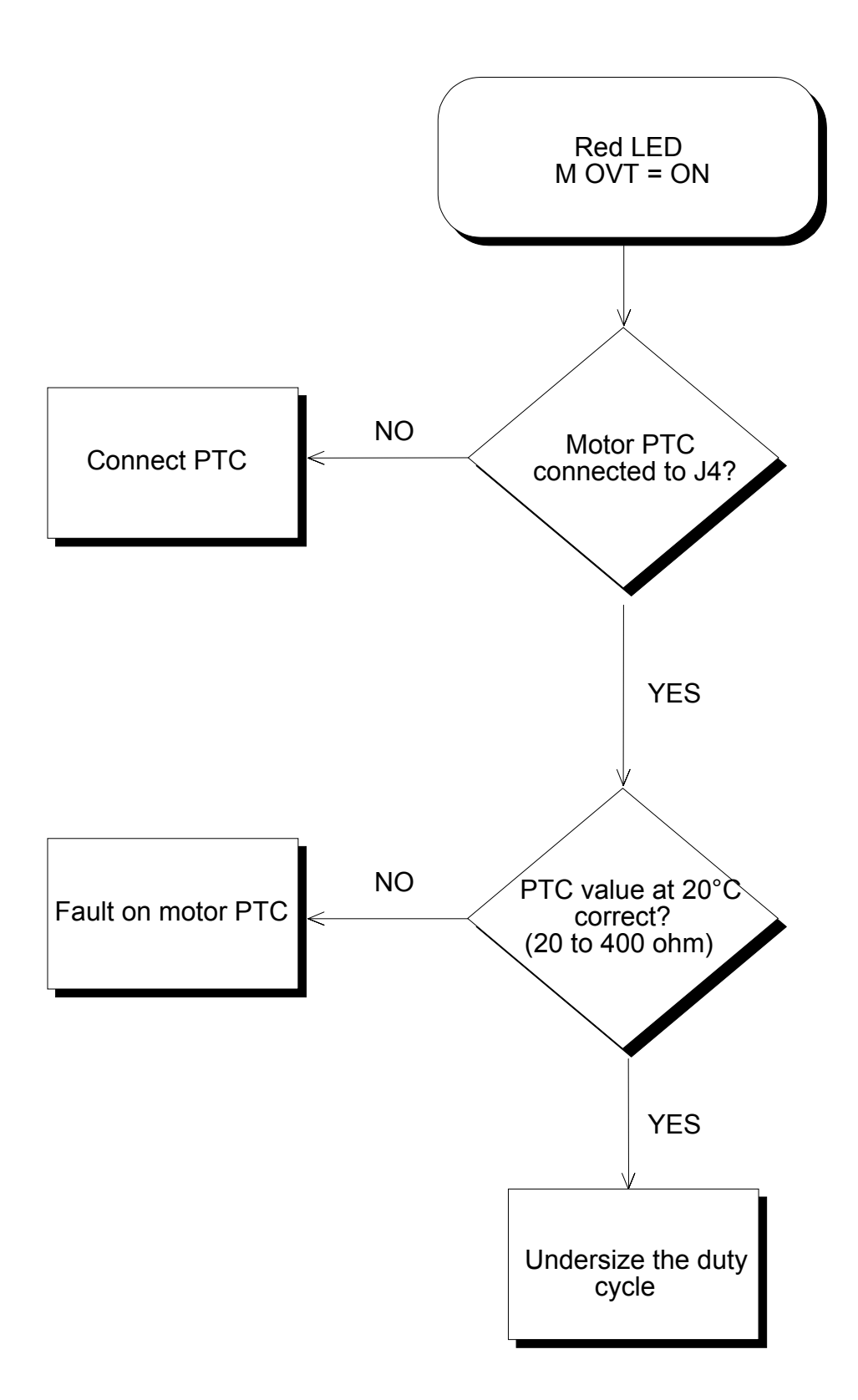

## **FIG. 4.8 - WTD red LED on Watch Dog**

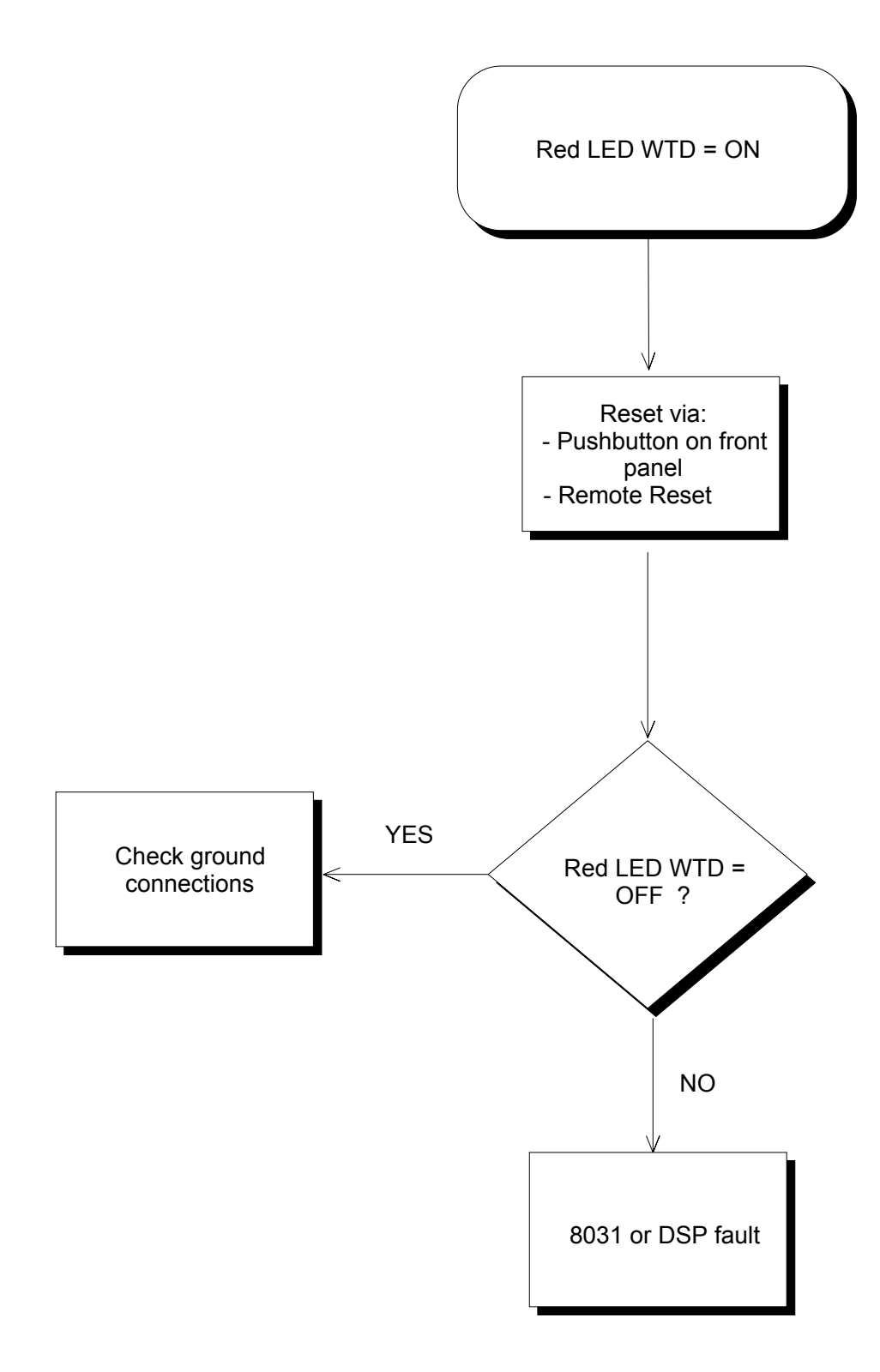

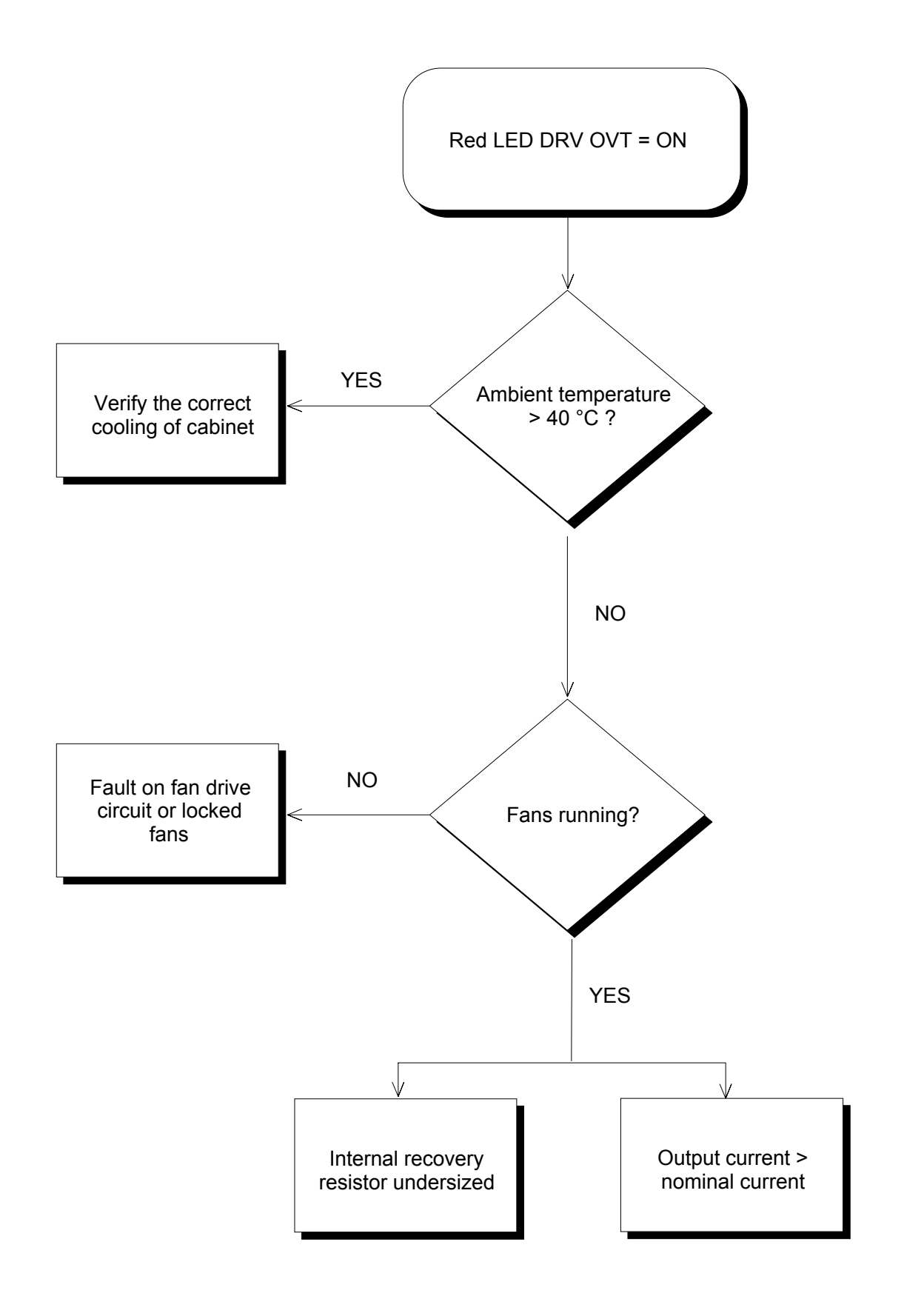

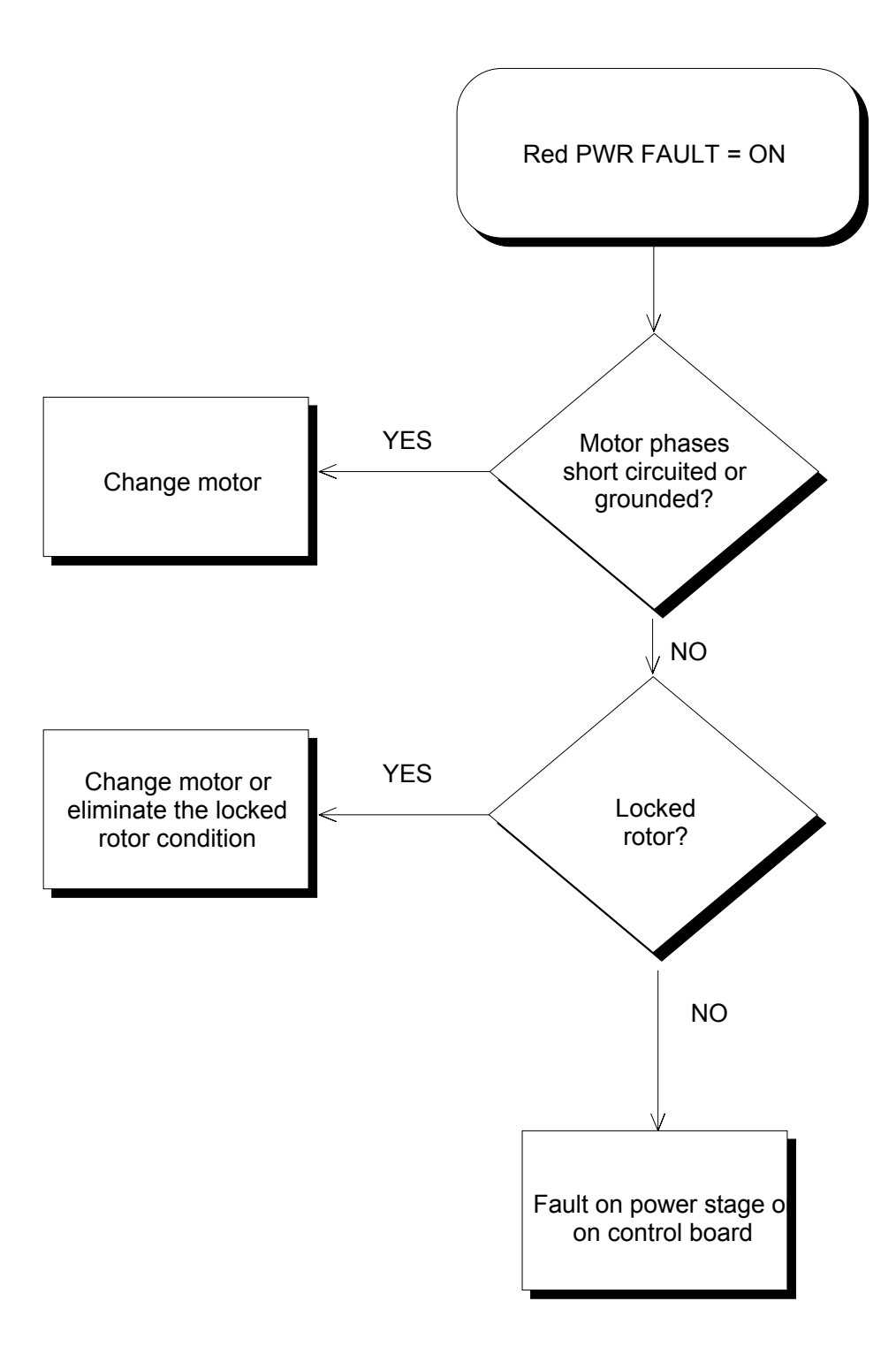

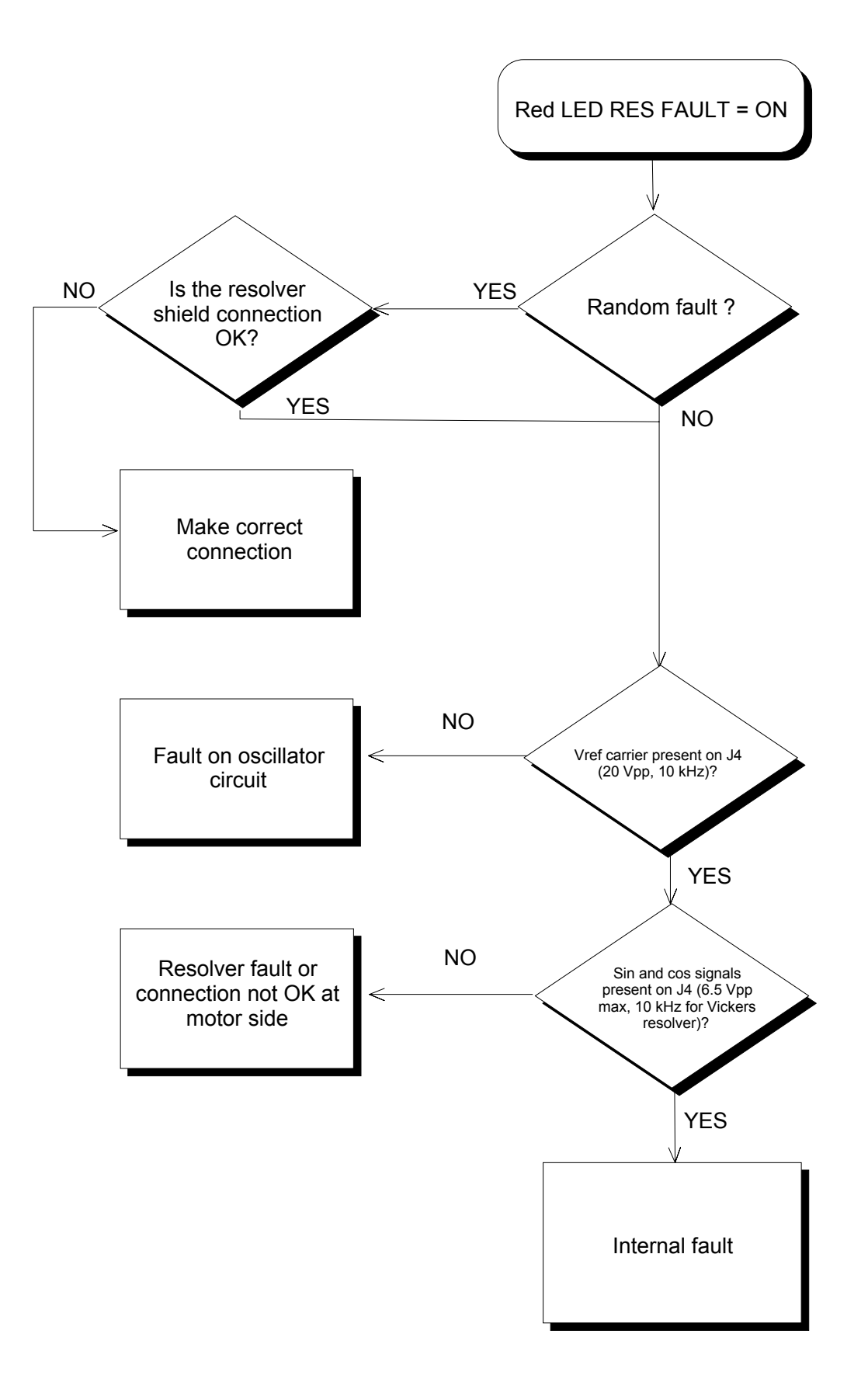
#### **FIG. 4.12 - DRIVE FAULT red LED on**

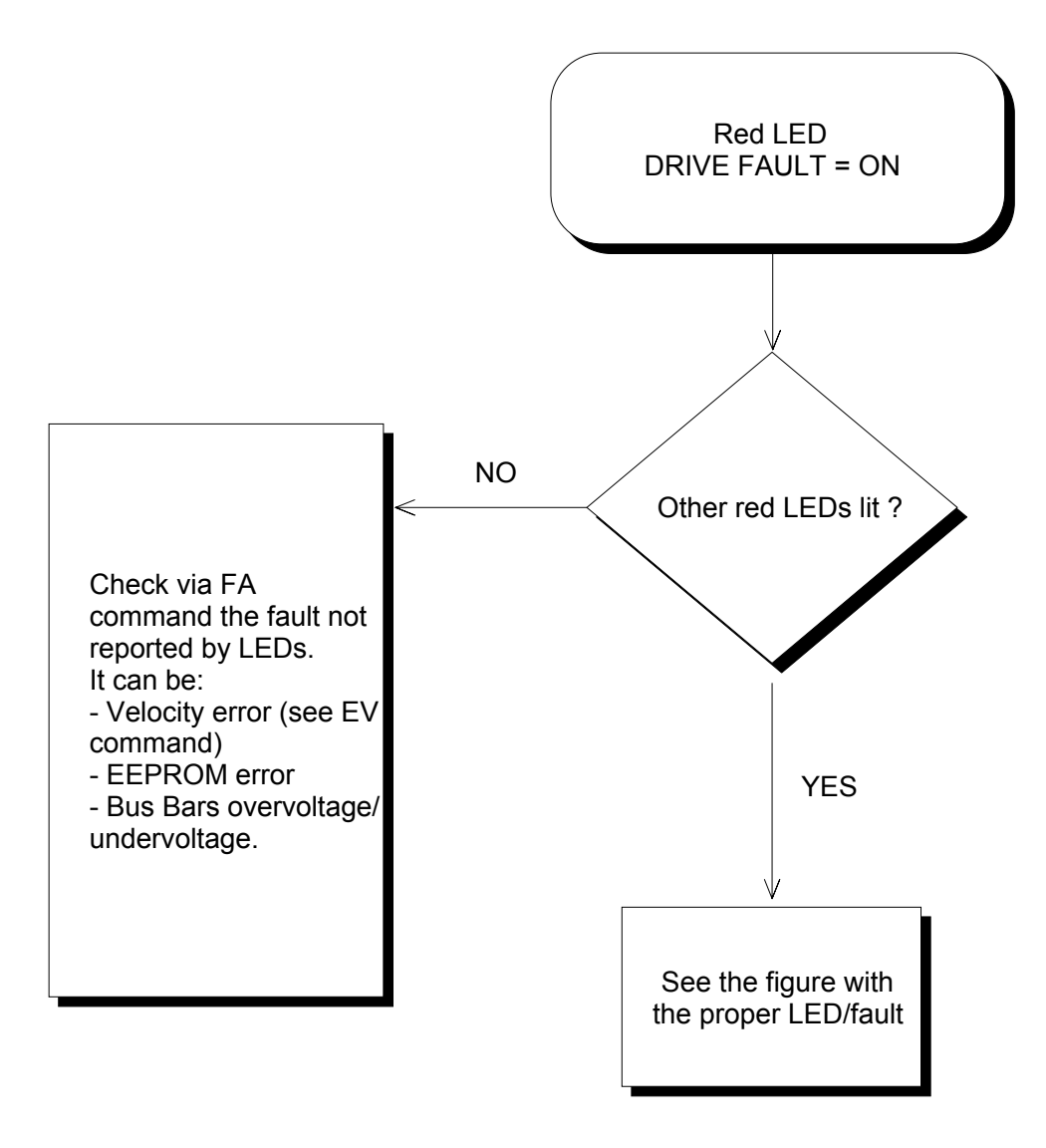

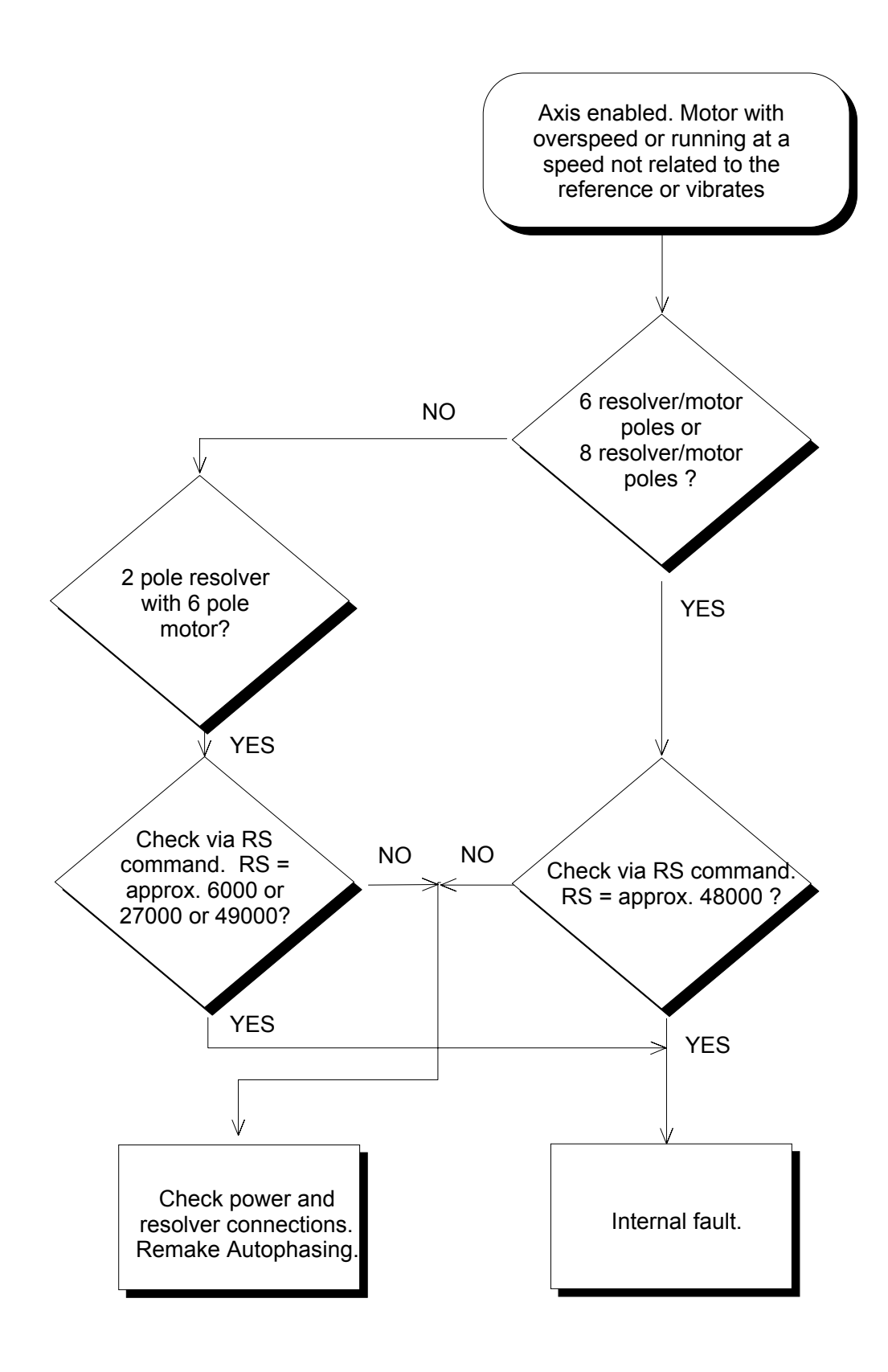

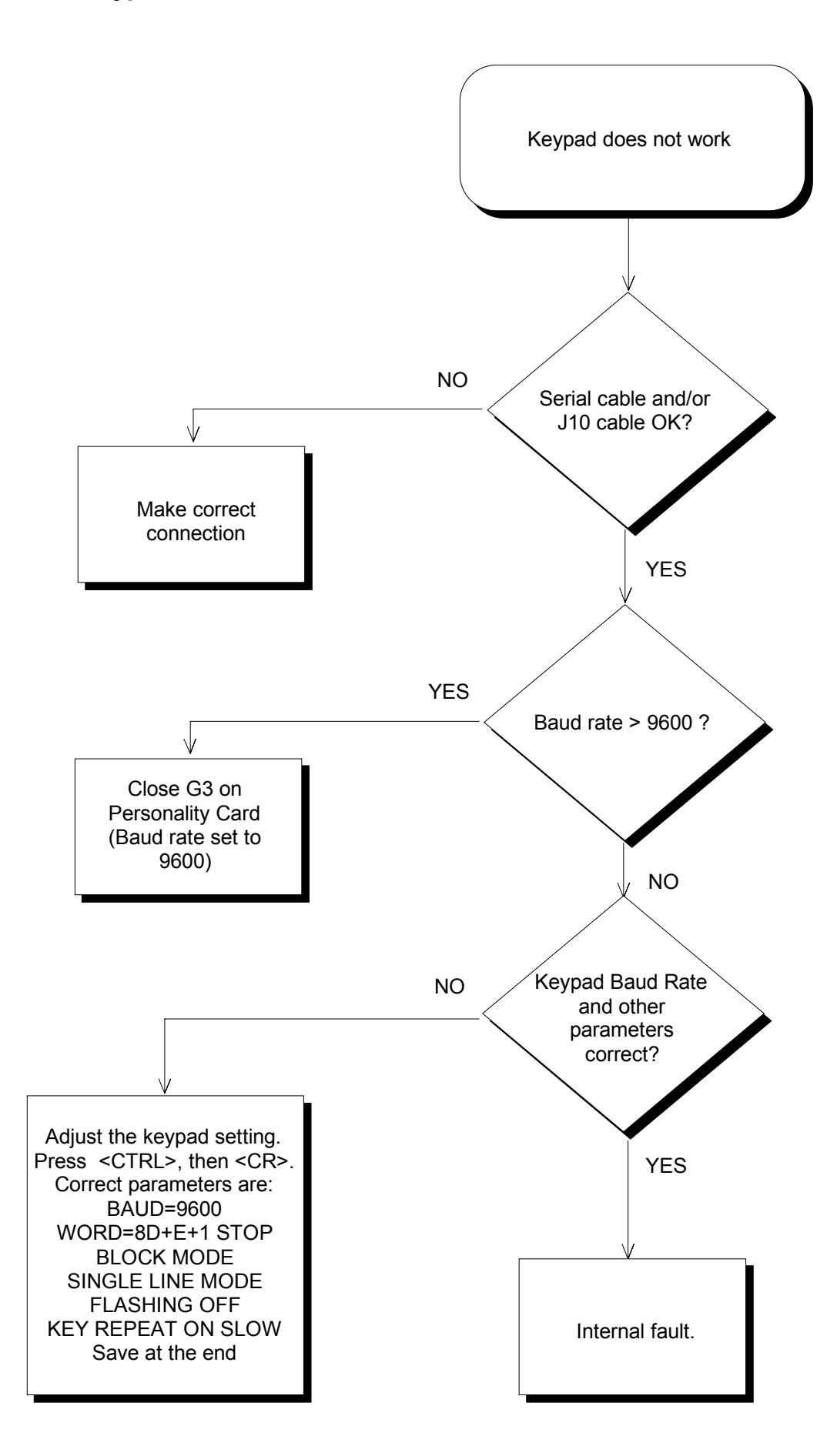

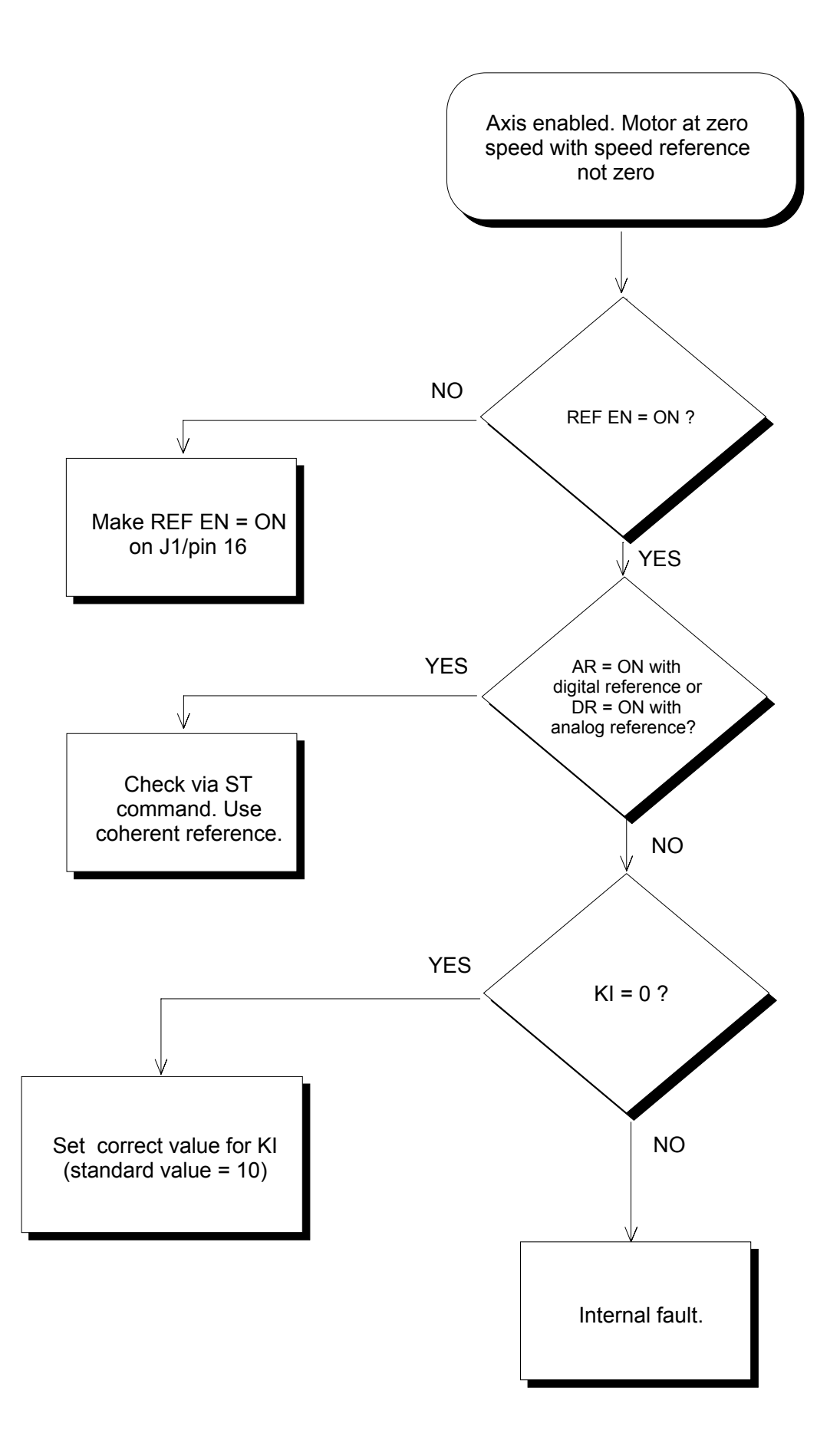

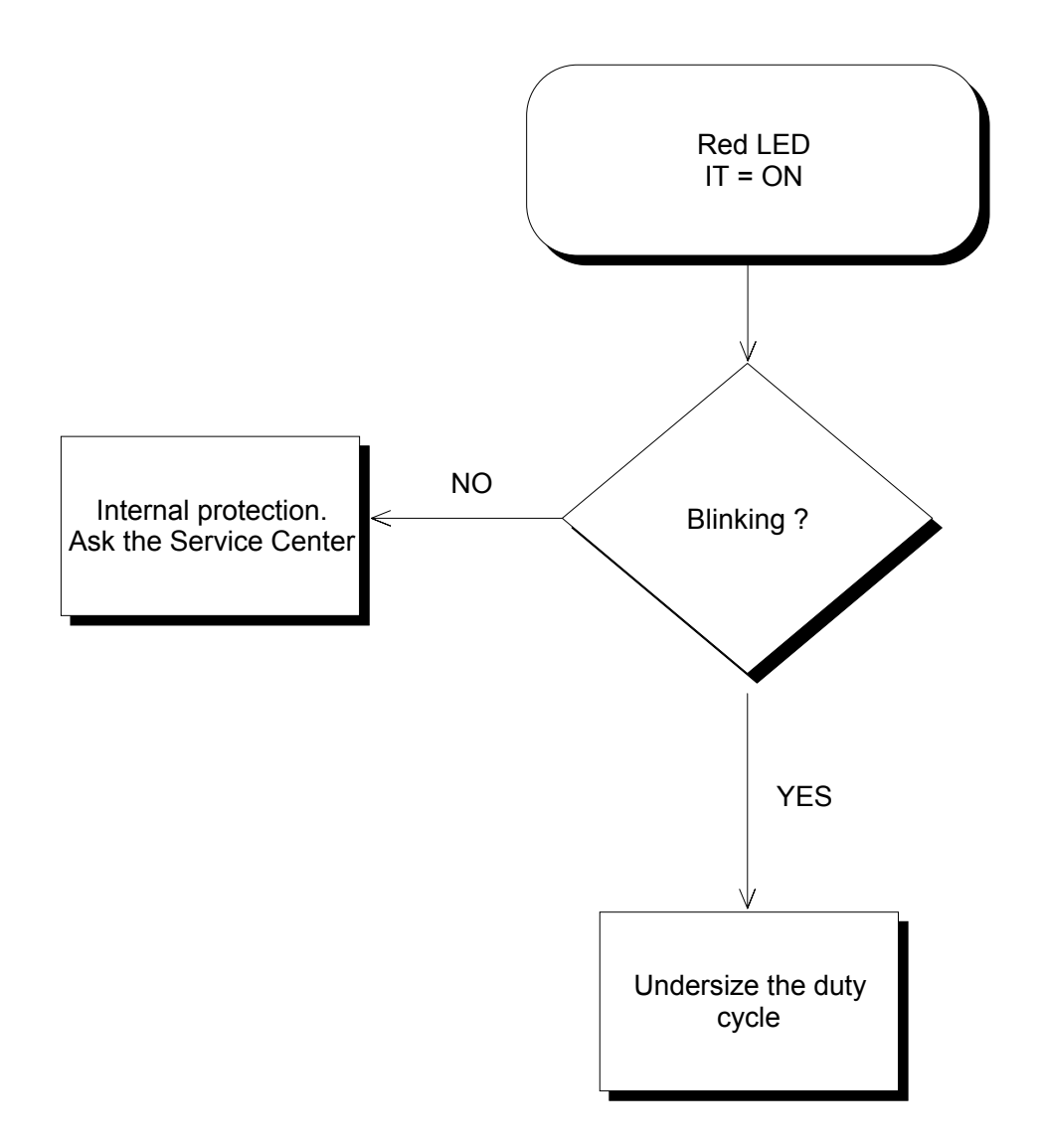

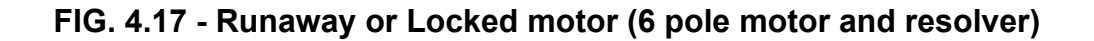

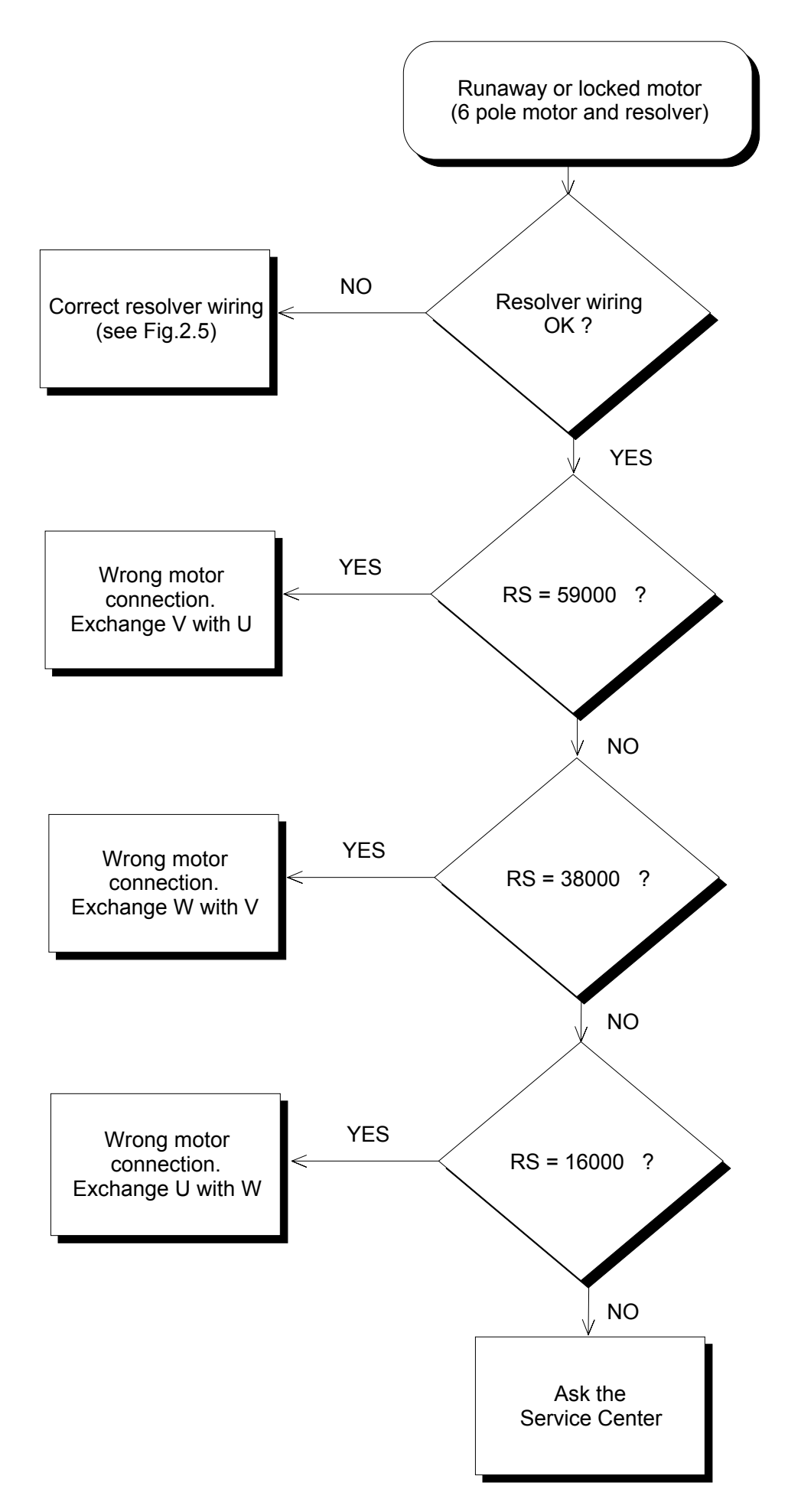

# **SECTION 5 - COMMANDS**

## **5.1 General Features**

The DBS drive performs the "slave" function on the RS485 serial link. That is, the drive does not initiate any communication by itself. Any communication sequence begins with the reception of the command string from the hand-held terminal or a PC computer via DBTALK program. The drive than responds with the response string.

The only exception from the "slave" role is the period after the power-up. After the reset, the DBS will send the "wake-up" message "DBS V.xx" (where .xx is the software version). If the initialization and the self-test procedure is passed, the RS485 link will slip into the "slave" mode, and respond only when interrogated.

### **5.1.1 Format of the command string**

In a multidrop configuration, the command format is:

### **[Address] CHAR#1 CHAR#2 CHAR#3 [numerical value] <CR>**

- *Address:* Uppercase letters A-O, with the significance of the drive address (A-O equivalent to 1-15).
- *Character #1*: Numbers 1, 2 or the character '\*'. Significance: - parameter set - : 1=First, 2=Second \*=current (1 or 2, depending of the 0 or 1 status of 'spare input' signal, see J1/pos.18).

#### *Character #2*: These characters are uppercase letters A-Z with **Character #3:** the significance of the command mnemonic.

*Numerical value*: If there is not numerical value, than the command issued is an interrogation; the DBS should answer and report the current value of specific parameter or status word. Otherwise the command issued attempts to set the new value for specific parameter. The characters from the 5th to the 9th might be a decimal number. This number might have from 1 to 5 digits (0-99999). The only exception is the VE command (digital speed reference) which will be accepted with the leading minus sign ('-') followed by 1-3 decimal digits.

### **<CR>** Following the last (least significant) digit, a <CR> will end the message.

### **5.1.2 Address**

Multidrop serial link protocol of the DBS drive allows for the parallel connection of up to 15 drives. For the proper operation of this structure, each drive must have generic address. The drive address might be one from the following set: **A, B, C, D, E, F, G, H, I, J, K, L, M, N, O.**

If the drive address is A (first), the DBS will accept the commands without the leading drive address. This feature is adopted in order to preserve full compatibility with all previously shipped DBS drives. Hence, for the first (A) drive, it is not necessary to enter the commands with the leading drive address such as A1KP, A1KP255, A1PW91, A1AP*.* The drive will equally respond to the same commands without the leading character: 1KP, 1KP255, 1PW91, 1AP*.*

By closing the G3P drop on the DBS board, the DEFAULT INITIALIZATION of the DBS will set the drive address to **A** (see par.2.8.2 and Tab.5.2 for normal or total default initialization). The address may be changed further by using the command "**SA**" as described in par. 5.2 (see SA command).

Default value is given with each command.

### **5.1.3 Sets of parameters**

DBS drive might memorize, use, and permanently save 2 sets of drive most important parameters. Putting into the command sequence '**1**' or '**2**' (after the drive address A-O) will address the first or the second parameter set, respectively. Some parameters do not have two copies, and these parameters might be set or interrogated by putting '1' at the beginning of the command string (example: digital speed reference, 1VE command).

The DBS drive is using the first or the second parameter set depending on the status of the opto-isolated "Spare Input" at the J1 connector. The current - active value of specific parameter that exist in 2 sets might be interrogated by putting '**\***' character after the drive address into the command string.

### **5.1.4 Type of Commands**

There are four different types of commands that can be exchanged via RS485 serial link. Short description of these four types is given below.

### **5.1.4.1 Drive commands**

Through the serial link, the DBS drive may be switched ON or OFF, initiated into speed or torque control mode, the status flags may be set and reset, and the parameters may be saved into non-volatile memory. Example: "A1ON", "A1VC", "A1DR", "A1SV", or, for the first DBS drive only, "1ON", "1VC", "1DR", "1SV", etc.

### **5.1.4.2 Interrogation: status and parameters**

Drive parameters (such as feedback gains, filter cut-off frequencies, error levels, programmable limits, digital references etc.) may be read through the DBS RS485 serial link. Typical interrogation sequence will be initiated by sending, for example, "1KP<CR>" from the hand-held terminal to the drive. The drive will respond with the "1KP" string followed by the numerical value of the "KP" parameter belonging to the first parameter set. DBS drive response will not indicate the drive address within the response message.

In the same way, the drive status and faults may be interrogated using the "A1ST" and "A1FA", or, for the first DBS drive only, "1ST" and "1FA" messages. Detailed description is given with each command.

### **5.1.4.3 Parameter setting**

Programmable parameters of the drive control structure and protection mechanism might be set by sending command mnemonic and the value of the parameter to be set. After reception of the set command, the DBS drive will check the parameter range, eventual password protection of the parameter, and finally set the new value for the parameter. DBS will "clear the hand-held screen" by sending the character sequence <FF>, <US>, <CR>, <CR>. At the same time, such a response will acknowledge the command reception, and the master will be informed that its message is correctly received and understood. Parameter modification will be effectuated if the attempted value lies within the range related to specific parameter, and the password check is passed. In situation when parameter value attempted is out of range, the DBS will send the error message "OUT OF RANGE" and discard the parameter (that is, keep the previous value of the parameter). In cases when parameter is password protected, and the password is not entered, the DBS will discard the new parameter value and report "PASSWORD PROTECTED" error message.

### **5.1.4.4 Response messages:**

Startup, warning and error messages: At the startup time, the DBS sends the "wake-up" message "DBS V.xx" (where .xx is the software version) .

**Note**: care must be taken that the message will be emitted only if the drive address is A (one). The "wake-up" message consist of the string "DBS" followed by the number describing the software release. In a multidrop configuration, this message is emitted by the first ("A") DBS drive in the group of parallel connected DBS drives. Other drives (having the addresses different from "A") will not send the "wake-up" message at the power-up. Such a behavior is necessary since (otherwise) simultaneous emission of several "wake-up" messages at the power-up will provoke collision on the bus.

Similar, text messages are emitted by the DBS in the case of erroneous commands and wrong numerical values; such as "Protected by password", "Command not valid", "Parameter out of range", fatal EEPROM/PROCESSOR error messages which are emitted regardless the drive address. Also in the cases when the drive self-test fails, the DBS will send the error message disregarding the drive address.

## **5.2 Commands**

Short summary of all the command mnemonics is listed below along with the brief description of each command. Detailed description of the commands and their use is given in the following paragraph.

### **Tab. 5.1 List of Commands**

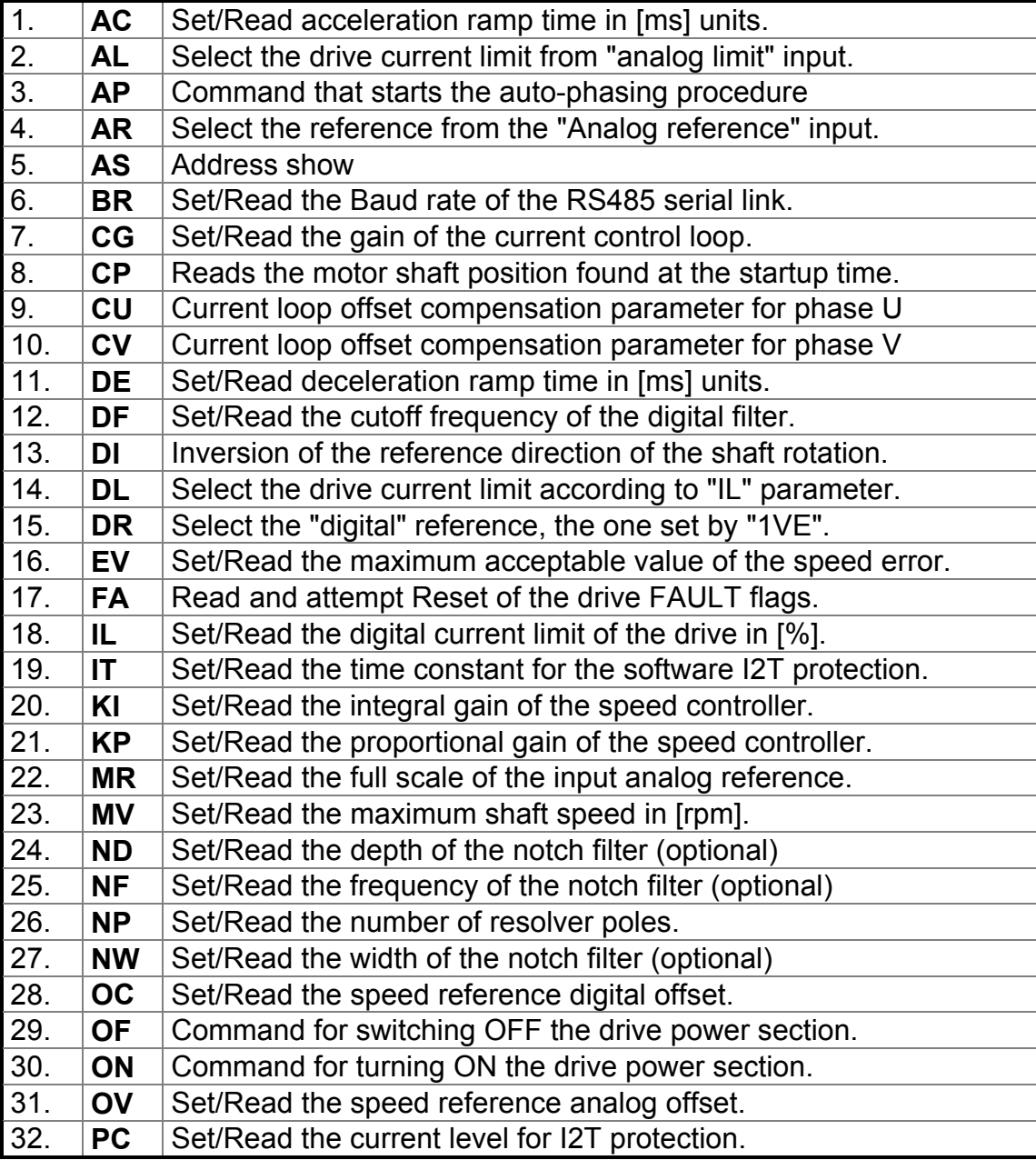

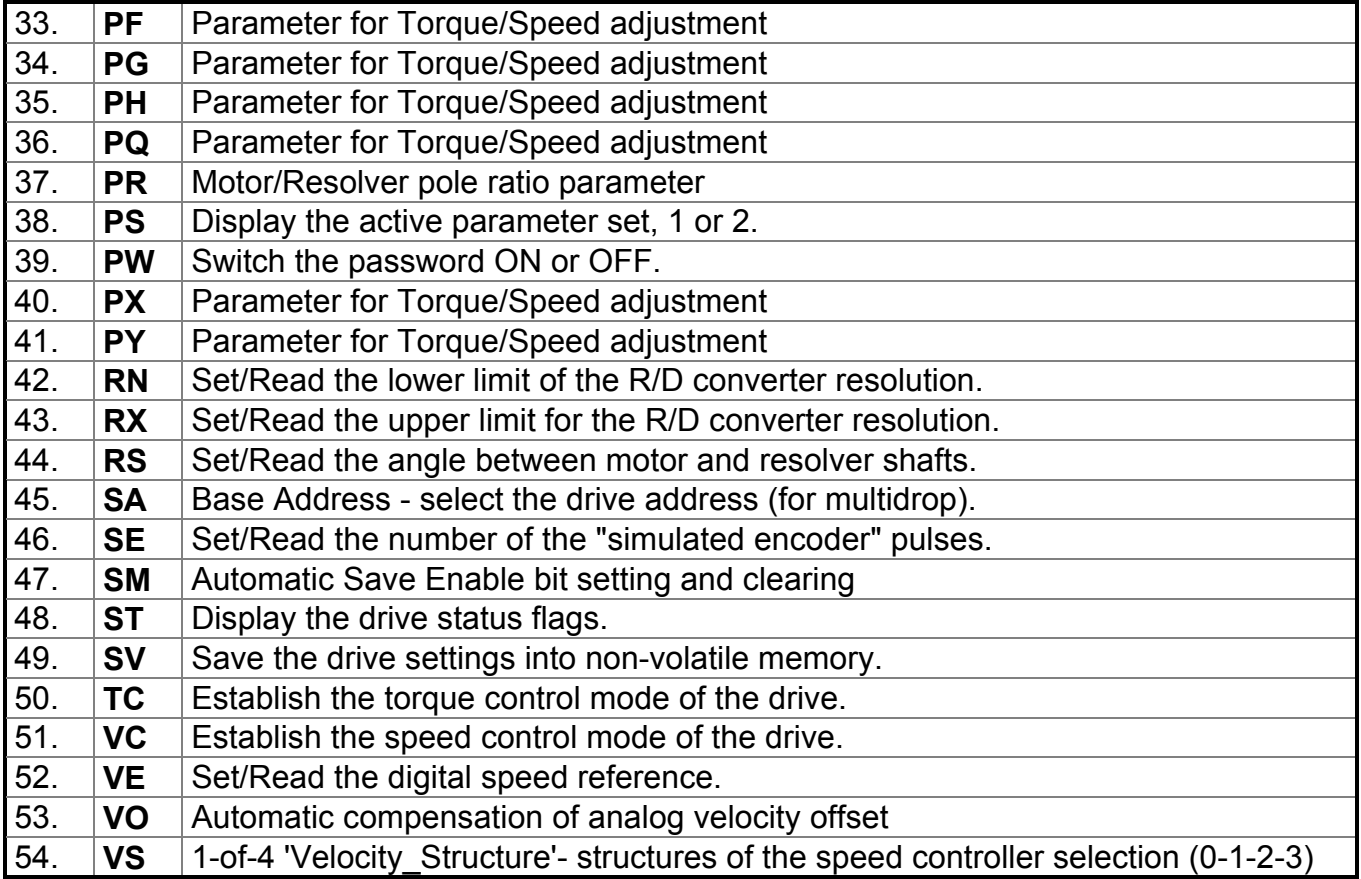

### **TAB 5.2 - Standard/Default Configuration**

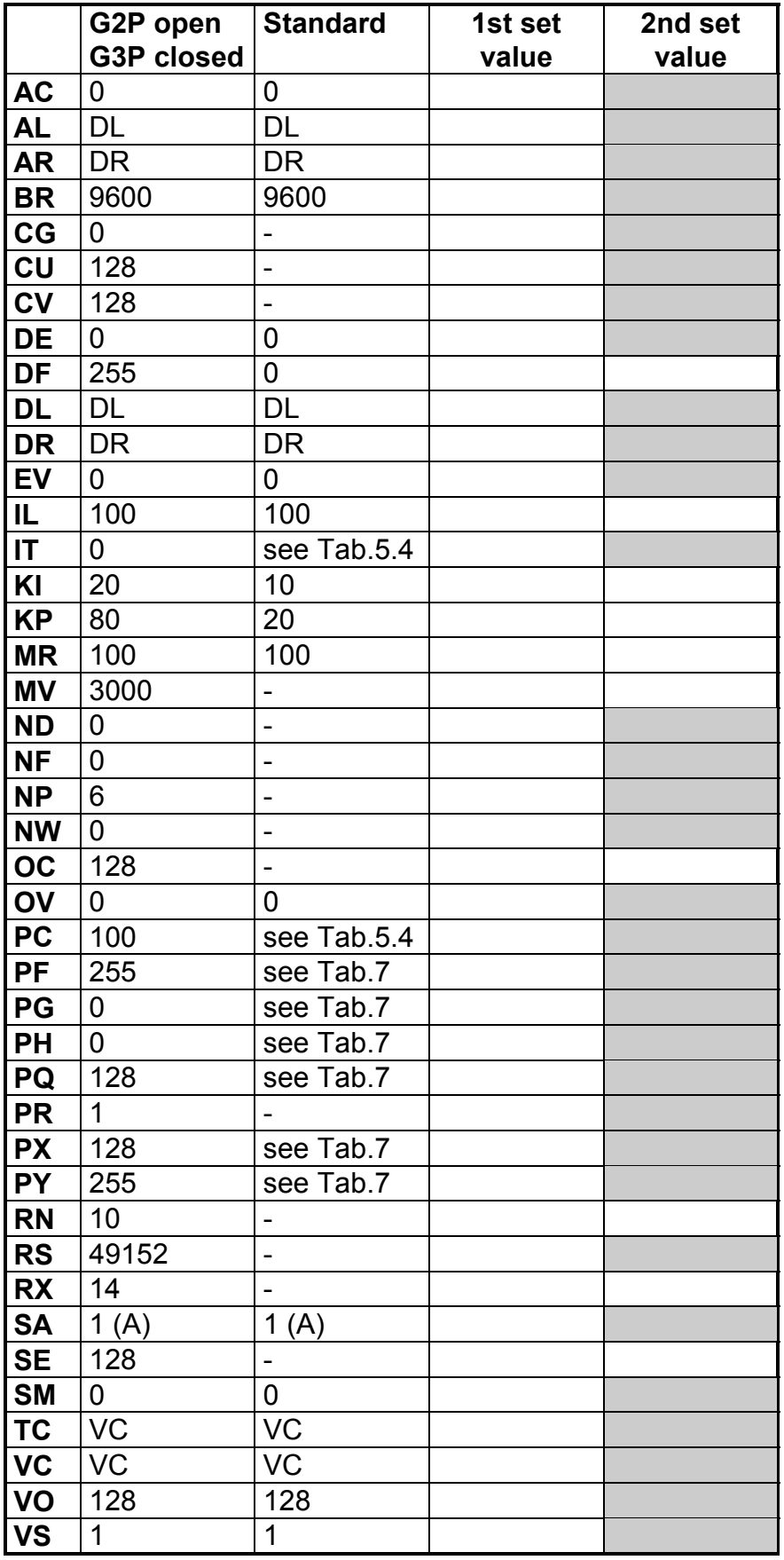

 $\Box$  = 2nd set not available

Note: with G2P closed and G3P closed only BR=9600 and SA=1(A) are set.

### **REMARK'S**

- **address letter** (see par. 5.1.2): in all following command descriptions, [A] symbol in command string stands for the drive address letter, A-O. This address is optional for the drive address of A=1. As an option, it is given between the brackets [ ].

**- parameter set** (see par. 5.1.3): in all following command descriptions, the first character after the [A] symbol in command string stands for the parameter set: 1 or 2. In the interrogation mode it is possible to use the \* character instead of 1 and 2. This means that for SPARE  $IN = OFF$  (conn. J1/pos.18), the first parameter set will be selected and for SPARE IN = ON, the second parameter set will be selected.

The availability of two sets of parameter is outlined in the "second set" row.

# **AC - Set/Read acceleration ramp time**

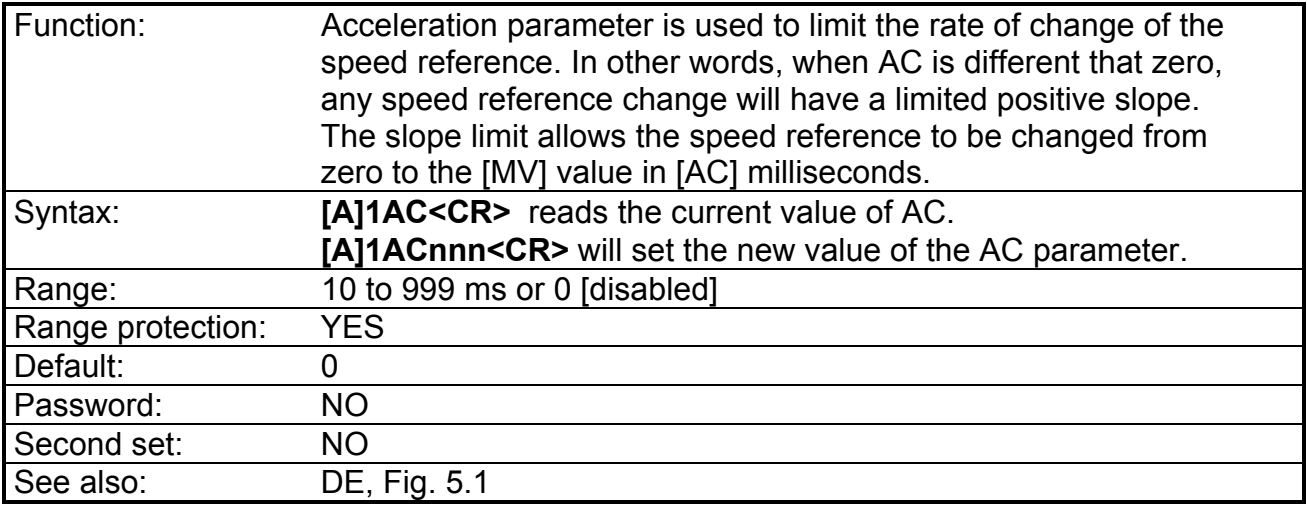

### **FIG.5.1 - Acceleration/Deceleration**

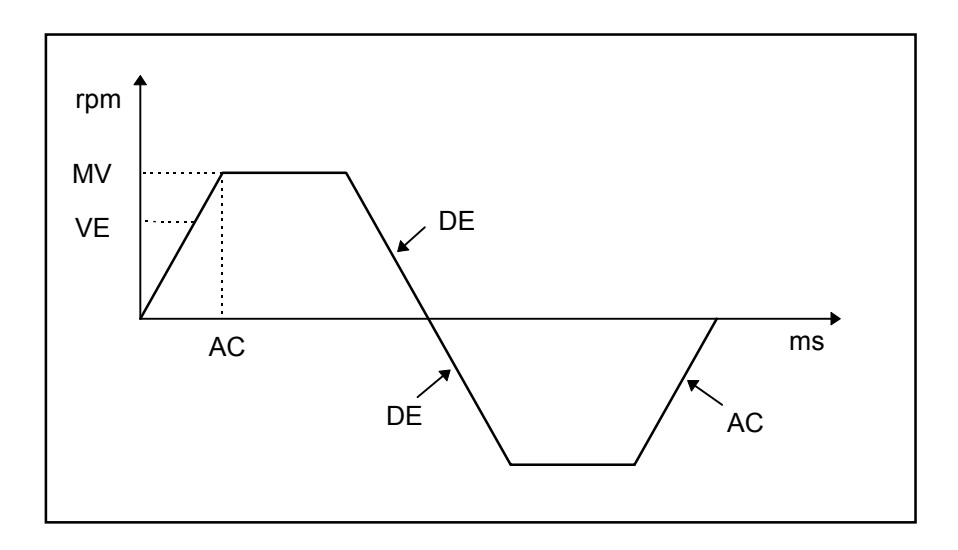

## **AL - Select the analog input for the drive current limit**

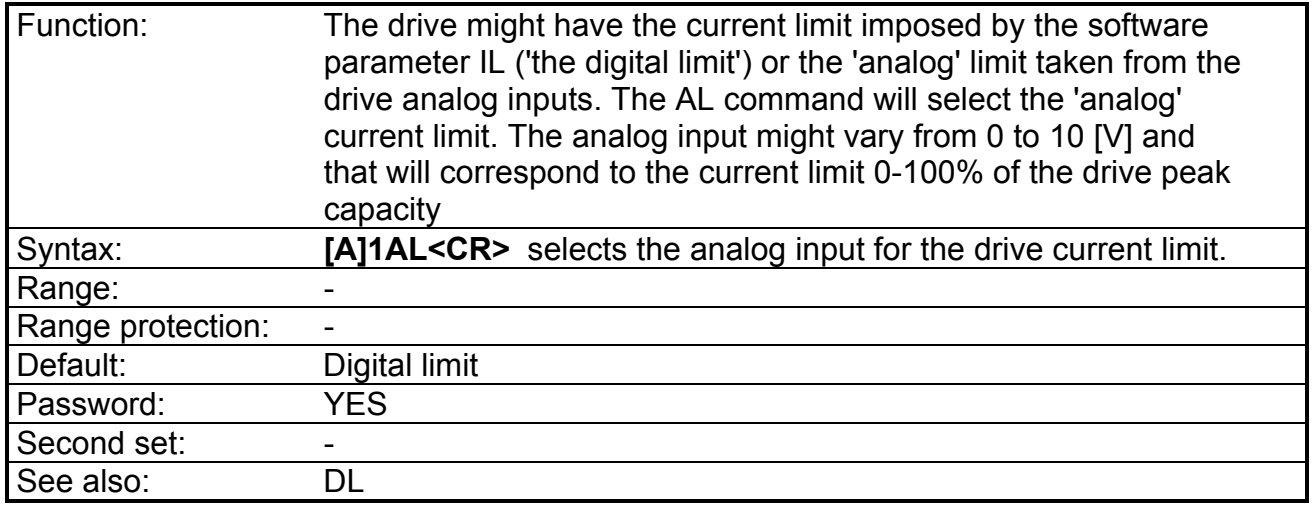

Note: the status can be interrogated via ST command (bit b9).

## **AP - Command that starts the auto-phasing procedure**

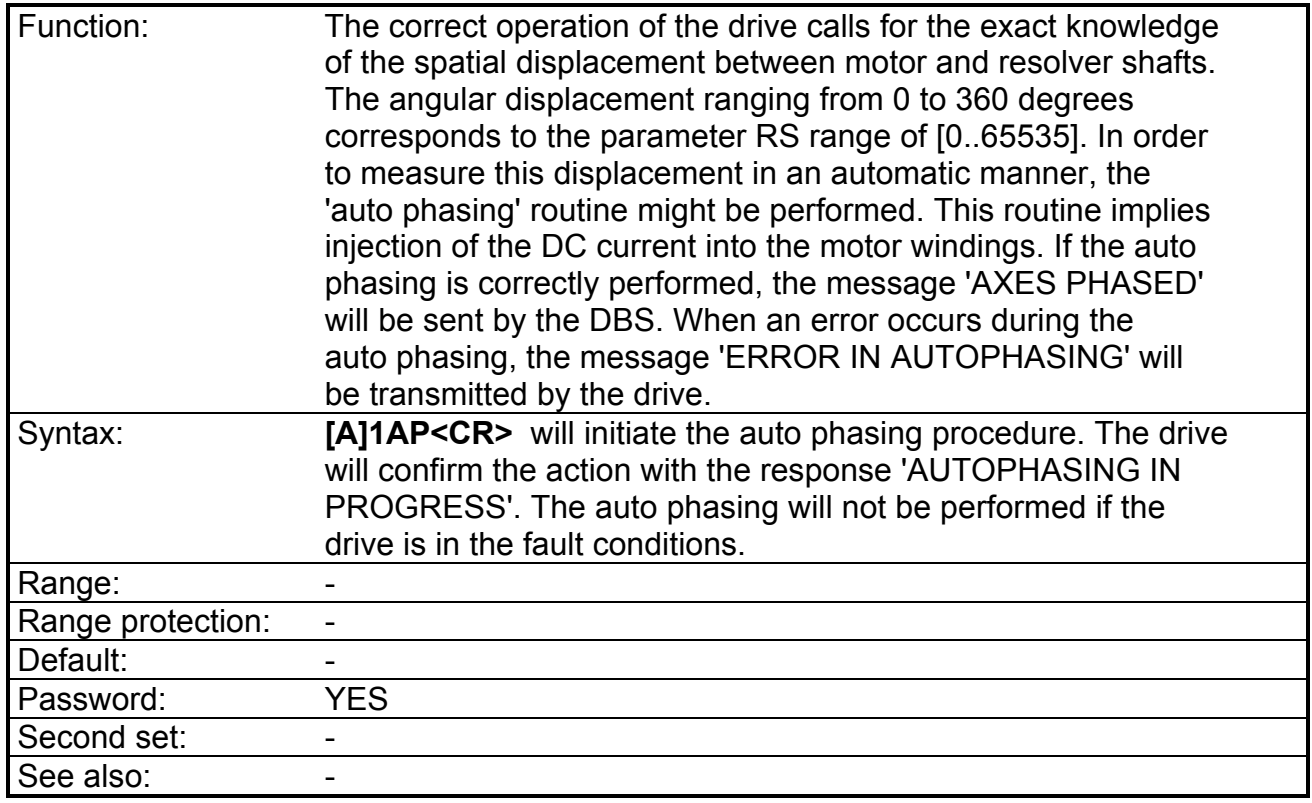

Note: to execute AP the drive must have the G2P drop on the control board open (keyboard priority), analog Drive Enable "on" (conn. J1/pos. 15) and digital Drive Enable "off" via OF command.

*REMARK: as in this phase the motor can rotate for a revolution fraction, it is opportune to make sure it is free to rotate to avoid risk of friction, which could compromise phasing accuracy. So, motor must be disconnected from load.*

# **AR - Select the reference from the "Analog reference" input**

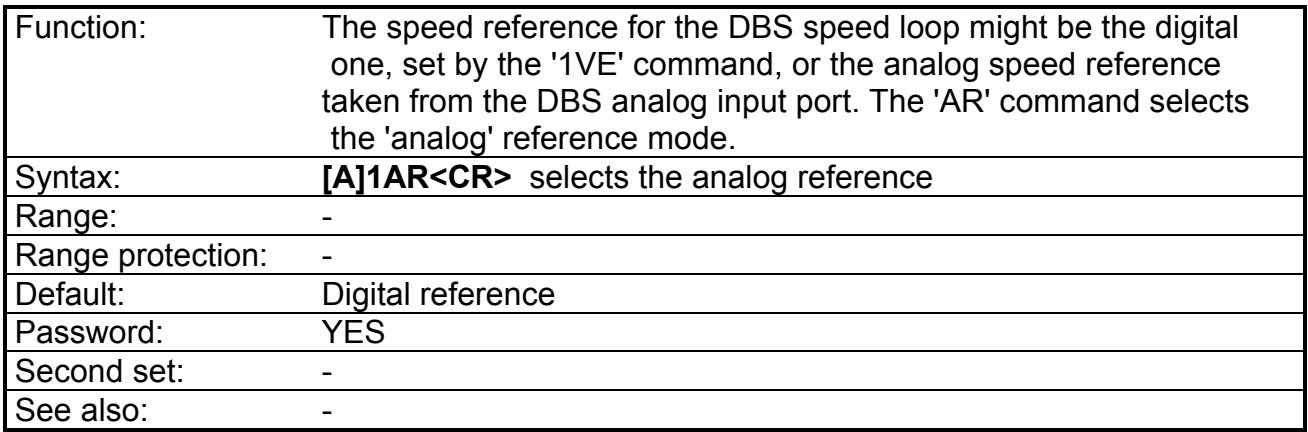

Note: the status can be interrogated via ST command (bit b8).

## **AS - Address Show**

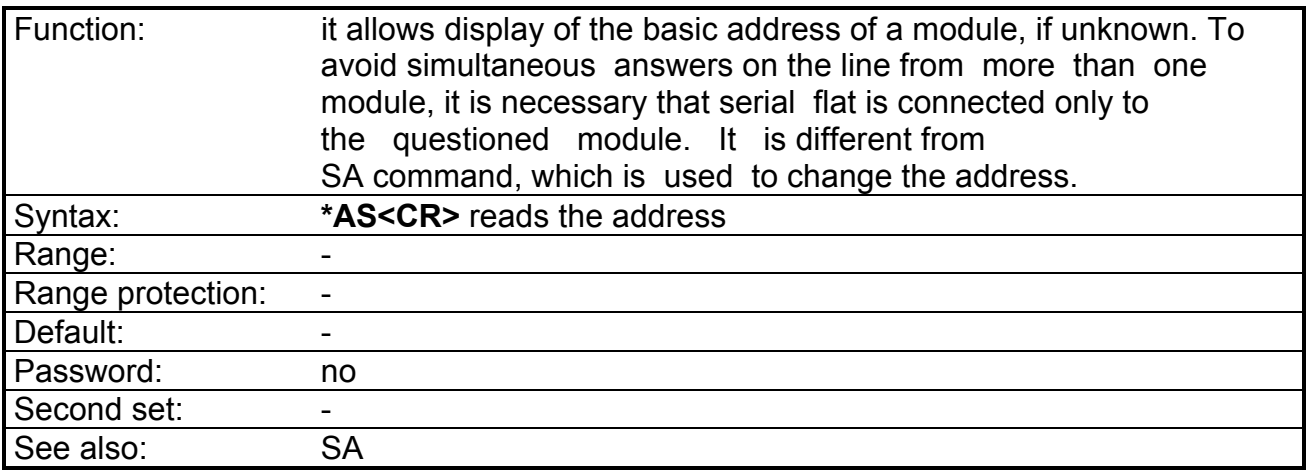

## **BR - Set/Read the Baud rate of the RS485 serial link**

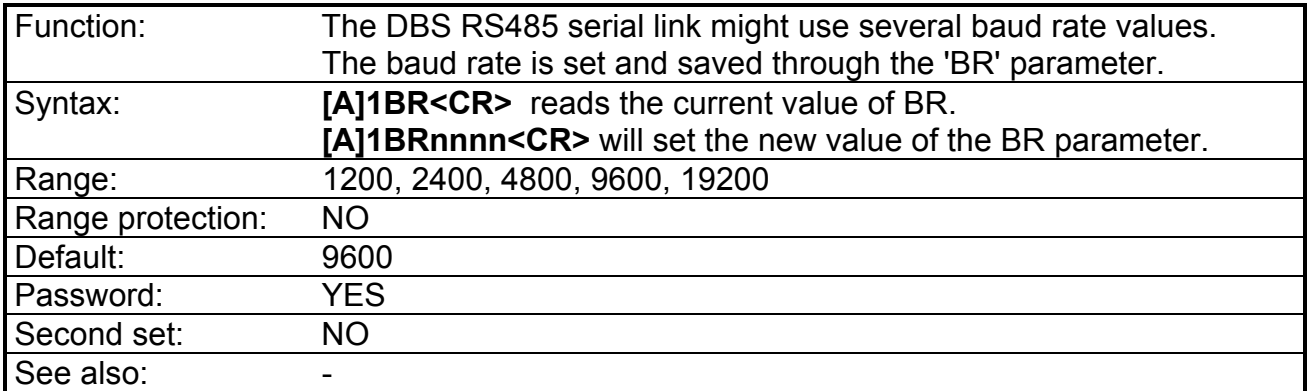

# **CG - Set/Read the gain of the current control loop.**

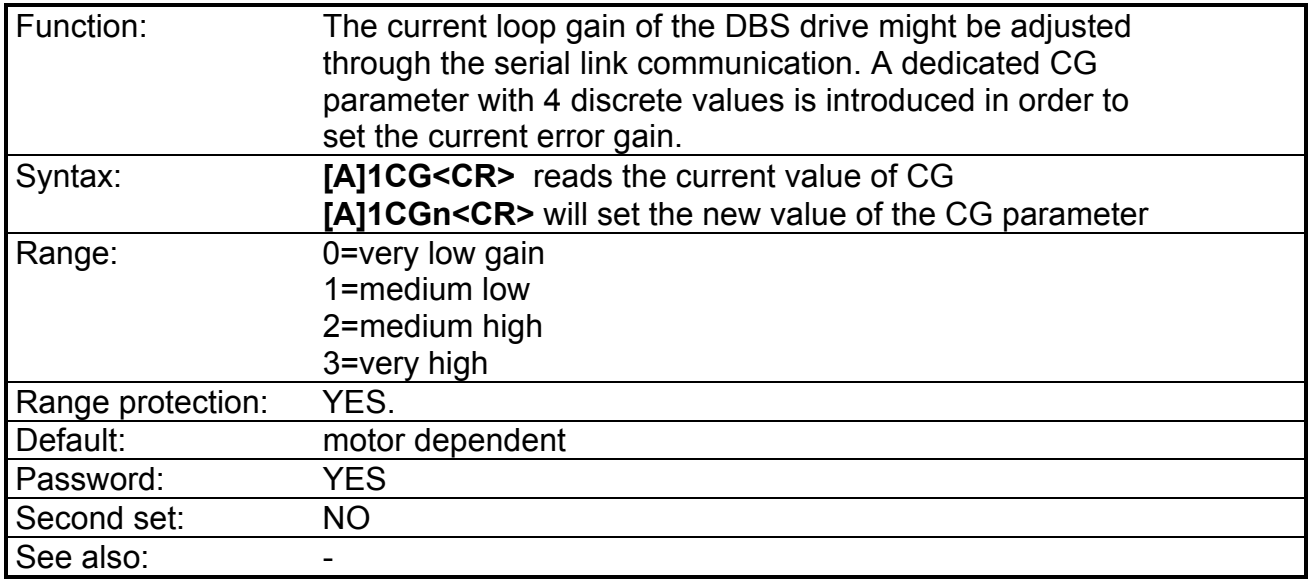

## **CP - Reads the motor shaft initial position**

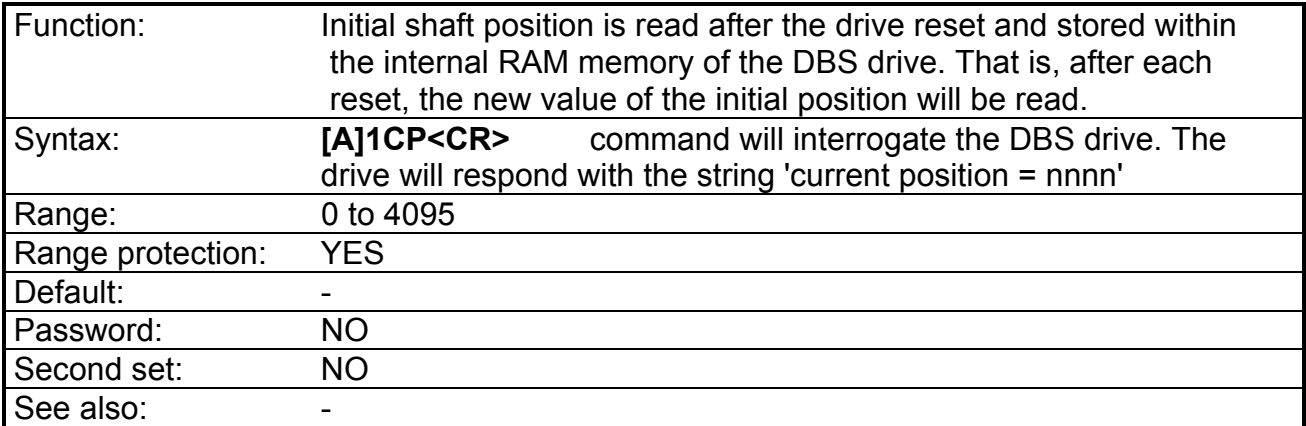

## **CU - Set/Read the current loop DC offset compensation parameter for the phase "U" (only for setup technicians)**

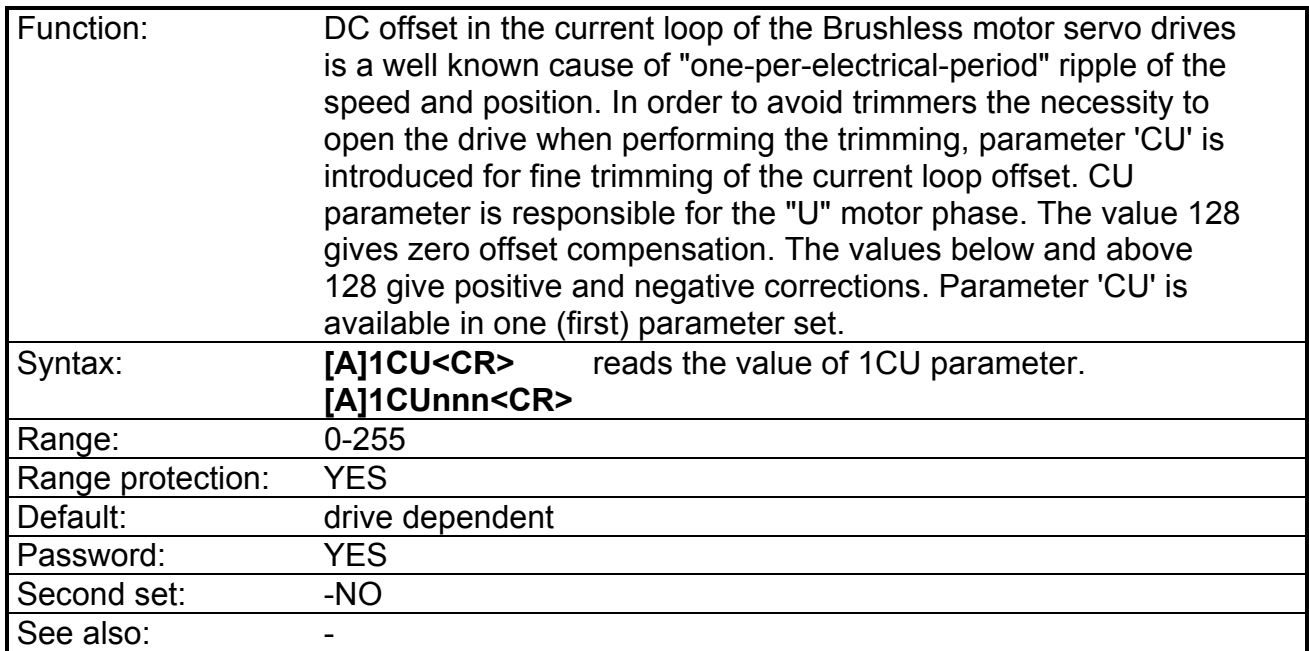

*REMARK: do not change CU parameter. A wrong set of CU increases torque ripple.*

## **CV - Set/Read the current loop DC offset compensation parameter for the phase "V" (only for setup technicians)**

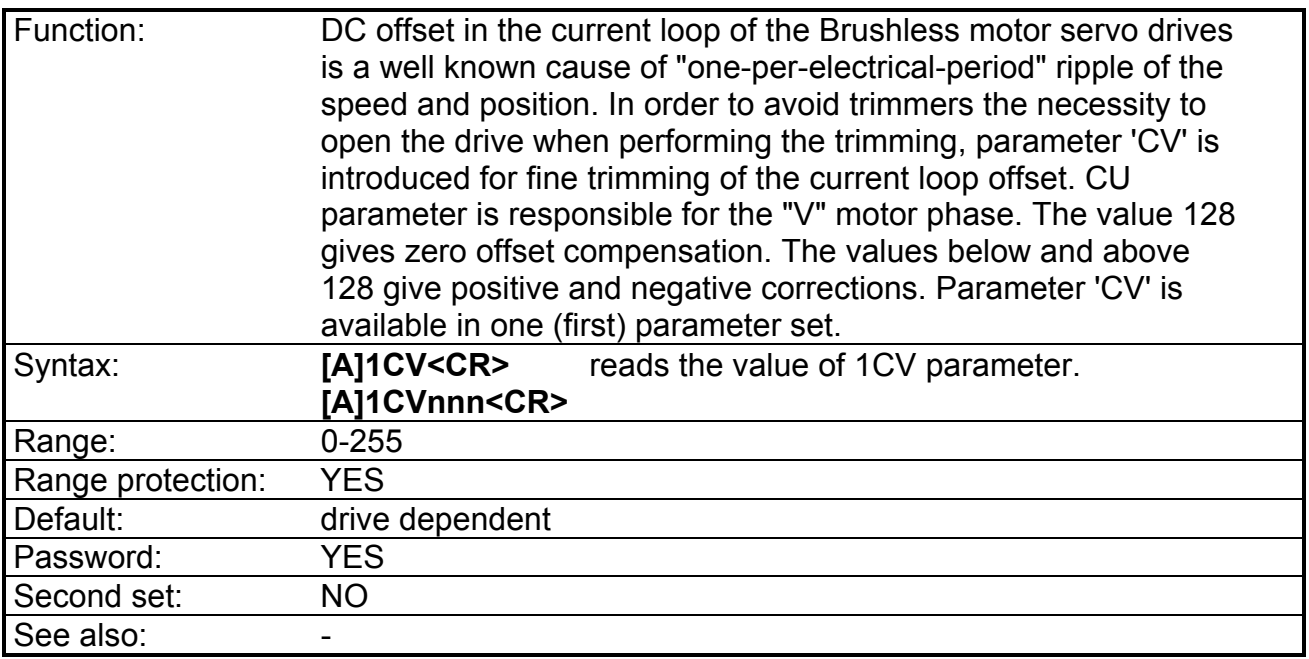

*REMARK: do not change CV parameter. A wrong set of CV increases torque ripple.*

## **DE - Set/Read deceleration ramp time.**

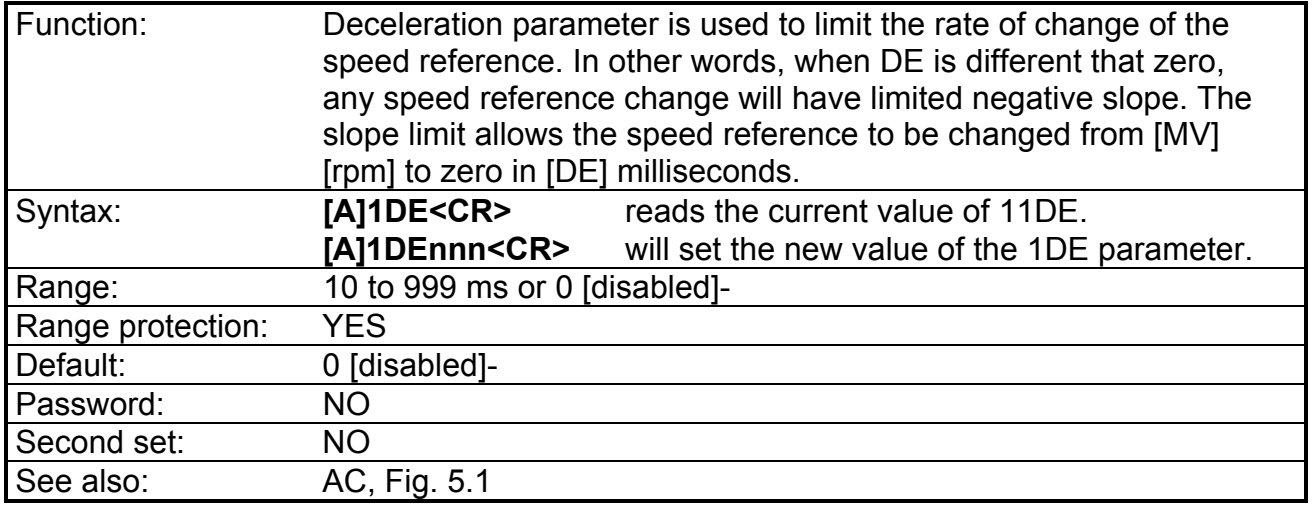

# **DF - Set/Read the cutoff frequency of the digital filter.**

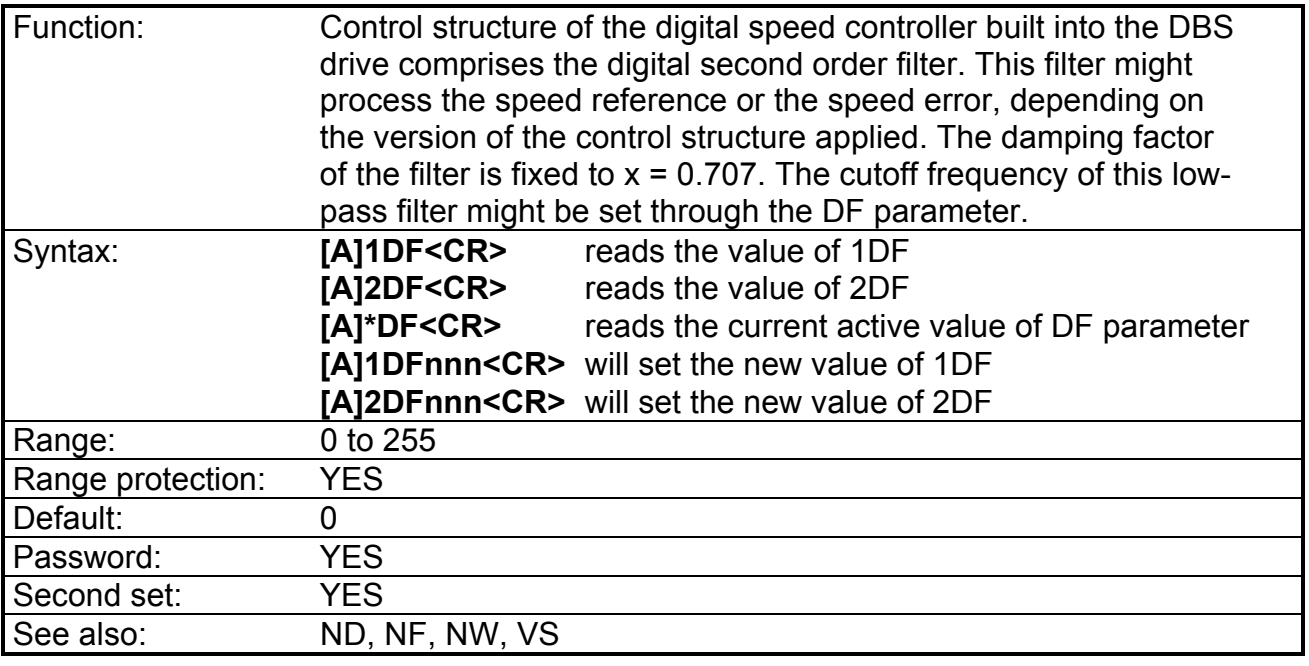

### **Tab. 5.3 - Filter Bandwidth**

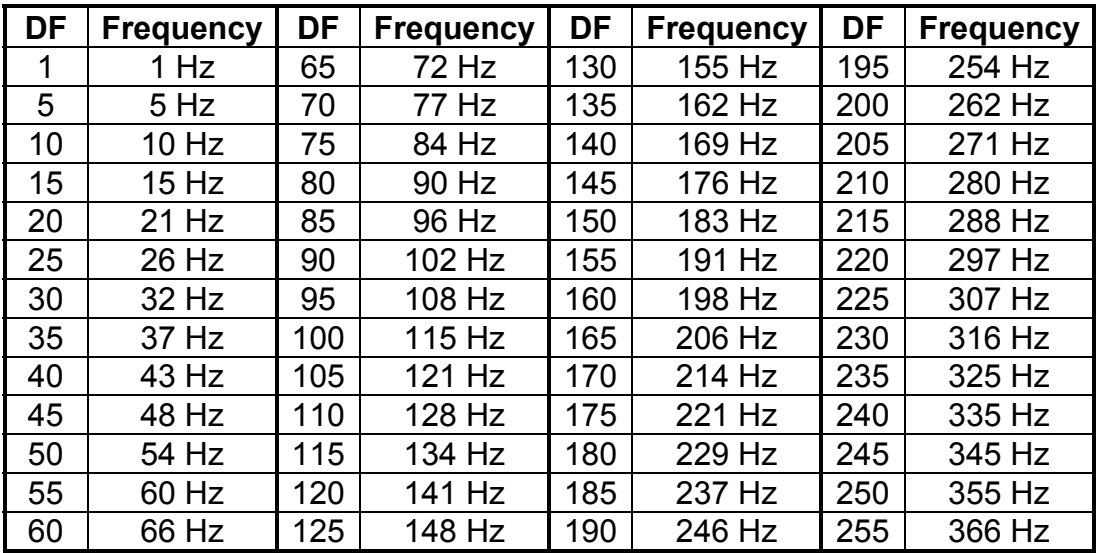

## **DI - Change the sense of rotation**

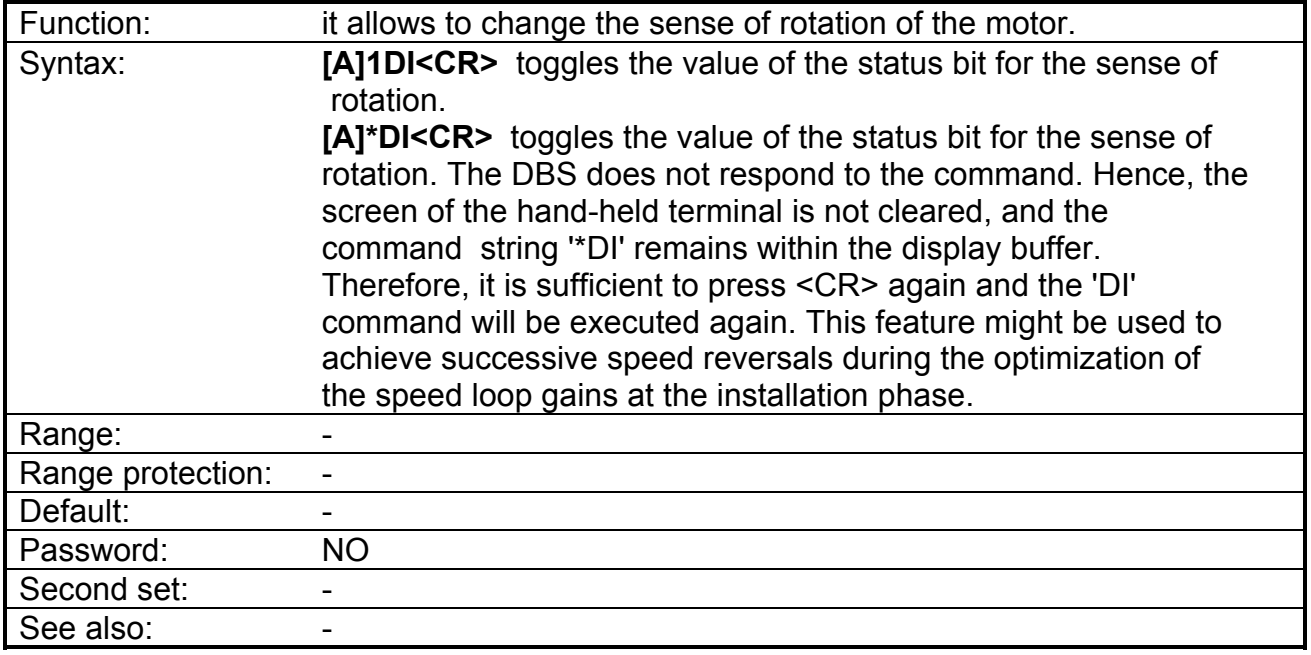

Note: the status can be interrogated via ST command (bit b11).

# **DL - Select the digital current limit**

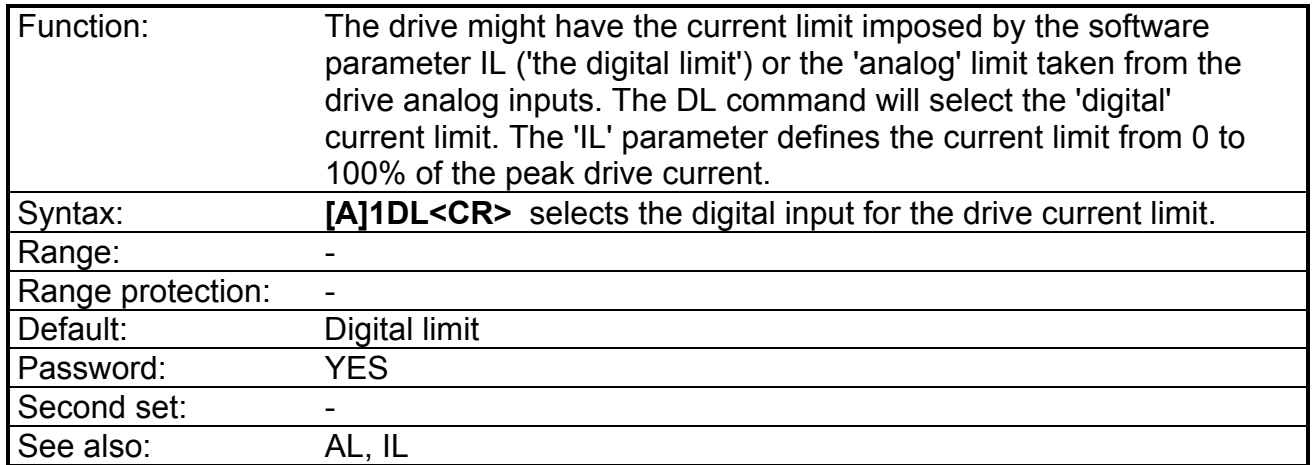

Note: the status can be interrogated via ST command (bit b9).

## **DR - Select the "digital" reference mode.**

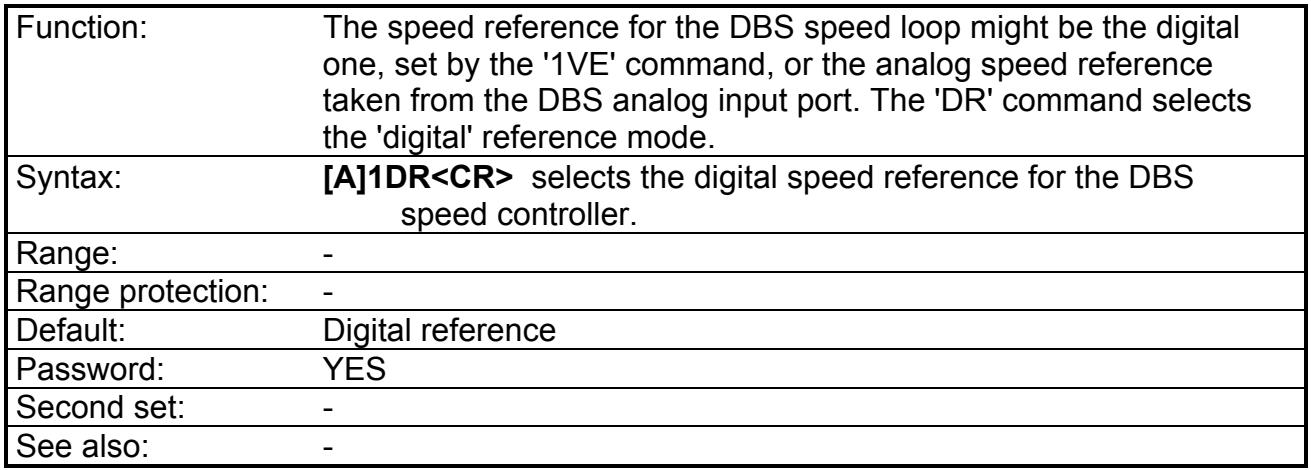

Note: the status can be interrogated via ST command (bit b8).

### **EV - Set/Read the speed error limit**

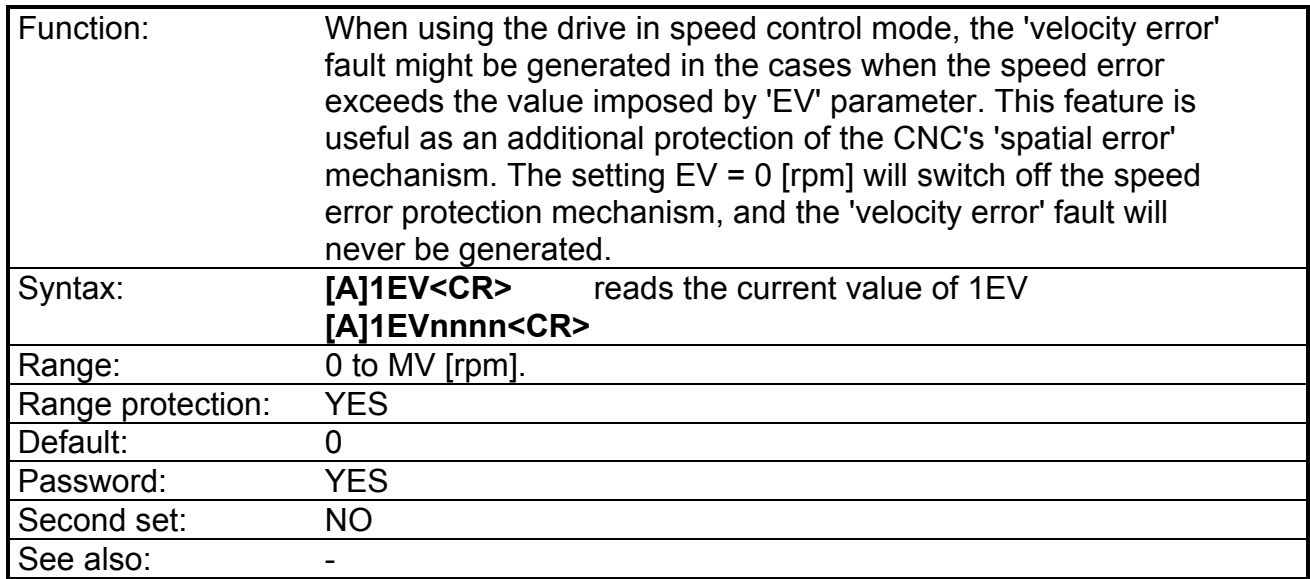

*Remark: while testing the drives via step response, it is advisable to disable this protection or set a high value of tolerated error, to avoid continuous faults.*

## **FA - Read and attempt Reset of the drive FAULT flags.**

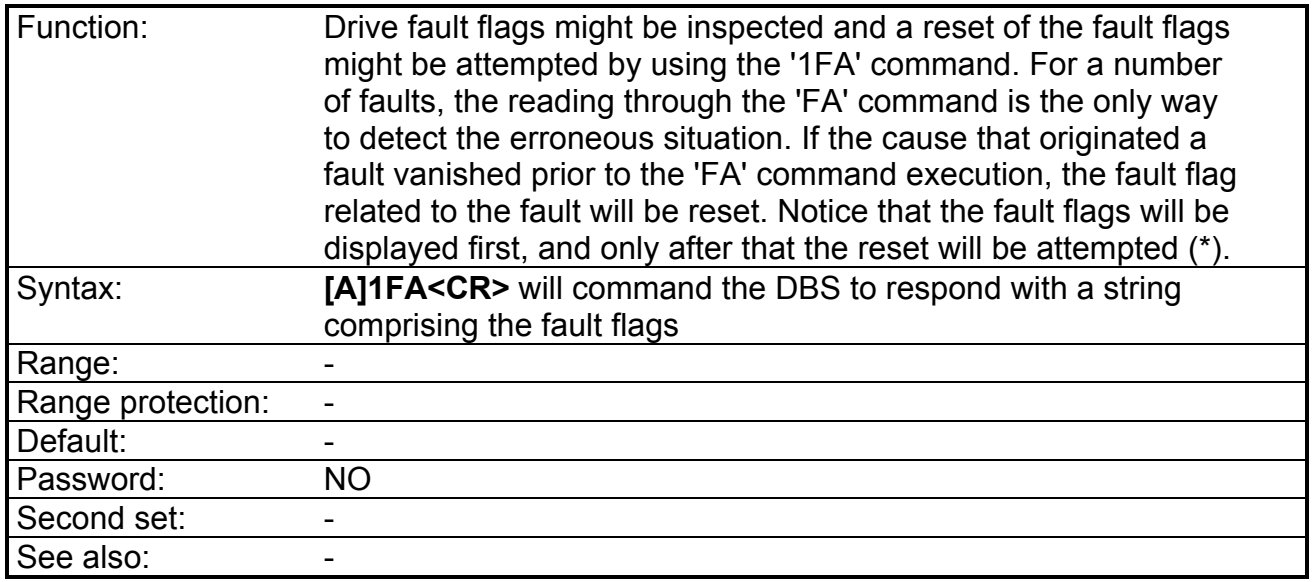

REMARK: the format of the fault string is the following:

**FA** b1 b2 b3 b5 b6 **P** b7 b8 b9 b10 b11 **MA** b12 b13 b14 **B** b15 b16 b17

When all the bits are 0, the status is 'DRIVE\_OK' and 'MOTOR\_OK' the main power might be turned on.

The meaning of specific bits is given below:

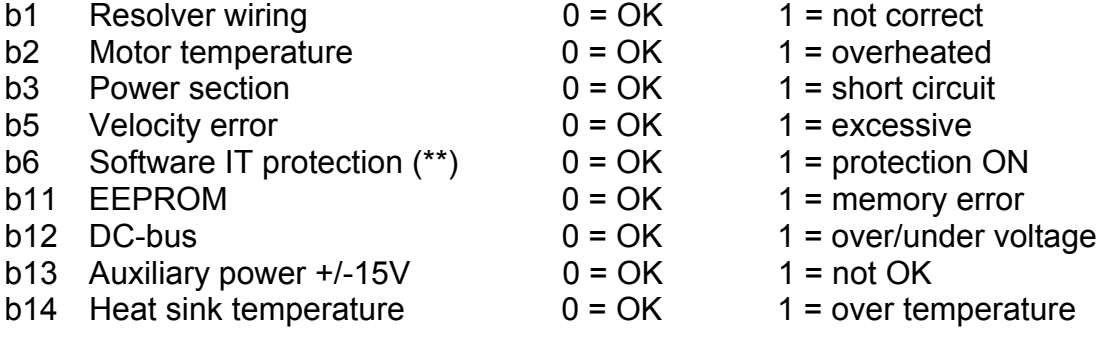

(\*) In 'analog priority' mode; with the G2P closed, the faults will not be reset until the drive enable opto-coupler is switched OFF. Hence, with G2P closed, the 'fault reset' procedure is: i) Switch OFF the drive enable input;

ii) Clear the faults by using 1FA command

iii) Turn the drive enable input ON again, and the drive will restart.

(\*\*) All the faults except IT will switch the drive OFF. IT fault will set the fault bit, reduce the current limit to the level of the 'PC' parameter, and keep the drive 'ON'.

## **IL - Set/Read the digital current limit**

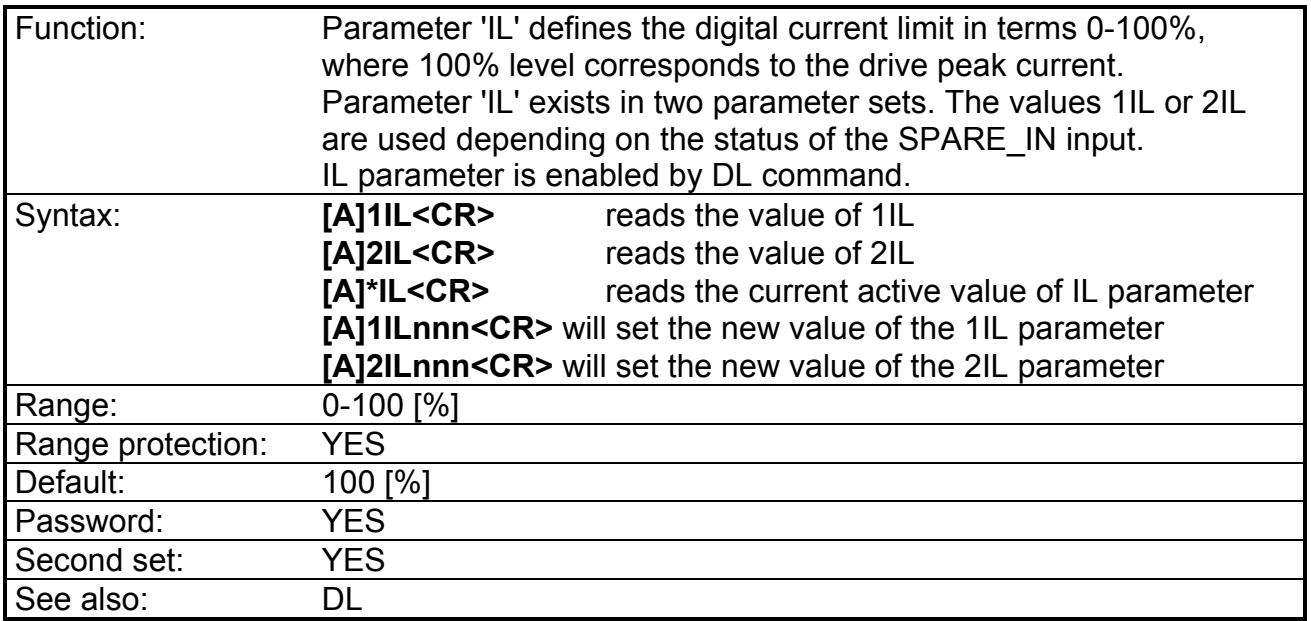

## **IT - Set/Read the time constant for I2T protection.**

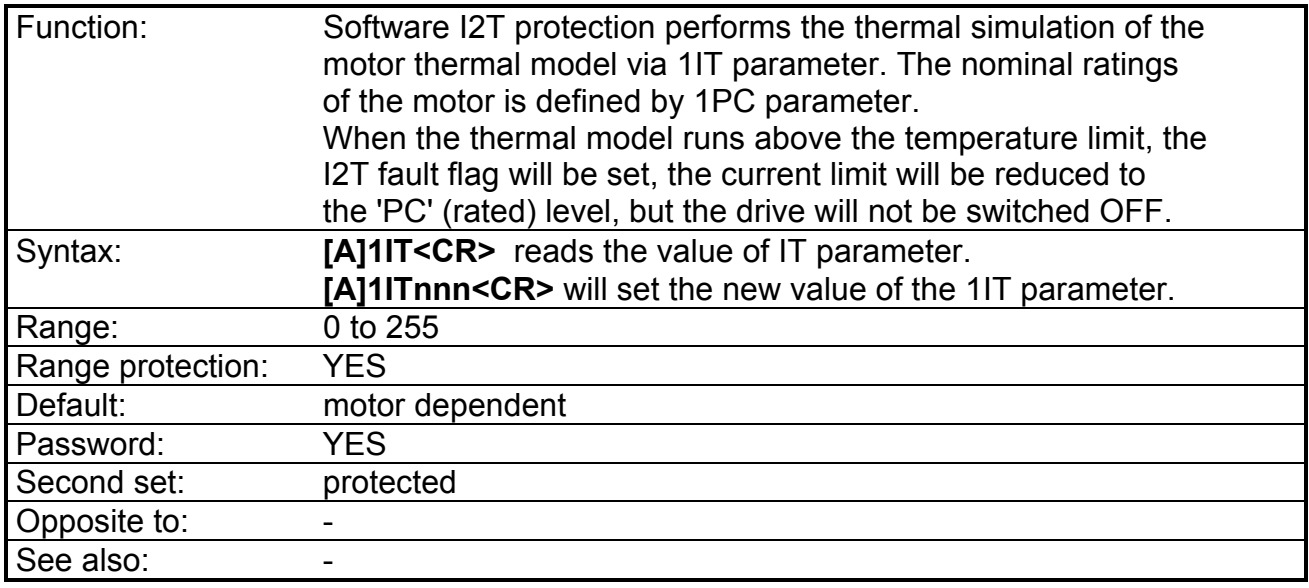

Note: the status can be interrogated via FA command (bit b6). The activation of IT protection is also indicated by the led on the front panel (see Sect.4).

*CAUTION: do not change IT parameter. A wrong set of IT can damage the motor*

### **Tab. 5.4 - IT Protection**

The following table shows IT and PC values set in factory.

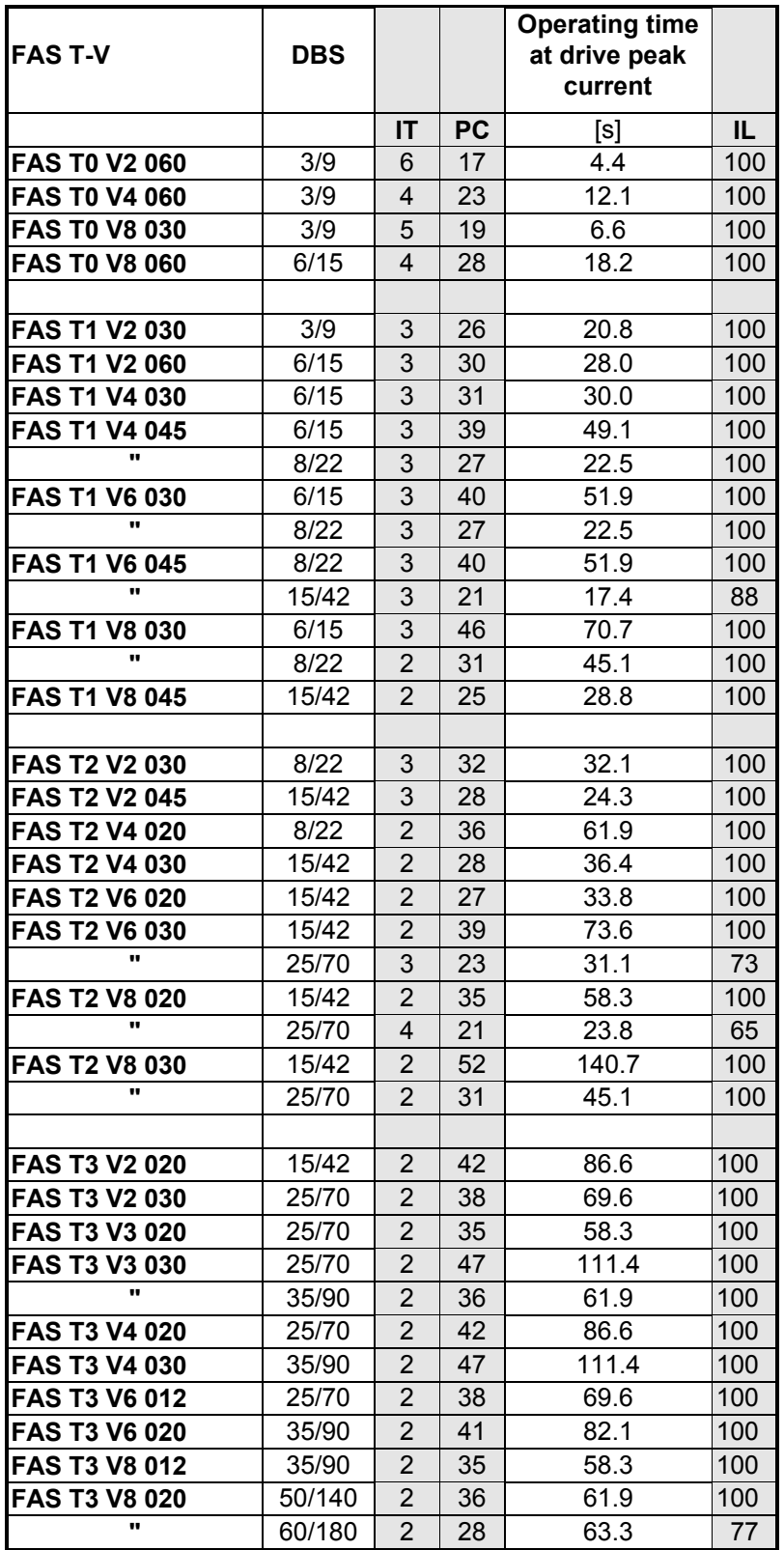

REMARK: the "operating time at drive peak current" is the operating time after a reset. In a steady state condition, this time is reduced according to the motor thermal simulation. An overtemperature protection via PTC on the motor windings is also provided.

# **KI - Set/Read the integral gain of the speed controller.**

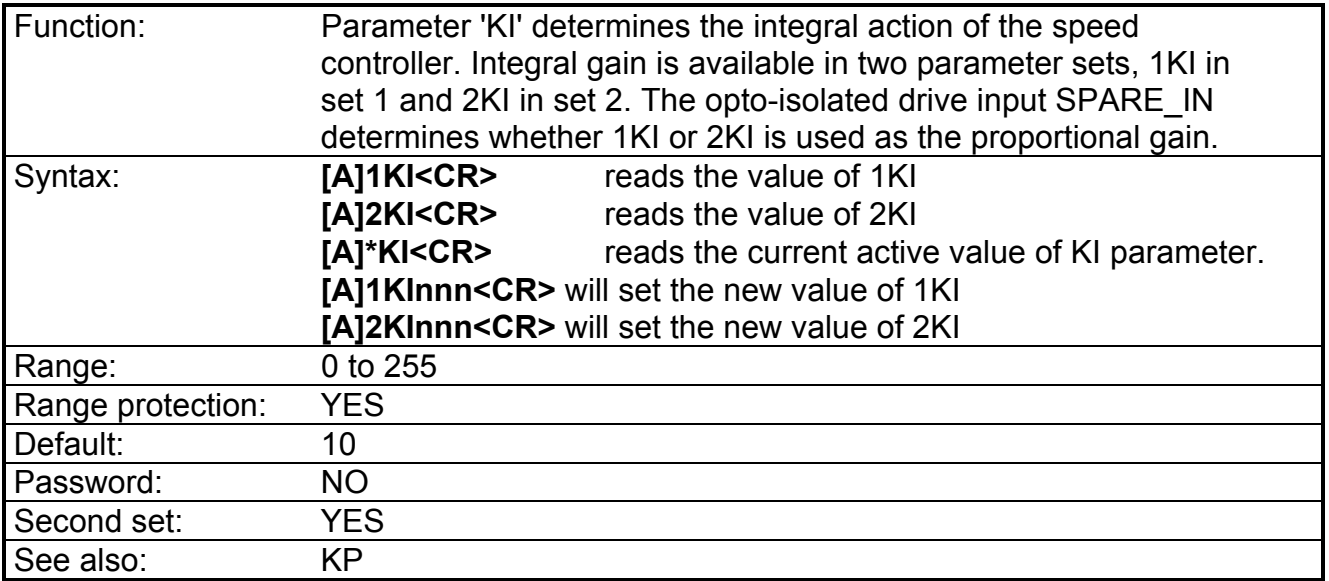

# **KP - Set/Read the proportional gain of the speed controller**

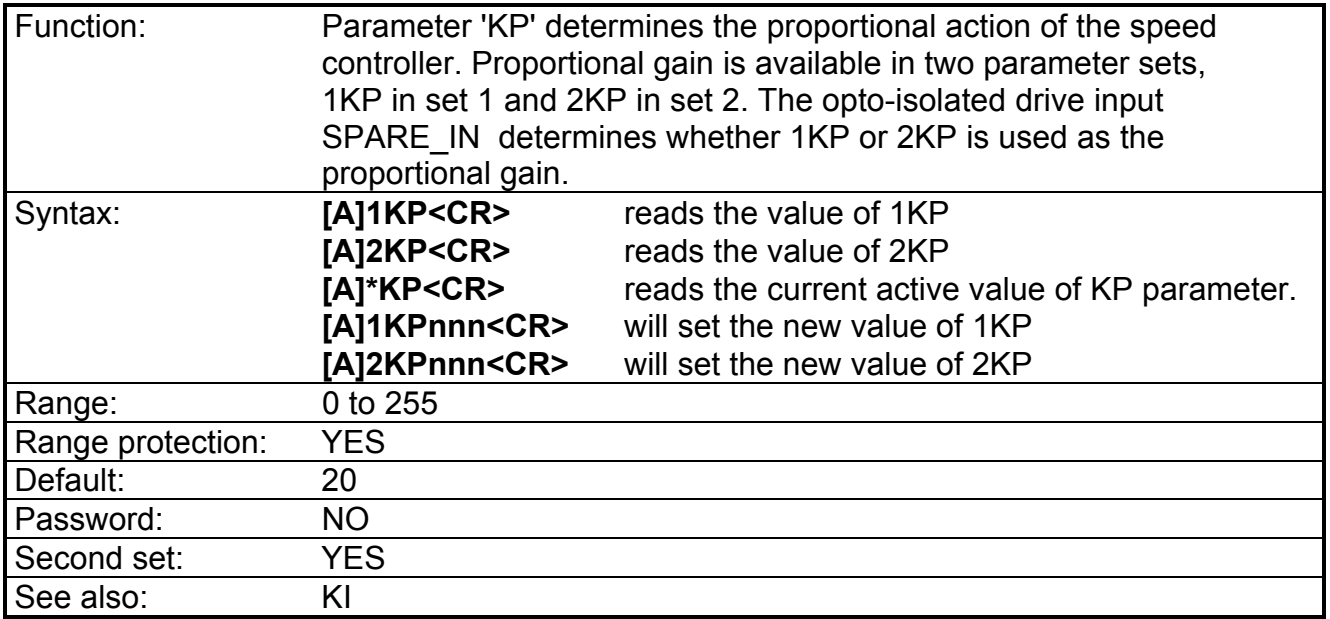

# **MR - Set/Read the full scale of the input analog reference**

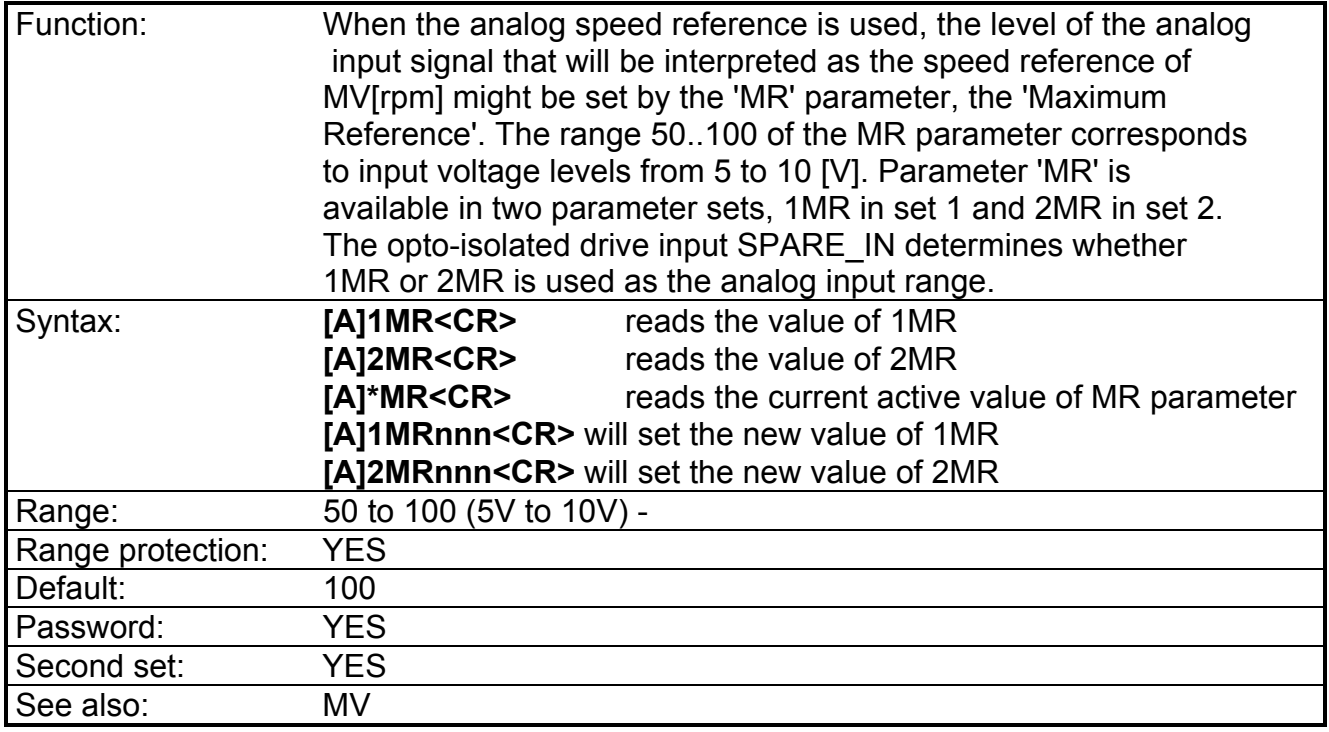

# **MV - Set/Read the maximum shaft speed in [rpm].**

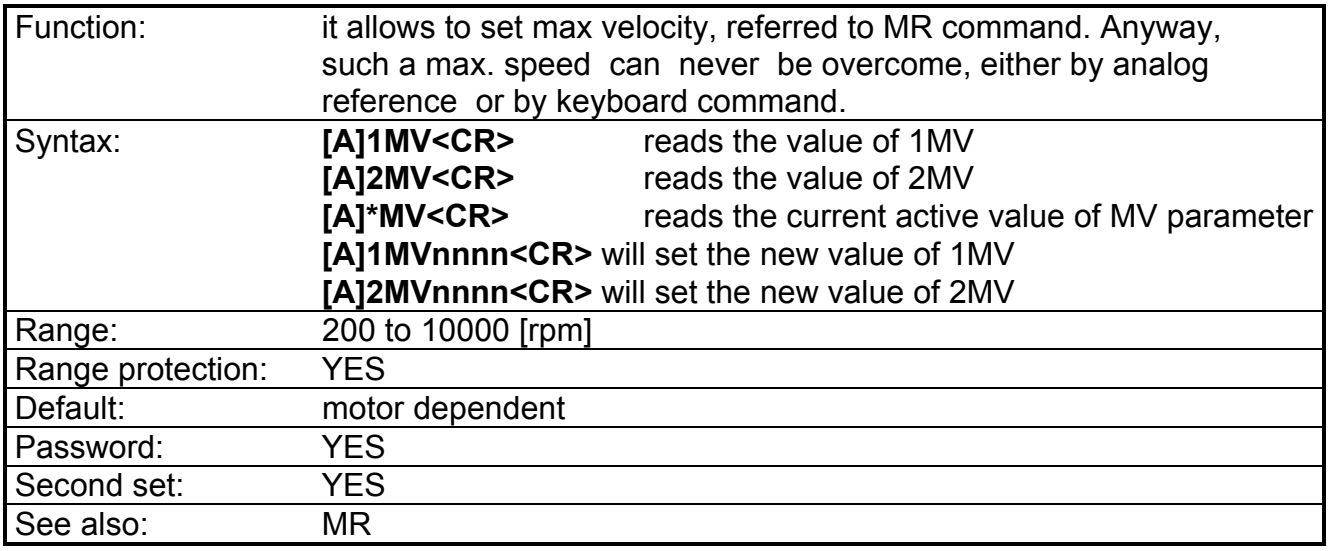

# **ND - Set/Read the depth of the notch filter (optional).**

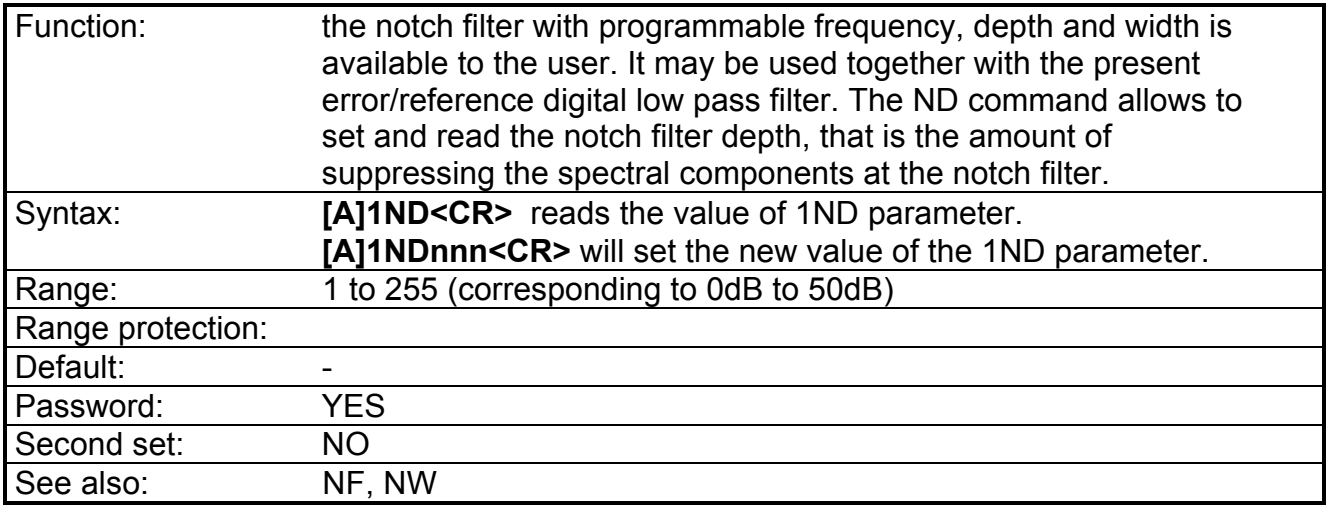

# **NF - Set/Read the frequency of the notch filter (optional)**

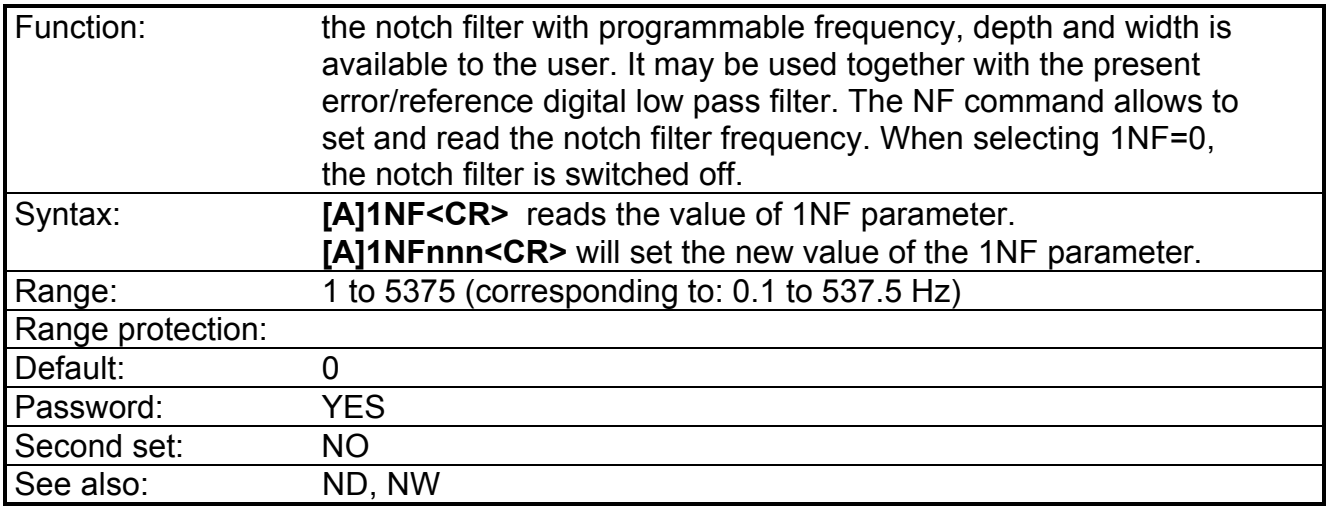

# **NP - Set/Read the number of resolver poles.**

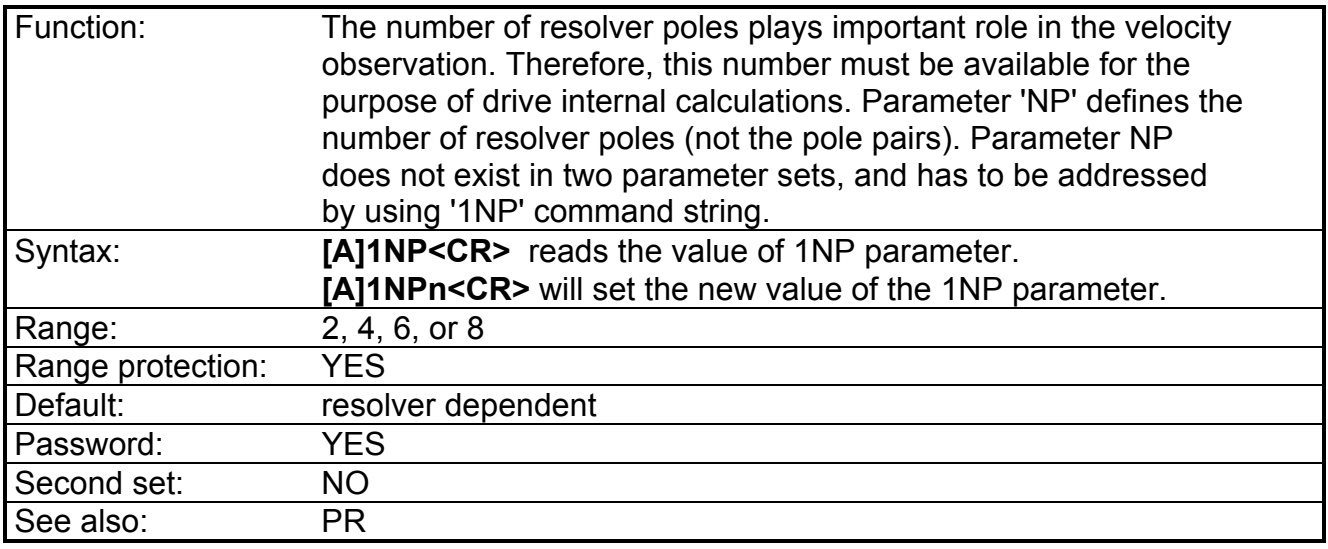

# **NW - Set/Read the width of the notch filter (optional).**

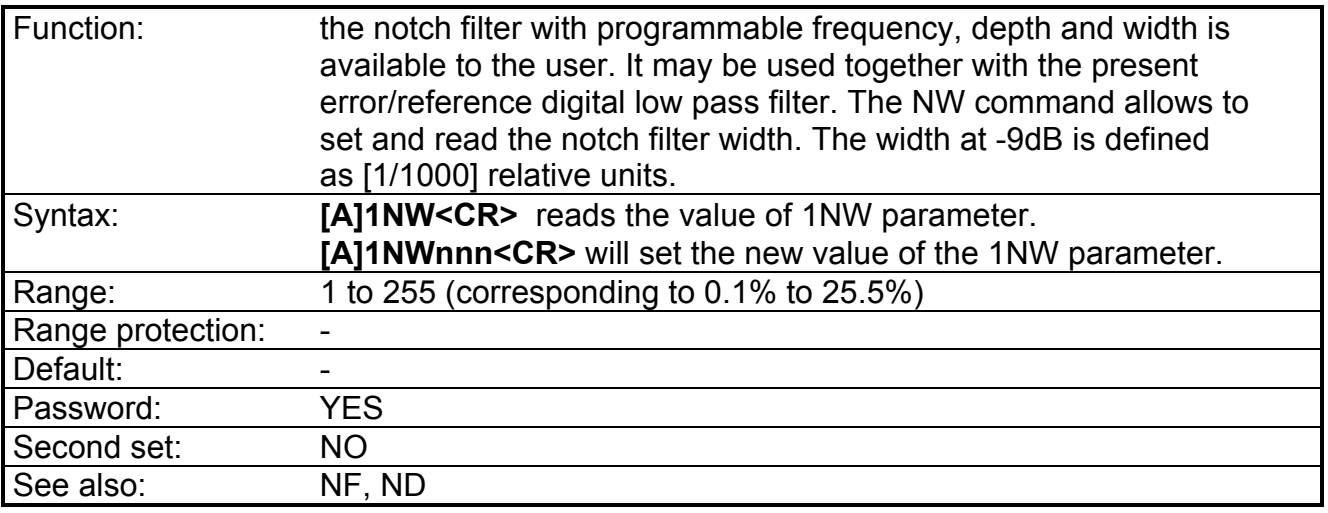

## **OC - Digital speed offset (only for setup technicians)**

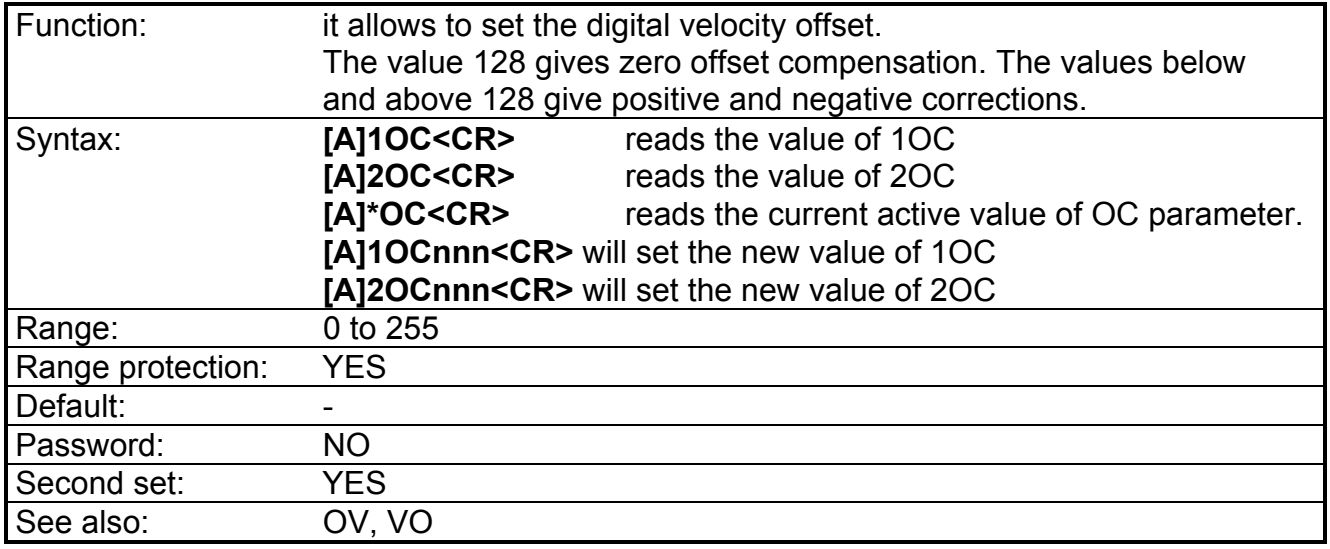

# **OF- Command for switching OFF the drive power section.**

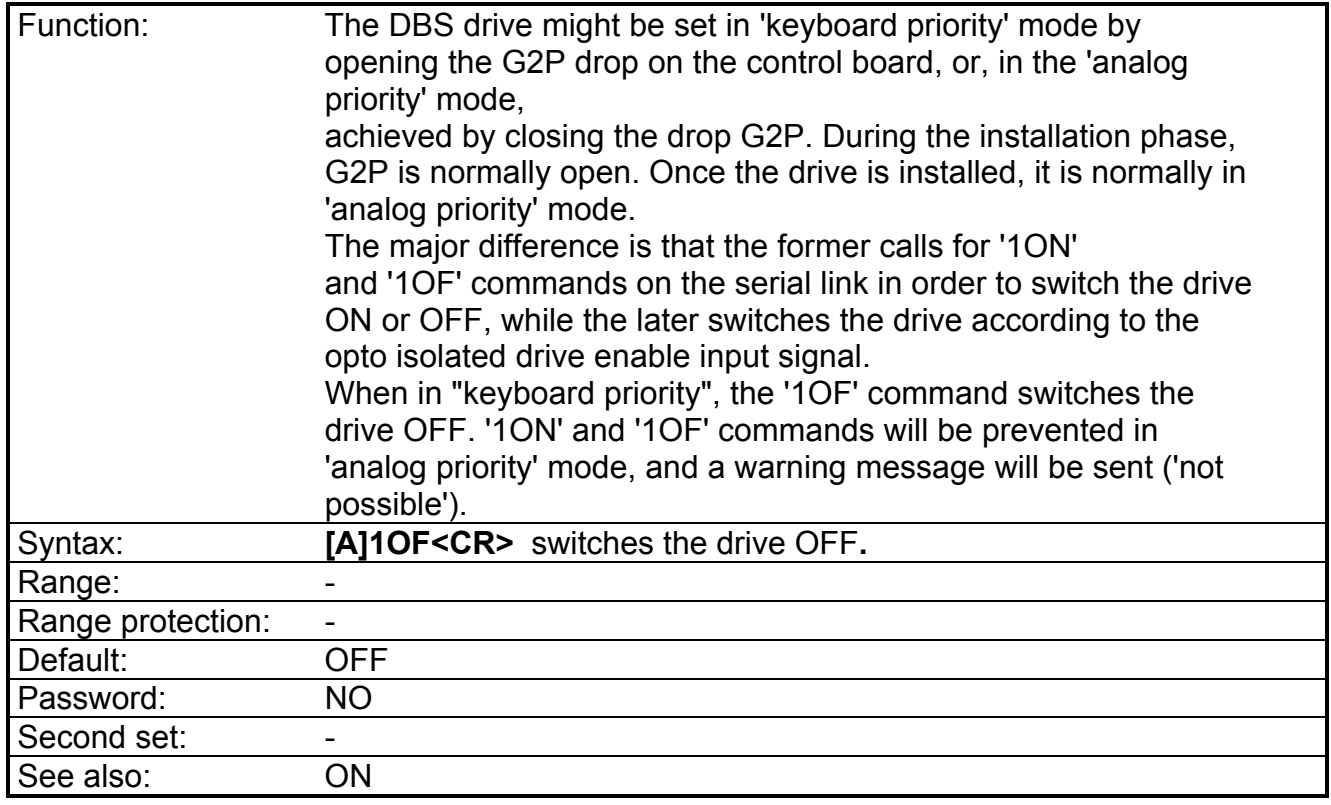

Note: - to execute OF the drive must have the analog Drive Enable "on" (conn. J1/pos. 15). - the status can be interrogated via ST command (bit b7).

## **ON - Command for turning ON the drive power section.**

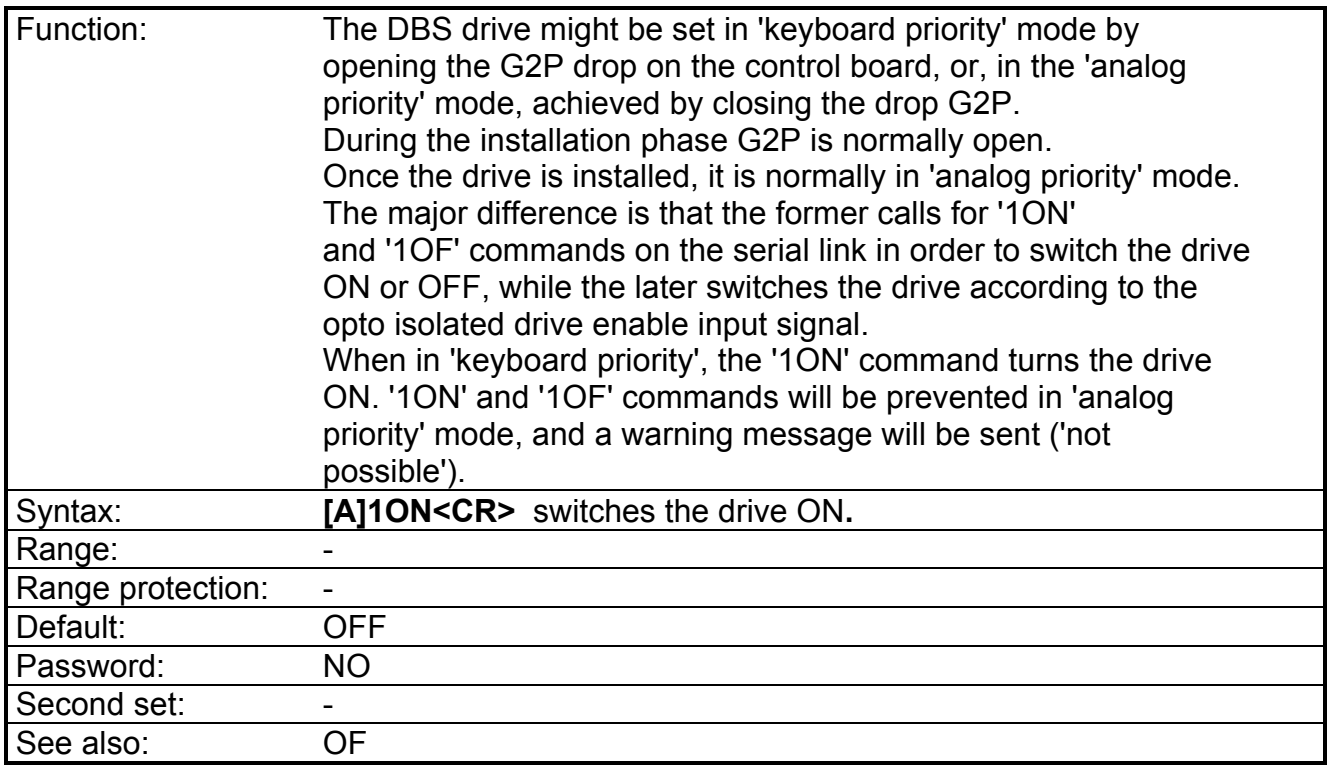

Note: - to execute ON the drive must have the analog Drive Enable "on" (conn. J1/pos. 15).

- the status can be interrogated via ST command (bit b7).

### **OV - Set/Read the analog velocity offset**

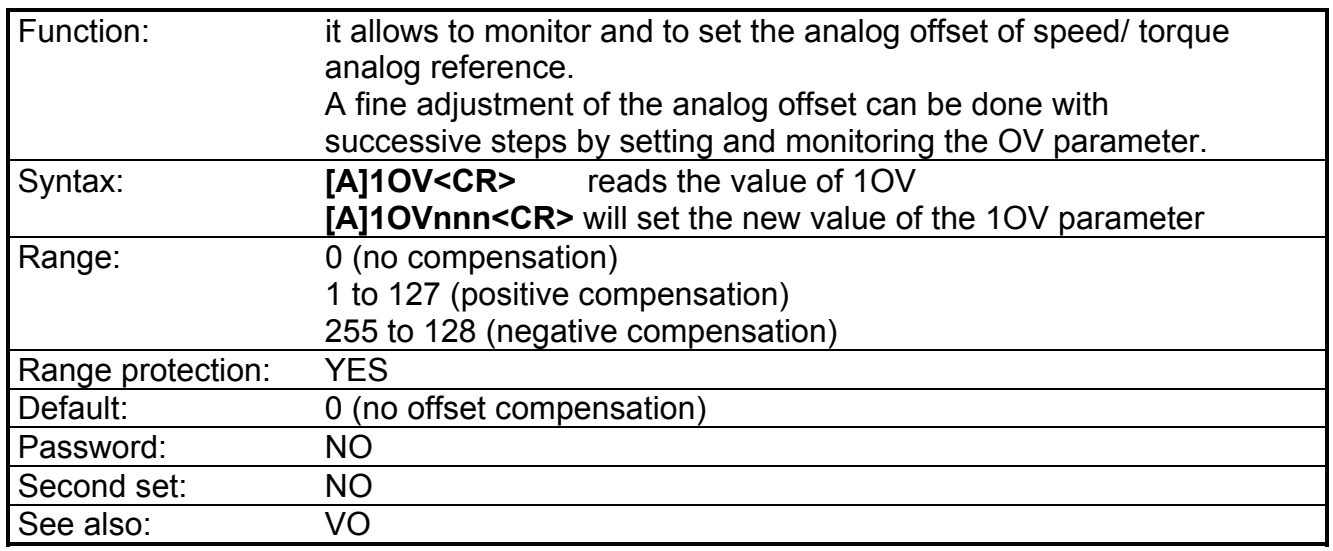

Note: - this OV range is operative from DSP software version V11.

- from version V06.1, OV range was from 0 to 255 (128=no compensation).

- in previous versions the range was from -500  $\overrightarrow{[m\vee]}$  to +500  $\overrightarrow{[m\vee]}$  (0=no compensation).

# **PC - Set/Read the current level for I2T protection**

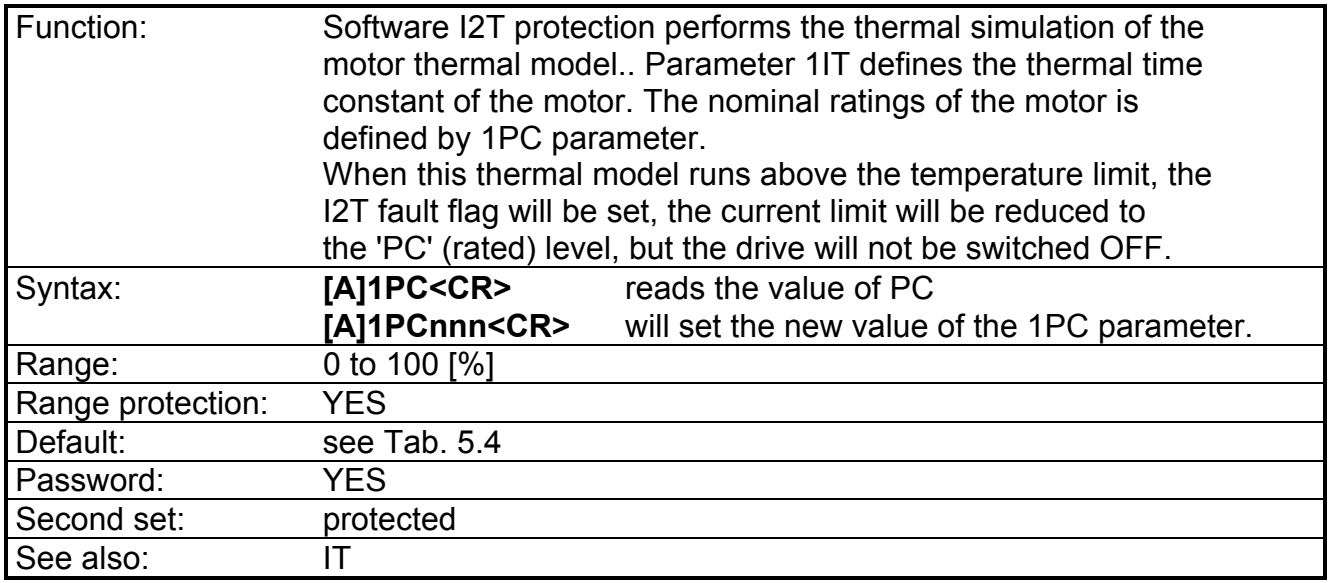

*CAUTION: do not change PC parameter. A wrong set of PC can damage the motor.*

# **PF - Parameter for the adjustment of Torque/Speed curve**

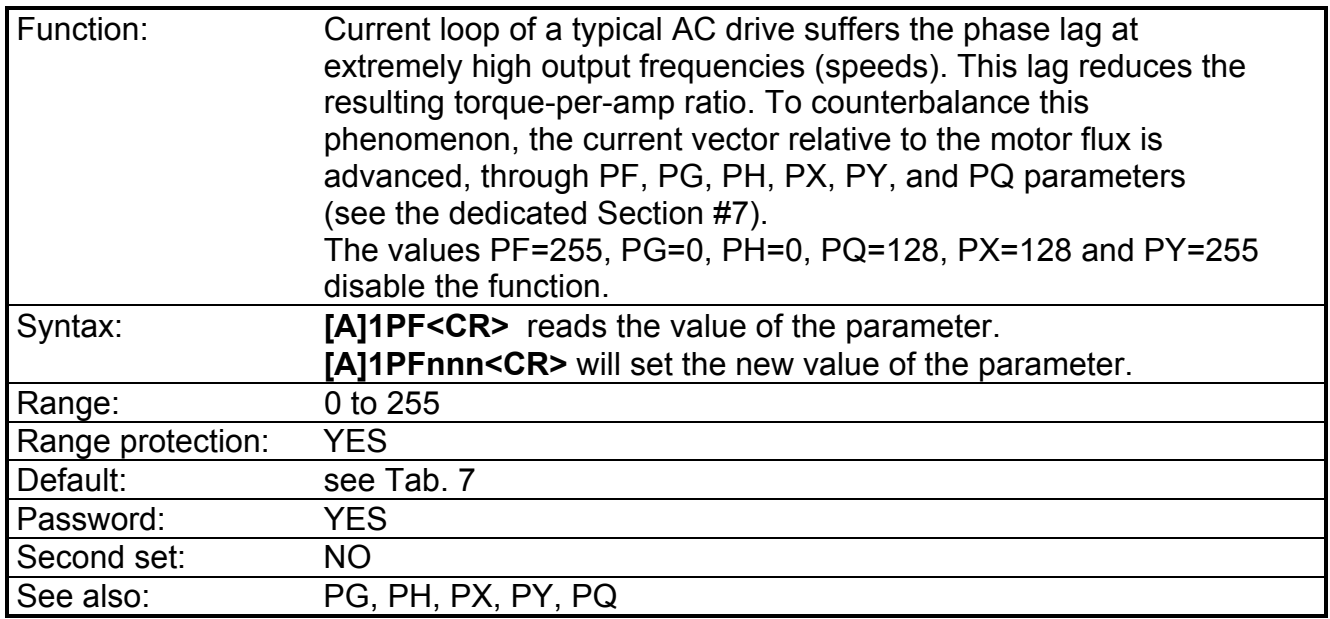

# **PG - Parameter for the adjustment of Torque/Speed curve**

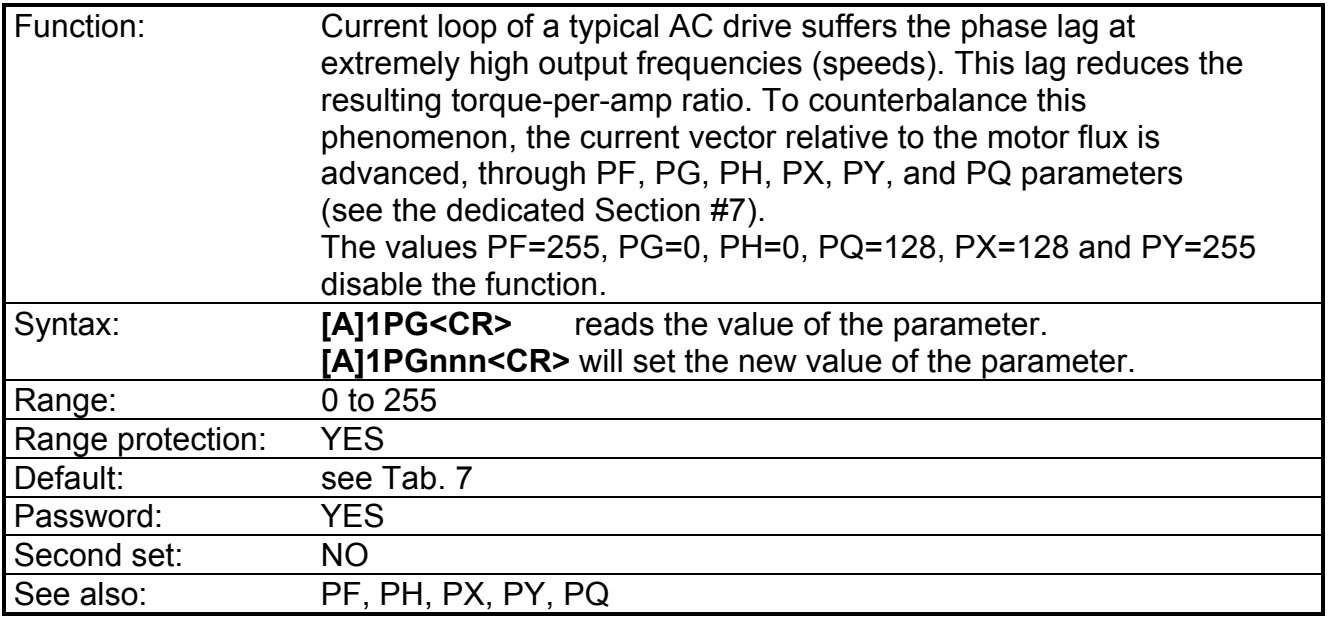

# **PH - Parameter for the adjustment of Torque/Speed curve**

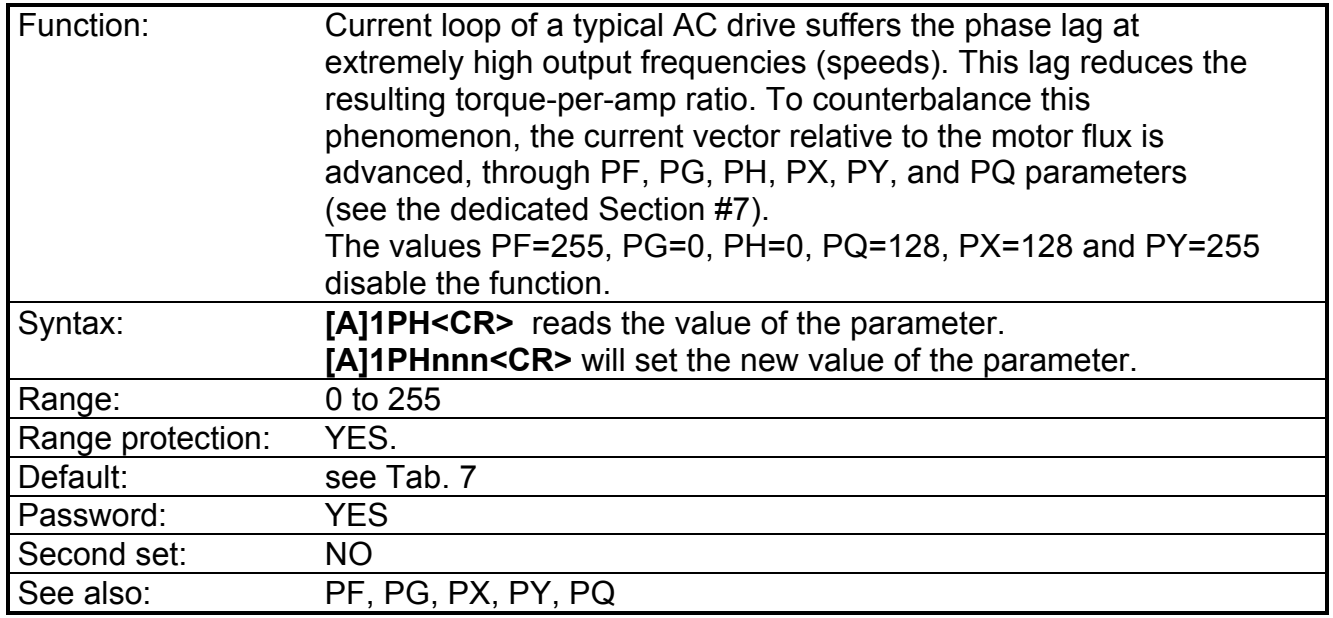

# **PQ - Parameter for the adjustment of Torque/Speed curve**

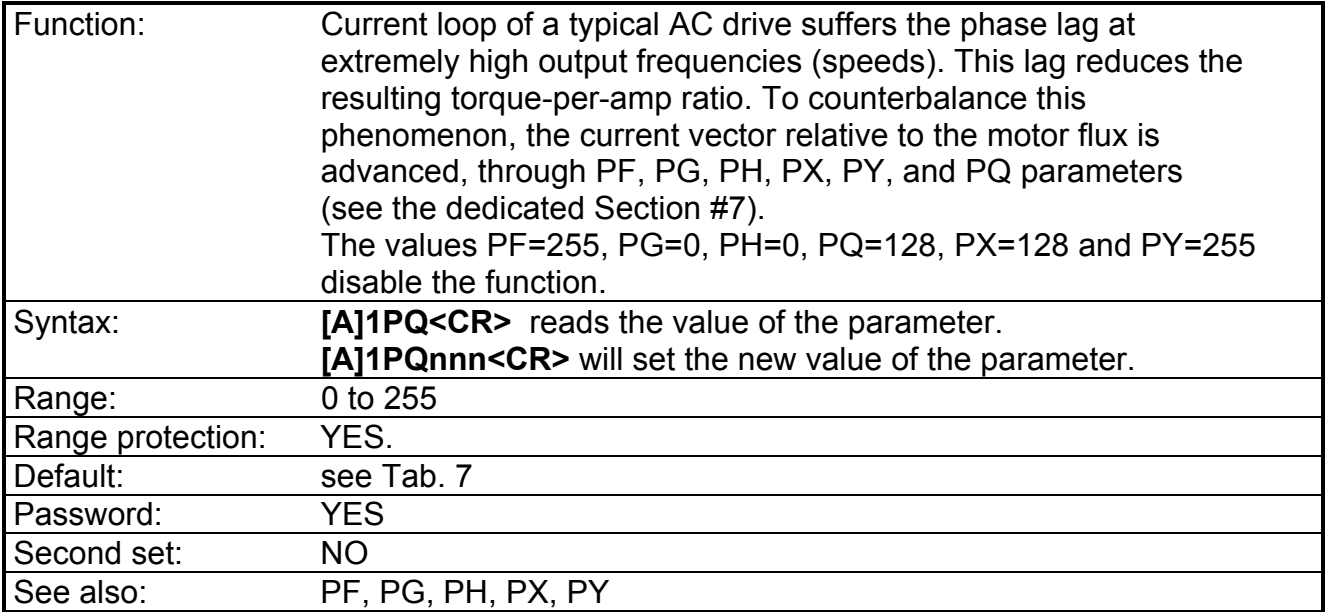

### **PR - Parameter ratio between the motor and resolver pole number**

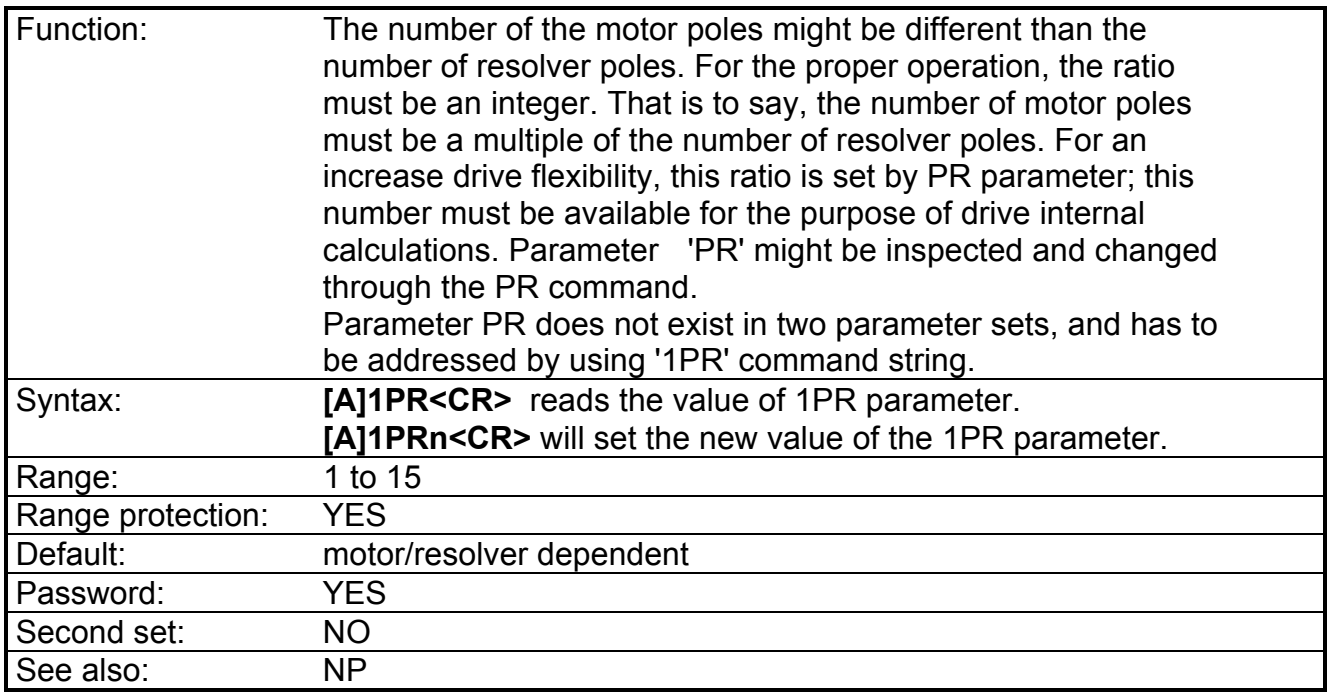

*REMARK: the motor/resolver pole ratio has its effect on the speed loop gains. That is, for the same KP and KI values, equivalent gain will increase as the number or resolver pole pairs increase.*

*Example: two FAS K 8-pole motors with different resolver pole pairs, the first one with 8-pole resolver, the second with 2-pole resolver. To have the same dynamic behavior, the KP and KI gains of motor with 2-pole resolver must have approx. four times the KP and KI gains of motor with 8-pole resolver. This can be done in two ways:*

*- by multiplying (if it possible, i.e. when KI < 63) KP and KI by 4.*

*- by using a structure VS=0 or VS=2 which internally multiply the gains by 4.*
## **PS - Display the active parameter set, 1 or 2.**

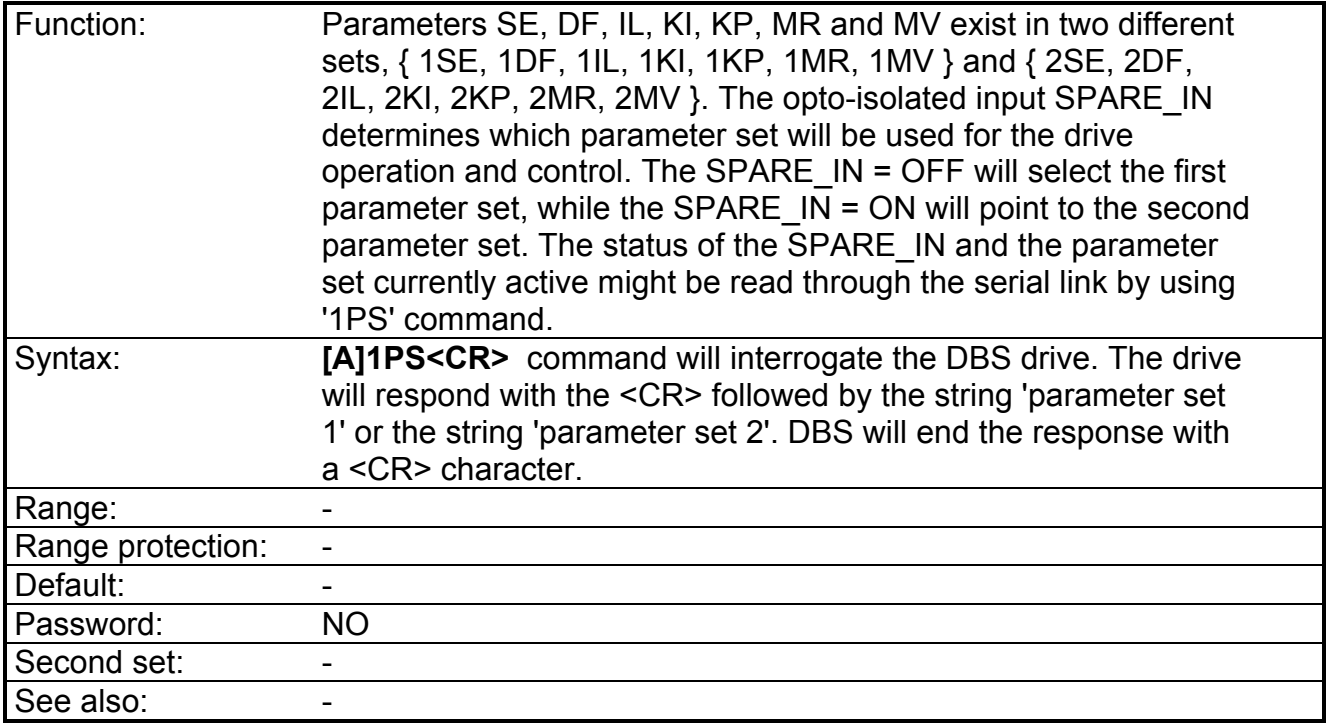

## **PW - Switch the password ON or OFF**

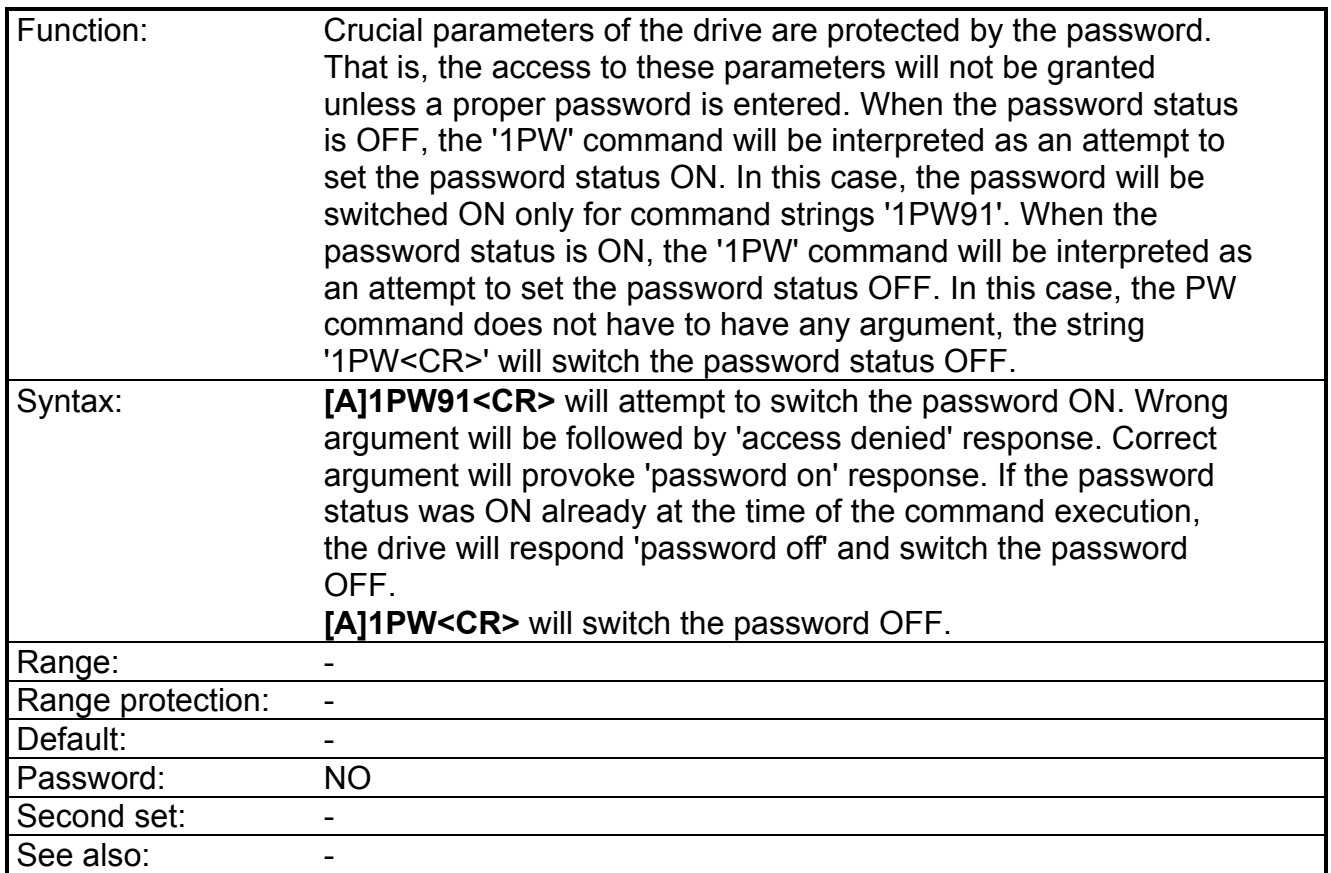

# **PX - Parameter for the adjustment of Torque/Speed curve**

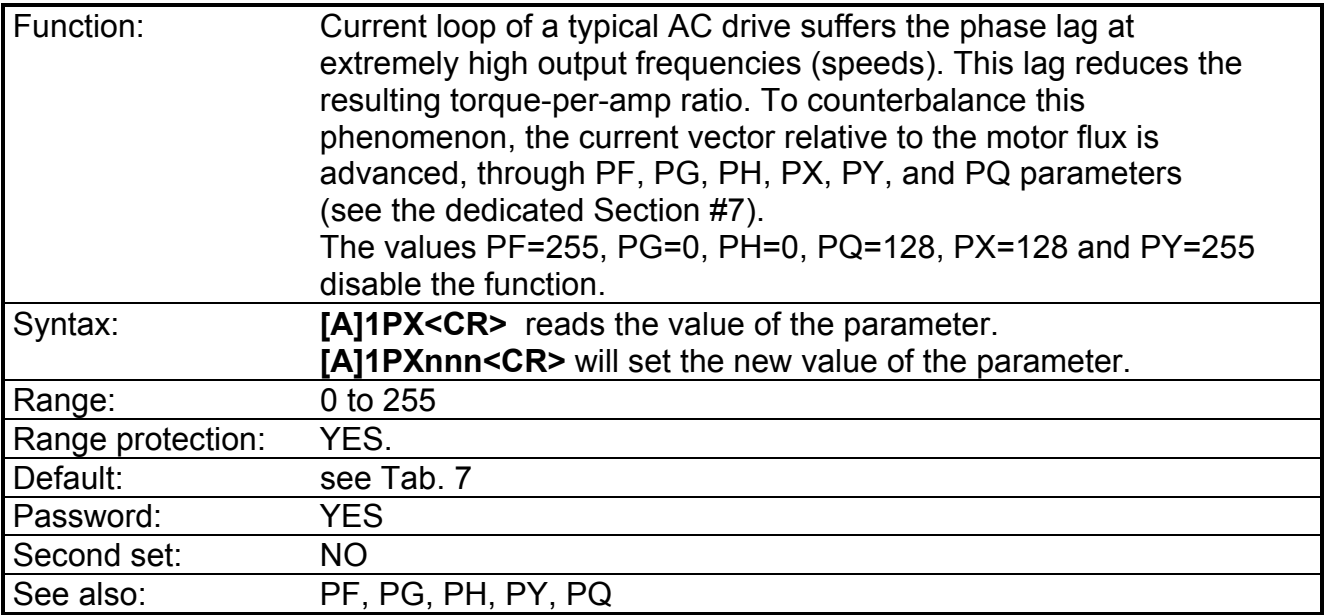

# **PY - Parameter for the adjustment of Torque/Speed curve**

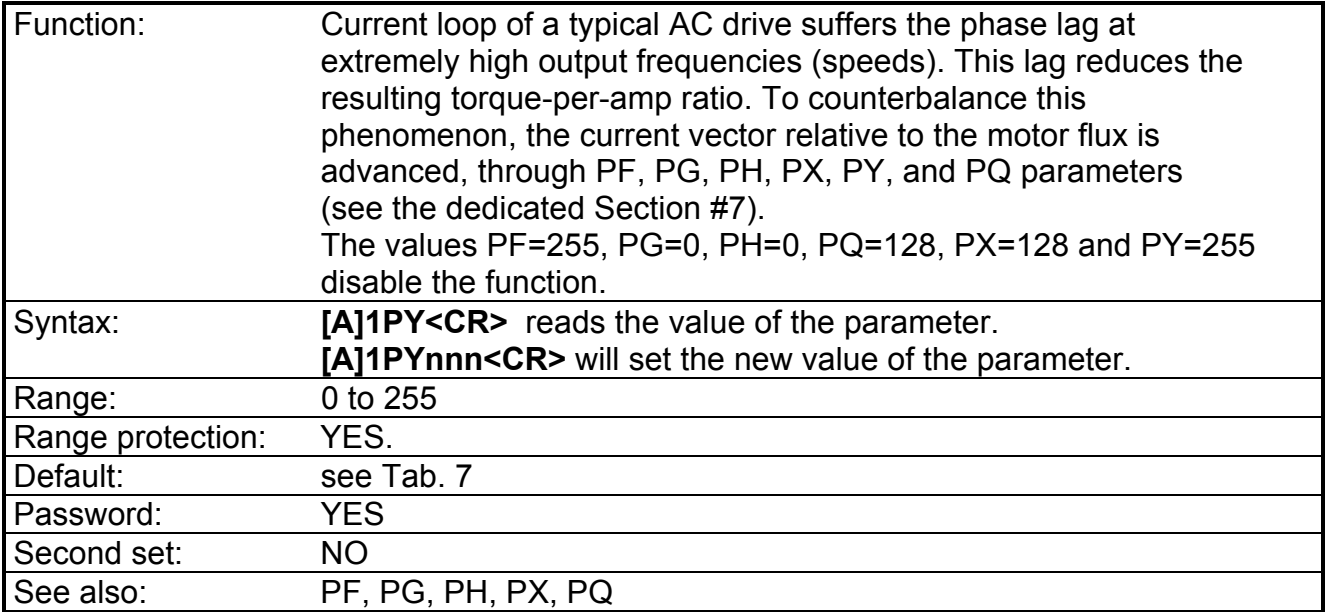

## **RN - Set/Read the lower R/D resolution limit.**

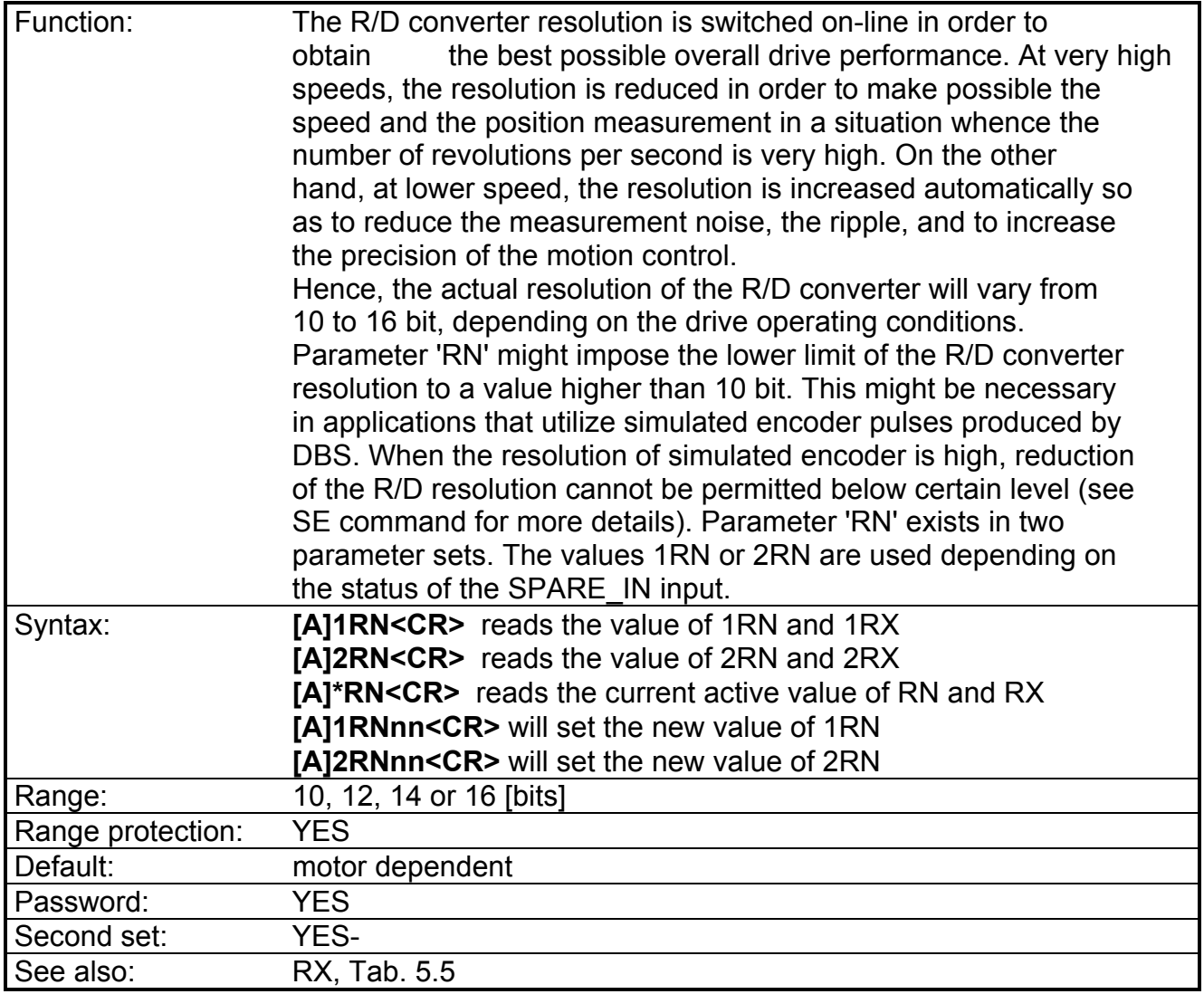

Note: RN must be ≤ RX. If the value of 'RN' attempted is higher than the current value of 'RX', the error message will be transmitted and the new value of 'RN' will not be rejected.

#### **Tab. 5.5 - Max speed versus R/D resolution**

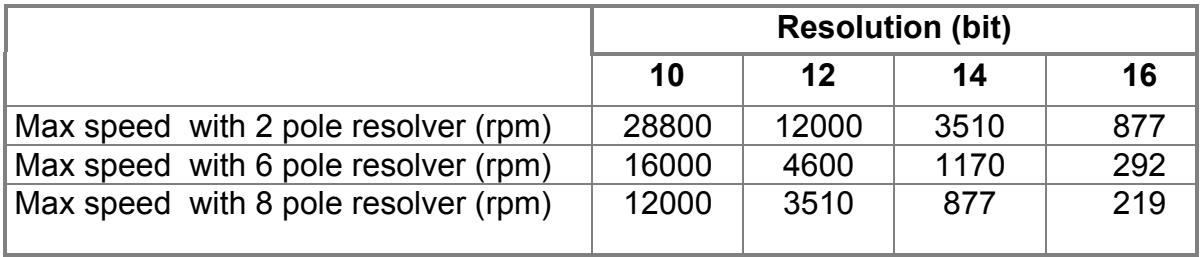

# **RS - Set/Read the angle between motor and resolver shafts.**

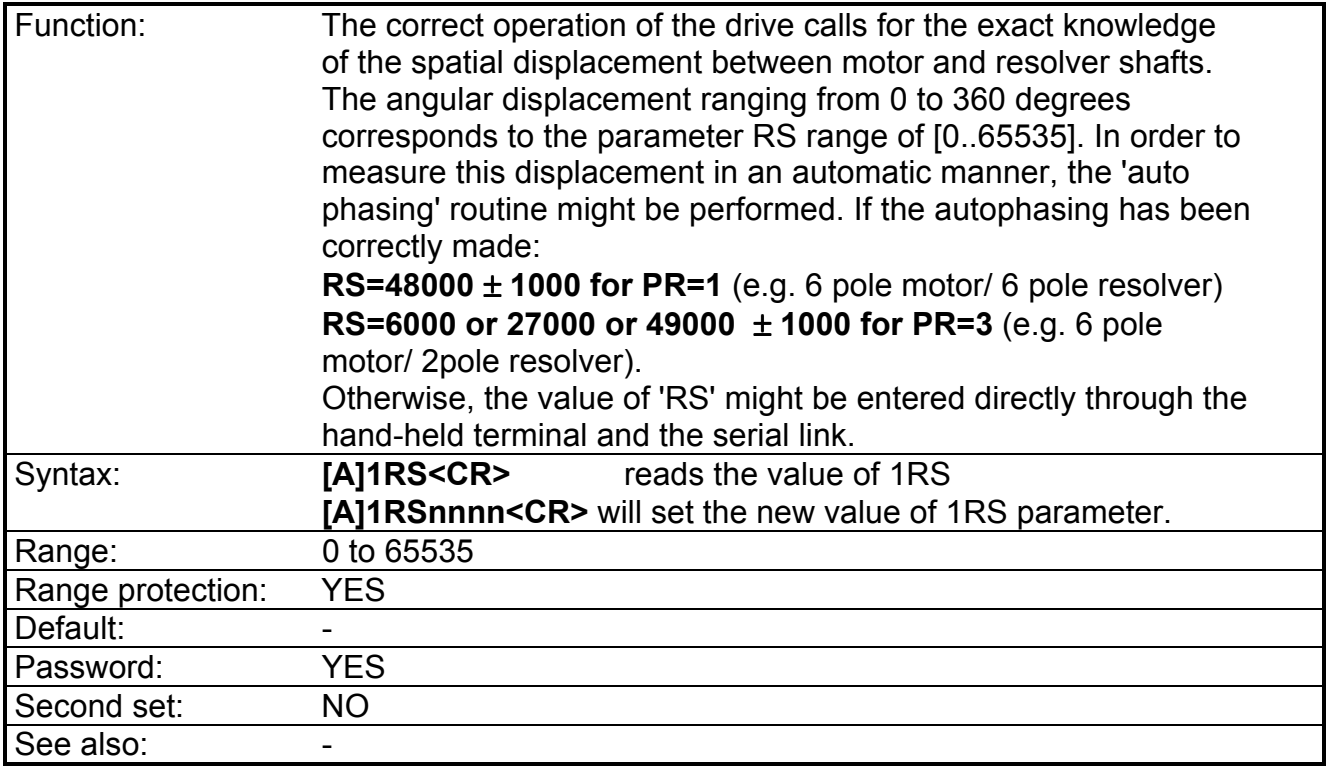

## **RX - Set/Read the upper R/D resolution limit.**

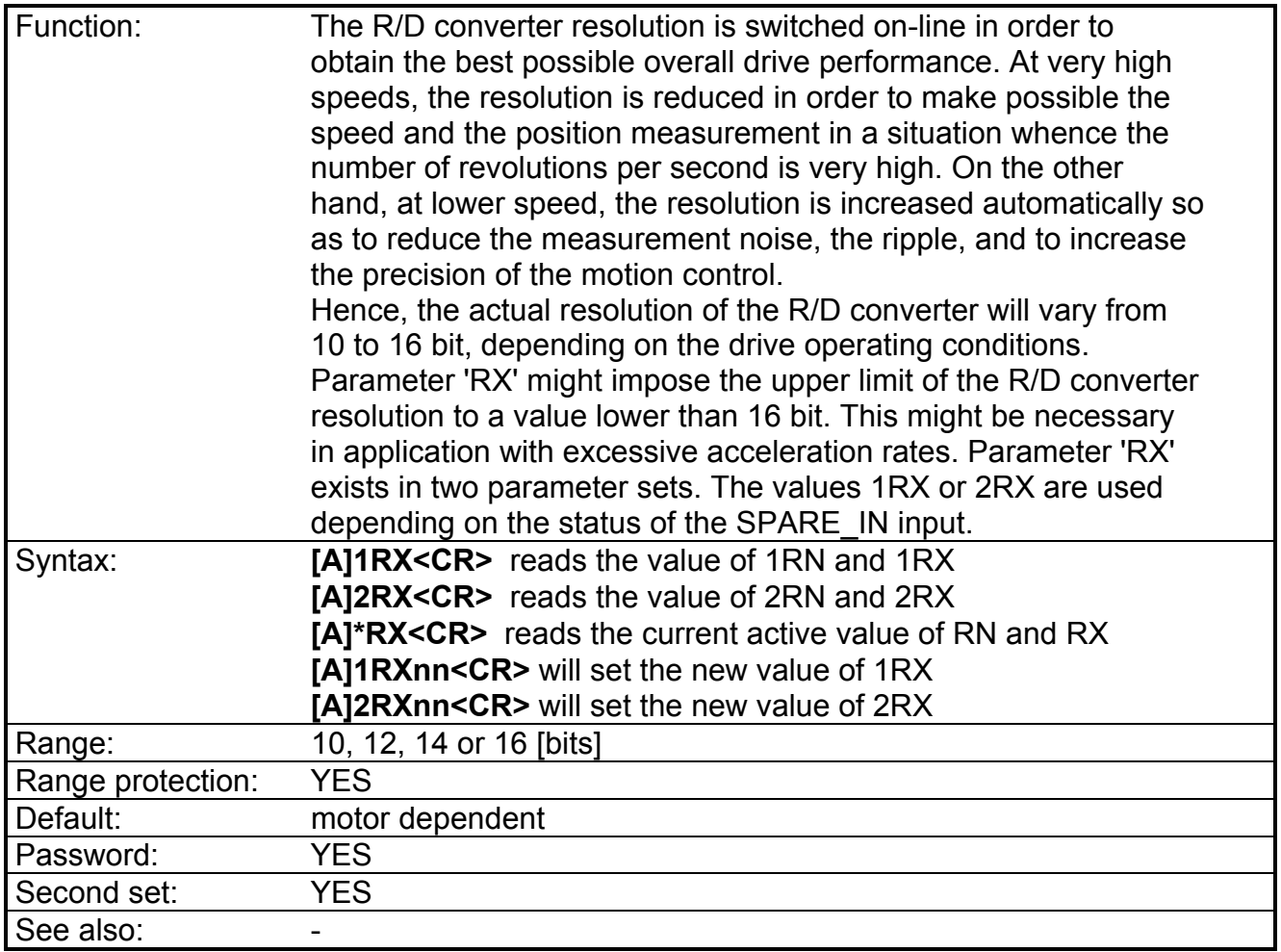

Note: RX must be ≥ RN. If the value of 'RX' attempted is lower than the current value of 'RN', the error message will be transmitted and the new value of 'RX' will not be rejected.

### **SA - Selection of the drive address.**

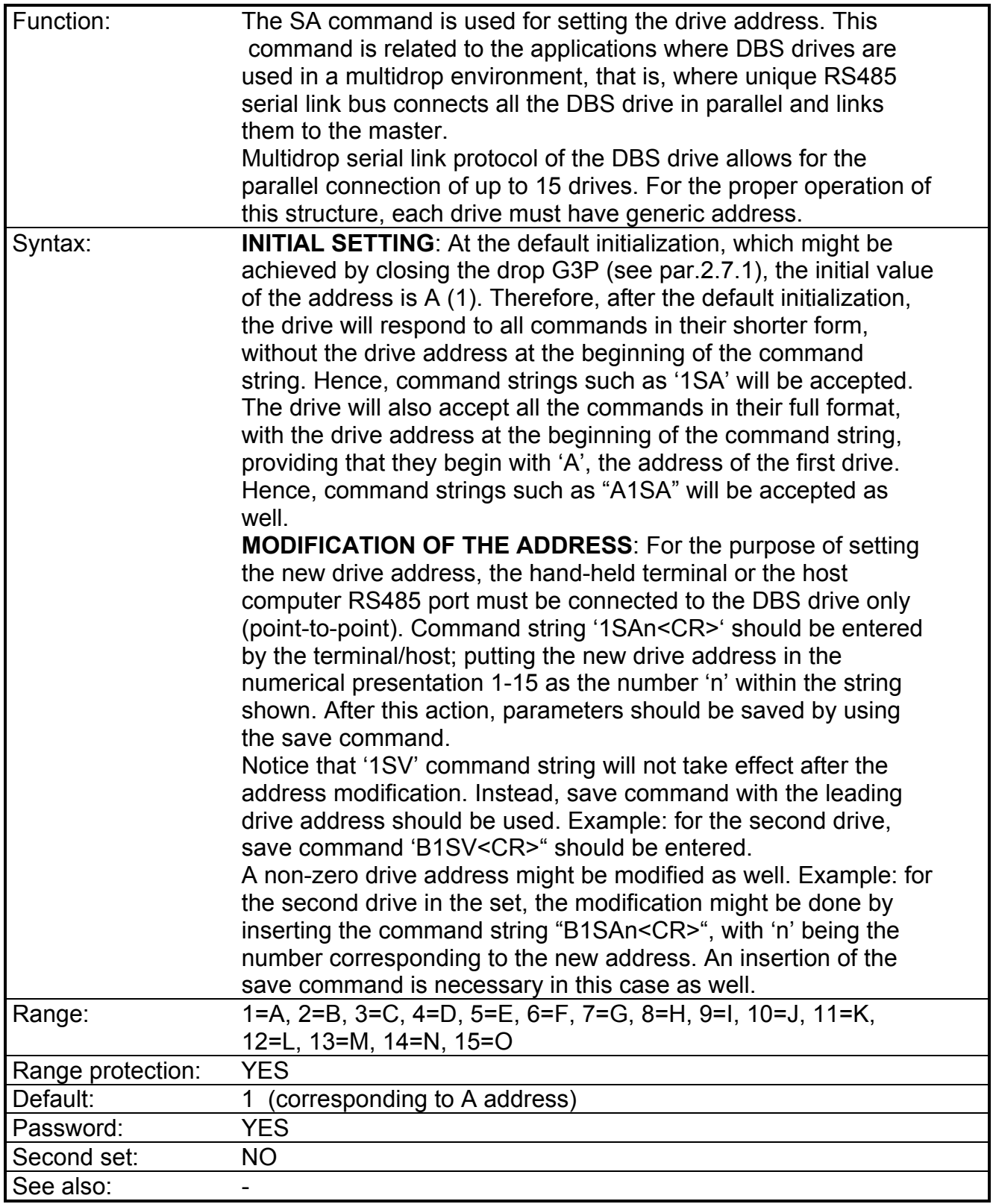

### **SE - Set/Read the number of the "simulated encoder" pulses (optional)**

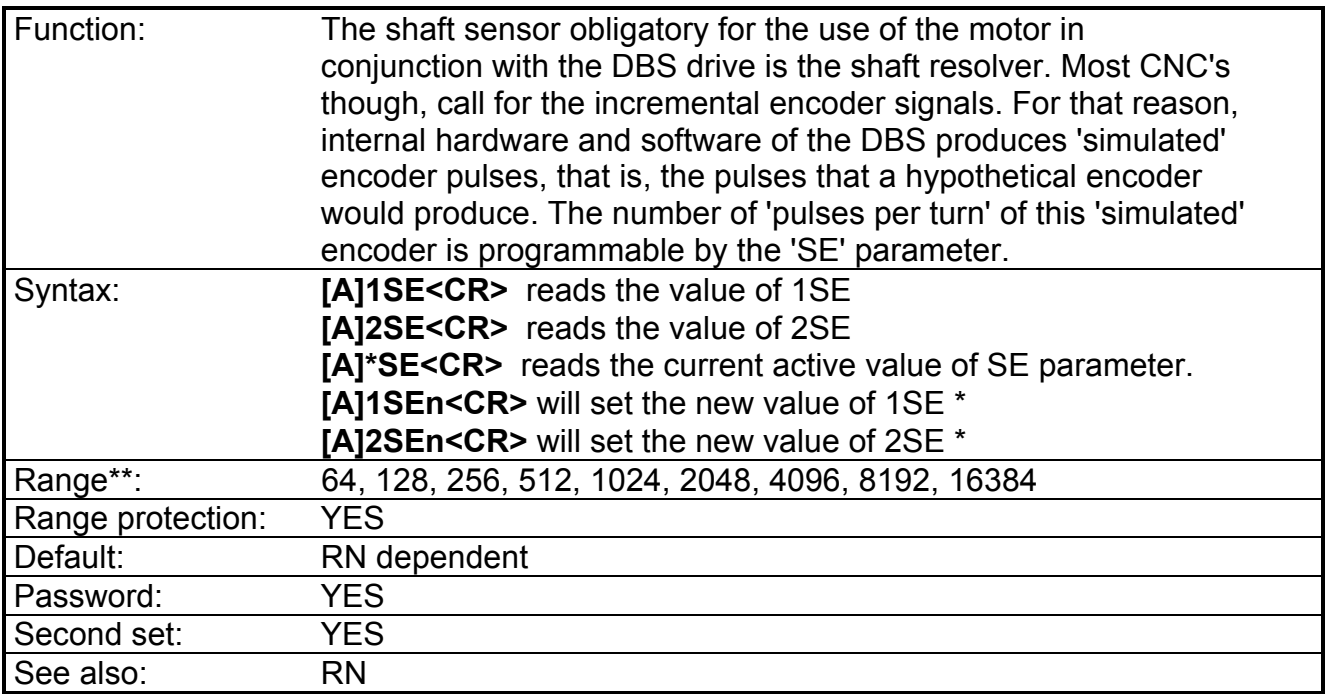

*\* REMARK: to enable a new SE value (after setting and saving), reset button on front panel or send pulse to REM Reset.*

\*\* in the software versions before vers.11, the range was:

0=128 pulses per electrical revolution 1=256 2=512 3=1024 4=2048 5=4096 6=8192 7=16384

From the software vers.11.0, the SE command is now transparent and compatible with the old versions (i.e. 1024 ppr can be set with SE=1024 or with SE=3). The version of the software can be checked at the power-up.

*REMARK: the DBS will not accept 'SE' values incongruent with the 'RN' parameter. Derivation of the encoder signals from the position information coming from the resolver limits the maximum number of simulated encoder pulses according to the 'RN' parameter; that is, the minimum resolution of the R/D converter. Attempt to enter wrong 'SE' value will not be accepted, and the drive will respond 'SE TOO HI FOR GIVEN RN'.*

*RN=10 limits SE(max) to SE = 256 RN=12 limits SE(max) to SE = 1024 RN=14 limits SE(max) to SE = 4096 RN=16 limits SE(max) to SE = 16384*

## **SM - Automatic Save Enable bit setting and clearing**

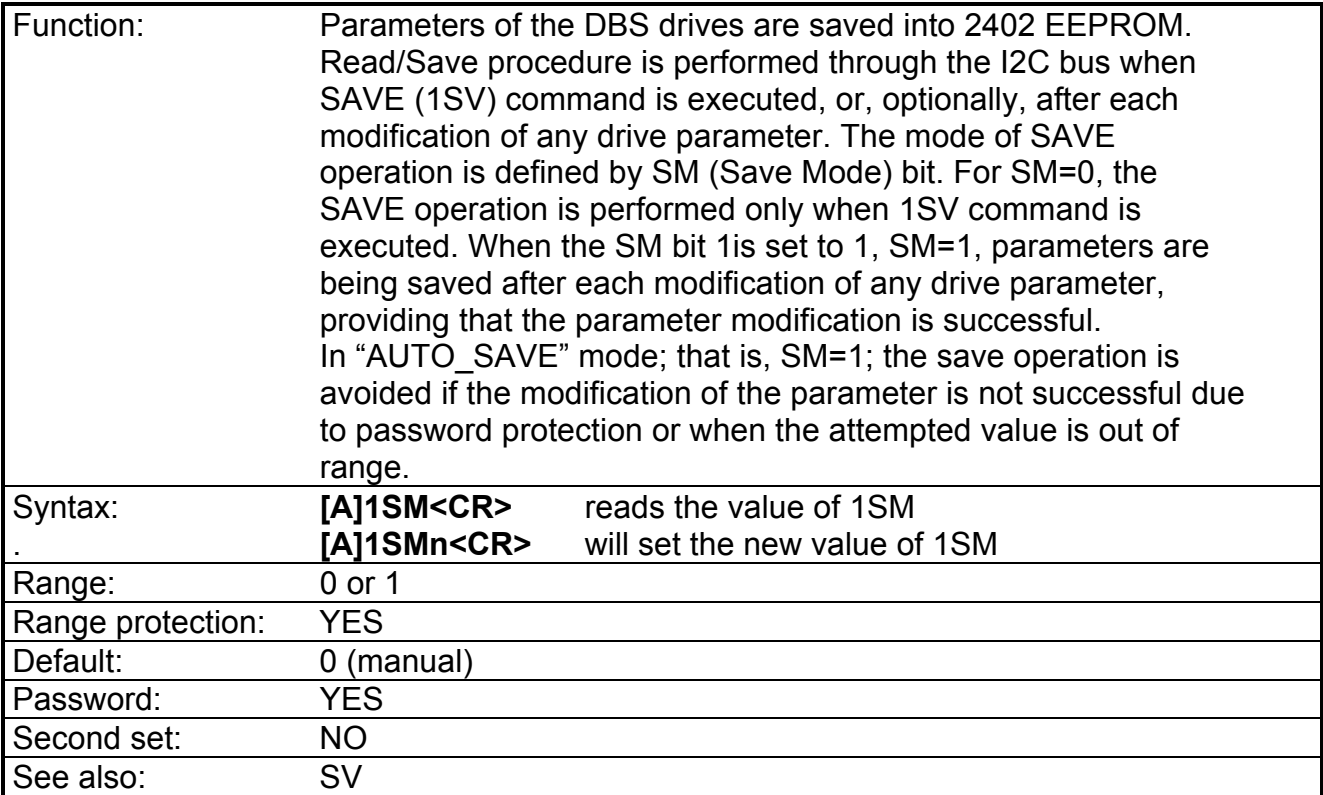

## **ST - Display the drive status flags.**

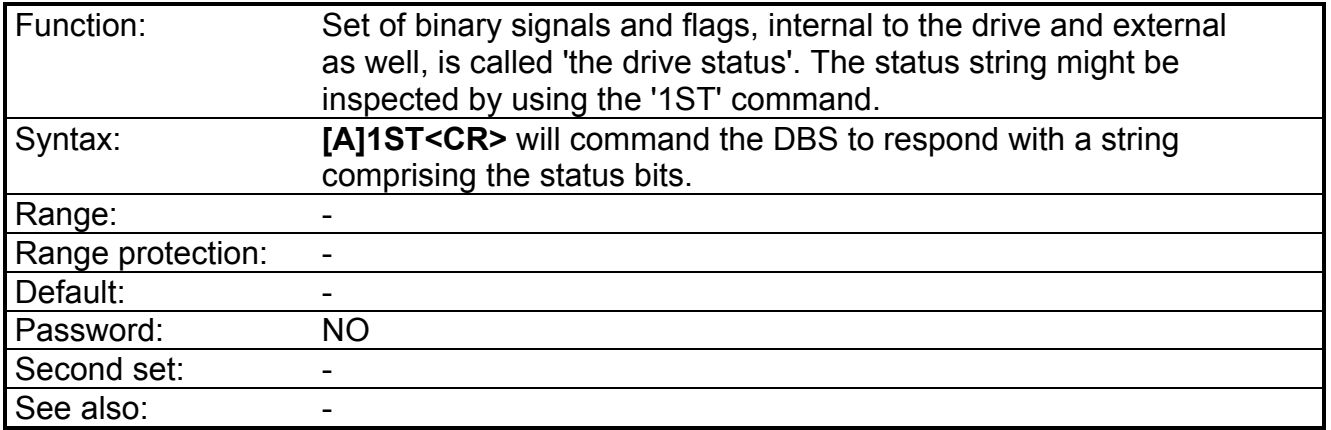

REMARK: the format of the status string is the following:

**ST** b1 b2 b3 **E** b4 b5 b6 **I** b7 b8 b9 b10 b11

The meaning of specific bits is given below:

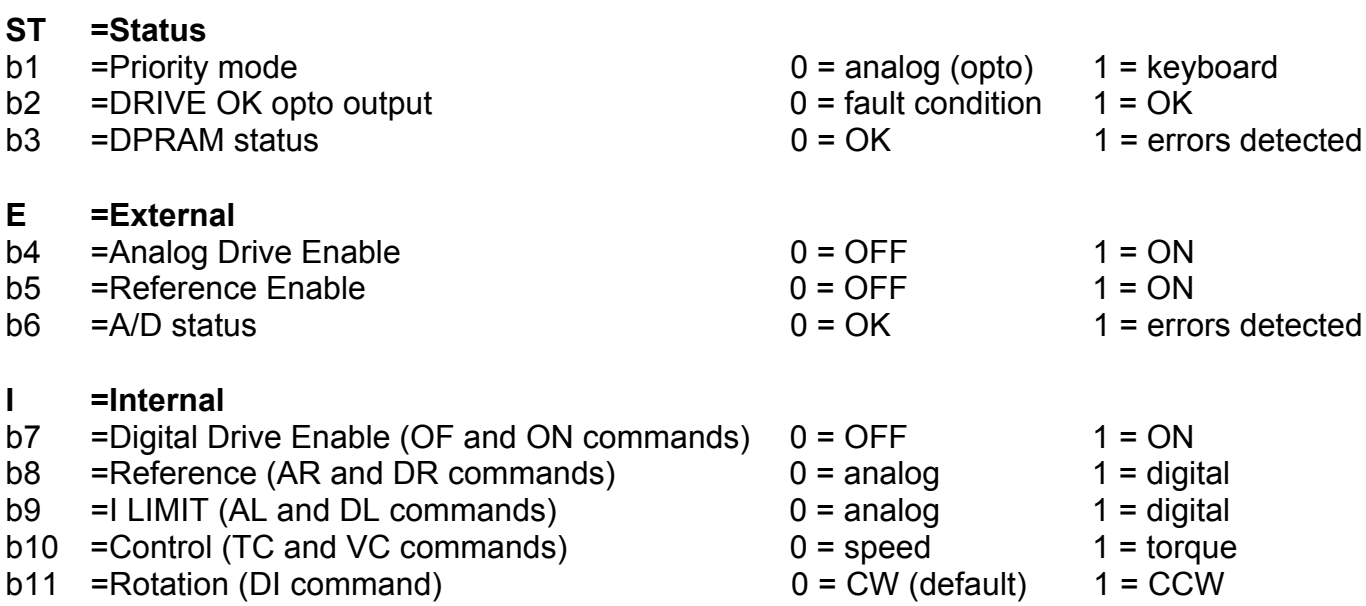

## **SV - Save the drive settings into non-volatile memory**

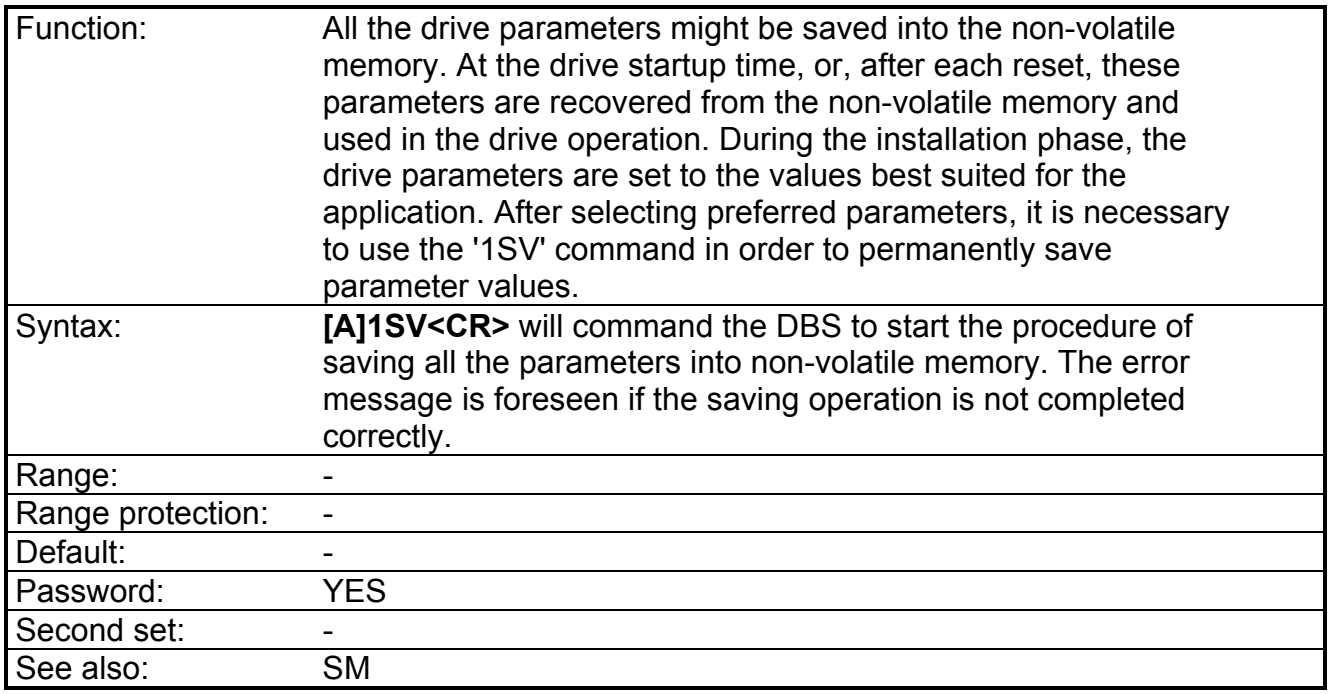

## **TC - Establish the torque control mode of the drive**

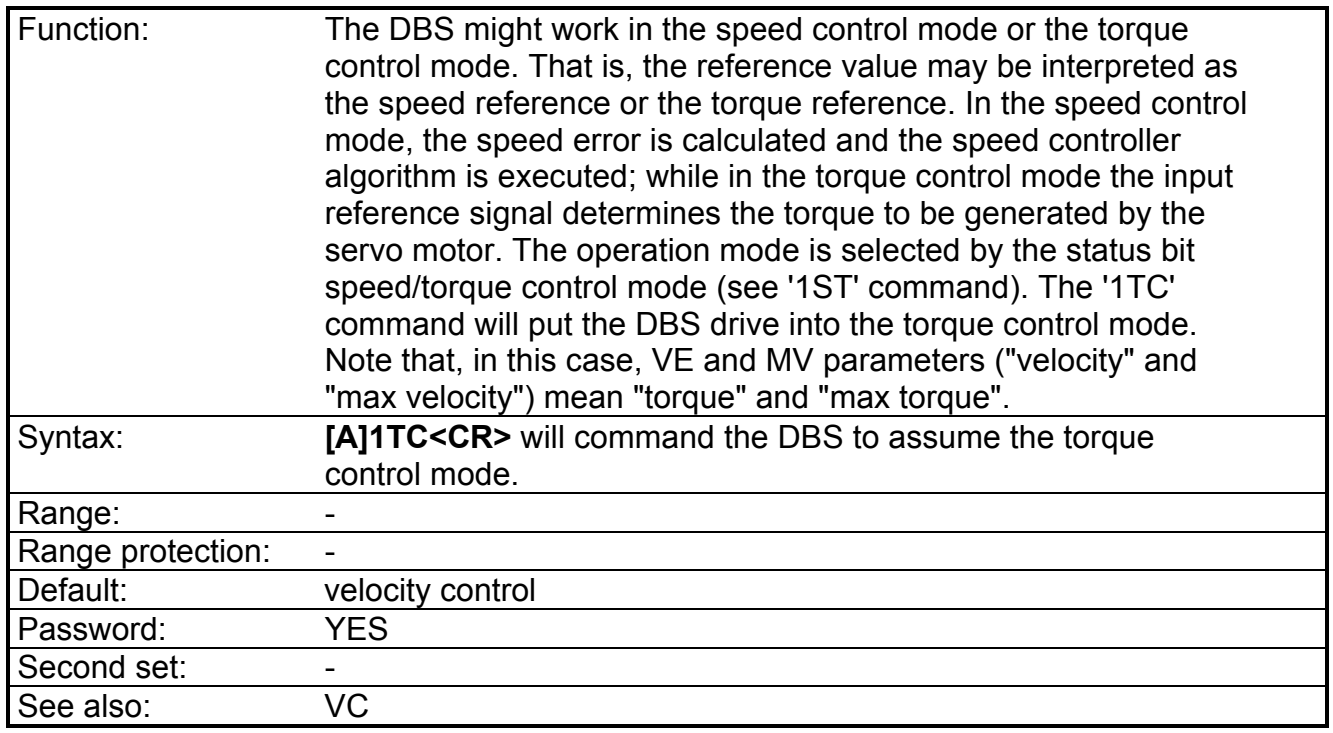

Note: the status can be interrogated via ST command (bit b10).

## **VC - Establish the speed control mode of the drive**

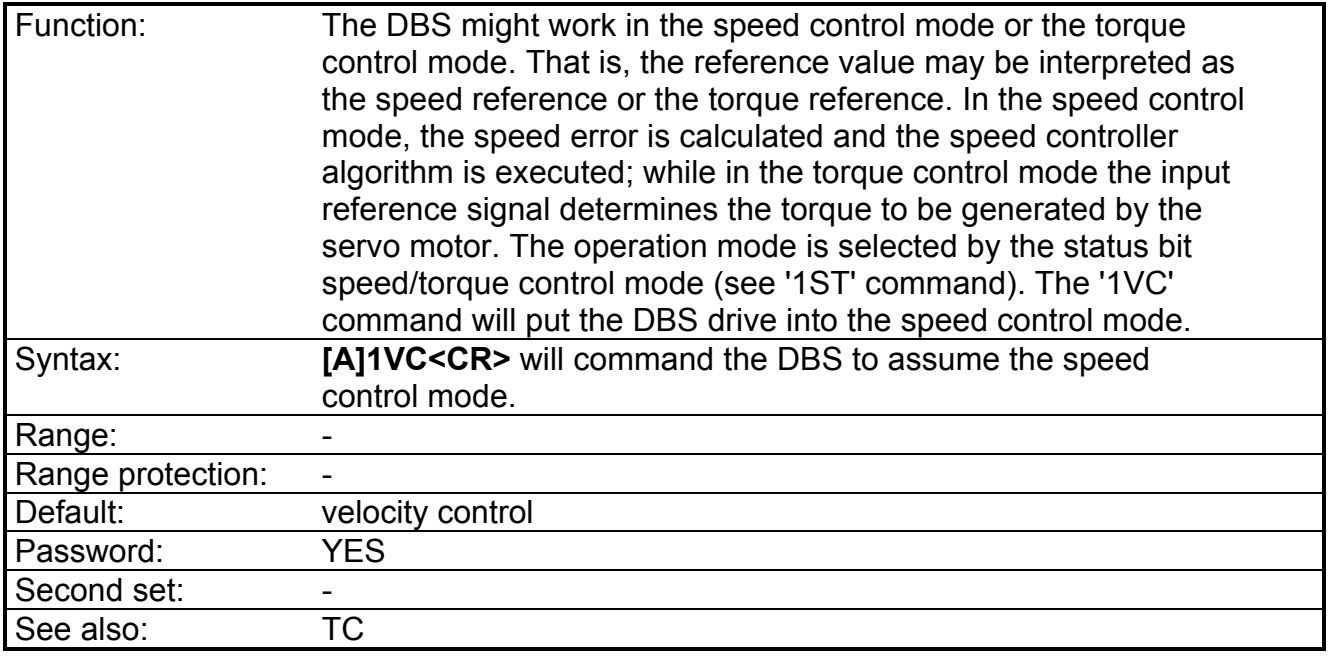

Note: the status can be interrogated via ST command (bit b10).

## **VE - Set/Read the digital speed reference**

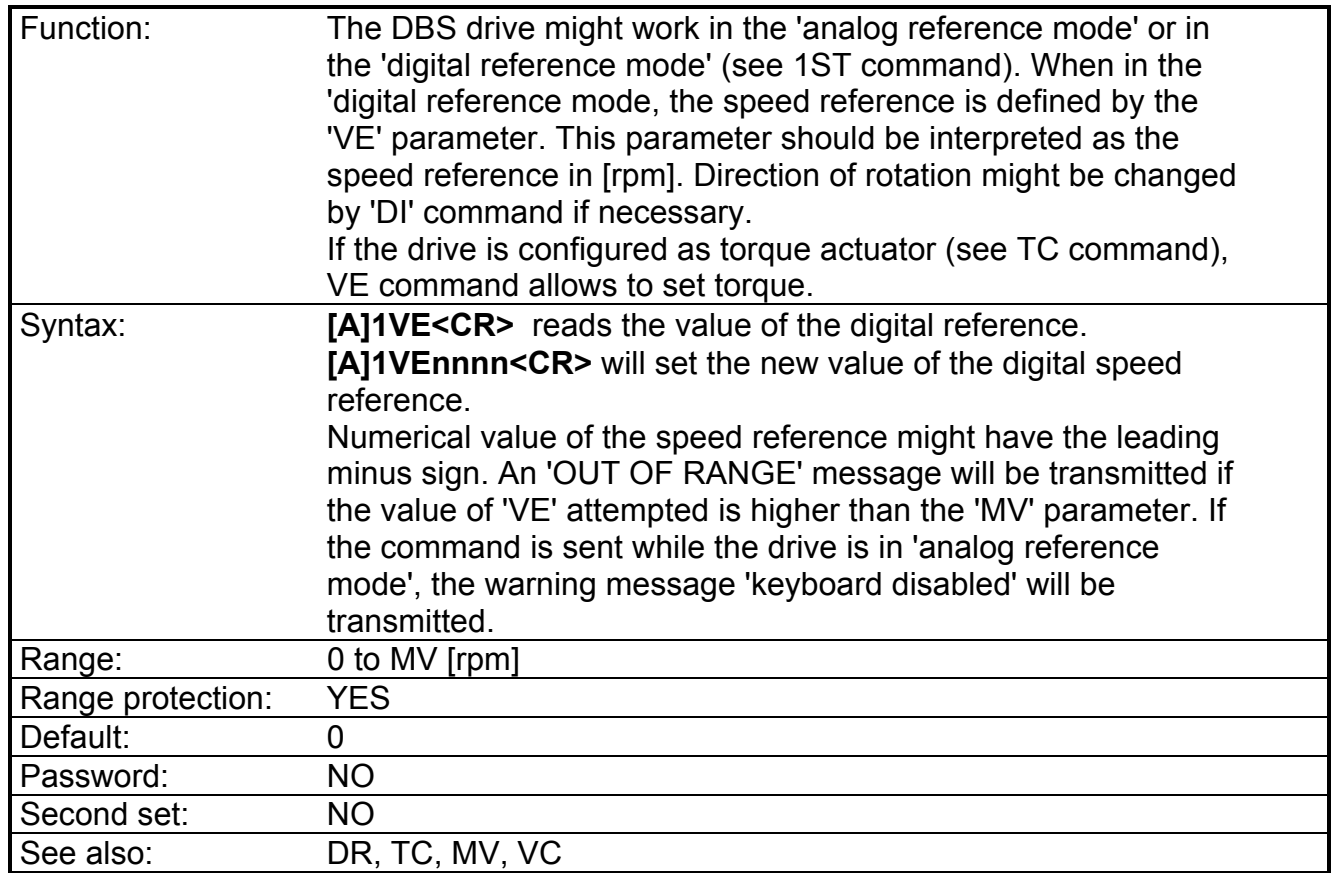

## **VO - Automatic compensation of analog velocity offset**

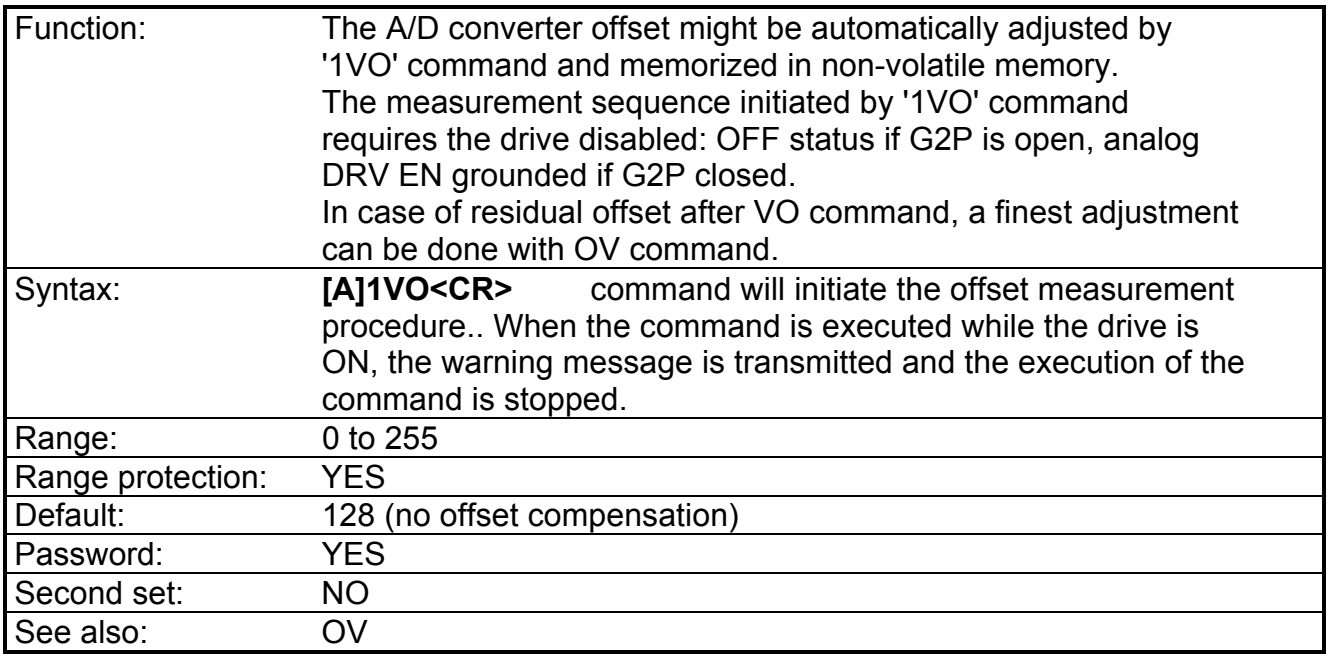

Note: VO range from 0 to 255 is operative from V06.1 DSP software version. In previous versions the range was: -500 [mV] to +500 [mV].

# **VS - Parameter, selection 1 out of 4 possible speed controllers**

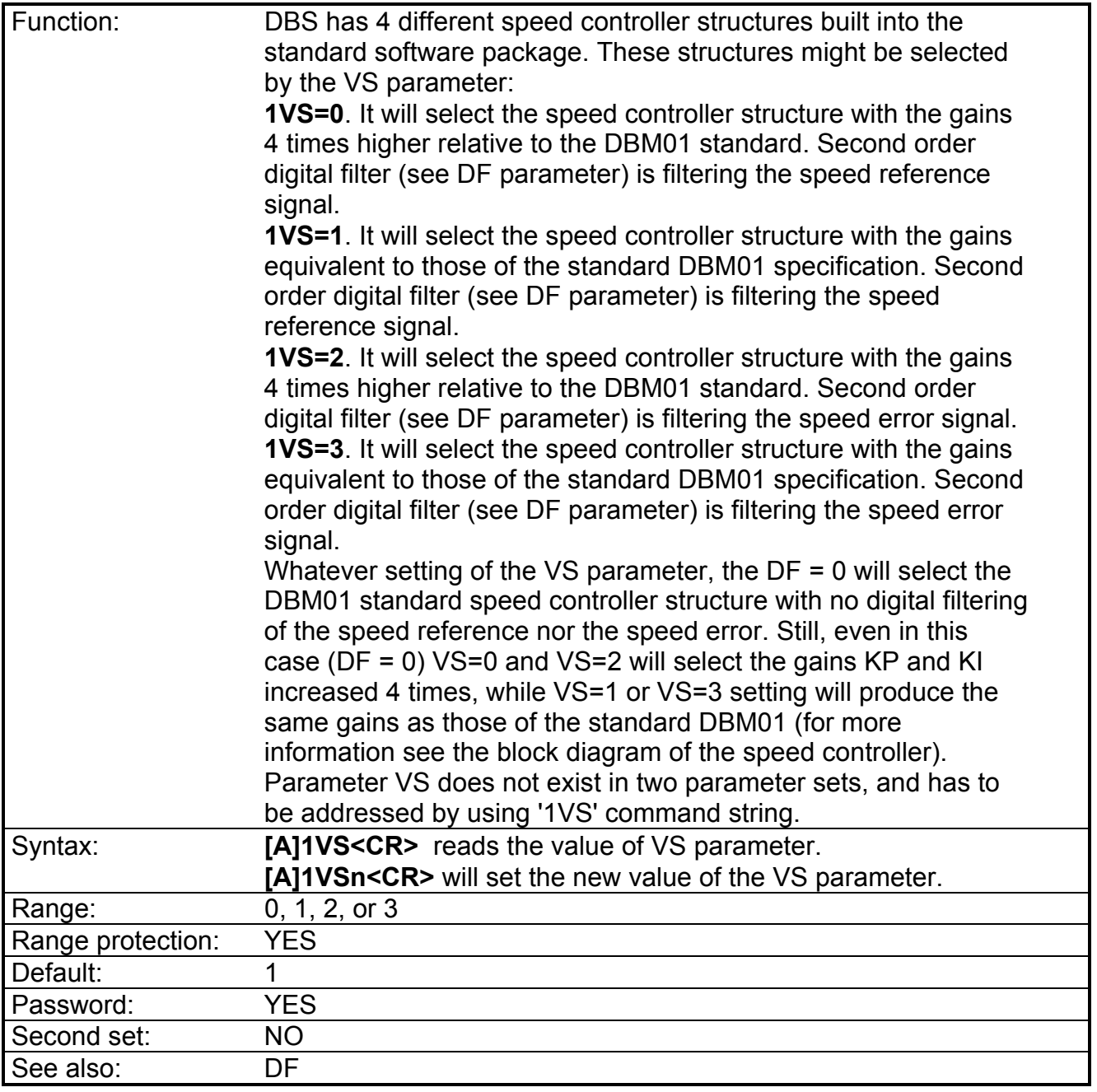

# **SECTION 6 - BLOCK DIAGRAM OF THE CONTROL STRUCTURE**

Control functions of the DBS are illustrated in the following figures. Summary of all functions is given in Fig. 1. In Fig. 1, it might be seen that the synchronous motor with permanent magnet excitation is the object of control. The motor has an electromagnetic resolver as the shaft sensor. As a part of the drive analog circuitry, the R/D converter receives the 'SIN' and 'COS' signals, detected in resolver windings, and converts them into the digital word. This digital word (' Digital 16-bit position ' in Fig. 1) is fed to the digital signal processor. As the received information (that is, the motor shaft position) does not present the motor shaft speed, it is necessary to process the input information in order to obtain a proper speed feedback.

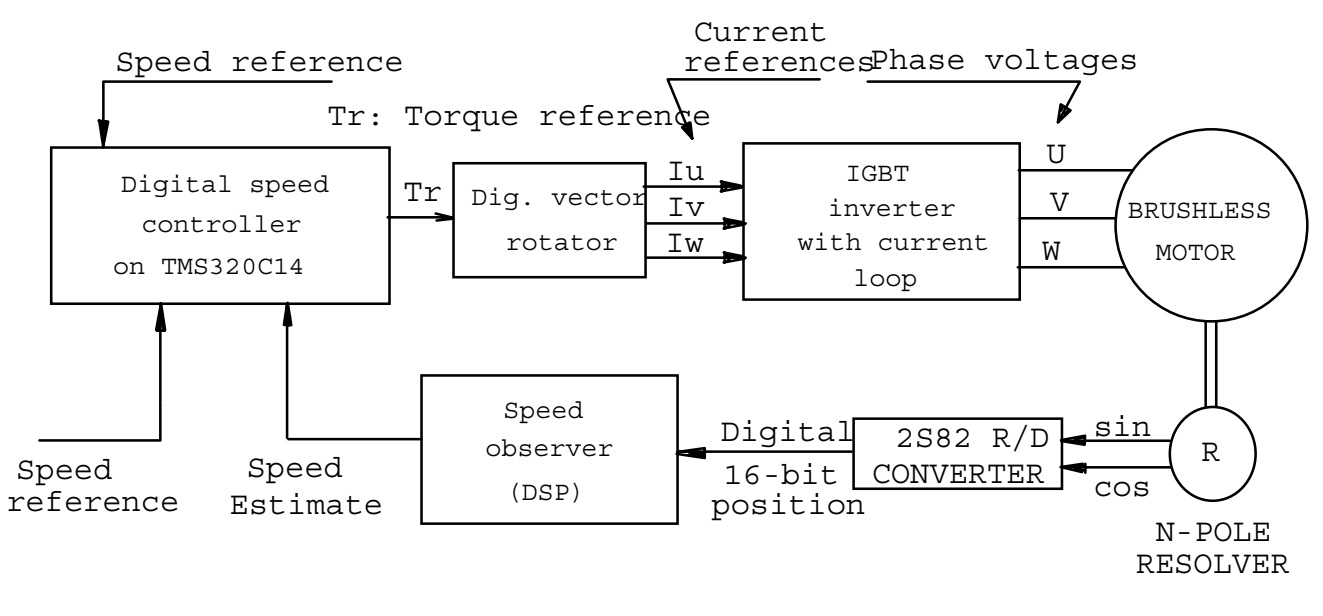

#### Fig. 1

Simple way to obtain the speed from the digital word representing the shaft position is by taking the first derivative. Though, due to the nature of the derivation and the environment of the drive brings in an unacceptable noise. For that reason, the speed signal is obtained from a reduced order speed observer. The inputs to the observer are digital shaft position and the torque, while the output is estimated ripple-free shaft speed. The input -- output transfer function of the observer is not a linear one, and the order of the observer sub-system is third. Observer equations are executed each 100 ms.

For the purpose of analytical prediction of the drive behavior, or, eventual computer simulation, delays in the speed feedback signals caused by the observer and the R/D network must be taken into account. Assuming that the speed loop bandwidth will never exceed BW = 100Hz, the R/D and the observer might be modeled by the real pole  $W_{\text{RDO}}(s)$  $= 1/$  (1 + t s) in continuous domain, having the time constant t = 0.5 ms. When required,  $W_{RDO}(s)$  might be transformed into the z-domain. Since the sampling time of the speed loop is T = 300 µs, the approximation of WRDO in z-domain is WRDO(z) = z /(2 z - 1).

Having available the speed feedback and the sped error, the digital signal processor executes the speed control routine, illustrated in Fig. 2. The sampling time of the speed control loop is  $T = 300$  ms. Speed controller is basically a PI controller with the AWU (anti wind up) mechanism. Besides PI control actions, the Fig. 2 shows a pre-filter of the proportional action, the output torque filter, and the programmable filter of the speed error WF(z). Notice that the same transfer functions WF(z) exists in both proportional and integral actions. Separation in two units was necessary in order to obtain proper AWU feature.

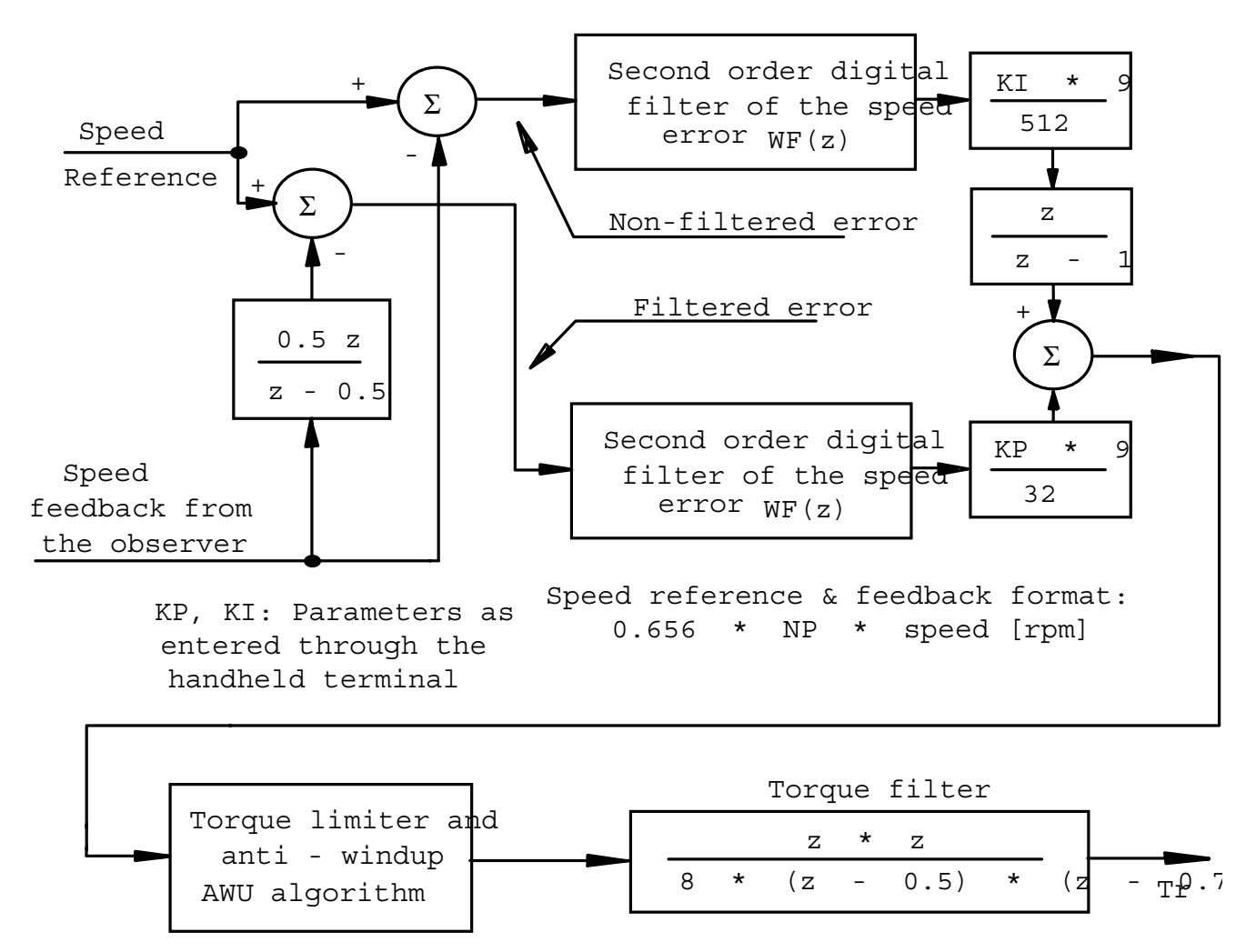

 $Tr: Torque reference$ corresponding  $t\phi - 100\$  driveak torque Tr: Output torque commagdes to the vector rotator

Fig. 2

The error filter in Fig. 2 is a second order digital filter of the speed error. The damping factor x of the filter is fixed to 0.707. The complex poles of the filter might be programmed by the

DF parameter of the drive in such a way that the module of the complex poles  $w=2pf_{bw}$  is varied from 2.6 to 367 Hz:

$$
f_{bw}
$$
 [Hz] = ln ( 1 / ( 1 - DF/200 ) ) / (2 p T)

where  $T = 300$  uS;  $p = 3.1415926$  In = natural logarithm; DF = DF parameter having the range 0-100 for the filter frequency range 2.6 - 367 Hz. If DF = 0 the filter is switched OFF. The transfer function WF(z) is given by the expression below:

*WF z*  $Z\omega^2T$  $z^{2}$  +  $(\omega^{2}T^{2}$  - 2+2 $\xi \omega T$  ) z+1-2 $\xi \omega T$ (z)= $\frac{z\omega^{-T}}{z^2 + (\omega^2 T)^2 - 2 + 2\xi \omega T}$ )z+1- $\left\langle \omega^2 T\right\rangle^2 -2 +2\xi\omega T$  ) z+1–2 $\xi\omega$  $2\pi$  2  $2^2 + \omega^2 T^2 - 2 + 2\xi \omega T$  )  $z+1-2$ 

For the purpose of defining the closed loop gain of the system, it is necessary to understand the format of the numbers that appear at the input and on the output of the speed controller. The speed reference and the speed error (at the level of error discriminator, left part of the Fig. 2) have the same format. This format depends on the number of resolver poles. The digital words representing the speed reference and the speed feedback at the summation point are numerically equal to the speed in [rpm] multiplied by the number of resolver poles and the scaling constant 0.656, that is Speed[internal to DSP] =  $0.656 * NP * Speed$  [rpm]. At the output of the speed controller, the torque reference is generated. The range of the internal number 'Tr'  $\lceil -2^{15} \rceil$  ... 0  $\ldots$  + 2<sup>15</sup> ] corresponds to the range of the output torque  $\lceil -1 \rceil$  $T_{\text{max}}$  ... 0 ... +  $T_{\text{max}}$  ]. The peak drive torque  $T_{\text{max}}$  is the torque developed by the motor supplied by the DBS peak current.

#### **EXAMPLE:**

An example that brings the light to the KP and KI adjustment and the effect of these parameters on the drive behavior is given hereafter. In the following analysis, the filters in Fig. 2 will be neglected for simplicity, and the load torque will be considered zero. If we assume that the drive peak torque (that is, the motor torque constant multiplied by the drive maximum RMS output) is  $T_{\text{max}}$ [Nm], the number of resolver poles is NP, the total drive & load inertia J[kgm<sup>2</sup>]; the closed loop gain of the speed loop can be derived from Fig. 2 as:

$$
W_{pp}(s) = \frac{NP T_{\text{max}}}{J} \left[ KP \frac{0.0000537}{s} + K I \frac{0.0112}{s^2} \right]
$$

The speed controller closed loop transfer function will be W(s) =  $W_{pp}(s)$  / ( 1 +  $W_{pp}(s)$ ). Behavior of the closed loop system might be judged from the poles of the characteristics polynomial F(s) = 1 + W<sub>pp</sub>(s). If we assume  $T_{max}$  = 7 Nm, NP = 8, J = 0.001 kgm<sup>2</sup>; KP = 80  $(\text{default})$  and  $\text{KI} = 20$  (default), the closed loop poles will be:

$$
s_{1/2} = -120 + / - j43
$$

and will result in a well damped response and the speed loop bandwidth of approximately 17 Hz.

The torque reference is further processed through the vector rotator (see Fig. 1) in order to obtain the references for the phase currents of the motor. These references  $(I_{11}, I_{12}, I_{13})$  and  $I_{11}$  in Fig. 3) are calculated as multiples of the torque reference and the cosine function having the shaft position as the argument.

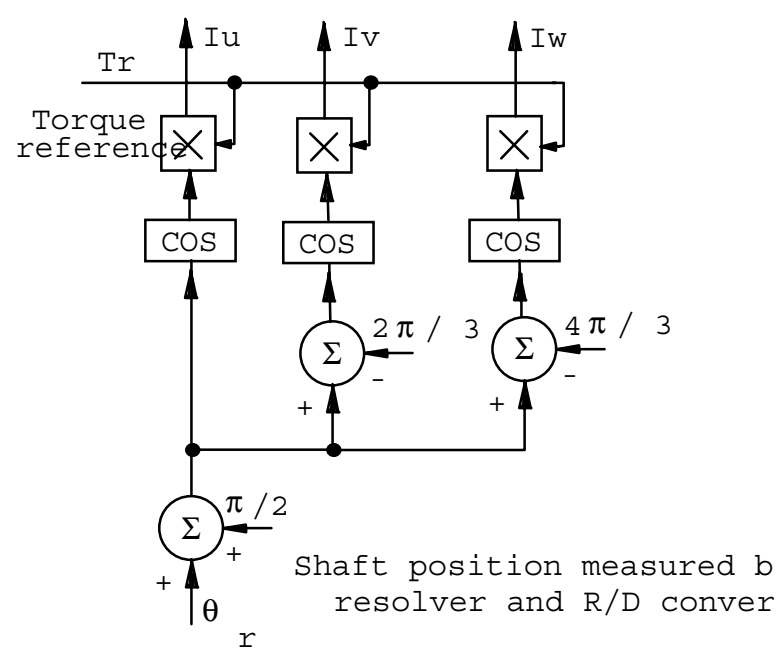

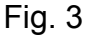

The phase current references  $I_U$ ,  $I_V$ , and  $I_W$  (obtained at the output of the vector rotator) are fed to the DAC - digital to analog converter. Analog signals, ranging from -10V to +10V are fed as analog references to the current controller.

The DBS current controller is implemented in the analog form. The current references are compared with the measured phase currents and the current error is derived. After processing the current error for each phase through the PI gain block implemented in an analog form, resulting signals are used to control the three phase inverter given in Fig. 4.

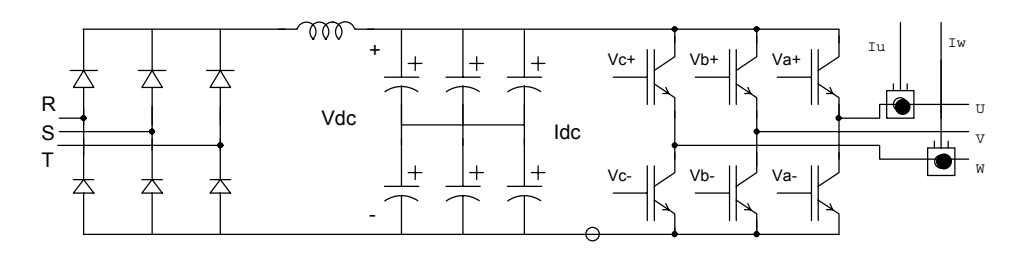

Fig. 4

The IGBT switches are controlled through the PWM method with the symmetrical (triangular) carrier. That is, the modulating signal is being fed from the output of the PI block to the comparator that determines the sign of the difference between the modulating signal and the triangular 5kHz carrier (see Fig. 5 below). The width of the pulses in Fig. 5 depend upon the level of the modulating signal m, and so the average phase voltage as well. As might be seen, the current control takes effect in correcting the average phase voltage in such a way that any current error detected in error discriminators is gradually driven to zero.

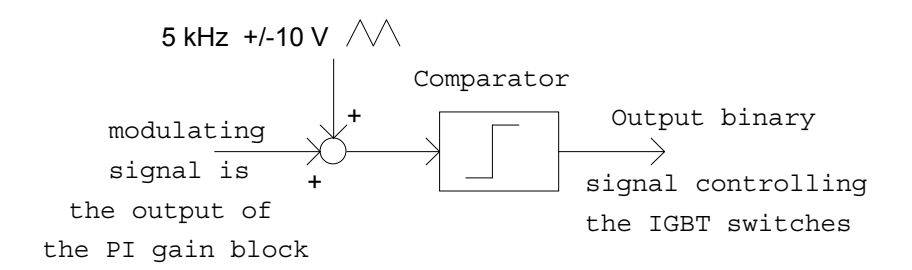

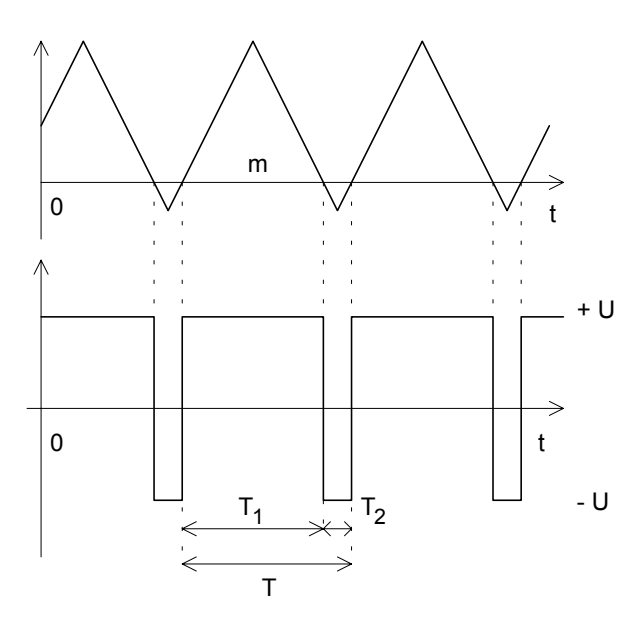

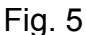

To make sure that the steady state DC error is always driven to zero, the current controller comprises; besides the proportional gain, an integral gain as well. The way in which the proportional and integral gains are implemented is illustrated in Fig. 6:

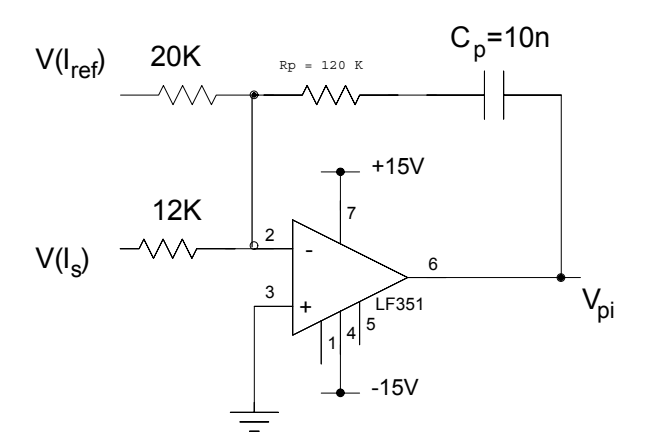

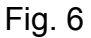

The signal marked as V(Iref) in Fig. 6 is the phase current reference in the analog form. The signal marked with V(Is) is the current feedback measured with LEM sensors. The output Vpi in Fig. 6 is the modulating signal, playing the role of the voltage reference. This signal is not fed directly to the comparator, but rather first processed through the slope limiter. The reason for introducing the slope limitation might be seen from the traces in Fig 7, featuring the triangular carrier along with the modulating signal. In the situations whence the slope of the amplified current error exceeds the slope of the carrier, multiple IGBT switching within same period of the carrier might occur, leading to the drive overheating and eventual failure.

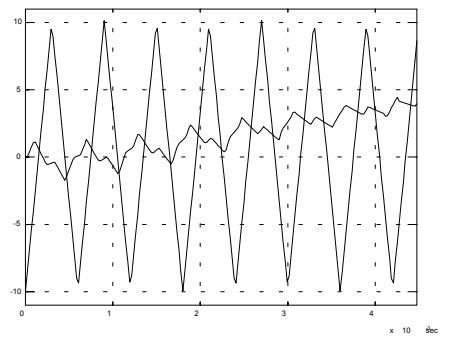

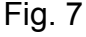

The slope limiter (illustrated in Fig. 8 along with its step response) is implemented by using the 'external compensation' capacitors in conjunction with LM201 type operational amplifier.

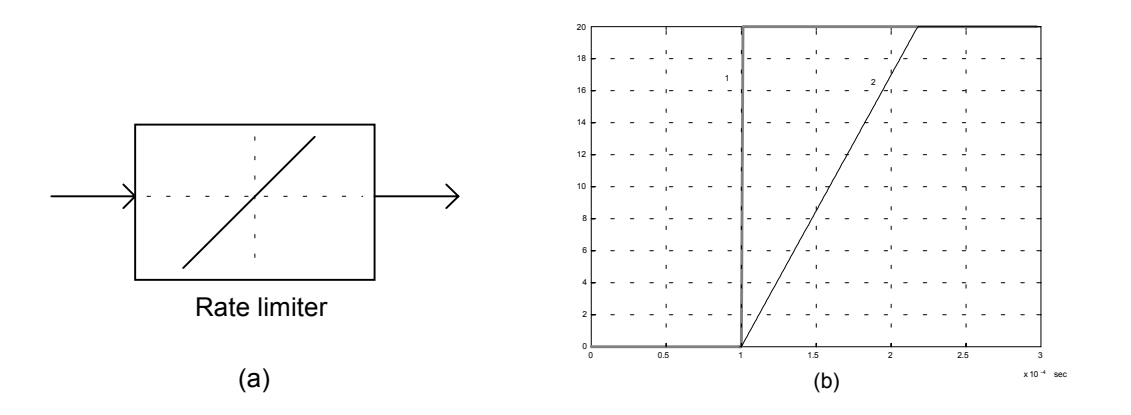

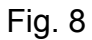

Complete block diagram of the current controller is given in Fig. 9. As might be seen, only two blocks with PI gains are implemented. The current controller is implemented in such a way since the third gain block is obsolete. Since the star point of the motor phase windings is not externally connected, the sum of the three motor phase currents is identically equal to zero. Hence, three independent current controllers would be redundant and only two of them are applied. Fig. 9 shows that only two phase currents are measured.

The third phase current is reconstructed from the former two. The same way, the modulating signal -- or, the voltage reference -- is derived for two phases only; the third one is reconstructed as well. The gains of the current controller should be adjusted according to the motor leakage inductance. These gains are defined by Rp and Cp in Fig. 6. Values given in Fig. 6 (120 kW and 10 nF) correspond to the motor leakage inductance of 3.3 mH. The gains should be proportionally increased (or decreased) when the motor leakage inductance is lower -- or higher -- respectively. More specifically, the multiple  $L_{\text{motor}}^* C_p$  and the quotient  $L_{\text{motor}}$  /  $R_{\text{D}}$  should be kept constant.

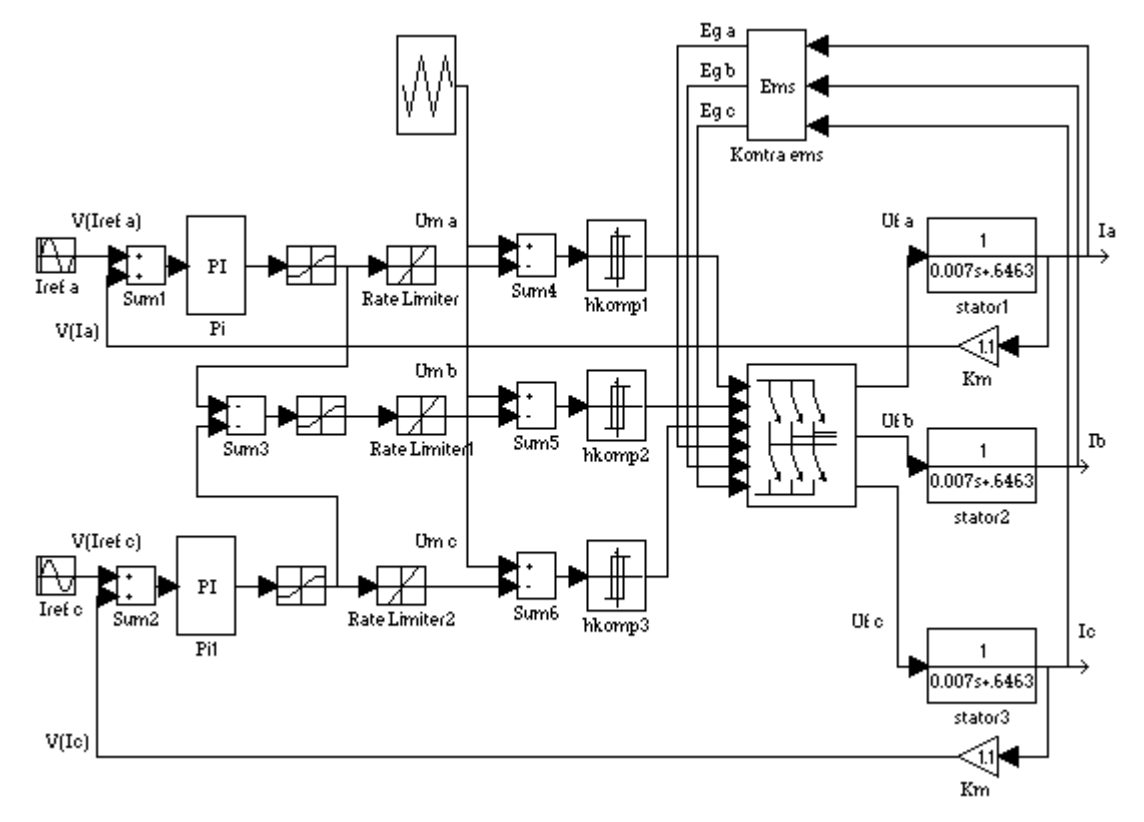

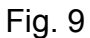

Resulting amplitude characteristic of the transfer function of current controller is given in Fig. 10. Frequency axes is given in [rad/s]. The bandwidth of the current controller is approximately 1kHz.

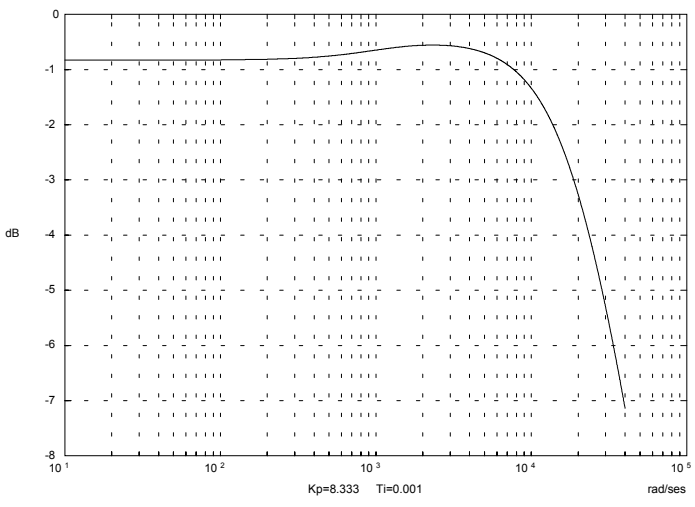

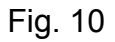

In order to illustrate the phase characteristic of the current controller and the resulting phase delay at relevant frequencies, the phase current references and the measured waveforms are given in Fig. 11 for the fundamental frequency of 30 Hz and 200Hz:

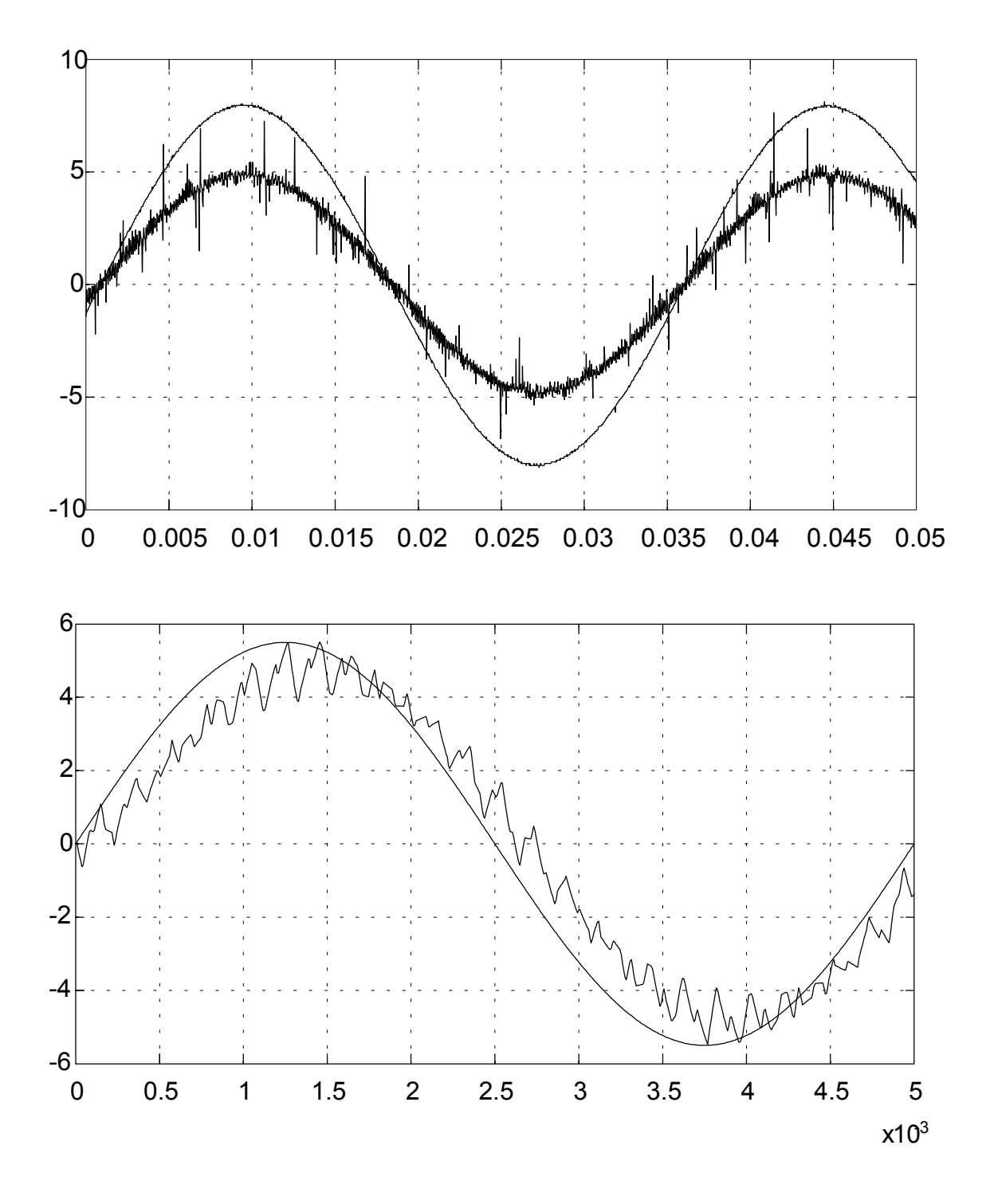

#### Fig. 11

Notice: for particular applications the PWM modulation with the commutation frequency of 10kHz might be used. Higher commutation frequency will decrease the current ripple and provide for better torque control. Though, certain increase of the drive power losses is to be expected, since the commutation losses increase proportionally to the commutation frequency.

**This page intentionally blank**

# **SECTION 7 - ADJUSTMENT OF TORQUE/SPEED CURVE**

In most of the DBS applications, the magneto-motive force (MMF, that is, the stator current vector) is perpendicular to the rotor flux. In such a way, the torque constant ( [Nm] per Ampere) is maximized.

In some applications requiring extremely high speed and high frequency of the stator current, the phase lag caused by the current controller imperfection might degrade the drive torque constant. The current controller implemented within the DBS drive results in a phase lag of 9 degrees at the output frequency of 270 Hz.

Due to the phase lag, the spatial displacement between the rotor flux and the stator MMF will be less than 90 degrees (electrical) and the torque will diminish as the cosine function of the phase lag.

DBS drive might compensate this phase lag and the lack of torque through the user programmable phase advance. That is, an additional phase advance might be inserted into the drive vector rotator, rendering the possibility to compensate for the current controller phase lag and to optimize the Torque/Speed curve.

Along with the conventional synchronous PM motors, the DBS might run PM motors with pronounced saliency effect (Ld  $\neq$  Lg) and ensuring reluctance torque. The peak of total electromagnetic torque for this family of PM motors is obtained with flux-MMF angles different that 90 electrical degrees.

For the purpose of maximizing the torque per Amp constant of synchronous reluctance motors, the phase advance in function of the speed and stator current is provided as a standard feature of the DBS.

### **7.1 Phase-speed relation**

According to the requirements, the phase-speed curve equals zero for all the speeds below the speed **S1**[rpm] (see Fig. 7.1). Above that speed, the phase rises with the speed with a constant slope. Hence, two parameters (**PF** and **PG** in the following text) are sufficient for the purpose of customising the phase-speed demagnetisation curve. **PF** parameter will define the speed **S1**[rpm]. From the stall up to the **S1**[rpm], the phase(speed) correction will have the value zero. Above **S1**[rpm], the phase(speed) correction will rise up with the constant slope. This slope is defined by the second, **PG** parameter.

#### **Fig. 7.1 - Phase-Speed Curve**

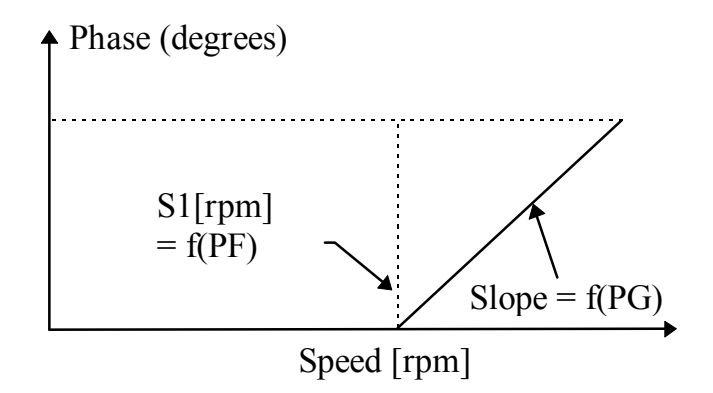

### **7.2 Phase-current relation**

The phase-current curve might start with the value different from zero. That is, the phase correction might not be zero for very small values of the current IQ. Therefore, a dedicated parameter **PH** is provided for adjusting the initial (IQ=0) value of the phase angle correction of the phase-current curve. The curve phase(IQ) is linearly rising or falling for the currents IQ>0. The phase attains the value defined by **PX** parameter at the current level S2[%], defined by the **PY** parameter.

#### **Fig. 7.2 - Phase-Current Curve**

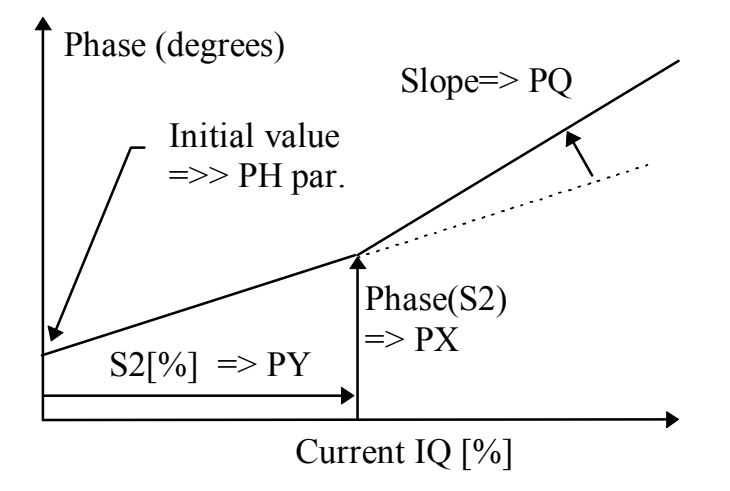

Hence, the point S2[%] - phase(S2) is defined by **PX** and **PY** parameters. At the same time, these two parameters along with the **PH** parameter will determine the slope of the phase curve in the interval  $IQ = [0..S2]$ . According to requirements, the phase-current curve might increase at a steeper slope for the values of IQ superior to S2[%]. For this purpose, the sixth, **PQ** parameter is provided in order to program the slope of the phase-current curve for the values bigger than S2[%].

### **7.3 Parameters Setting for FAS T-V**

To optimize the match between FAST-V brushless servomotors and DBS (400V) drive, the following parameters settings have been found to be the best choice. With these parameters the motor provides, at the nominal speed and with  $360V_{ac}$  (corresponding to  $400V_{ac}$ - 10%) power supply, a Max Torque from 1.5 to 3 times the Max Torque without the optimization algorithm.

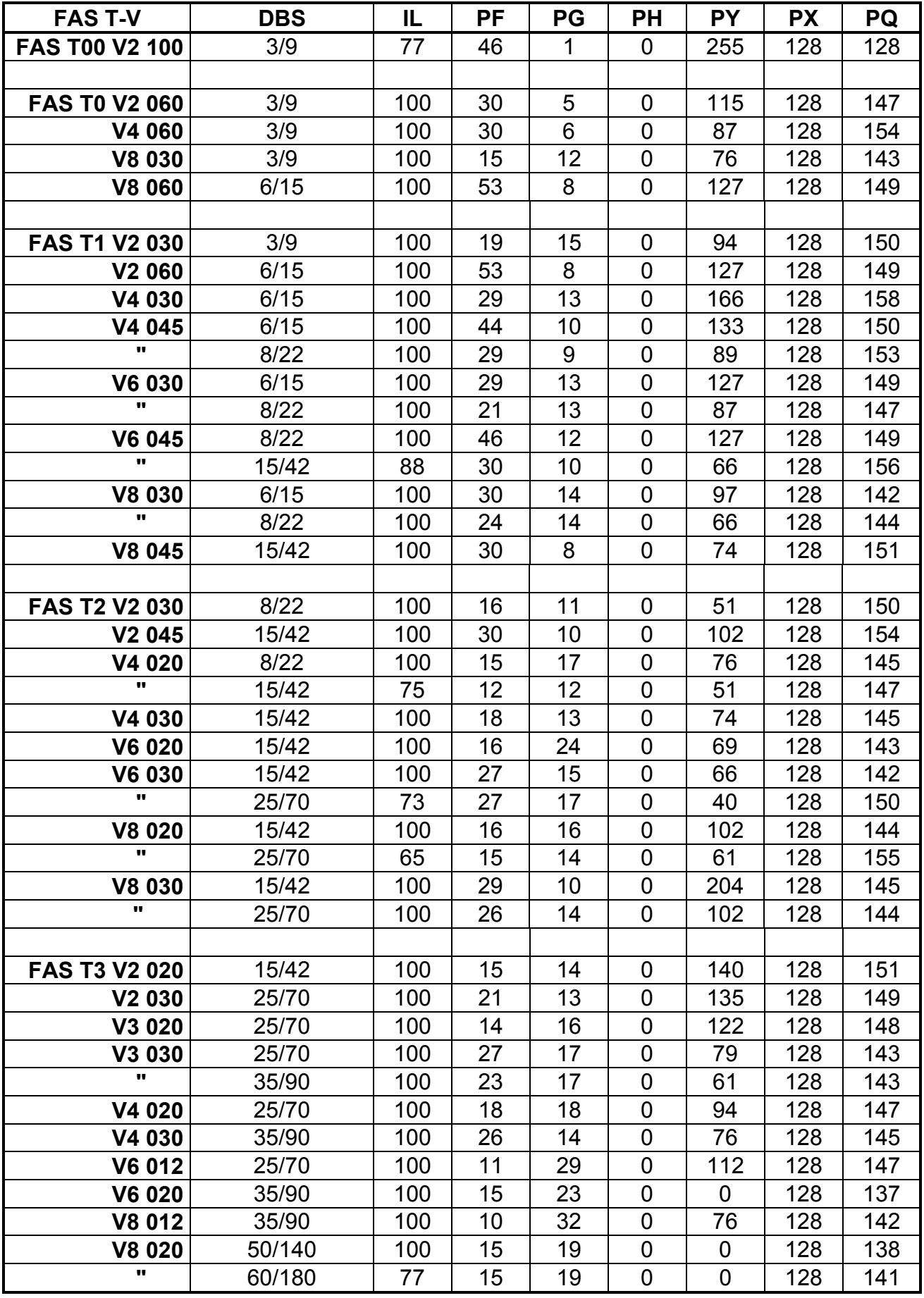

### **Tab. 7.1 - Parameters Setting for 400V and 6-pole resolver**

### **Tab. 7.2 - Parameters Setting for 400V and 2-pole resolver**

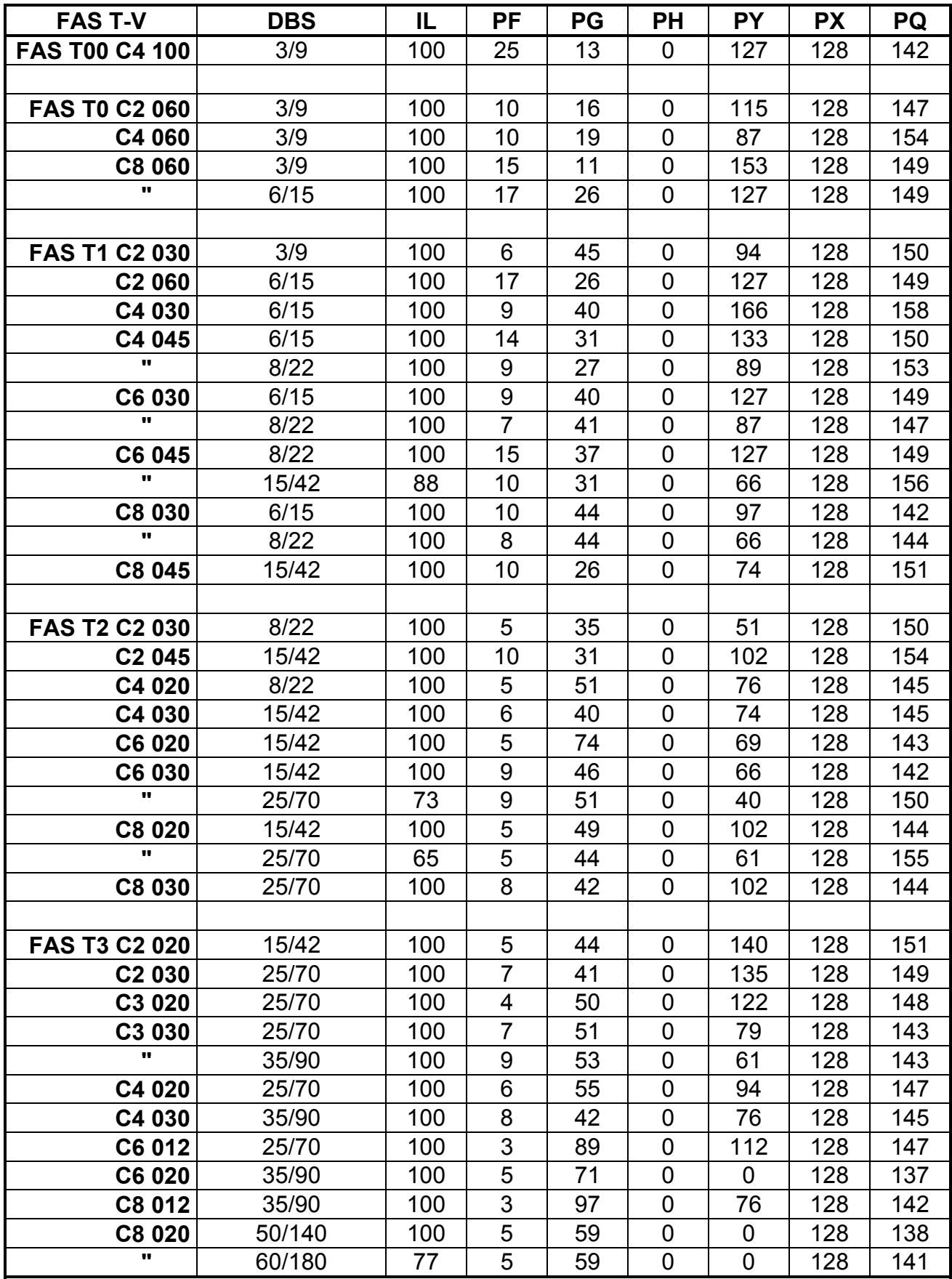

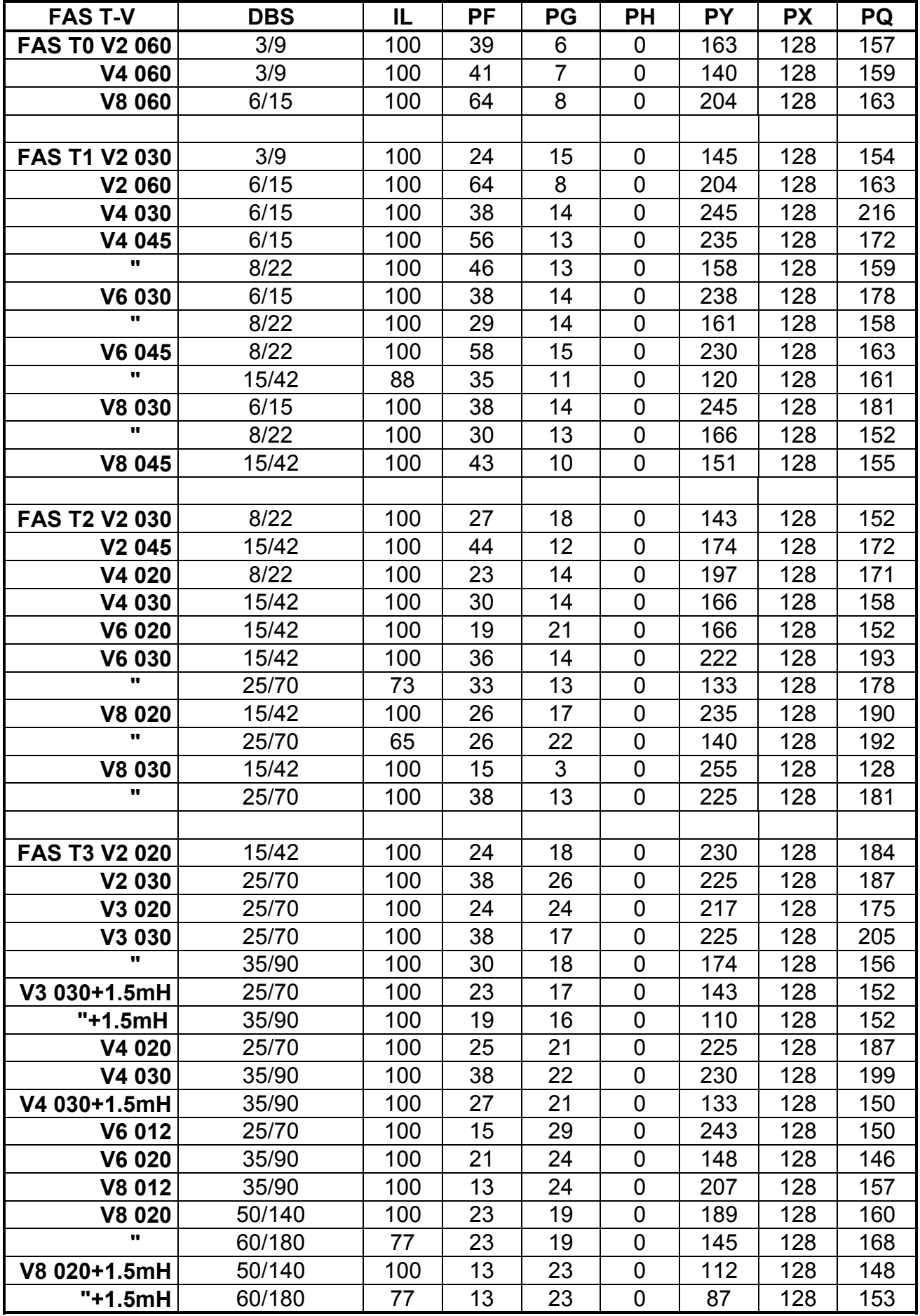

### **Tab. 7.3 - Parameters Setting for 460V and 6-pole resolver**

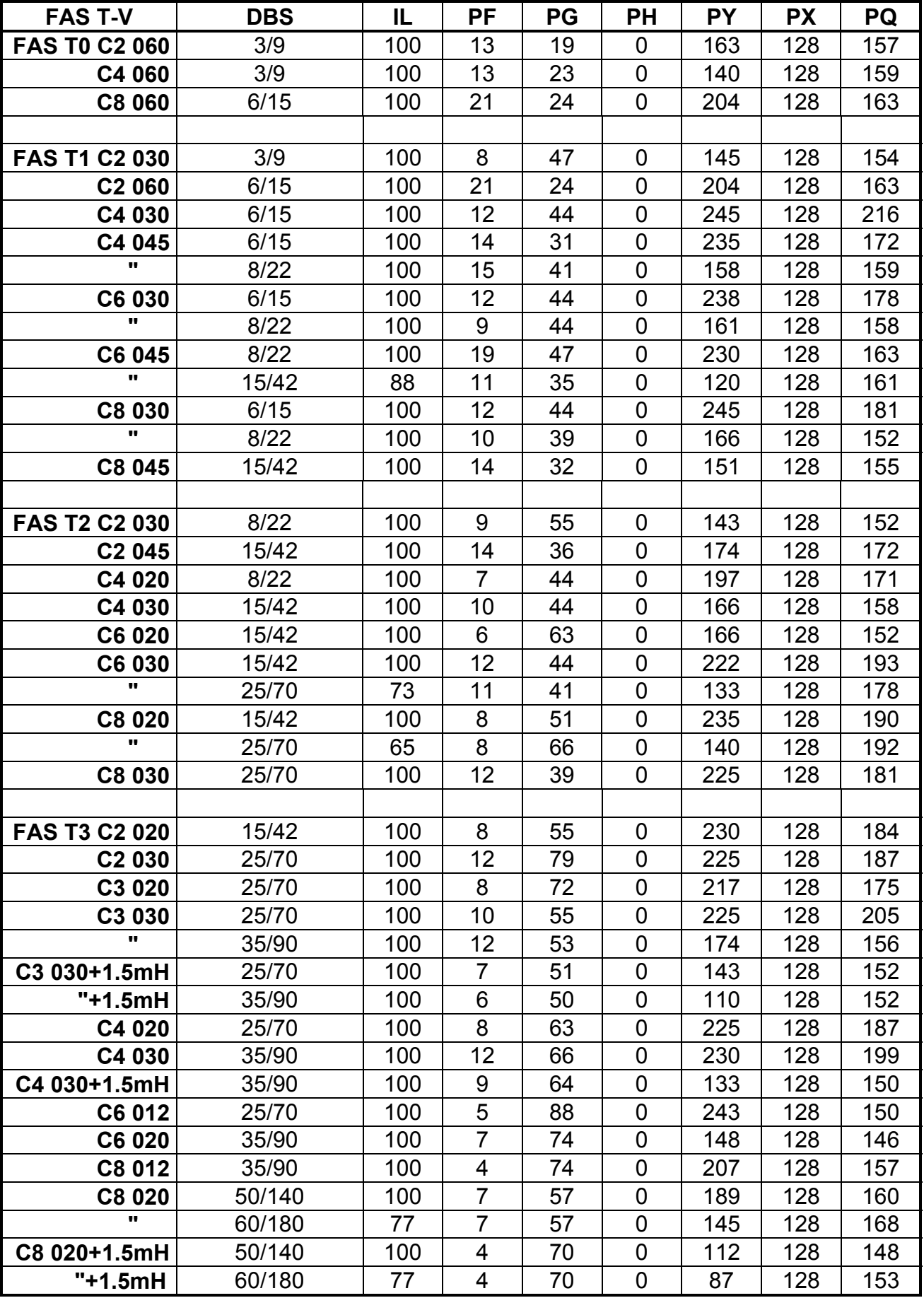

### **Tab. 7.4 - Parameters Setting for 460V and 2-pole resolver**

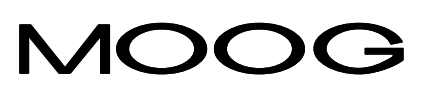

Moog Italiana S.r.l. Electric Division Via Avosso, 94 16015 Casella (Genova) - Italy Phone: (+39) 010 9671 Fax: (+39) 010 9671 280 www.moog.com

GB-4511 Rev.A - Oct/01 Moog Italiana Srl reserves the right to alter any dimensions or data without prior notice Printed in Italy